# SERENEDI

HEALTHCARE INTEGRATION PLATFORM

© 2020 CHIAPAS EDI TECHNOLOGIES, INC. ALL RIGHTS RESERVED.

REVISION 20220316

# $\overline{\overline{\phantom{a}}\phantom{a}}$  Contents

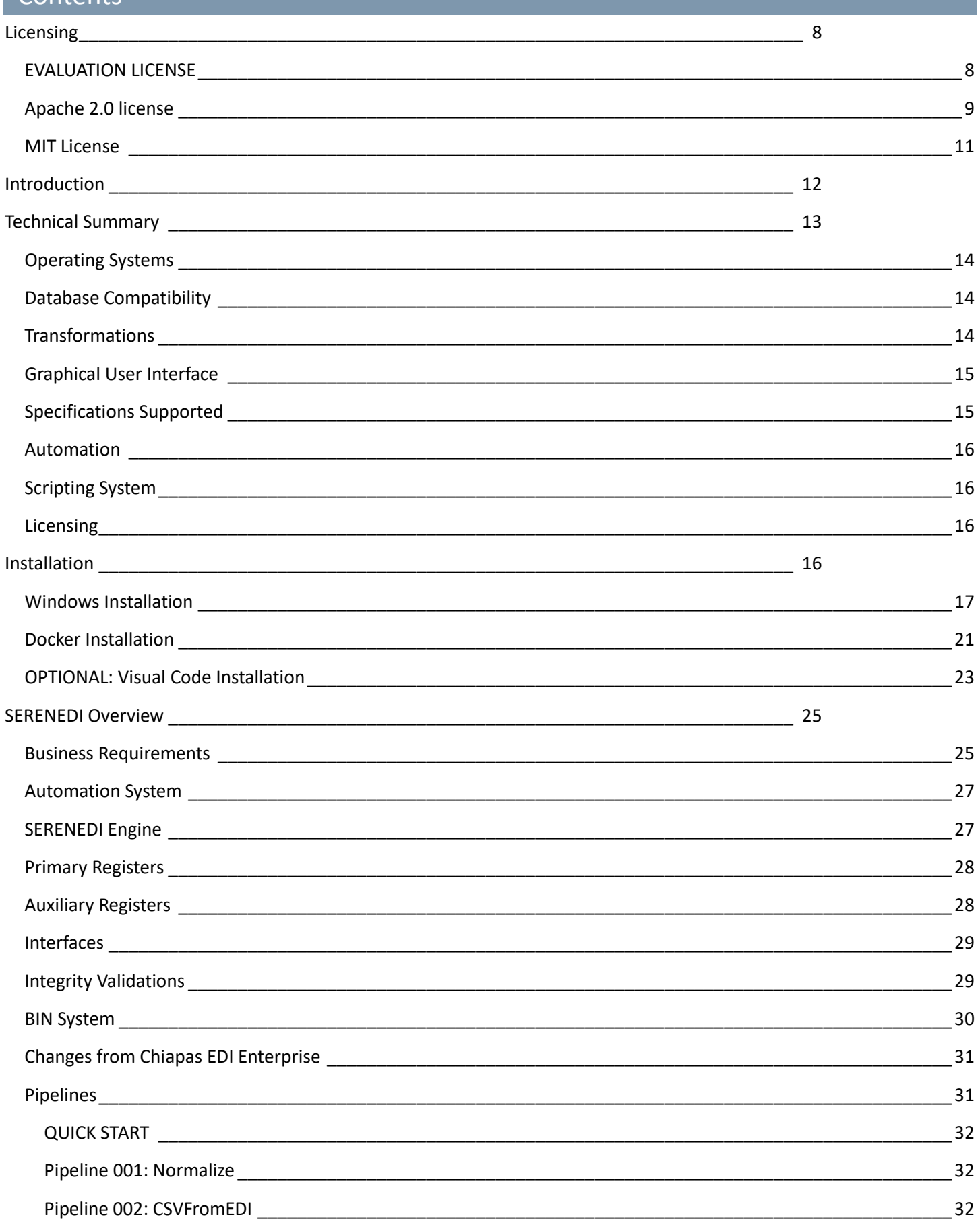

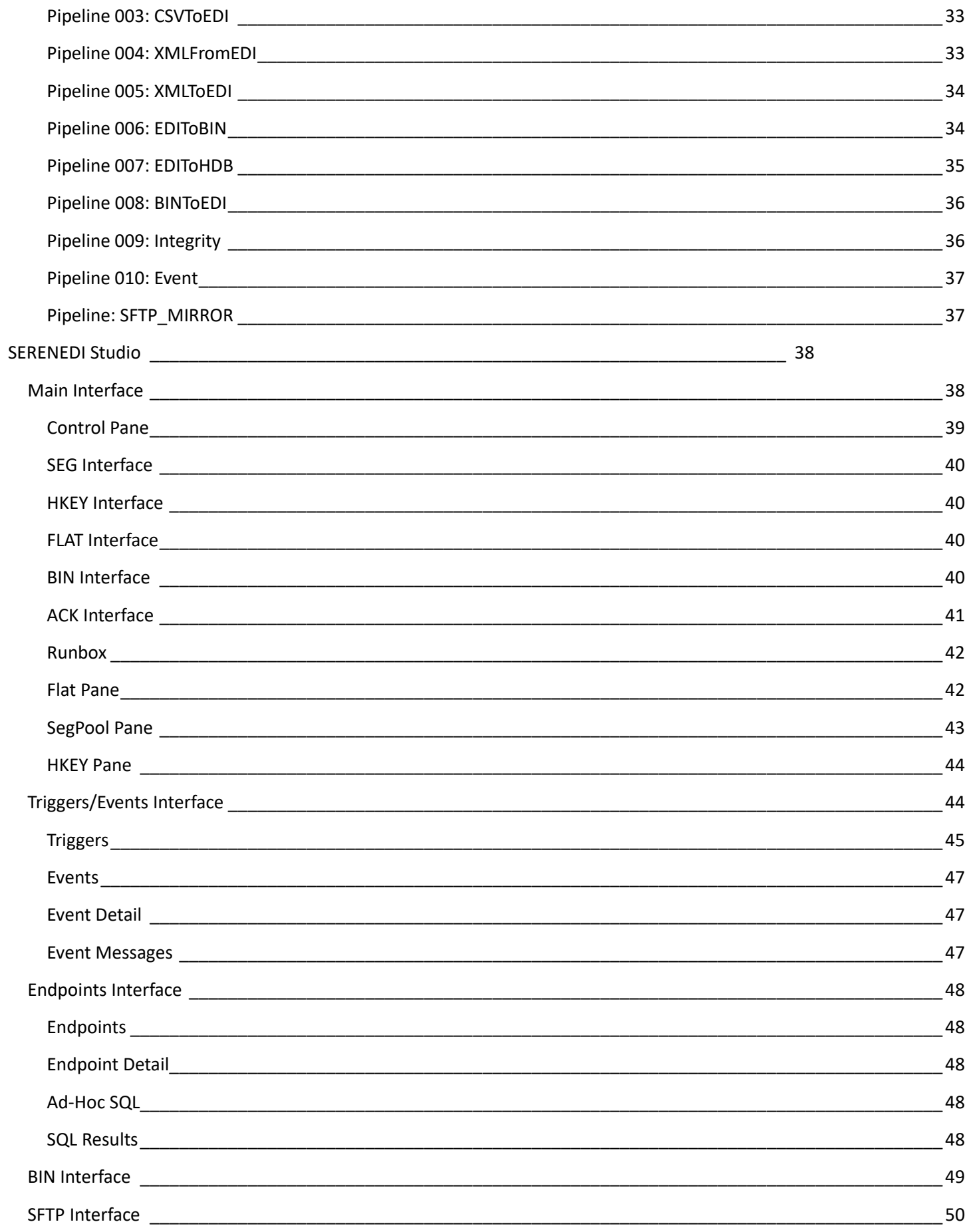

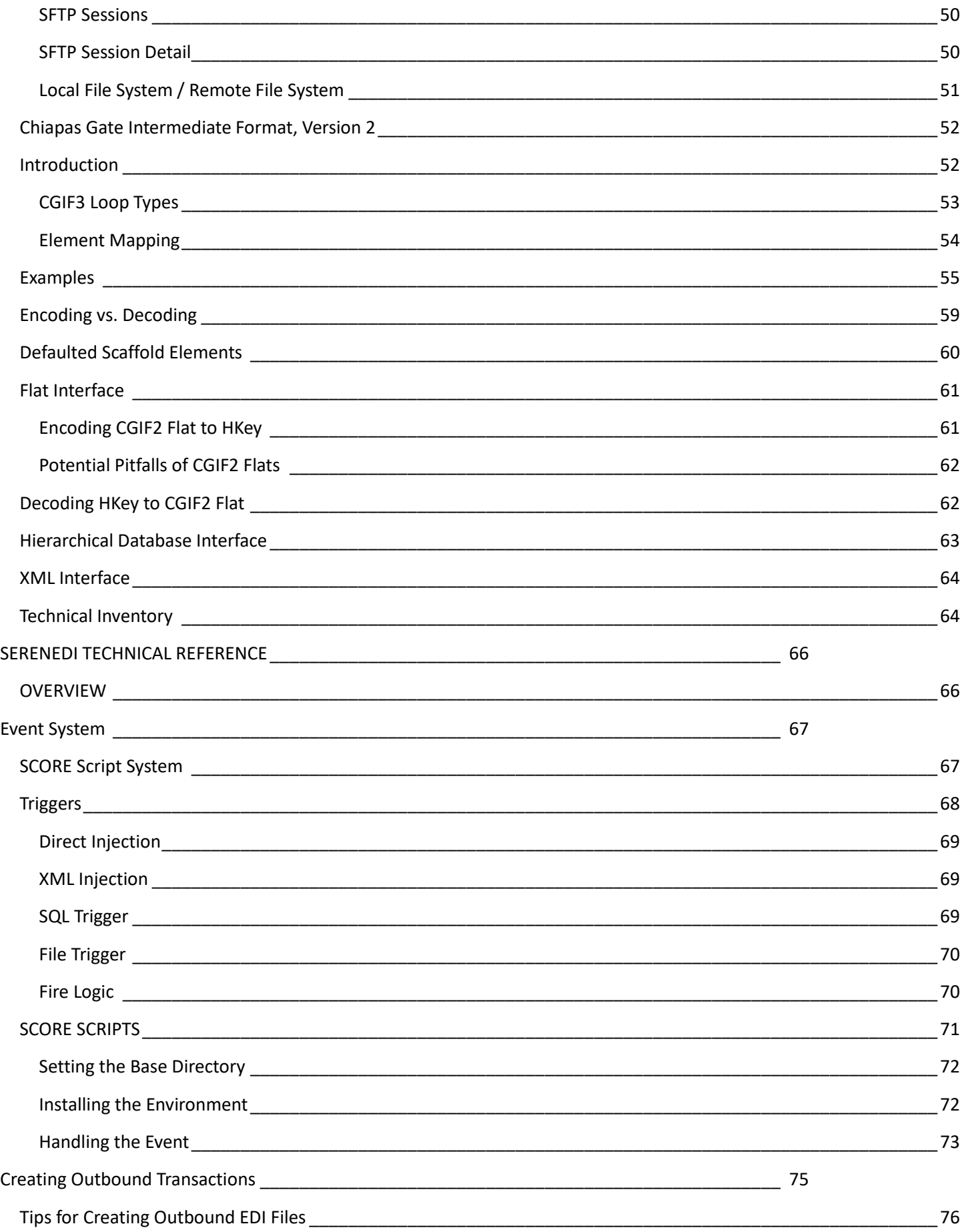

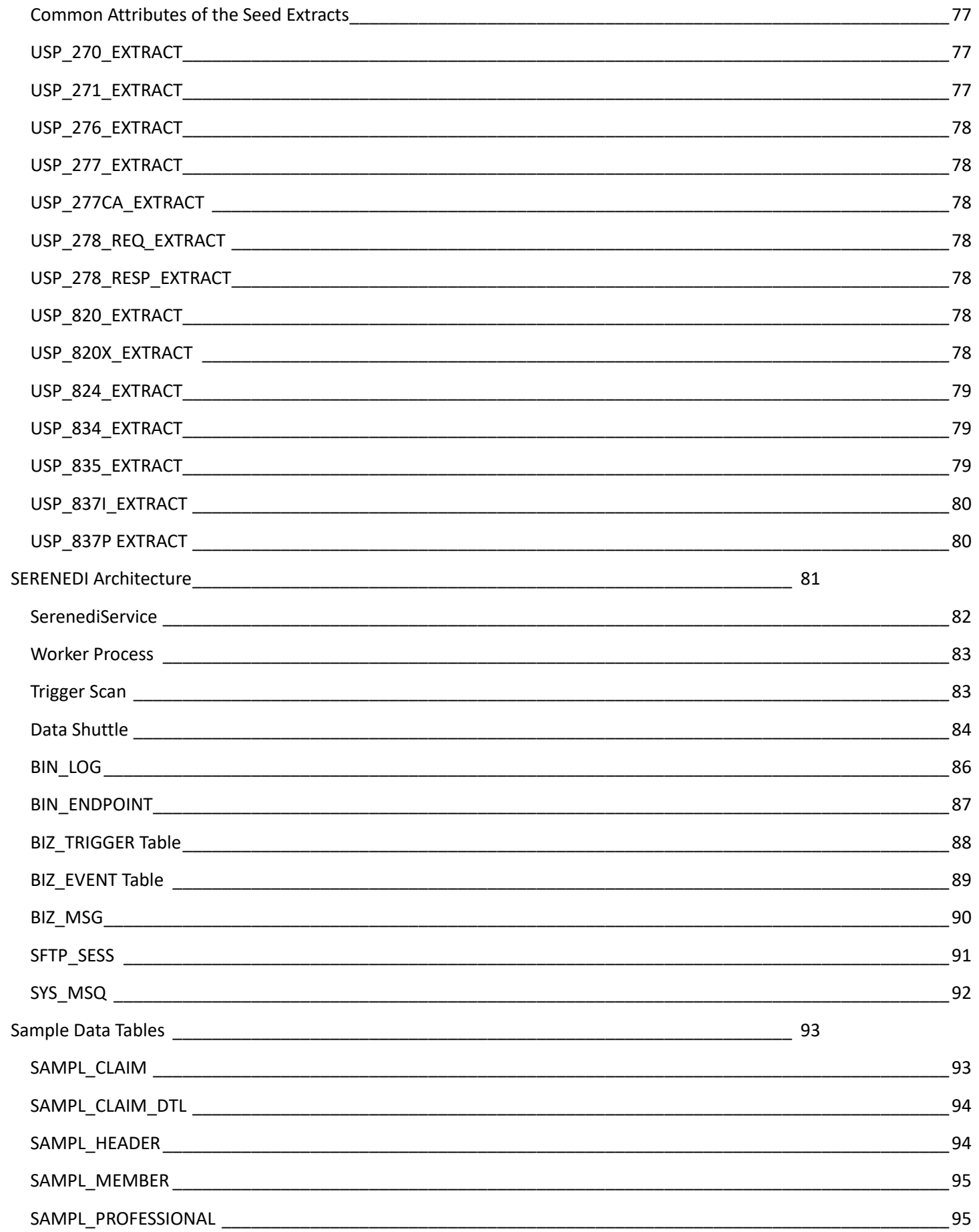

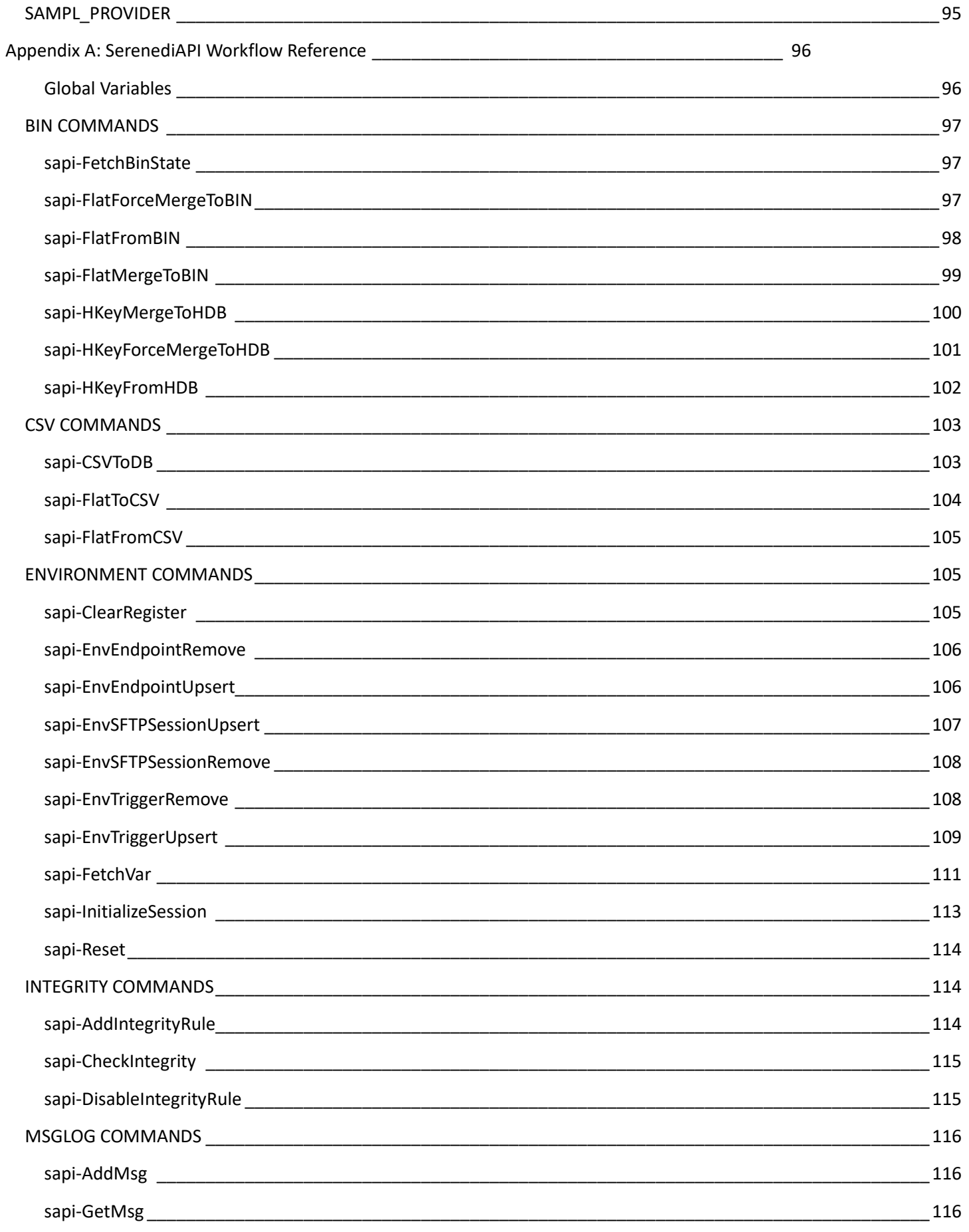

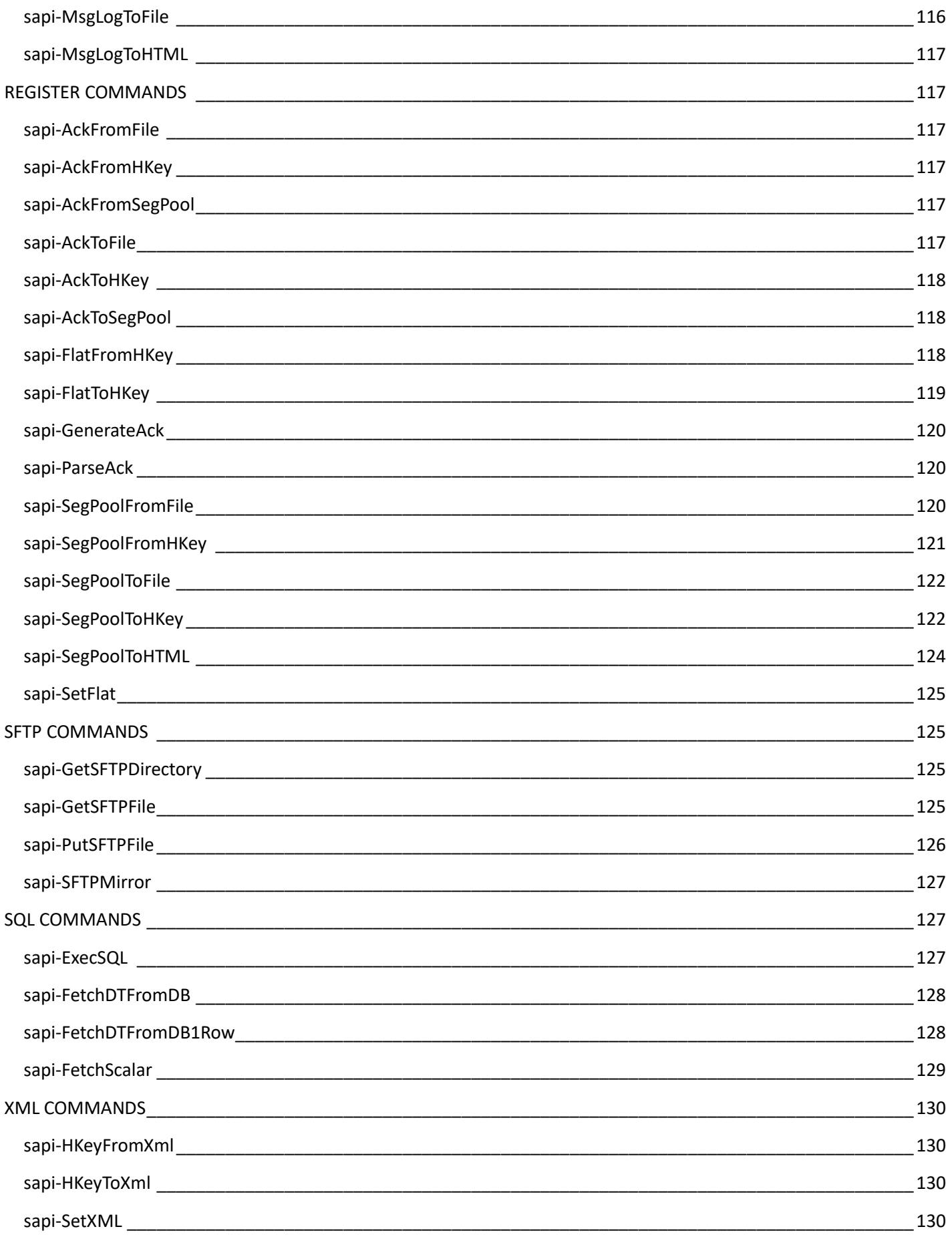

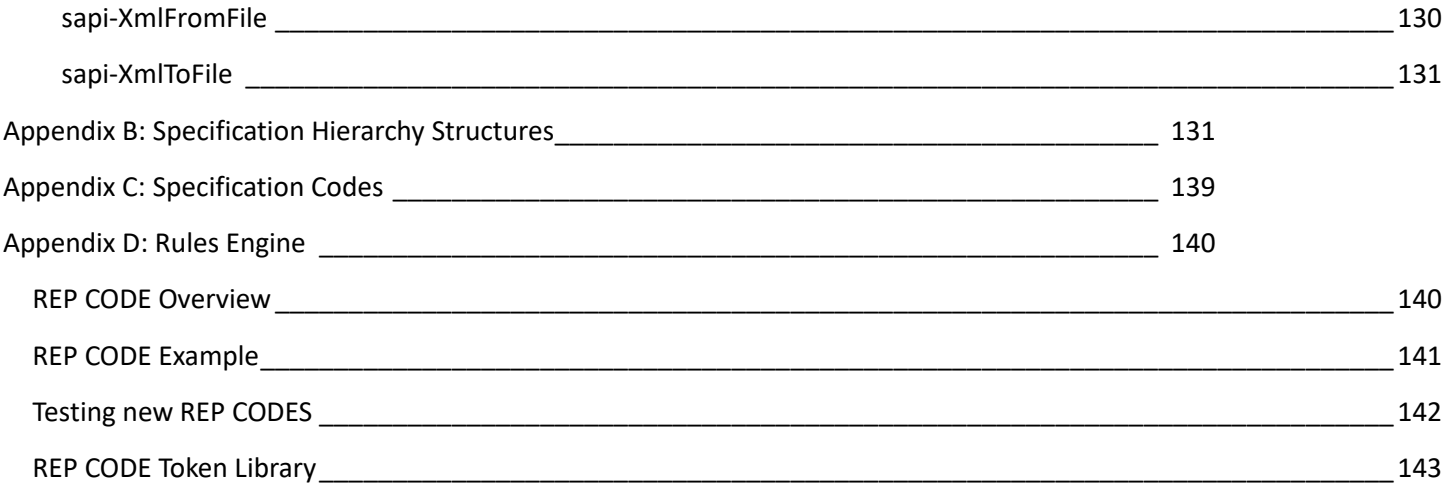

# <span id="page-8-0"></span>Licensing

SERENEDI is Copyright © 2021 Chiapas EDI Technologies, Inc. All Rights Reserved.

# <span id="page-8-1"></span>EVALUATION LICENSE

Chiapas EDI Technologies, Inc., grants users a limited-time license to use and evaluate the SERENEDI software product for internal testing and evaluation use only, for the period of one month from the initial start of the evaluation. This evaluation software may not be used for production purposes. The software must only be distributed to User's employees or contractors, and may not be used outside of the User's business premises. Chiapas EDI Technologies, Inc. disclaims any warranties, express or implied, about the suitability or functionality of this software for a particular purpose.

The Electronic Data Interchange standards used in this software are copyrighted by the Accredited Standards Committee X12 (ASC X12). Used under license.

Chiapas EDI Technologies, Inc. would like to express appreciation to the authors and publishers of the following libraries:

**.NET 5**, © Microsoft 2021, under the .NET Library license [\(https://dotnet.microsoft.com/en/dotnet\\_library\\_license.htm\)](https://dotnet.microsoft.com/en/dotnet_library_license.htm)

#### **BouncyCastle.NetCore**

Copyright (c) 2000 - 2017 The Legion of the Bouncy Castle Inc. (http://www.bouncycastle.org)

Permission is hereby granted, free of charge, to any person obtaining a copy of this software and associated documentation files (the "Software"), to deal in the Software without restriction, including without limitation the rights to use, copy, modify, merge, publish, distribute, sublicense, and/or sell copies of the Software, and to permit persons to whom the Software is furnished to do so, subject to the following conditions:

The above copyright notice and this permission notice shall be included in all copies or substantial portions of the Software.

THE SOFTWARE IS PROVIDED "AS IS", WITHOUT WARRANTY OF ANY KIND, EXPRESS OR IMPLIED, INCLUDING BUT NOT LIMITED TO THE WARRANTIES OF MERCHANTABILITY, FITNESS FOR A PARTICULAR PURPOSE AND NONINFRINGEMENT. IN NO EVENT SHALL THE AUTHORS OR COPYRIGHT HOLDERS BE LIABLE FOR ANY CLAIM, DAMAGES OR OTHER LIABILITY, WHETHER IN AN ACTION OF CONTRACT, TORT OR OTHERWISE, ARISING FROM, OUT OF OR IN CONNECTION WITH THE SOFTWARE OR THE USE OR OTHER DEALINGS IN THE SOFTWARE.

**Microsoft.EntityFrameworkCore** © Microsoft 2021, under the Apache-2.0 license

**Microsoft.Extensions** libraries, © Microsoft 2021, under the MIT license

**System.Management.Automation,** © Microsoft 2020, under the MIT license

**Microsoft.PowerShell**, © Microsoft 2021, under the MIT license

**MudBlazor**, © 2021 Garderoben, Henon and Contributors, under the MIT license

**Serilog**, © Serilog Contributors 2021, under the Apache-2.0 license

**SSH.NET**, © Renci 2021, under the MIT license

**WixSharp**, © Oleg Shilo 2021, under the MIT license

# Apache License Version 2.0, January 2004 **<http://www.apache.org/licenses/>**

# <span id="page-9-0"></span>TERMS AND CONDITIONS FOR USE, REPRODUCTION, AND DISTRIBUTION

1. Definitions.

"License" shall mean the terms and conditions for use, reproduction, and distribution as defined by Sections 1 through 9 of this document.

"Licensor" shall mean the copyright owner or entity authorized by the copyright owner that is granting the License.

"Legal Entity" shall mean the union of the acting entity and all other entities that control, are controlled by, or are under common control with that entity. For the purposes of this definition, "control" means (i) the power, direct or indirect, to cause the direction or management of such entity, whether by contract or otherwise, or (ii) ownership of fifty percent (50%) or more of the outstanding shares, or (iii) beneficial ownership of such entity.

"You" (or "Your") shall mean an individual or Legal Entity exercising permissions granted by this License.

"Source" form shall mean the preferred form for making modifications, including but not limited to software source code, documentation source, and configuration files.

"Object" form shall mean any form resulting from mechanical transformation or translation of a Source form, including but not limited to compiled object code, generated documentation, and conversions to other media types.

"Work" shall mean the work of authorship, whether in Source or Object form, made available under the License, as indicated by a copyright notice that is included in or attached to the work (an example is provided in the Appendix below).

"Derivative Works" shall mean any work, whether in Source or Object form, that is based on (or derived from) the Work and for which the editorial revisions, annotations, elaborations, or other modifications represent, as a whole, an original work of authorship. For the purposes of this License, Derivative Works shall not include works that remain separable from, or merely link (or bind by name) to the interfaces of, the Work and Derivative Works thereof.

"Contribution" shall mean any work of authorship, including the original version of the Work and any modifications or additions to that Work or Derivative Works thereof, that is intentionally submitted to Licensor for inclusion in the Work by the copyright owner or by an individual or Legal Entity authorized to submit on behalf of the copyright owner. For the purposes of this definition, "submitted" means any form of electronic, verbal, or written communication sent to the Licensor or its representatives, including but not limited to communication on electronic mailing lists, source code control systems, and issue tracking systems that are managed by, or on behalf of, the Licensor for the purpose of discussing and improving the Work, but excluding communication that is conspicuously marked or otherwise designated in writing by the copyright owner as "Not a Contribution."

"Contributor" shall mean Licensor and any individual or Legal Entity on behalf of whom a Contribution has been received by Licensor and subsequently incorporated within the Work.

2. Grant of Copyright License. Subject to the terms and conditions of this License, each Contributor hereby grants to You a perpetual, worldwide, non-exclusive, no-charge, royalty-free, irrevocable copyright license to reproduce, prepare Derivative Works of, publicly display, publicly perform, sublicense, and distribute the Work and such Derivative Works in Source or Object form.

3. Grant of Patent License. Subject to the terms and conditions of this License, each Contributor hereby grants to You a perpetual, worldwide, non-exclusive, no-charge, royalty-free, irrevocable (except as stated in this section) patent license to make, have made, use, offer to sell, sell, import, and otherwise transfer the Work, where such license applies only to those patent claims licensable by such Contributor that are necessarily infringed by their Contribution(s) alone or by combination of their Contribution(s) with the Work to which such Contribution(s) was submitted. If You institute patent litigation against any entity (including a cross-claim or counterclaim in a lawsuit) alleging that the Work or a Contribution incorporated within the Work constitutes direct or contributory patent infringement, then any patent licenses granted to You under this License for that Work shall terminate as of the date such litigation is filed.

4. Redistribution. You may reproduce and distribute copies of the Work or Derivative Works thereof in any medium, with or without modifications, and in Source or Object form, provided that You meet the following conditions:

- 1. You must give any other recipients of the Work or Derivative Works a copy of this License; and
- 2. You must cause any modified files to carry prominent notices stating that You changed the files; and
- 3. You must retain, in the Source form of any Derivative Works that You distribute, all copyright, patent, trademark, and attribution notices from the Source form of the Work, excluding those notices that do not pertain to any part of the Derivative Works; and
- 4. If the Work includes a "NOTICE" text file as part of its distribution, then any Derivative Works that You distribute must include a readable copy of the attribution notices contained within such NOTICE file, excluding those notices that do not pertain to any part of the Derivative Works, in at least one of the following places: within a NOTICE text file distributed as part of the Derivative Works; within the Source form or documentation, if provided along with the Derivative Works; or, within a display generated by the Derivative Works, if and wherever such third-party notices normally appear. The contents of the NOTICE file are for informational purposes only and do not modify the License. You may add Your own attribution notices within Derivative Works that You distribute, alongside or as an addendum to the NOTICE text from the Work, provided that such additional attribution notices cannot be construed as modifying the License.

You may add Your own copyright statement to Your modifications and may provide additional or different license terms and conditions for use, reproduction, or distribution of Your modifications, or for any such Derivative Works as a whole, provided Your use, reproduction, and distribution of the Work otherwise complies with the conditions stated in this License.

5. Submission of Contributions. Unless You explicitly state otherwise, any Contribution intentionally submitted for inclusion in the Work by You to the Licensor shall be under the terms and conditions of this License, without any additional terms or conditions. Notwithstanding the above, nothing herein shall supersede or modify the terms of any separate license agreement you may have executed with Licensor regarding such Contributions.

6. Trademarks. This License does not grant permission to use the trade names, trademarks, service marks, or product names of the Licensor, except as required for reasonable and customary use in describing the origin of the Work and reproducing the content of the NOTICE file.

7. Disclaimer of Warranty. Unless required by applicable law or agreed to in writing, Licensor provides the Work (and each Contributor provides its Contributions) on an "AS IS" BASIS, WITHOUT WARRANTIES OR CONDITIONS OF ANY KIND, either express or implied, including, without limitation, any warranties or conditions of TITLE, NON-INFRINGEMENT, MERCHANTABILITY, or FITNESS FOR A PARTICULAR PURPOSE. You are solely responsible for determining the appropriateness of using or redistributing the Work and assume any risks associated with Your exercise of permissions under this License.

8. Limitation of Liability. In no event and under no legal theory, whether in tort (including negligence), contract, or otherwise, unless required by applicable law (such as deliberate and grossly negligent acts) or agreed to in writing, shall any Contributor be liable to You for damages, including any direct, indirect, special, incidental, or consequential damages of any character arising as a result of this License or out of the use or inability to use the Work (including but not limited to damages for loss of goodwill, work stoppage, computer failure or malfunction, or any and all other commercial damages or losses), even if such Contributor has been advised of the possibility of such damages.

9. Accepting Warranty or Additional Liability. While redistributing the Work or Derivative Works thereof, You may choose to offer, and charge a fee for, acceptance of support, warranty, indemnity, or other liability obligations and/or rights consistent with this License. However, in accepting such obligations, You may act only on Your own behalf and on Your sole responsibility, not on behalf of any other Contributor, and only if You agree to indemnify, defend, and hold each Contributor harmless for any liability incurred by, or claims asserted against, such Contributor by reason of your accepting any such warranty or additional liability.

# END OF TERMS AND CONDITIONS

# <span id="page-11-0"></span>MIT LICENSE

Permission is hereby granted, free of charge, to any person obtaining a copy of this software and associated documentation files (the "Software"), to deal in the Software without restriction, including without limitation the rights to use, copy, modify, merge, publish, distribute, sublicense, and/or sell copies of the Software, and to permit persons to whom the Software is furnished to do so, subject to the following conditions:

The above copyright notice and this permission notice shall be included in all copies or substantial portions of the Software.

THE SOFTWARE IS PROVIDED "AS IS", WITHOUT WARRANTY OF ANY KIND, EXPRESS OR IMPLIED, INCLUDING BUT NOT LIMITED TO THE WARRANTIES OF MERCHANTABILITY, FITNESS FOR A PARTICULAR PURPOSE AND NONINFRINGEMENT. IN NO EVENT SHALL THE AUTHORS OR COPYRIGHT HOLDERS BE LIABLE FOR ANY CLAIM, DAMAGES OR OTHER LIABILITY, WHETHER IN AN ACTION OF CONTRACT, TORT OR OTHERWISE, ARISING FROM, OUT OF OR IN CONNECTION WITH THE SOFTWARE OR THE USE OR OTHER DEALINGS IN THE SOFTWARE.

# <span id="page-12-0"></span>Introduction

Integration is the combining of two systems so they are synchronized to act as one. Healthcare integration is the combining and synchronizing of different healthcare systems, often across corporate boundaries, so they act as one. A simple example of this is *eligibility*. If a provider group has a three-month-old snapshot of eligibility from the payer, it could be sending claims to the payer for a patient who was disenrolled two months ago. These claims would be denied by the payer, and the provider would be in the position of trying to collect payment from the patient. If both the payer's and provider's eligibility systems were tightly integrated, this problem would cease to exist.

In the "old days" of healthcare, this integration was generally handled with flat files or CSV (Comma Separated Values) files that were customized between trading partners as needed. In some cases, very large trading partners, like Medicare, generated large, complex flat files that were consumed universally across the country. Although there were some attempts to universalize file formats, little to no legislation supported them and therefore they lacked incentive. As a result, the late 1990s saw the healthcare industry with millions of proprietary data formats, and even small changes in business requirements demanded heavy investment in development time.

Enter the Healthcare Insurance Portability Administration Act, or HIPAA: by federal law, trading partners would no longer be allowed to exchange variable and custom file formats. Instead, the ASC X12 committee agreed on a fixed file format for a specific business-to-business transaction and authored something called a *HIPAA Implementation Guide*, and then this guide became the final law to determine what the file would look like and what data it could contain.

These implementation guides established a Rosetta Stone for the healthcare industry. The authors of the guides used their industry knowledge to encapsulate all the different situations that can occur during these common business functions, such as transmitting eligibility from a payer to a provider, and created a file format that could accommodate many different business needs.

These new hierarchical data formats vastly differ from the CSV or flat files that came before. Furthermore, many of the tools and technologies available to tackle these complex, hierarchical formats have a steep learning curve and a long development time. SERENEDI is a third-generation healthcare integration platform—building on the 2003 product Chiapas Version 1, and the 2012 product, Chiapas EDI Enterprise—designed specifically to address this complexity.

Designed by and for healthcare IT professionals, SERENEDI was in development for six years before we considered it ready for release, and it brings powerful technology to bear on modern integration challenges. In a nutshell, it is a development environment for creating automated, highly parallelized solutions that are natively capable of powerful healthcare EDI translations. This software is compatible with Windows and Unix operating systems. It requires an SQL Server instance to operate, but can send and retrieve data to and from both Microsoft SQL Server and Oracle databases.

The underlying automation system is driven by a customized PowerShell Core 7 environment with over 60 additional "cmdlets" that control the automation environment as well as the SERENEDI translation engine. The translation engine is capable of transforming EDI to and from CSV, XML, and two different types of database storage systems. The predefined field names are the mappings that bind data elements to the HIPAA EDI transaction sets. These are defined within the CGIF2 mapping technology, detailed here in this manual.

To help offset the learning curve needed to create *outbound* EDI transactions, the SERENEDI distribution database ships with the sample data and stored procedures that are used to generate the 14 "seed" files, one for each of the supported 5010 transaction sets. To query data on *inbound* EDI transactions, the built-in pipeline system has a rich set of capabilities for transforming hundreds or thousands of EDI files into queryable database tables. This pipeline is the default automation

process for transforming EDI files into two-dimensional BIN tables, and is an easy place to start learning how the SERENEDI engine works and what it does – you can start merely by dragging EDI files into the 01 in edi folder and it will start working from there. As the automation pipeline encounters new fields from the incoming data, the BIN tables are automatically extended with new columns to hold this data.

The advantage of the Flat BIN system is that the data is very accessible; the disadvantage is that the denormalized nature of the data makes it a bit more difficult to access some of the data that is stored that way. The Hierarchical Database is another BIN system that trades accessibility for flexibility. Loops in the EDI transaction are stored in separate database tables, but the cost is in complexity: you will need to know how each table relates to the parent table in order to parse it. Data is stored much more efficiently with this system and takes less time to transfer.

Along with these database capabilities, SERENEDI contains a rules engine to measure EDI compliance with the rules defined within the HIPAA Implementation Guides. This rules engine is user-extensible – if you need to add custom rules to analyze incoming EDI transactions, the simple REP Code language is documented here to allow you to create new rules.

We hope this user manual clearly presents the capabilities of the SERENEDI engine, and we aspire to ensure that by using these tools, you will be able to adapt to new challenges in the healthcare industry quickly and effectively.

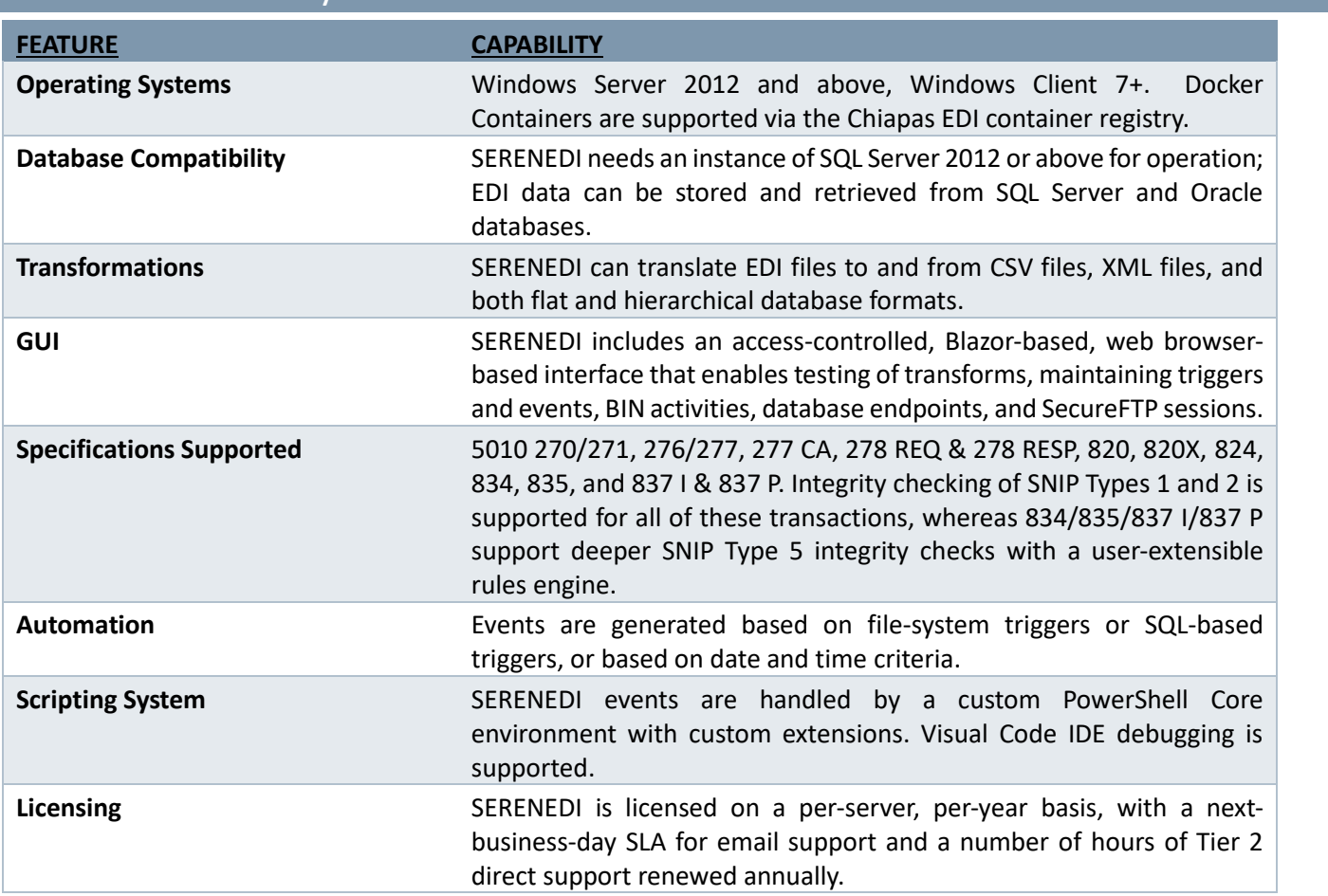

# <span id="page-13-0"></span>Technical Summary

#### <span id="page-14-0"></span>Operating Systems

SERENEDI can operate on a wide variety of operating systems – virtually anything that runs Microsoft .NET Core 3.1 can also run SERENEDI. Furthermore, SERENEDI does not need internet access – as long as you are able to update a single license file once a year, SERENEDI should be able to run without interruption.

That said, it's important to note that SERENEDI's graphic development environment, SERENEDI Studio, is a web app served directly from the installed application. Unless external IP addresses are whitelisted, SERENEDI Studio will *only* launch from a web browser on the server itself. If the server operating system doesn't have a GUI shell, the GUI will be inaccessible. The GUI can be completely disabled if needed. To enable remote access, the server must be set up to respond to the same subnet as the end-user and firewall rules must be in place.

# <span id="page-14-1"></span>Database Compatibility

SERENEDI requires an SQL Server instance, version 2012 or above, to run the serenediCore distribution database. This contains all the core tables SERENEDI needs to function. Any tier of SQL Server version 2012 and above is capable of running serenediCore, but be aware that the free tier of SQL Server is limited to database sizes of 10 GB or less.

By default, SERENEDI sends decoded EDI information submitted to its Decode pipelines to the serenediCore distribution database. It is possible to send this data to an external SQL Server or Oracle database by configuring database endpoints within the environment and directing pipelines to use this endpoint. All column names used by SERENEDI are 30 characters or less; these should allow compatibility with most versions of Oracle as long as they are supported by Oracle's .NET driver, which is part of the SERENEDI distribution.

#### <span id="page-14-2"></span>**Transformations**

Out of the box, SERENEDI can transform the supported HIPAA EDI transactions to flat database tables, hierarchical database tables, XML files, and CSV files. Because SERENEDI has every valid HIPAA EDI element built in and pre-mapped, this capability is built-in and nonconfigurable. The output of one EDI conversion is a complete representation of all data elements within the original file, and the bidirectional capability of SERENEDI means you should be able to reverse the transformation to create a binary-accurate representation of the original file.

# **EXAMPLE:**

As a quick introduction, let's say you need to get all the unique subscriber last names from two gigabytes of mixed 837 Professional files. Starting from a fresh SERENEDI installation, you would need to do the following:

- 1. Drag all the files into the <install folder>/serenedi/pipeline/006\_EDIToBIN/01\_in\_edi.
- 2. Wait for them to finish processing.
- 3. Run the following query:

# SELECT DISTINCT(L2010BA\_NM103PERSN\_LNM) FROM BIN\_5010\_837P

The 006 Pipeline demonstrated in this example is ideal for data warehousing and querying the data as simply as possible – it will stuff all the EDI's transaction data into a two-dimensional data table, and will also automatically expand that table's schema when new EDI fields are encountered. There are two main tradeoffs with using this method: first, these twodimensional projections of a hierarchical data source store data very inefficiently; and second, extracting certain data elements can be difficult because header-level elements are repeated across database rows.

The 007 Pipeline stores hierarchical data by assigning one database table for every loop defined by the implementation guides, with rows of each table identified by a unique ID specific to the file as well as a parent-child key mechanism that preserves the data aggregation present within the original EDI file. Thus, all line items stored in the 2400 loop table are keyed to one row in the 2300 claim table, and so on up to the ISA loop header table. This eliminates data redundancy, but also makes it more difficult to make ad-hoc queries of the data, as you need to know how these tables relate to one another.

On the other side of the coin is *encoding,* creating new EDI files from your enterprise data. The learning curve here is steeper, as you need to become very familiar with the column-naming convention SERENEDI uses to project this data. The distribution database ships with a number of SQL-stored procedures that pull some sample, fake PHI together in a way that can be fed to SERENEDI and generate the sample EDI files. These "seed" files can be used as a starting point for developers creating their own EDI extracts. One key point to remember here is that *decoding* can be done without development. If you are challenged to find a way to make SERENEDI encode a certain sequence of segments, it is easy to manually create an EDI file with these segments and then decode it to see how SERENEDI translates the information. Because this is a bidirectional transformation, you learn the exact data and mappings you would need to supply to get SERENEDI to encode it.

# <span id="page-15-0"></span>Graphical User Interface

SERENEDI ships with a graphical user interface (GUI) called SERENEDI Studio to enable you to test various transformations and see the results in real time. This web app allows you to test database extracts you have created using database development tools (such as SQL Server Management Studio or Oracle SQL Developer applications). This way, you gain immediate feedback about the validity of your mappings and logic.

In addition to this, SERENEDI Studio enables you to create and maintain *triggers*that control the highly parallel automation system, SecureFTP *sessions* that enable SFTP access, and database *endpoints* that enable access to databases outside of the distribution database. Furthermore, it allows you to see the status of BIN items that have been committed to the BIN system.

SERENEDI Studio does not directly make writes to the distribution database – instead, it leverages the SCORE scripting commands to make these changes, and it provides a record of these commands in the *runbox* on the main screen of the interface. This fulfills a second role of SERENEDI Studio: to help end-users learn the commands that drive the automation environment.

# <span id="page-15-1"></span>Specifications Supported

SERENEDI deeply targets the transactions used most in the healthcare industry: 5010 270/271, 276/277, 277 CA, 278 REQ & 278 RESP, 820, 820X, 824, 834, 835, and 837 I & 837 P.

When decoding EDI files, the SERENEDI Engine will check basic syntax covering segment repeats, loop repeats, and segment composition. For the 834 Eligibility, 835 Remittance, and 837 Institutional and Professional specifications, SERENEDI has a user-extensible rules engine covering over 300 distinct validation rules. The engine will optionally check code-set compliance during decoding, covering claim adjustment reason codes, remittance adjustment reason codes, ICD 9 & 10 CM & PCS code sets, claim frequency codes, provider taxonomy, state abbreviations, and ISO country codes. Updates for these code sets are downloaded from the SecureFTP site that distributes the SERENEDI binaries.

#### <span id="page-16-0"></span>Automation

SERENEDI uses a *multi-process* model for automation. Triggers are scanned by a background service, and when firing criteria are discovered, new events are created. A number of background worker processes poll the events table, and when they discover new work to do, they take ownership of that event and run a SCORE script – a concatenation of SERENEDI and PowerShell Core. When the SCORE script has finished executing, any messages regarding errors that occurred along the way are inserted into the messages table. If a critical error occurs at any point, the event is flagged as such at the highlevel events table so it can be more easily caught and researched.

#### <span id="page-16-1"></span>Scripting System

SERENEDI uses PowerShell Core for its versatility and cross-platform compatibility. PowerShell Core scripts ("SCORE" scripts) spawn an instance of the SERENEDI translation engine and contain all the dozens of custom commands that work with that engine. Normally these scripts are executed sight-unseen using parameters passed to it by the automation system. However, it is also possible to run the script within a Visual Code interactive shell and to run it line by line, provided a few commands are inserted at the top of the SCORE script that initializes the SERENEDI engine. In this way, SERENEDI leverages proven, open-source development and debugging environments to speed the development of complex business processes.

If a particular integration task is not provided within the SCORE scripting environment, it's quite possible to extend the functionality by linking to outside libraries for many tasks.

#### <span id="page-16-2"></span>Licensing

SERENEDI is licensed in two ways: either as an evaluation, or with full production licenses. For production, SERENEDI is licensed on a per-server basis, which is renewed annually. For more information, see the licensing terms that came with the distribution.

# <span id="page-16-3"></span>Installation

SERENEDI can be installed to a Windows (Server 2016 or Windows 7 Client and above) or via Docker.

Internet access is not required for any function. License renewals are performed by replacing a single licensing file once a year. SERENEDI needs access to an SQL Server instance (2012 or above) in order to function. SERENEDI can store and retrieve data from both SQL Server and Oracle databases, but the installation database must be on an SQL Server instance.

The user interface displays the current state of the SERENEDI environment and provides tools that are useful during development or troubleshooting of production processes. By default, this interface only responds to web browser connections launched locally from the SERENEDI server (it restricts connections to the localhost 127.0.0.1 IP address). The interface can be disabled two ways: via the command line that launches SERENEDI, or by renaming the SERENEDI Studio binary file.

SERENEDI requires at *least* 4 GB of RAM for the base installation. If the licensing tier enables additional cores to run, SERENEDI requires 1 GB of RAM per additional core. On Windows installations, it is necessary to have local administrator privileges to install the package. For Docker Container installations, Docker must be installed on the host PC (Windows or Unix).

#### <span id="page-17-0"></span>Windows Installation

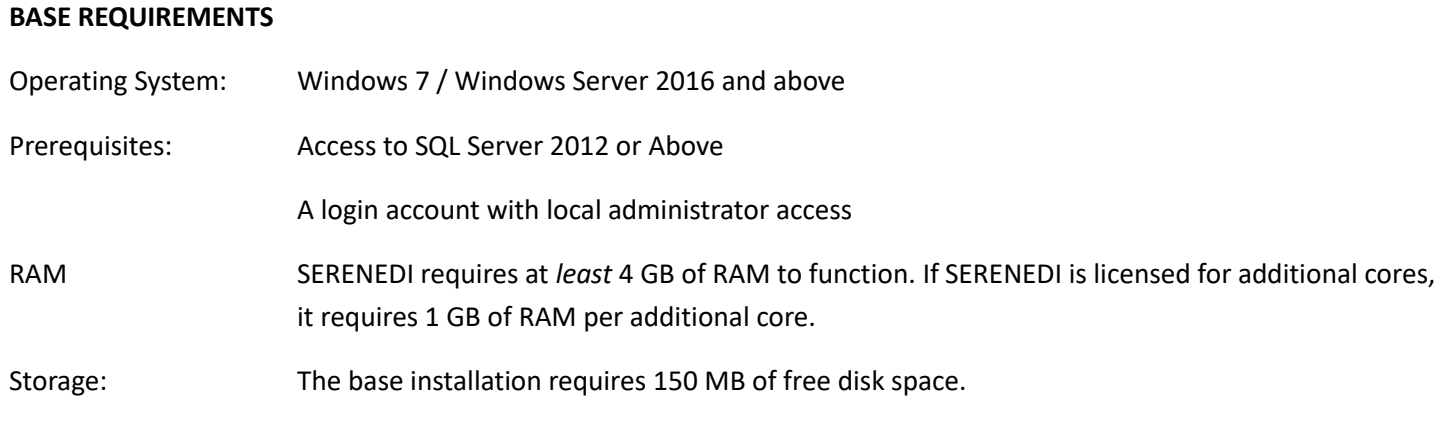

#### **INSTALLATION**

#### **1. Gather the following prerequisites:**

**a. SQL Server connection string:** This defines the location and possibly the login credentials of the SQL Server account. For different examples of the connection string, visit <https://www.connectionstrings.com/sqlconnection/>

**If you do not have access to a SQL Server instance and would like to quickly set one up:**

1) install Docker Desktop 2) execute the first step in the Docker Installation instructions 3) use this connection string: **Data Source=host.docker.internal;Database=serenediCore;User id=sa;Password=strongPass1;**

**b. An account and password with local administrator privileges:** This is the account that will be used with the SERENEDI Service that is installed. If this is a domain account, it should be expressed in the form DOMAIN\username. If it is a local account, it should be expressed as '.\username' (no quotes).

#### **2. Run the Installer**

The SERENEDI Windows installer is a single MSI file, around 65MB in size. Double-clicking on the file will result in the following dialog:

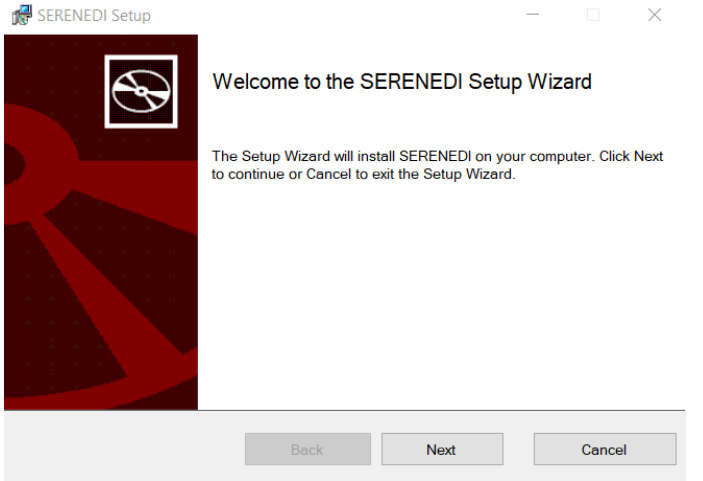

a. Click Next, then click on the checkbox indicating acceptance of the End-User License Agreement and click Next. The license viewed will be either a Trial Evaluation license or a Production license.

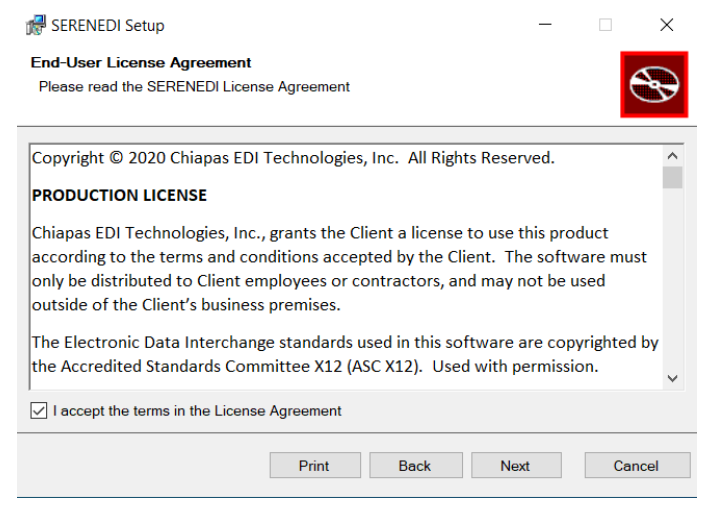

b. Choose the destination folder for SERENEDI. By default, the folder is C:\serenedi. If you'd like to choose another folder, enter it here. Otherwise, select Next.

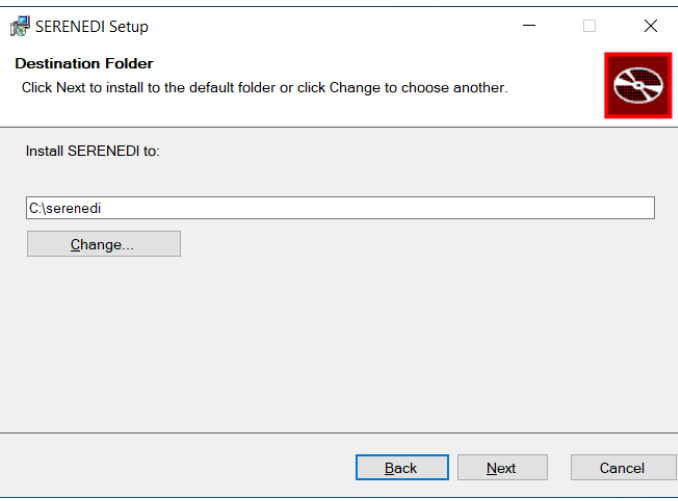

c. Enter in the account with *local administrator rights* along with the password in the boxes. If the account is local, precede it with (for example, .\admin for a local account named admin)

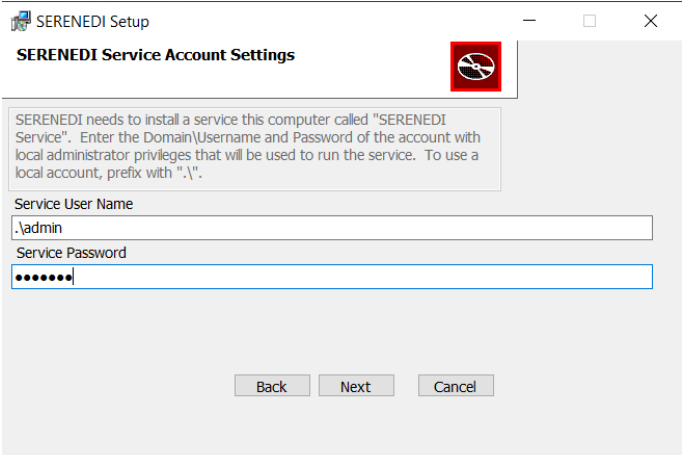

d. Enter the connection string to the database. Note that if you have previously installed SERENEDI to this server, you will *completely lose your existing* data unless you specify a different database name in the connection string:

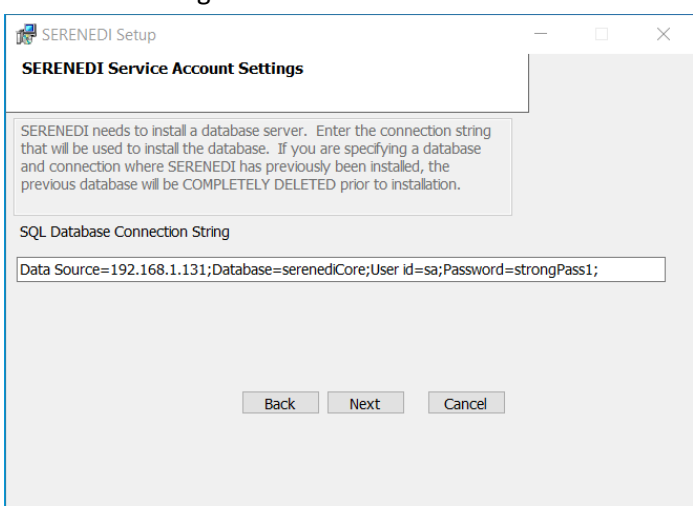

e. Click "Yes" at the User Account Control popup to start the installation.

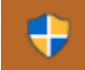

f. After a few seconds, SERENEDI will complete the initial setup and then install the database. The following window will pop-up:

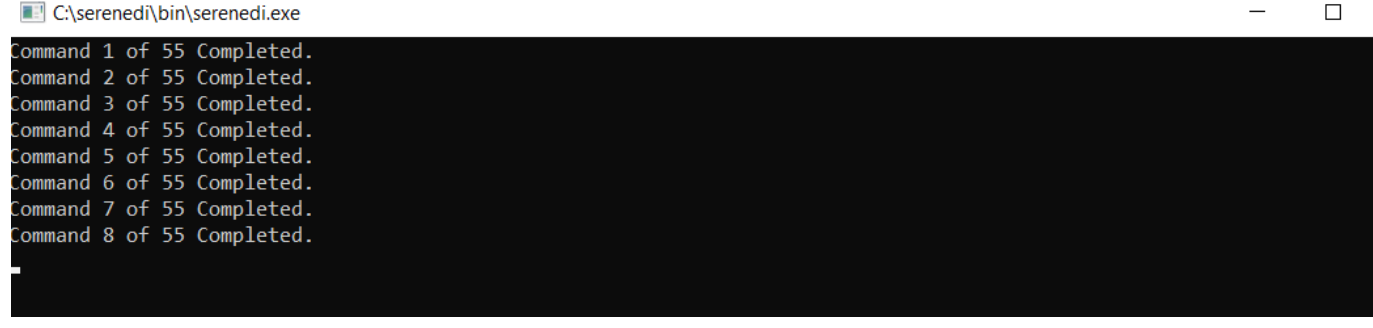

g. If all steps are successful, you should get a Setup Complete dialog. To further ensure normal operation of SERENEDI, go to C:\serenedi\shared\pipeline, and look for the following folder structure:

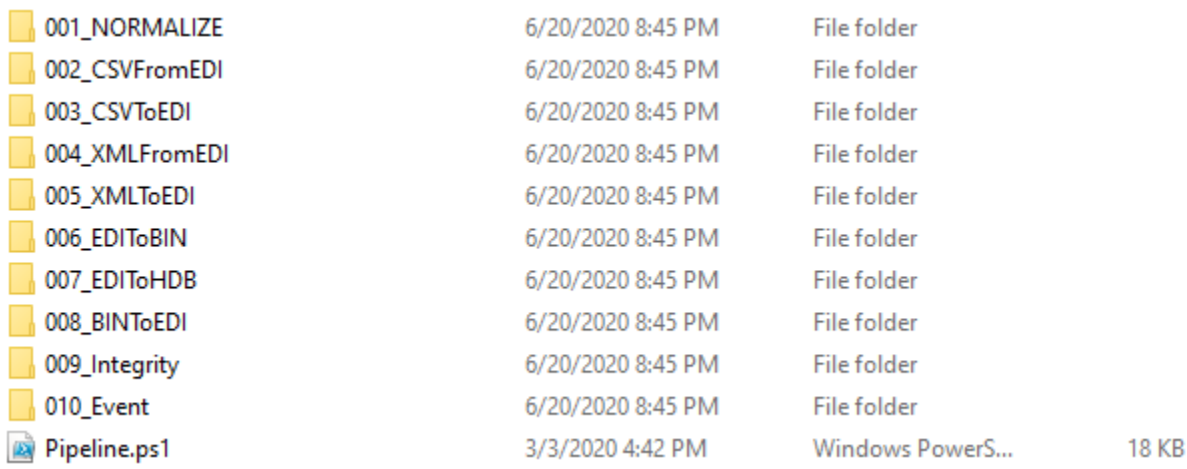

If this folder structure exists, then SERENEDI is running and processing events successfully.

# **3. (OPTIONAL) Disabling the SERENEDI Studio**

SERENEDI uses an HTTP web browser user interface that listens on port 5000 on the local machine when SERENEDI Service is started. By default, the web server will ignore any connections except those originating from the same machine. In certain situations, it may be desirable to disable SERENEDI Studio.

To **completely disable** SERENEDI Studio, run the following steps:

1. Stop the SERENEDI Service. Open Services in Task Manager,, right-click SERENDI Service and click "Stop".

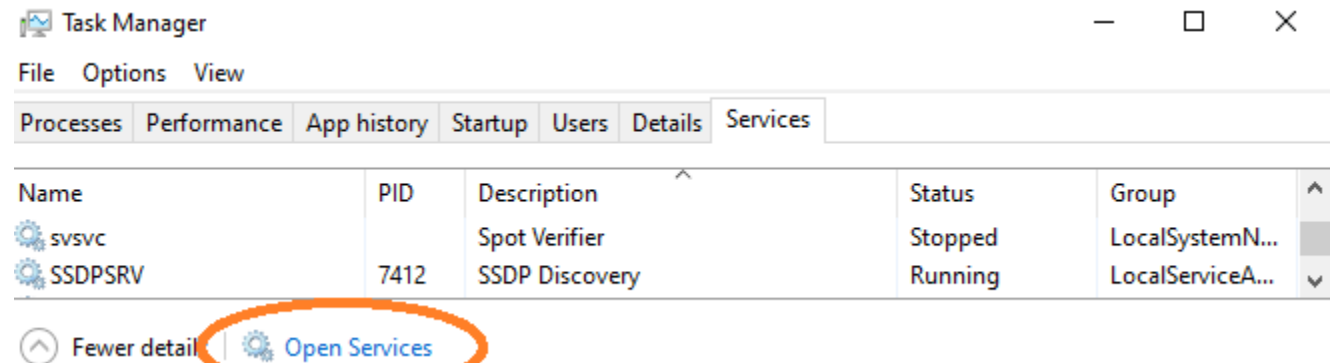

2. Rename the SERENEDI Studio DLL (assuming a default location of C:\serenedi), from a command prompt:

rename c:\serenedi\bin\serenediStudio4.dll serenediStudio4.\_dll

3. Restart the SERENEDI Service

# **WARNING**

SERENEDI is designed to be used on security-hardened servers containing Protected Healthcare Information (PHI). SERENEDI Studio is a development and diagnostics tools designed to give extensive access to both the server file system and the database environment; it is not security-hardened. By design, it uses unencrypted HTTP connections. If the default settings are overridden and external IP access is opened to the Studio interface, it is your responsibility to ensure that all PHI remains encrypted and that no PHI is transmitted across insecure lines.

<span id="page-21-0"></span>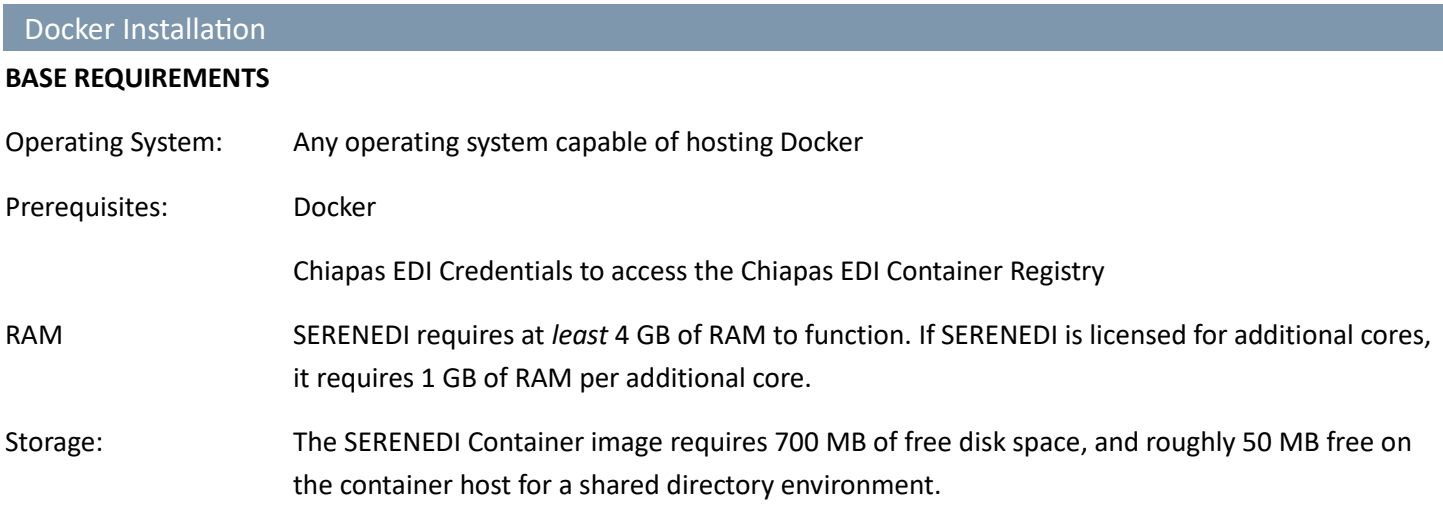

# **INSTALLATION**

These installation instructions assume that you will be using a new SQL Server Express instance. To use SERENEDI with an existing SQL Server instance, simply skip the first step, and adjust the database connection string to point to your existing server.

#### **1. Install Database Server**

docker run -e TZ=America/Los\_Angeles -e "MSSQL\_PID=Express" -e ACCEPT\_EULA=Y e SA\_PASSWORD=strongPass1 -p 1433:1433 --name=MSSQL -d mcr.microsoft.com/mssql/server:2019-latest

This will setup an instance SQL Server Express, set to the Pacific time zone, with a System Password of "strongPass1".

**Note:** Please note that Microsoft SQL Server is separate product licensed via Microsoft, subject to their terms and conditions. Also, you should change the default password supplied here to a password meeting your security requirements.

# **2. Install SERENEDI Container**

SERENEDI requires a shared directory environment bound on the Docker *host* containing folders for documentation, process pipelines, and seed files. This directory is indicated in underline below. If Windows is the Docker host, the default options can be used, change to any other drive accessible via the Host computer. For Unix Docker hosts, you can substitute this with /opt/serenedi/shared , or to any folder you have access.

The **bold parameters** indicate Chiapas EDI specific usernames, password and image names that have been provided to you via a SERENEDI Evaluation E-mail or as part of a licensed build. The **Data Source** bold parameter may be replaced with a SQL Server connection string to a different SQL Server database instance, if you do not wish to use the default database listed in the first step. Note that if you are using the default database, you must wait approximately 20-30 seconds for the SQL Server to boot up, otherwise the INITIALIZE step will fail.

docker login mcr.chiapas-edi.org -u **USERNAME** -p **PASSWORD**

docker run --rm --name serenedi\_ct --mount src=C:\serenedi\shared,dst=/app/shared,type=bind mcr.chiapas-edi.org/chiapasedi\_org/**SERENEDIIMAGENAME** INITIALIZE H:/app MSSQL:"**Data Source=host.docker.internal;Database=serenediCore;User id=sa;Password=strongPass1;**"

docker run -d --name serenedi\_ct --mount src=C:\serenedi\shared,dst=/app/shared,type=bind -p 5000:5000 mcr.chiapasedi.org/chiapas-edi\_org**/SERENEDIIMAGENAME** SERVER STUDIO H:/app MSSQL:"**Data Source=host.docker.internal;Database=serenediCore;User id=sa;Password=strongPass1;**"

docker logout mcr.chiapas-edi.org

# **3. (OPTIONAL) Disabling the SERENEDI Studio**

SERENEDI uses an HTTP web browser user interface that listens on port 5000 on the local machine when SERENEDI Service is started. By default, the web server will ignore any connections except those originating from the same machine. In certain situations, it may be desirable to disable SERENEDI Studio.

To **completely disable** SERENEDI Studio, remove the word "STUDIO" in the second to last docker command. This will prevent SERENEDI Studio from launching.

# **WARNING**

SERENEDI is designed to be used on security-hardened servers containing Protected Healthcare Information (PHI). SERENEDI Studio is a development and diagnostics tools designed to give extensive access to both the server file system and the database environment; it is not security-hardened. By design, it uses unencrypted HTTP connections. If the default settings are overridden and external IP access is opened to the Studio interface, it is your responsibility to ensure that all PHI remains encrypted and that no PHI is transmitted across insecure lines.

# <span id="page-23-0"></span>OPTIONAL: Visual Code Installation

SERENEDI processes are driven by *SCORE Scripts*, which are PowerShell Core scripts with SERENEDI-specific command extensions. SERENEDI is distributed with a single SCORE script called 'Pipeline.ps1', that both sets up and handles the default integration environment. When clients need to customize this script or create brand new ones, they have the option to use the Visual Code development environment with full support for the SERENEDI extensions. The first set of instructions give the steps necessary to set up Visual Code w/ SERENEDI support on a Windows installation. The second set of instructions steps you through how to set up Visual Code to run inside a SERENEDI Docker container.

#### **For Windows-based SERENEDI Installations:**

# **1. Install the latest version of PowerShell Core 7.X**

Go to the page<https://docs.microsoft.com/en-us/powershell/> and choose the PowerShell Core installer topic for your operating system. Make sure you are installing Power Shell Core 7.X.

**2. Install Visual Code**

Go to the pag[e https://code.visualstudio.com/](https://code.visualstudio.com/) and follow the instructions to install it on your operating system.

**3. Launch Visual Code**

# **4. Install the PowerShell Extension**

Click the Extensions icon (circle, far left) and enter "powershell" in the search window (second circle, top left). Click Install.

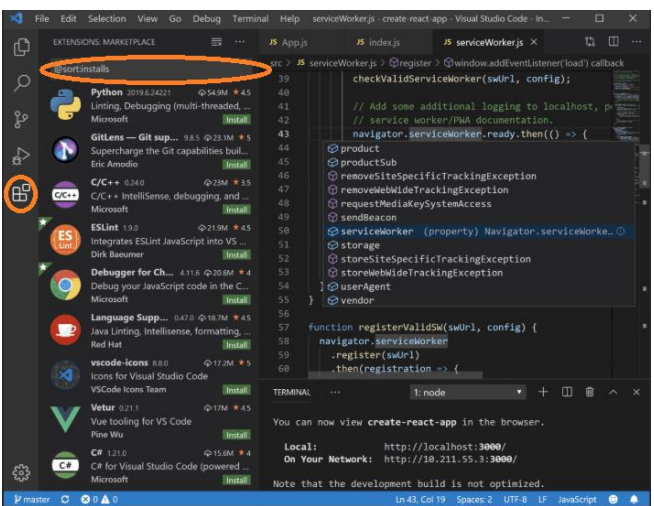

To activate the SERENEDI extensions, Visual Code *must* be executed on a licensed SERENEDI server, and you must add these lines to the top of every PowerShell script:

```
Set-Location C:\serenedi\bin
Import-Module -Name (Resolve-Path 'serenedi.dll')
sapi-InitializeSession -BasePath 'C:\serenedi' -MSSQL ' Data 
Source=host.docker.internal;Database=serenediCore;User id=sa;Password=strongPass1;'
```
The first command loads the SERENEDI library, and the second command initializes a new session. The BasePath argument points to the base SERENEDI folder; the MSSQL argument provides the connection string to the serenediCore database. These arguments are required. It is also possible to supply one additional argument, -BizEventId – this will allow you to recreate failed process events and step through the execution with the Visual Code debugging environment.

#### **For Docker-based SERENEDI Installations:**

In this case, Visual Code will be installed on the Docker host system, and then you will attach directly to the SERENEDI container.

**1. Install Visual Code**

Go to the pag[e https://code.visualstudio.com/](https://code.visualstudio.com/) and follow the instructions to install it on your operating system.

- **2. Launch Visual Code**
- **3. Install the Remote-Containers extension**

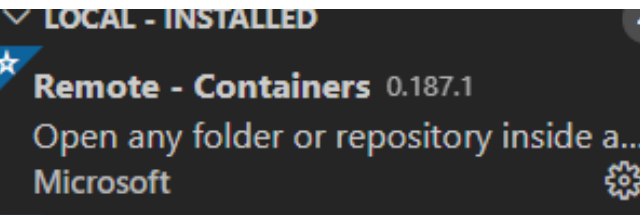

**4. Run the Remote Explorer and attach to the running SERENEDI Container (right click, "Attach to Container")**

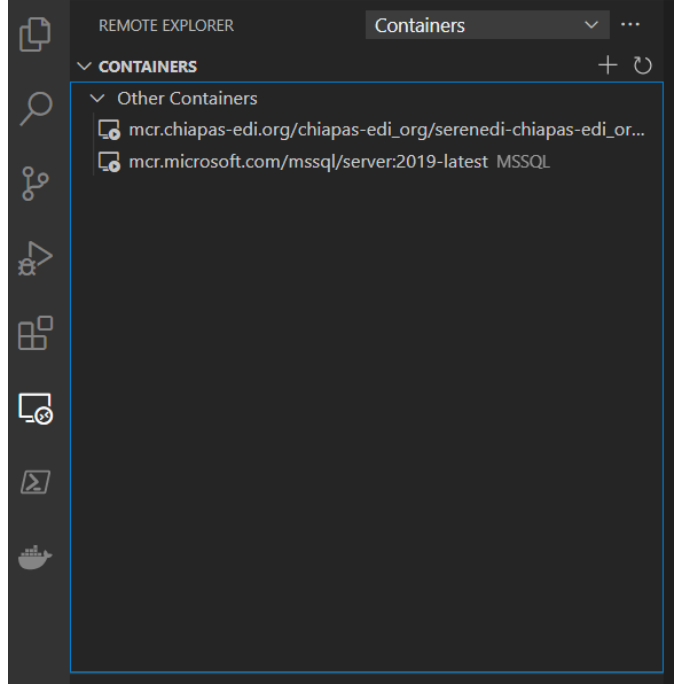

**5. Install the PowerShell Extension** *to the SERENEDI Container*

Click the Extensions icon (circle, far left) and enter "powershell" in the search window (second circle, top left). Click Install.

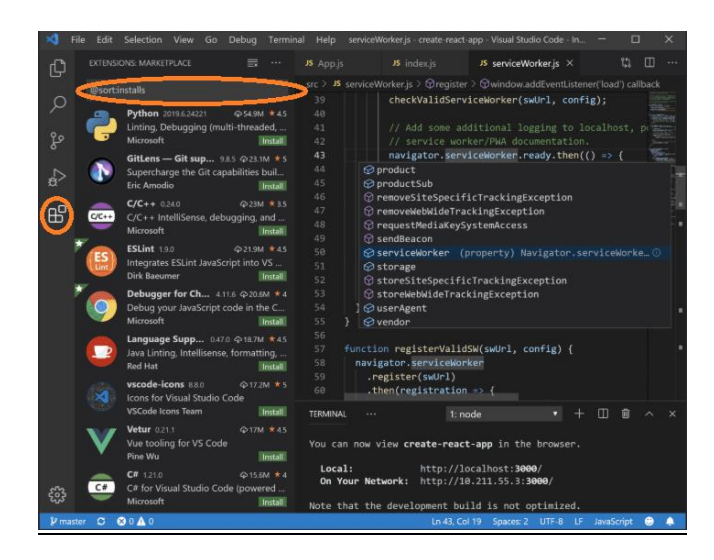

To activate the SERENEDI extensions, Visual Code *must* be executed on a licensed SERENEDI server, and you must add these lines to the top of every PowerShell script:

```
Set-Location /app/bin
Import-Module /app/bin/serenedi.dll
sapi-InitializeSession -BasePath '/app' -MSSQL 'Data 
Source=host.docker.internal;Database=serenediCore;User id=sa;Password=strongPass1;'
```
The first command loads the SERENEDI library, and the second command initializes a new session. The BasePath argument points to the base SERENEDI folder; the MSSQL argument provides the connection string to the serenediCore database. These arguments are required. It is also possible to supply one additional argument, -BizEventId – this will allow you to recreate failed process events and step through the execution with the Visual Code debugging environment. These lines are *only* for activating SERENEDI extensions within the Visual Code environment **– make sure to remove these lines** once you have finished editing and would like to run this script back within the SERENEDI environment.

# <span id="page-25-0"></span>SERENEDI Overview

This chapter will explain how to use the major features of SERENEDI. First, we'll review the business requirements behind the architecture. Then we'll explore the automation system, the SERENEDI engine that runs all workflows, and the BIN system that stores EDI data in a human-accessible form. We'll examine changes from Chiapas EDI Enterprise, and, finally, we'll walk through the Pipeline system. Those of you wishing to immediately get hands-on with the system can skip directly to the Pipeline section, as that also functions as a Quick Start guide to using SERENEDI.

The SERENEDI Technical Reference section goes much deeper into the details of the SCORE script commands, rules engine, and table schemas used in the distribution database.

# <span id="page-25-1"></span>Business Requirements

Before we go into the specifics of SERENEDI, we need to review the exact business objectives this technology is addressing. These are explained in the three guiding principles of SERENEDI's design, the Three P's:

# **PARALLELISM**

Bottlenecks are very common in the healthcare IT space. When building new systems, legacy components can sometimes severely limit the potential to achieve objectives. For example, when building a claim processing system, you may find that

a legacy eligibility-checking component is limited to one eligibility verification per second. This severely limits the systems you can build that rely on this mechanism.

SERENEDI is built from the ground up to handle multiple operations simultaneously, with special considerations to prevent database "locking" scenarios when storing data in the database. The error-logging and data-storage systems contribute to an automation environment designed to take full advantage of modern hardware.

# **PORTABILITY**

The rise of Unix-based operating systems means that sometimes the computing resources available are far from homogenous – it's very common for IT server rooms to be filled with both Unix-based and Windows-based servers. Furthermore, even without that consideration, most healthcare solutions are designed on a developer server, tested on a QA server, and released on a production server, meaning that the solution has to be migrated at least twice before running in production. If a solution is *portable*, it's easy to make this migration – and the less portable it is, the harder the process becomes.

SERENEDI makes it possible to develop a solution on a Windows-based workstation, test it on a Unix-based QA server, then release it on a Windows production server. A good example of this is the SERENEDI Pipeline system, which ships as a single SCORE script that quickly inflates to an entire directory heirarchy and over a dozen event triggers when the SERENEDI system is first started. This single script works the same on Windows and Unix, and because the script is broken up into different functional modules, it's easy to develop and maintain.

# **PROJECTION**

This software is primarily focused on one driving requirement: enable users to focus on the *business data* within HIPAA EDI transactions, and not on the transactions themselves. Because healthcare data requirements are so complex across the United States, the EDI formats themselves are also complex, so this is not easy to do.

There are a number of different technological solutions to this problem. Some parse EDI transactions with an XML schema and then let users map individual fields, one by one, to their own data requirements. Others give a fixed, preset translation capability and provide a number of database tables for the supported transactions; customization is often difficult for these solutions.

SERENEDI's approach is a bit different. Its proprietary technology *projects* EDI transactions directly into three formats: XML, database flat table, or database heirarchical table. This projection is bidirectional, and as long as SERENEDI's mapping rules are maintained and the file is completely HIPAA compliant, it can reproduce the original EDI transaction character for character. These projections are completely automated, "black box" operations that are built into SERENEDI.

If you are a developer who needs to extract business information from large amounts of existing EDI files, this capability lets you complete your work using only the existing pipelines as-is and accessing the data elements using SQL-stored procedures and views.

If you need to create new outgoing EDI files, you'll need to learn more about the CGIF2 (Chiapas Gate Intermediate Format Version 2) mapping system. It helps that you can always add new segments, decode them, and see how they are mapped in real time with the user interface tools provided. Furthermore, a collection of views and sample data enclosed with the distribution database keeps you from ever having to start completely from scratch.

# SERENEDI SERVICE

# <span id="page-27-0"></span>Triggers Workers Shuttle Studio

Once SERENEDI is installed and linked to an instance of the distribution database, SerenediService starts up. This service is kept purposefully lightweight so it can run for many months without disruption and is responsible for launching other processes as needed. When it first starts, it assesses the cores allowed under the license and the physical cores available; whichever is *less* is the maximum number of worker processes allowed. This sets a ceiling on the simultaneous number of worker processes according to both the licensing and the limits of the server.

SerenediService handles the following tasks:

# **Trigger Scan**

This process loads in the active triggers and polls the trigger criteria at a preset interval. When trigger-firing criteria are met, *events* are generated.

#### **Worker**

SERENEDI maintains a small number of workers that poll the distribution database constantly for new work in the form of events generated by trigger scans. When a large number of events are pending, SERENEDI scales up the number of simultaneous workers, but otherwise keeps it to a quarter of the maximum to minimize unnecessary database polling. Each event is tied to a SCORE script, which the worker runs with the arguments associated with that event. If a worker process exceeds four hours to execute a script, it is forcibly terminated and the worker slot is made available again.

# **Data Shuttle**

The *data shuttle* is an ongoing process that enables the BIN system – a way to decode large amounts of EDI files into human-accessible database tables. Table schemas are dynamic in the BIN system and can expand according to the needs of incoming data. However, by ensuring that only the data shuttle process is moving data to the destination tables and altering schemas, it avoids the schema locks that would occur if multiple worker processes were trying to insert data and expand the schema at the same time.

#### **SERENEDI Studio**

The SERENEDI Studio process is a web app that is accessible on the server machine and allows developers to test various data transformations as well as see the current state of the BIN, triggers, endpoints, and SFTP systems. This defaults to port 42000, and by default does not accept connections except from browsers launched on the server itself. The Studio process can be completely disabled and can be configured to accept outside connections.

#### <span id="page-27-1"></span>SERENEDI Engine

The SERENEDI engine is the environment that is loaded every time an event is fired. Aside from the registers used for logging messages and generating Transaction Acknowledgments (defined within specification 999A1), there are three primary registers: SegPool, HKey, and Flat. These are shown in the following diagram. The green border indicates registers that support bidirectional projection, meaning that data can be transformed laterally between the three registers in addition to the methods listed on the Interfaces line.

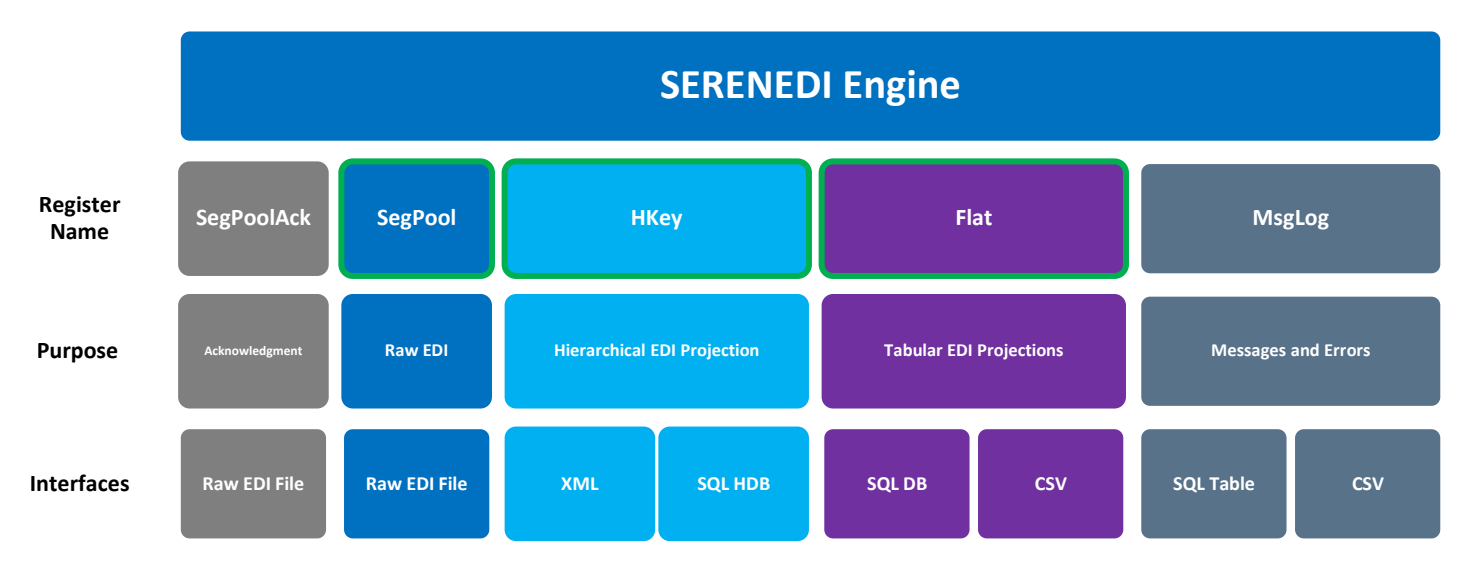

The SERENEDI engine is composed of several parts: the registers, the interfaces, and the Integrity Rules Engine.

# <span id="page-28-0"></span>PRIMARY REGISTERS

# **SegPool**

This register is the built-in representation of an EDI file. It interfaces directly with the file system to load and store EDI files.

#### **HKey**

This register represents an internal representation of an EDI file, laid out in hierarchical form. The process of projecting the SegPool to the HKey register is normally called *decoding*, whereas projecting from HKey to SegPool is *encoding*. HKey registers can be stored as XML files on the file system, to an internal XML register, or translated to a series of database tables where each table represents data stored in one loop.

# **Flat**

This register represents a two-dimensional view of hierarchical data, with the data heavily repeated row after row. It is often the projected form of EDI data that is easiest to work with for normal operations.

# <span id="page-28-1"></span>AUXILIARY REGISTERS

#### **SegPoolAck**

This register stores a secondary SegPool completely dedicated to generating or parsing 999 Acknowledgment files. It provides a simple facility for generating transaction acknowledgments without needing to unload the primary SegPool register first.

# **MsgLog**

This register stores all errors and messages accumulated during a workflow execution. The automation system will then normally push those messages to the BIZ\_MSG table on the distribution database.

#### <span id="page-29-0"></span>INTERFACES

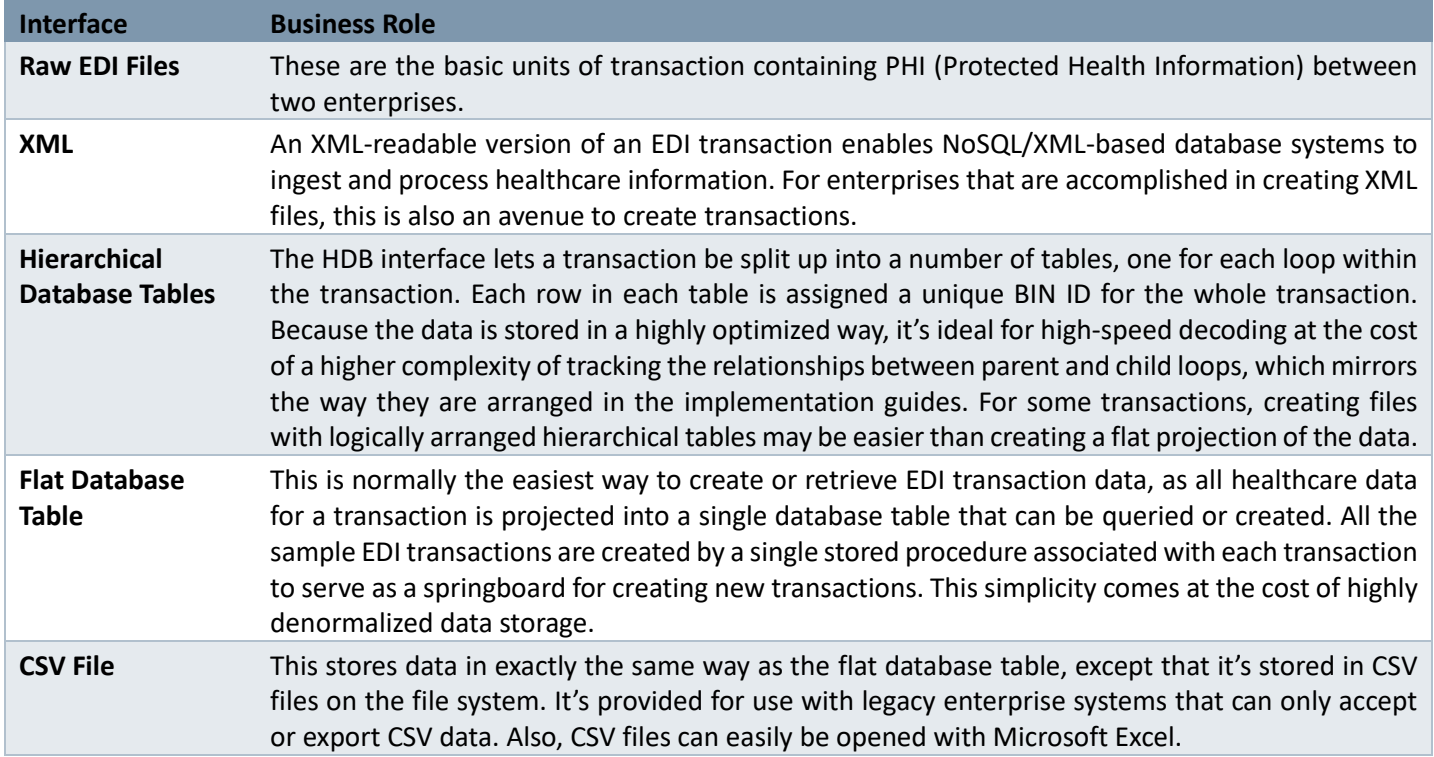

# <span id="page-29-1"></span>INTEGRITY VALIDATIONS

#### **Code Set Checks**

SERENEDI does not check for code-set compliance by default. The SCORE Script command **sapi-SegPoolToHKey**, which decodes incoming EDI files can be made to do so with a command-line flag **-EnableCodeSetChecks**. The following code sets are validated during decoding:

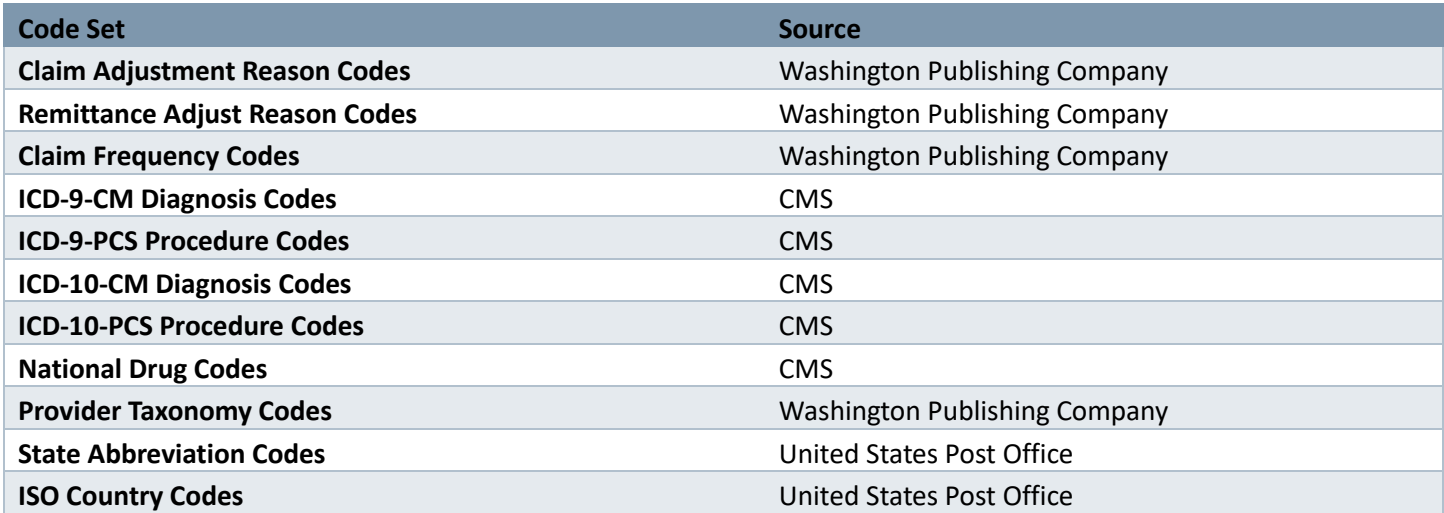

These code sets are updated by their sources periodically, and SQL Server update scripts that set these to their latest versions in the distribution database are available in the Chiapas EDI SecureFTP download site under the Code Set folder.

#### **Integrity Rules Engine**

SERENEDI is capable of five levels of SNIP integrity checks for incoming EDI file decoding operations. The SNIP Type checks are summarized here:

- 1. Integrity Testing Basic segment and element integrity checks
- 2. Requirement Testing Validating the presence of elements, segments, and loops marked as mandatory
- 3. Balance Testing Testing of monetary totals across loops and transactions
- 4. Situational Testing Testing of specific inter-segment situations
- 5. External Code Set Tests Testing specific values being present in predefined code sets
- 6. Line of Business Testing

SERENEDI runs SNIP Type 1 and 2 validations automatically across all file decodes – this cannot be disabled. SNIP Type 5, External Code Set Tests, is an optional integrity check that executes during decoding. SNIP Type 3 and 4 rules are parsed using the built-in Integrity Rules Engine. These rules can only be executed after the file has been successfully decoded.

If you need to add SNIP Type 6 Line of Business rules for a particular trading partner, you have the ability to add new rules with the user-extensible rules engine.

# <span id="page-30-0"></span>BIN System

SERENEDI's data storage system was designed according to the following business requirements:

- **1.** Provide a scalable solution to ingest large amounts of EDI data across multiple SQL Server or Oracle databases
- **2.** Make this EDI data easy to access with common SQL queries and stored procedures
- **3.** Make the data accessible in two ways:
	- **a.** The *Flat* BIN system is a two-dimensional, denormalized representation of heirarchical data that is the easiest to use for reading EDI data or for encoding simpler EDI files.
	- **b.** The *Hierarchical* BIN (HDB) system stores data using tables in which data from every loop is stored in separate, linked tables. It stores data more efficiently and makes it easier to encode complex situations, at the cost of needing to track the interrelationships of the tables.

By default, SERENEDI ships with two pipelines that automatically decode files to the distribution database, 006\_EDIToBIN and 007\_EDIToHDB. Unless overridden, they will go to data tables that are named according to the specification of the data. An incoming 837P file will go to BIN 5010 837P for that Flat interface. For the HDB interface, it will decode to a number of tables matching the loops it contains: HDB\_5010\_837P\_ISA, HDB\_5010\_837P\_GSHDR, and so on.

When a workflow pulls in data during execution, the data is not immediately inserted into these destination tables. Instead, it goes to a temporary table named according to this convention:

*Flat*: T <event Id> <10-digit random number>

*HDB:* T\_<event Id>\_<increment>\_<10-digit random number> for each loop in the incoming file

The background *data shuttle* process transports the data from the temp tables to the actual BIN table destinations. Unless overridden, by default, the data shuttle will alter the destination table schemas to add new data elements when they are encountered. That is, if the existing database schema does not hold the data elements needed to accommodate the information coming with the new incoming EDI file, it will be expanded so the new data can be stored. This is called a *ForceMerge* operation. The *Merge* operation will prevent the data shuttle from expanding the schema, and instead raise messages when data is encountered that cannot be stored in the existing schemas.

The data shuttle ensures that data can be streamed into a database from literally over two dozen active operations, and that the data will all reach its destination in the same way. This fulfills requirement 1.

Requirement 2 is fulfilled by having all of the decoded data in a form that is fairly straightforward to access using normal SQL. Requirement 3 is fulfilled by the two methods of data storage allowed by the BIN system.

**NOTE:** The background data shuttle process handles all schema alterations in real time, without needing user intervention. However, this process can be "frozen" by external factors if you use database cursors to open the BIN tables. The cursors could open up a *schema lock* that prevents the schema from being changed while the cursor is reading data. This can severely delay the speed at which SERENEDI processes data. The best practice is to access the BIN and HDB data using only set-based operations. If you need to iterate the data in a cursor, copy the rows you need into a temporary table, and then iterate those records – this way, the main BIN tables will not be locked by a long-running read operation.

# <span id="page-31-0"></span>Changes from Chiapas EDI Enterprise

Those of you who have experience with the previous generation of our EDI product should know that we have changed many aspects of the platform. Here are some of the biggest changes between Chiapas EDI Enterprise and SERENEDI:

- 1. The architecture behind the CGIF mapping technology has been heavily revamped to reduce the number of possible mappings. This was done by adding new *cutout loops* that place "solo" infinitely repeating segments into their own pseudo-loop and improve accessibility to the data in most situations. This means that many mappings in the previous version condense to fewer mappings in the new address space, and that the data can be retrieved from different table rows in both the Flat and HDB interfaces. In essence, the update made in Chiapas EDI Enterprise to handle PLB segments with a few mappings is now used throughout all specifications in SERENEDI.
- 2. As a result of the fewer mappings, the BIN system now defaults to a ForceMerge as the primary mode of functionality. New columns are automatically added to the BIN table as they occur, by default, and this is seamlessly handled by the automation system running at full volume.
- 3. Windows Workflow Foundation has been replaced with PowerShell Core as the main scripting system for SERENEDI. PowerShell Core is completely supported cross-platform, whereas Windows Workflow Foundation could only function on Windows platforms and also experienced very limited adoption. PowerShell Core, implemented in SERENEDI as *SCORE Scripts*, is a completely cross-platform way to execute workflows.
- 4. SERENEDI Studio is now entirely a client-hosted intranet application as opposed to a locally installed Windows Presentation Foundation application. This mitigates the need for local client installations. The GUI is now a web page that can be accessed by default locally from the server, or externally from the server if further setup is done.

# <span id="page-31-1"></span>Pipelines

The built-in pipeline system is designed to be a highly accessible, easy-to-use method to access the core conversions without needing to directly program the SERENEDI system. Here, a *pipeline* specifically means a business process associated with both a SCORE script and one or more triggers in the automation system. Generally, SCORE scripts have code to "bootstrap" the environment – that is, to set up the folders and triggers.

After SERENEDI is set up but prior to the background SERENEDIService being activated, there is only a single SCORE Script named Pipeline.ps1 in the Pipeline folder, as the bootstrap sequence has not been executed yet. Once the service is started, the SCORE script will run the bootstrap sub-module and create a number of both folders and triggers. All execution flow goes into that same Pipeline.ps1 SCORE script, but different parameters are used to execute the various triggers.

In most cases, actually using the pipelines is pretty simple – just drop new files into the incoming folder for each pipeline. The action of moving the file from the *in* folder to the *out* folder "unlocks" the file and gets it ready to be processed. If there is a critical integrity error in the file, the source file is moved from the 02\_done folder to the 04\_err folder.

# <span id="page-32-0"></span>**QUICK START**

To quickly demo the functionality of SERENEDI, you can execute the following steps. First, from a file explorer window on the SERENEDI server, make a copy of the SERENEDI/seed folder and put the copies into the first incoming folder, C:\serenedi\pipeline\001\_Normalize\01\_in\_edi (base folder depends on the installation option). Then, move the 14 files that result from this operation, that are generated in the 03\_out\_edi folder, into the *in* folder of the next pipeline in sequence. Skip Pipeline 006 and drop the results of the *out* folder from Pipeline 005 directly to the *in* folder for Pipeline 007. Wait one minute for the data to be completely finalized in the BIN system.

Then, open the user interface from the local server via [http://127.0.0.1:42000](http://127.0.0.1:42000/) (default install option), go to the Endpoints screen, select the left menu bar, and then enter the following in the AD-HOC SQL window:

INSERT INTO BIZ\_EVENT (BIZ\_TRIGGER\_ID, EVENT\_DATA1, EVENT\_DATA3) SELECT (SELECT BIZ\_TRIGGER\_ID FROM BIZ\_TRIGGER WHERE TRIGGER\_NAME = 'PIPE008\_BINToEDI'), BIN\_ID, 'PIPE008\_BINToEDI' FROM BIN\_LOG WHERE BIN STATUS = 'COMPLETE' AND BIN TYPE = 102

The above actions will convert all seed files to CSV files, and then back to EDI files; convert the results to XML files, and then back to EDI files; convert the results of that operation to the HDB BIN system; and finally, pull the HDB data back into EDI files, completing a tour of all of the supported *projection* operations of the engine. As long as the original files are HIPAA compliant, they should still be the same size and content as the files resulting from the first Normalize operation.

#### <span id="page-32-1"></span>**Pipeline 001: Normalize**

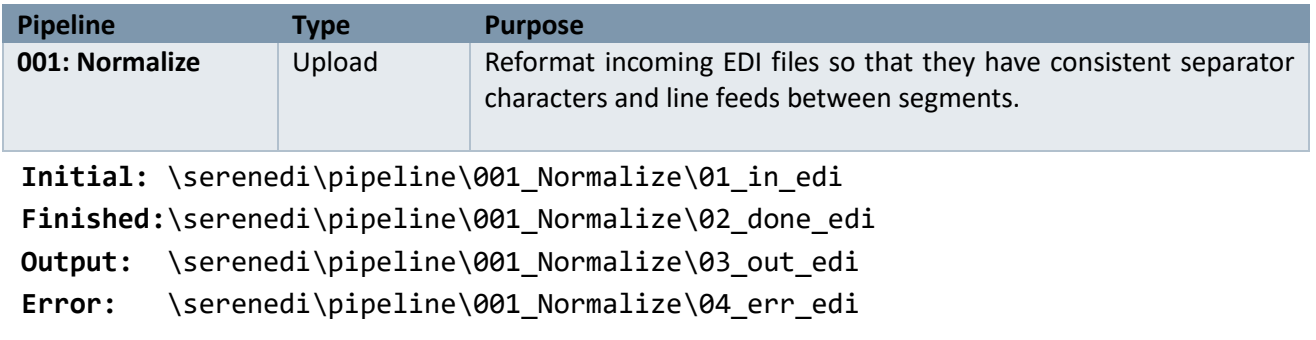

#### **Parameters:**

```
EVENT_DATA1: full path to filename of the EDI file
EVENT_DATA3: PIPE001_NORMALIZE
```
This pipeline decodes and then immediately *re-encodes* an EDI file. It will set all segment and element terminators to default values, and add a carriage return and line feed after every segment. Any syntactically invalid elements that do not pose a critical error will be discarded – for example, a qualifier/identifier pair where either the qualifier or the identifier is missing. This "normalizing" process is useful to ensure a set of files have homogenous formatting and can be easily read in a text editor.

<span id="page-32-2"></span>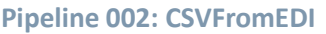

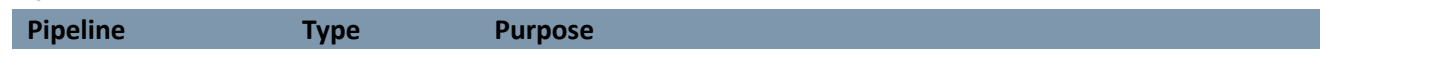

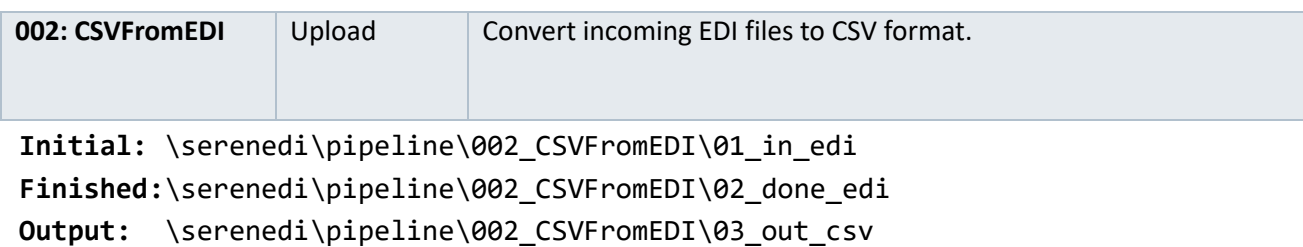

```
Error: \serenedi\pipeline\002_CSVFromEDI\04_err_edi
```
#### **Parameters:**

```
EVENT_DATA1: full path to filename of the EDI file
EVENT_DATA3: PIPE002_EDIToCSV
```
This pipeline converts incoming EDI files to a CGIF2-formatted CSV file. The resulting file will enclose all values within quotes and have a header row containing the column names. The first column name will be prefixed by the specification tag. The destination filename will be the same as the source filename, except with a .CSV extension.

#### <span id="page-33-0"></span>**Pipeline 003: CSVToEDI**

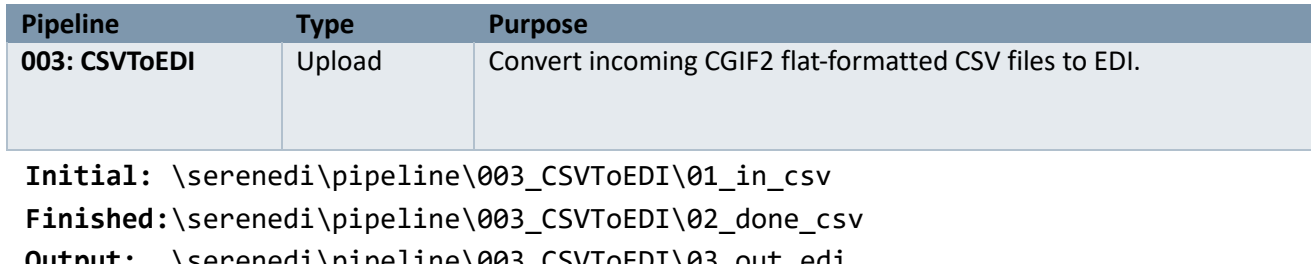

**Output:** \serenedi\pipeline\003\_CSVToEDI\03\_out\_edi

**Error:** \serenedi\pipeline\003\_CSVToEDI\04\_err\_csv

#### **Parameters:**

```
EVENT DATA1: full path to filename of the CSV file
EVENT_DATA3: PIPE003_CSVToEDI
```
This pipeline executes the reverse of the 002 pipeline, converting a CGIF2-formatted CSV file back to EDI. If the file cannot be successfully converted to EDI, it will be placed in the 04\_err folder. The EDI file will inherit the same filename as the CSV file, except with a .txt extension.

#### <span id="page-33-1"></span>**Pipeline 004: XMLFromEDI**

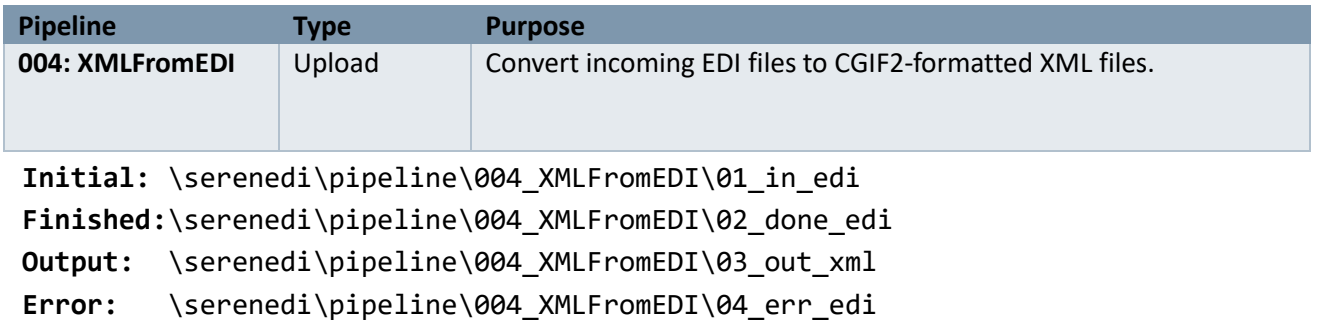

#### **Parameters:**

```
EVENT_DATA1: full path to filename of the EDI file
EVENT_DATA3: PIPE004_XMLFromEDI
```
This pipeline projects incoming EDI files into CGIF2-formatted XML files. The files generated will begin like this:

```
<?xml version="1.0" encoding="utf-8" standalone="yes"?>
<CGIFXML3Root_U0 xml:space="preserve">
… edi data...
</CGIFXML3Root_U0>
```
The **U0** will be replaced with the actual specification tag for this file.

# <span id="page-34-0"></span>**Pipeline 005: XMLToEDI**

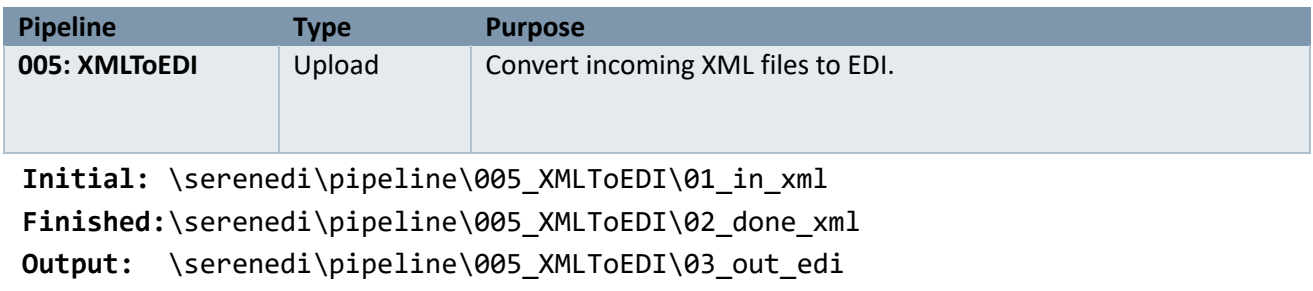

# **Error:** \serenedi\pipeline\005\_XMLToEDI\04\_err\_xml

# **Parameters:**

```
EVENT_DATA1: full path to filename of the XML file
EVENT_DATA3: PIPE005_XMLToEDI
```
This pipeline converts incoming XML files to EDI. If the file does not adhere to the CGIF XML rules, then the conversion will fail and the XML file will be placed in the 04 err folder. The filename will be the same as the source XML except with a .txt suffix.

#### <span id="page-34-1"></span>**Pipeline 006: EDIToBIN**

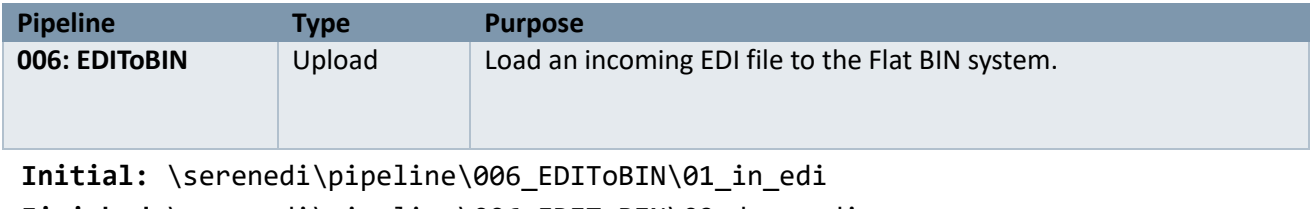

**Finished:**\serenedi\pipeline\006\_EDIToBIN\02\_done\_edi Error: \serenedi\pipeline\006 EDIToBIN\03 err edi

# **Parameters:**

```
EVENT_DATA1: full path to filename of the EDI file
EVENT_DATA3: PIPE006_EDIToBIN
```
This pipeline ingests files into the Flat BIN system built into SERENEDI. If the BIN table does not exist, it will be created. If the table exists but certain mapped fields are not present, the fields will be added. The EDI file will be assigned a unique BIN\_ID defined in the BIN\_LOG table.

```
The default table name is BIN_5010_<specification short name> (example: BIN_5010_837P)
```
This pipeline is geared toward ingesting large amounts of data into the BIN system, so it doesn't wait for the data to go into the destination tables – instead, it places the data into a marked temporary table and immediately exits. To see if the data for this event is finalized in the BIN system, you'll need to look up the BIZ\_EVENT\_ID in the BIN\_LOG table and see if the BIN\_STATUS is COMPLETE. When that occurs, the data is available in the destination BIN table, which is listed in the BIN\_TABLE field.

<span id="page-35-0"></span>**Pipeline 007: EDIToHDB**

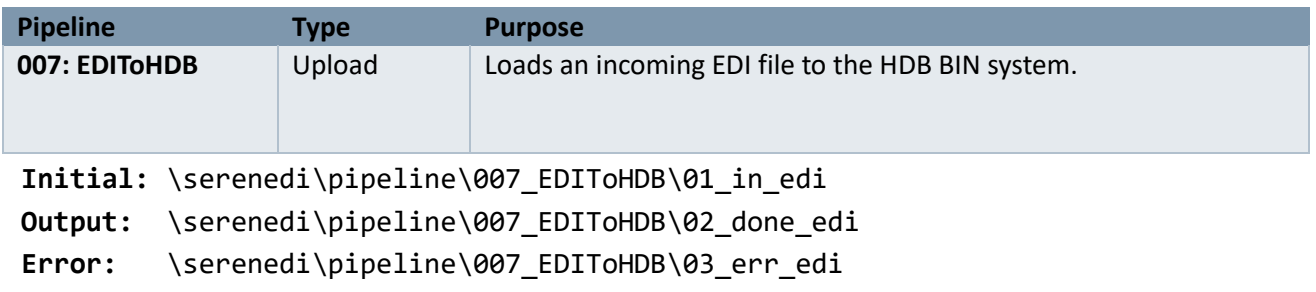

# **Parameters:**

```
EVENT DATA1: full path to filename of the EDI file
EVENT_DATA3: PIPE007_EDIToHDB
```
This pipeline ingests files into the HDB BIN system built into SERENEDI. The HDB stores data hierarchically, with one table present for each loop and all tables joined by keys.

The default table names are HDB\_5010\_<specification short name>\_<loop short name>

For example, the seed 834 file will decode to the following tables:

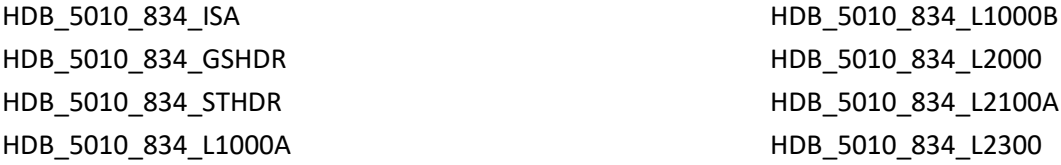

These tables will be prefixed by two to four fields, depending on the situation. For ISA tables, only the BIN\_ID and BIN\_IX (BIN Index) fields are used. For all other tables, a PAR\_BIN\_IX relates that loop to its parent loop table. For L2300 tables for 837 Institutional and 837 Professional specifications only, an optional PAR\_2000C\_IX field also relates claims to a specific 2000C patient loop.

Similar to what was described in the previous pipeline for the Flat BIN system, this pipeline will place data into a number of temp tables before actually populating the destination tables. Once all the temp table data has been migrated to the destination tables by the background data shuttle process, the BIN\_LOG entry for this file will be changed to COMPLETE.
**Pipeline 008: BINToEDI**

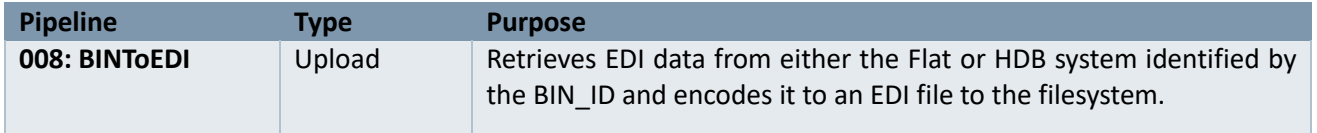

**Output:** \serenedi\pipeline\008\_BinToEDI\01\_out\_edi

**Parameters:**

EVENT\_DATA1: BIN\_ID of the file to pull from the BIN system, **or** a SELECT or EXEC SQL statement for a dynamically generated FLAT-formatted extract EVENT\_DATA2: **OPTIONAL:** full path and filename of the EDI file to create EVENT\_DATA3: PIPE008\_BINToEDI

This pipeline will pull data from a completed Flat BIN or HDB BIN and create a new EDI file. By default, the filename will follow the BIN\_FILENAME listed in the BIN\_LOG table and be placed in the 01\_out\_edi folder. This can be overridden by placing a fully pathed filename in EVENT\_DATA2. Files that are encoded in either the Flat BIN or HDB BIN can be extracted with this pipeline.

Here's an example of the SQL you would need to execute to generate a single file that was previously decoded to the BIN system:

INSERT INTO BIZ\_EVENT(BIZ\_TRIGGER\_ID, EVENT\_DATA1,EVENT\_DATA3) SELECT BIZ TRIGGER ID, << BIN ID>>,'PIPE008 BINToEDI' FROM BIZ TRIGGER WHERE TRIGGER\_NAME='PIPE008\_BINToEDI'

To supply a name and location for this file and override the defaults, it should be supplied in EVENT\_DATA2 as follows:

INSERT INTO BIZ\_EVENT(BIZ\_TRIGGER\_ID, EVENT\_DATA1, EVENT\_DATA2, EVENT\_DATA3) SELECT BIZ\_TRIGGER\_ID,**<<BIN ID>>**,'c:\SERENEDI\OUTPUT.TXT', 'PIPE008\_BINToEDI' FROM BIZ TRIGGER WHERE TRIGGER NAME='PIPE008 BINToEDI'

If a non-numeric value is supplied in EVENT\_DATA1, this pipeline will assume it is dynamic SQL tied to the distribution database. Here's an example of regenerating the seed\_837p.txt file from the sample data built into the system:

INSERT INTO BIZ\_EVENT(BIZ\_TRIGGER\_ID, EVENT\_DATA1, EVENT\_DATA2, EVENT\_DATA3) SELECT BIZ\_TRIGGER\_ID,'EXEC USP\_837P\_EXTRACT','c:\SERENEDI\SEED\_837P.TXT', 'PIPE008\_BINToEDI' FROM BIZ\_TRIGGER WHERE TRIGGER\_NAME='PIPE008\_BINToEDI'

**Pipeline 009: Integrity**

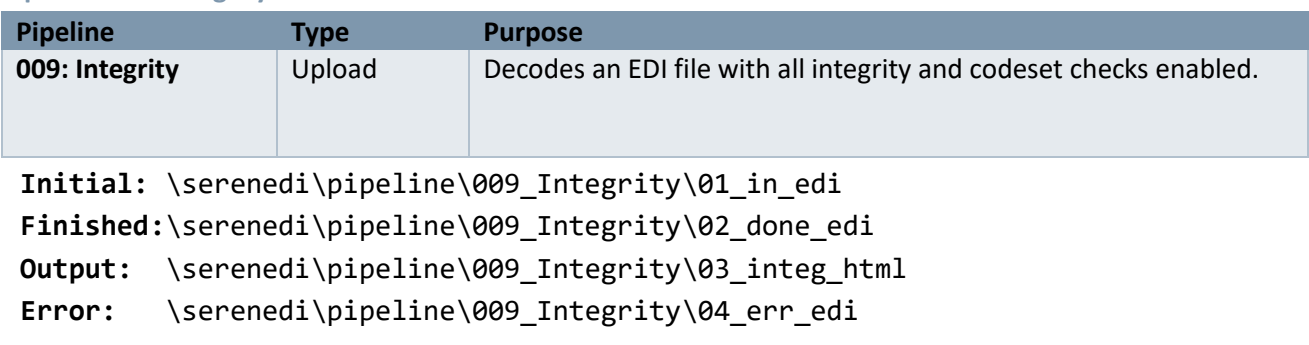

# **Parameters:**

EVENT DATA1: filename of the EDI file to check EVENT\_DATA3: PIPE009\_INTEG

This pipeline decodes an incoming EDI file with full code-set checks, and then executes the Integrity Rules Engine to perform a deeper rule validation on the file. This pipeline is currently supported only for specifications 834, 835, 837 P, and 837 I.

#### **Pipeline 010: Event**

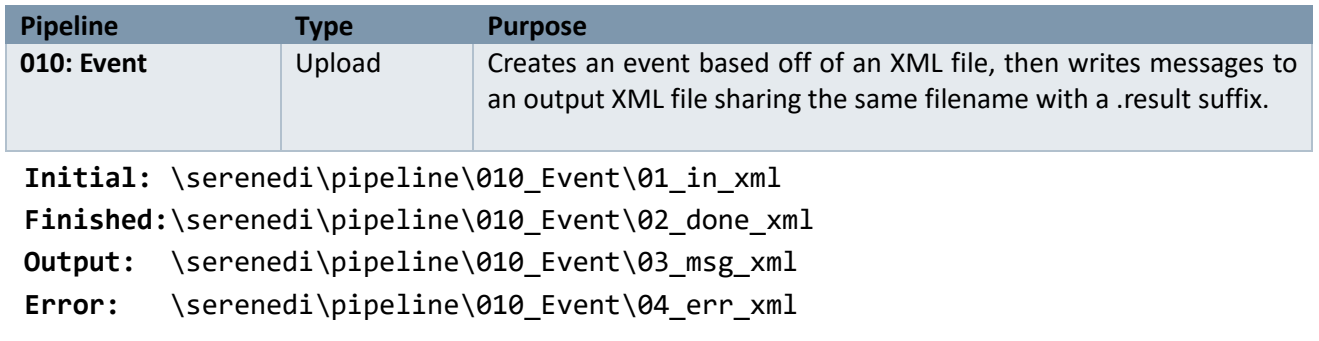

#### **Parameters:**

EVENT DATA1: filename of the XML file containing EVENT information EVENT\_DATA3: PIPE010\_EVENT

This pipeline allows you to create a new event in the automation system using a specially crafted XML file. It will parse out the arguments of the XML file, insert them into the automation system, wait for completion, and then output the messages generated by that workflow in the 03 msg\_xml folder. The message result file bears the original filename with a .result suffix added to the filename.

#### **Pipeline: SFTP\_MIRROR**

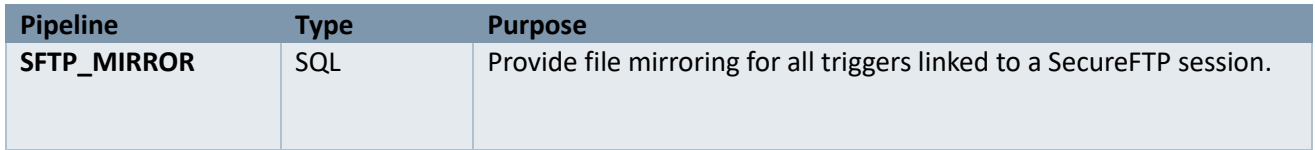

This is an SQL-triggered pipeline that periodically *mirrors* the local and remote file systems for triggers that are tied to a SecureFTP session. This mirroring operation can be tested with the SERENEDI Studio GUI under the SFTP Session menu bar.

It works by actively scanning the BIZ TRIGGER table for passive, enabled triggers that are linked to a SecureFTP session. These SFTP mirror triggers need to have the local synchronization directory in the FORCE\_ARG3 field, and the remote synchronization directory in the FORCE\_ARG4 field. The LAST\_POLL\_DT and POLL\_INTERVAL are used by this pipeline to control the polling of these SecureFTP directories. The actual direction of the synchronization is controlled by the SFTP session itself.

Since SFTP operations can take a minute or more, it's best to set the POLL INTERVAL on the SFTP triggers to 900 or more (15+ minutes) so the remote SecureFTP server is not bombarded by refresh requests.

# SERENEDI Studio

SERENEDI Studio is the graphical user interface for SERENEDI. It fulfills a number of requirements:

- Test the validity of EDI files and transformations
- Provide an interactive interface for testing and learning about the various registers and projections
- Show the SCORE scripting system in action so end users can learn how to script their own workflows
- Review and edit the automation triggers, and see recently triggered events and messages
- Examine the BIN system and what data is stored there
- Review and edit the SecureFTP sessions, and test folder mirror operations

SERENEDI Studio is accessible by default at [http://localhost:5000](http://localhost:5000/) – this means it will only respond to browser requests originating from the server itself. Since SERENEDI Studio gives extensive access to the local file system, this is done for security reasons. SERENEDI Studio can be completely disabled (as shown in the installation instructions).

Like the rest of SERENEDI, SERENEDI Studio does not need external internet access to function – the server can be completely firewalled from all internet access and it will continue to function normally.

This interface is best run at 1920 x 1080 in a web browser. It is fully tested with Chrome and the latest Microsoft Edge browser. For best results, press the Fullscreen button to remove the various browser interface elements (F11 on Chrome and many browsers). The server can be accessed by multiple people at once, and each session will have its own dedicated instance of the SERENEDI engine. The triggers, endpoints, BIN system, and SFTP sessions are shared among all sessions.

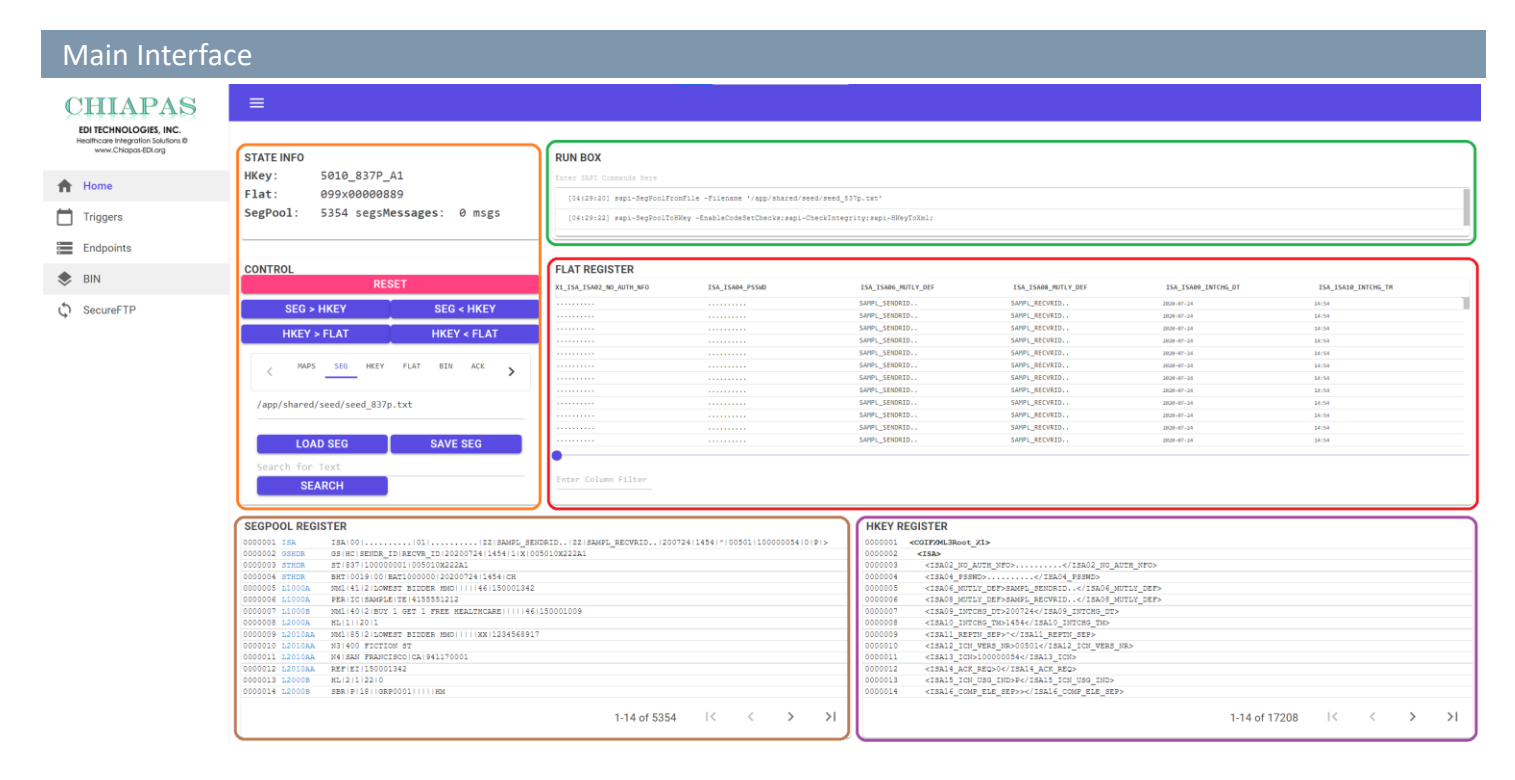

The left side of the screen is the NavBar, used to switch between various functions of SERENEDI Studio. The light orange area is the Control pane, which gives information about the current state, provides register control buttons, and gives a small tabbed interface covering additional options. The green area is the RunBox, which shows the SCORE commands generated and executed in response to all GUI activities. It also shows the results of these operations. The red area is the Flat pane, showing the current state of the Flat register. The brown area is the SegPool register, and the purple area is the HKey register.

SERENEDI Studio is oriented to operating on a single encode or decode operation at a time, and it functions to give you as much information as possible about what is occurring throughout the environment. If you need to work on a different file within the same session, you should press the RESET button so that the internal environment registers are cleared. Alternatively, you can reload the browser, which will also reset all session information.

# **Control Pane**

The Control pane is split into three sections: the info panel (top), the register control buttons (middle), and a tab panel (bottom) that fulfills various functions.

The **info panel** displays information about the current engine state: how many segments are loaded into the SegPool register, whether the HKey is loaded and with what specification of data, the number of columns and rows loaded in the Flat register, and the number of messages in the message log.

The **register control buttons** control the major conversion functions. First, the RESET button will clear all registers and refresh all panes so the engine can be used on another major file operation. SEG > HKEY will decode the SegPool to the HKey register, while SEG < HKEY encodes the HKey to the SegPool. HKEY > FLAT projects the HKEY to the Flat register, and HKEY< FLAT projects the Flat register to the HKEY register. Non-critical errors that occur during decoding will be shown in the SegPool pane.

The **tab control** flips between five tabs. The MAPS tab accompanies the Flat pane to show more detail about the currently selected mapping and allows you to fully look up the element in the HIPAA Implementation Guides or the SERENEDI mapping documentation. If SERENEDI can "parse" the actual value underneath the cursor – for example, an NDC code or an ICD-10-CM diagnosis code – it will show that information in this box as well. The SEG, HKEY, and FLAT tabs control functions related to those specific registers. The BIN tab allows loading and saving to the SERENEDI BIN system, and the ACK tab provides functionality related to the ACK register.

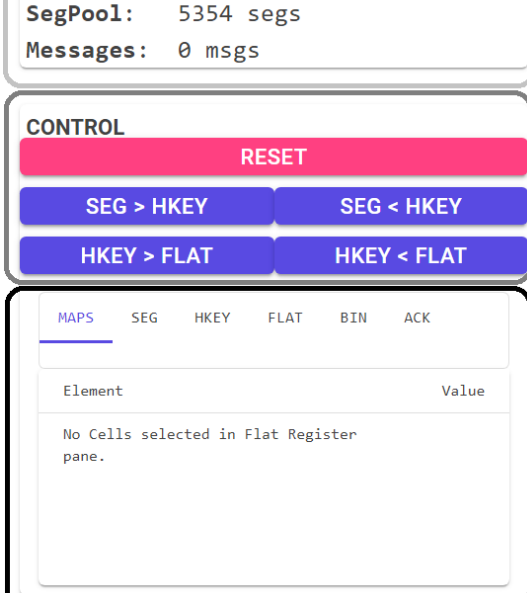

5010 837P A1 099x00000889

**STATE INFO HKey:** 

Flat:

# **SEG Interface**

The SEG tab is used in conjunction with the SegPool Register pane, and enables you to load and save the contents as well as search for keyphrases in the loaded SegPool.

MAPS SEG **HKEY FLAT BIN** ACK SegPool To Load (dbl click for dialog) **LOAD SEG SAVE SEG** Search for Text

**SEARCH** 

To load an existing EDI file, double click area with the grey words "SegPool to Load". The following dialog will pop up:

Load SegPool Select a File or Folder 002\_CSVFromEDI > 003 CSVToEDI > ARS XILTAEDT

SELECT FOLDER | OK CANCEL

The default location of all File Dialogs is the pipeline folder. Pressing the '..' will ascend a folder level, and clicking on directories will

descend to that folder. You cannot ascend above the 'shared' folder level within the dialog. You can select a file and press 'OK', or double click the file – both will load the filename into the input box. Press 'Select Folder' to select the current folder, or Cancel to exit the dialog without selecting anything.

When the SegPool is loaded, you can type a search phrase into the "Search for Text" input box and then press the SEARCH button to search for successive occurrences of that text within the loaded EDI File.

#### **HKEY Interface**

The HKEY tab is used in conjunction with the HKEY register pane, which displays the EDI file in an XML format. Just like the previous tab, doubleclicking the input box will bring up a file dialog to load an existing XML file, or allow you to select a folder. Save XML will save the loaded HKEY to an XML file on the system, and typing in a search term and pressing SEARCH will search through the contents of the XML file for successive occurrences of the search term.

#### **FLAT Interface**

The FLAT tab is used in conjunction with the FLAT register pane, and supports loading and saving the FLAT register as CSV files.

#### **BIN Interface**

The BIN tab allows you to interact with the BIN system and consists of four buttons and two text boxes.

**TriggerDB** is a button that switches between different database endpoints configured in the Endpoints interface. This allows you to send Flat or HDB BINs to different SQL Server or ORACLE databases. Simply clicking the button will advance through the list of defined endpoints.

**MAPS** ACK SEG **HKFY FLAT BTN** XML To Load (dbl click for dialog) **LOAD XML SAVE XML** Search for Text **SEARCH** 

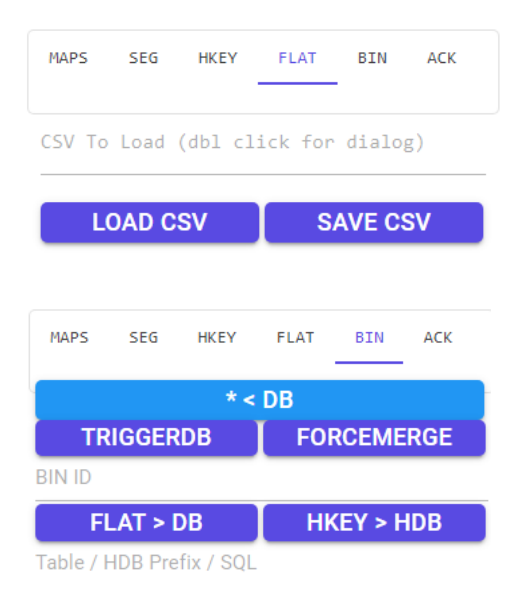

The **FORCEMERGE / FORCE** button is a toggle between two different modes – Force Merge and Merge. Force Merge requests the background data shuttle process to extend the schema of the destination BIN tables for any additional mappings that are not already present. Merge requests will *not* extend the schema, so additional EDI elements that are not present in the schema will be lost. By default, all operations use the FORCEMERGE system.

The Retrieve BIN (\*< DB) button works in conjunction with the BIN ID textbox below the button. If the BIN ID is populated, then the interface will load either the Flat or HKey register, depending on if the corresponding BIN was stored as a Flat or an HDB tableset. If these BINs are not available, a modal popup will appear instead.

The bottom **Data Source** textbox has multiple purposes. If it is populated with the name of a table or starts with EXEC or SELECT, then this information can be used in conjunction with \* < DB button to load the table, the contents of the stored procedure, or the SELECT query, respectively. Alternatively, if it is populated with a table name, the FLAT > DB button will store the FLAT register to the indicated table and create a new BIN ID entry, which is displayed in the BIN ID textbox.

If you press the HKEY > KDB button and the HKEY register is loaded, the Data Source textbox will instead provide a prefix to storing a set of hierarchical database tables (HDB). If the textbox is empty, default names will be used.

# **ACK Interface**

SERENEDI has the ability to automatically generate 999 Acknowledgment transactions as well as parse existing 999s. The ACK register is similar to a SegPool register in that it stores a single 999 EDI file. Although the SegPool *can* load and save 999 transactions and therefore enable very customized scenarios, the ACK register is provided as a simple facility to generate "Accept" or "Reject" transactions depending on the outcome of a SegPool decode operation.

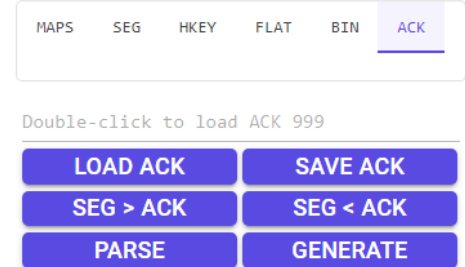

The **ACK File Text Box** allows you to specify the path to a 999 acknowledge file. If you double-click the text box, a file dialog will pop up and allow you to load in a file that exists on the server file system, or to upload a file from your *client* file system to the remote one. Alternatively, you can supply the name of a file that you will be generating in another step.

The **Load ACK** button loads the ACK register with whatever file is selected in the ACK File text box.

The **Save ACK** button will save the ACK register (as long as it's loaded) to the file indicated in the ACK File text box.

The **SEG > ACK** button allows you to pull the SegPool register to the ACK register, so long as it is a 999 file. This lets you create custom 999s user other parts of the environment, transfer the SegPool to the ACK register, reload a different SegPool, and then parse the 999 against that new SegPool and verify the results.

The **SEG < ACK** button allows you to pull the ACK register into the SegPool register. You can then commit that 999 to the BIN system or analyze it in the various Studio interfaces.

The **Parse** button will parse the 999 against the loaded SegPool register. For example, if a trading partner generates a 999 message in response to a file you sent, this operation will generate a series of messages that you could then use to analyze why the transaction was rejected, and where.

The **Generate** button will take the result of the last decode operation (a SegPool to HKey projection) and automatically generate a simple 999 transaction depending on what happened. If the decode operation was successful, it will generate a 999 showing all the transactions as Accepted. If the decode failed, it will generate an overall Rejection 999 and show exactly what line and segment resulted in the decode failure.

#### **Runbox**

#### **RUN BOX**

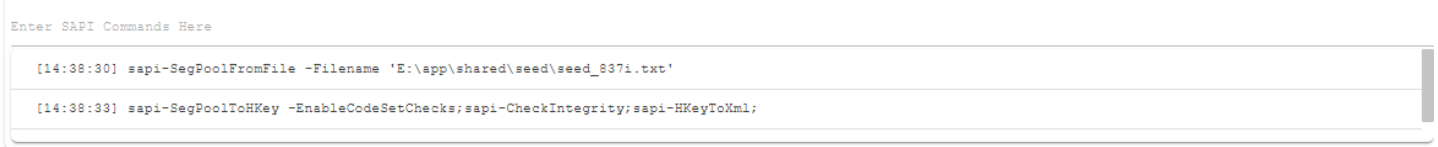

The RunBox fulfills two functions:

- Give a running display of all SERENEDI Studio operations in the form of SCORE script commands. Since all the buttons interface to the environment using these commands, it gives you a history of your activity within the interface as well as a way to learn to execute these functions through the automation system.
- Give you the ability to execute *ad-hoc* SCORE script commands.

The top line is a text box, and any commands you enter here will be executed against the current SERENEDI environment.

The next two lines are a rolling history of SCORE script commands executed by SERENEDI Studio as you run different functions in the environment. If any messages are generated during the execution, they will be displayed at the bottom..

#### **Flat Pane**

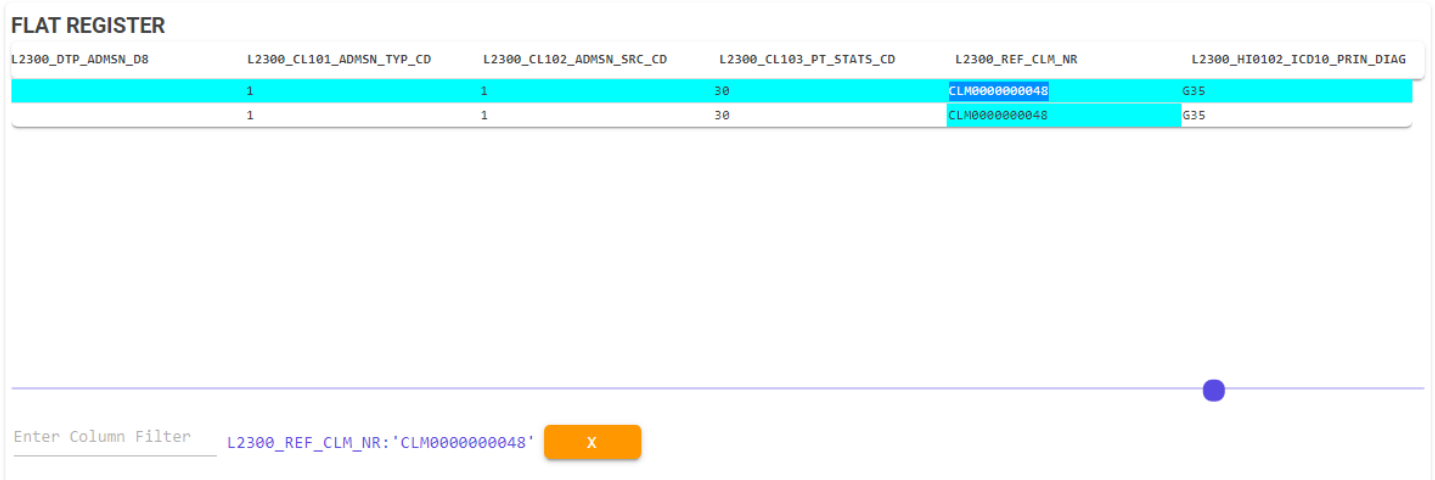

The FLAT register pane displays the contents of the Flat register. Use the sliding control at the bottom to view different columns; use the scrollbar at right to scroll through the dataset. When you click on a cell, information about both the mapping of that cell and the data it contains is displayed in the Info Panel part of the Control Panel.

The **Column Filter** text box allows you to focus on a limited set of rows from the register. First, click on a mapping, then enter a value into the Column Filter text box. This will create a filter that displays only the rows for which the column matches the given value. Another way to do this is to double-click on any cell, and a column filter will automatically be generated against the data stored in that cell. Whenever a column filter is added, an orange X is displayed to allow you to remove the last column filter added. Up to three column filters can be active at one time. Adding or removing filters will automatically regenerate the displayed data.

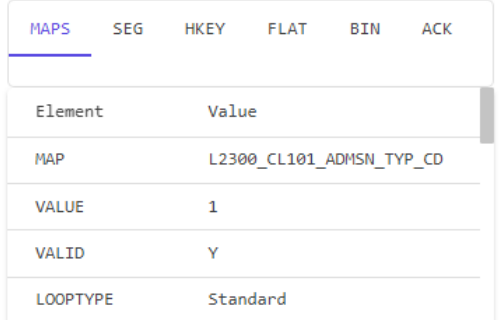

The mapping info pane to the left of the Flat pane displays information about the currently selected mapping. This makes it easier to look up in both the SERENEDI mapping documentation as well as the HIPAA implementation guides. It displays these values:

**Map** – This is the CGIF V2 map this column is linked to. Following this is the HIPAA EDI data type for this element: AN for string, N0 for number, DT for Date/Time, TM for Time, and R for floating-point number or money.

**Value** - Value. This will display both the name of the value, and, if the value is given a defined name in either the implementation guides or the SERENEDI-supported code sets, that value name is given here.

**Valid** – This is "Y" if this is a valid SERENEDI mapping, "N" otherwise.

**LoopType** - The type of the loop associated with this mapping, as described in the SERENEDI User Manual

**LoopCutout** – This is "Y" if the loop is a special case "cut out" which helps SERENEDI encode special segment data that can repeat numerous times, such as CAS segments.

**LoopNm** – Name of the Loop

**LoopRpt** - Valid repeats of the loop

**LoopReq** - "Y" if the Loop is required, "N" otherwise

**SegType** – Segment Type

#### **SegPool Pane**

The **SegPool Pane** displays the current state of the SegPool register. If the SegPool is initially loaded, it will display the line number in blue and the segments and elements in black. If the SegPool has been decoded, additional information about the loop will be displayed in blue, and any integrity errors will be displayed in red.

The pager controls at the bottom allow you to traverse through the SegPool contents. Searching through the SegPool is performed via the Seg tab in the control group.

**SegRpt –** Allowed Segment Repetitions **SegReq** – Segment Required? **SegCd** – 2-3 digit Segment Code **SegNm** – Segment Name **SegPos** – Segment Position **XSENm** – Element Name **XSEReq** – Element Required? **XSEUnused** – Element Unused? **SubXSE** – Is this is a composite element? **EleRpt** – Allowed Element Repetitions **EleMinChar** – Minimum characters allowed in element **EleMaxChar** – Maximum characters allowed in element

**EleType** – Data type of Element

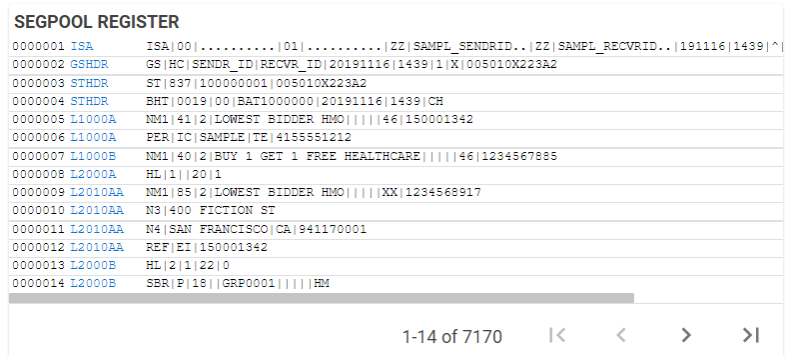

#### **HKEY Pane**

 $\equiv$ 

The HKey Pane displays the contents of the HKey register in an XML format. Searching through the XML document is performed in the HKEY control tab, and traversing through the contents of the file is performed via the paging controls at bottom.

### Triggers/Events Interface

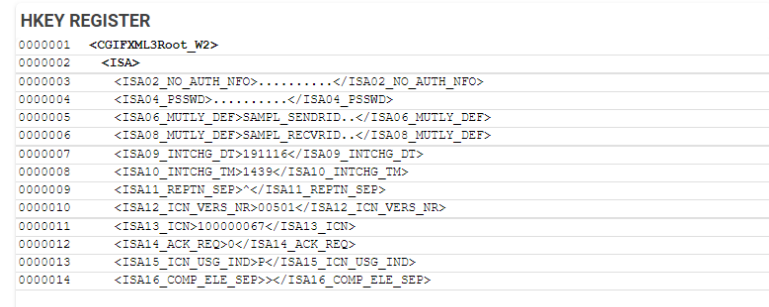

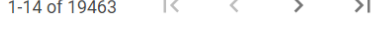

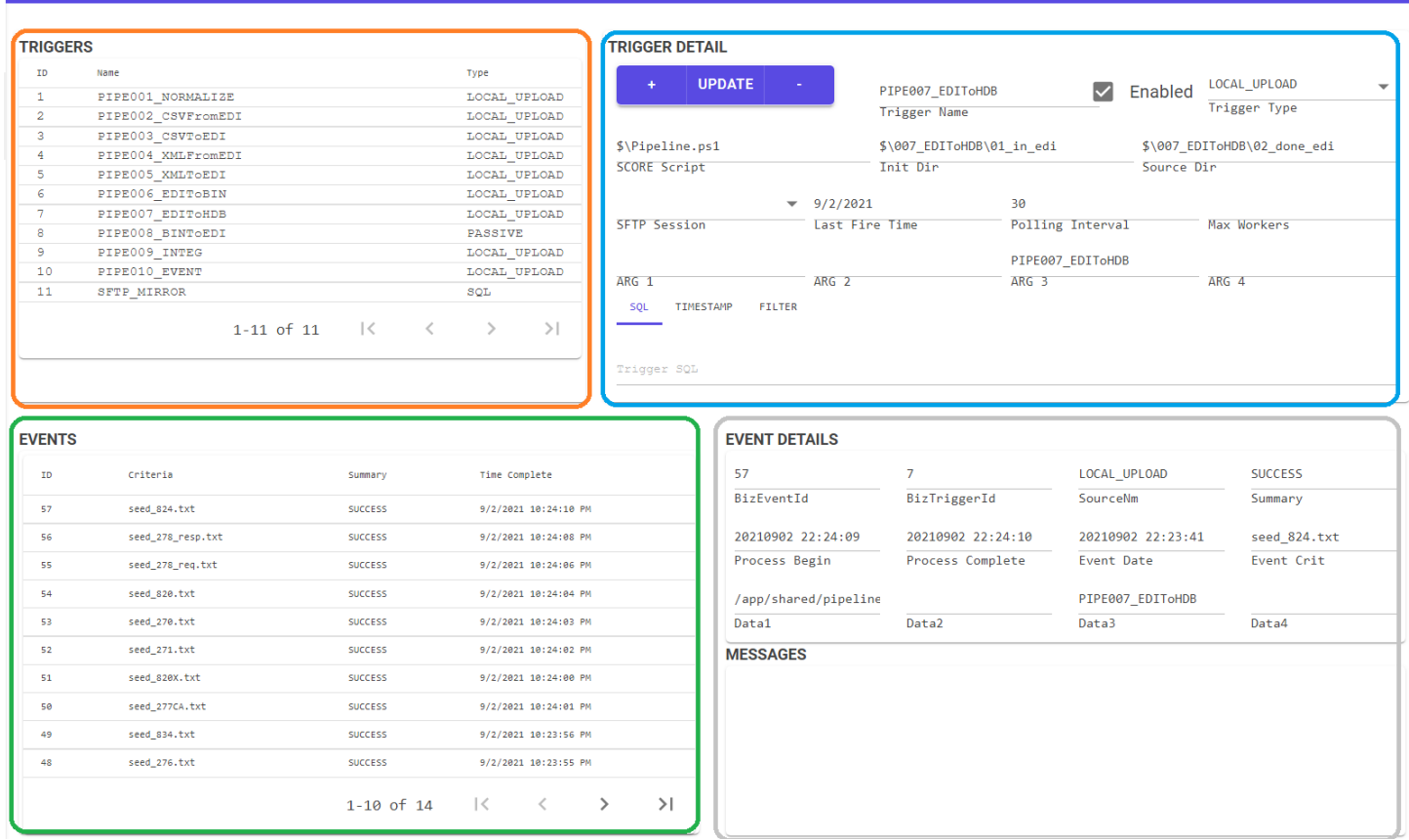

The Triggers/Events interface provides a window into the automation system and all the triggers, events, and messages. Triggers can be added, edited, and deleted, and you can view recent events as well as the messages generated during an event. This section is not meant to provide the full workings of the trigger and automation systems – instead, it defines all the controls that you as a user can manipulate, and the technical section on the automation system will go more deeply into the actual functioning of the trigger system.

The **Triggers** pane in the upper left (outlined in orange) is a view of all triggers defined in the automation system. Clicking on a trigger here will highlight it and the data for that trigger will be displayed in the **Trigger Detail** pane, outlined in blue. Events that have been fired by that trigger – sorted in time-descending order – are listed in the **Events** pane, outlined in green. Clicking on a specific event will display more detail about that event in the **Detail** pane, outlined in gray, and any messages that occurred during that event will be displayed below in the **Event Messages** pane.

### **Triggers**

The Triggers pane allows you to view all the triggers defined in the automation system (the BIZ\_TRIGGER) table. Click on a trigger to bring up the trigger editor on the right. Triggers can be sorted by ID, name, and type by clicking on the row header.

### **TRIGGER DETAIL**

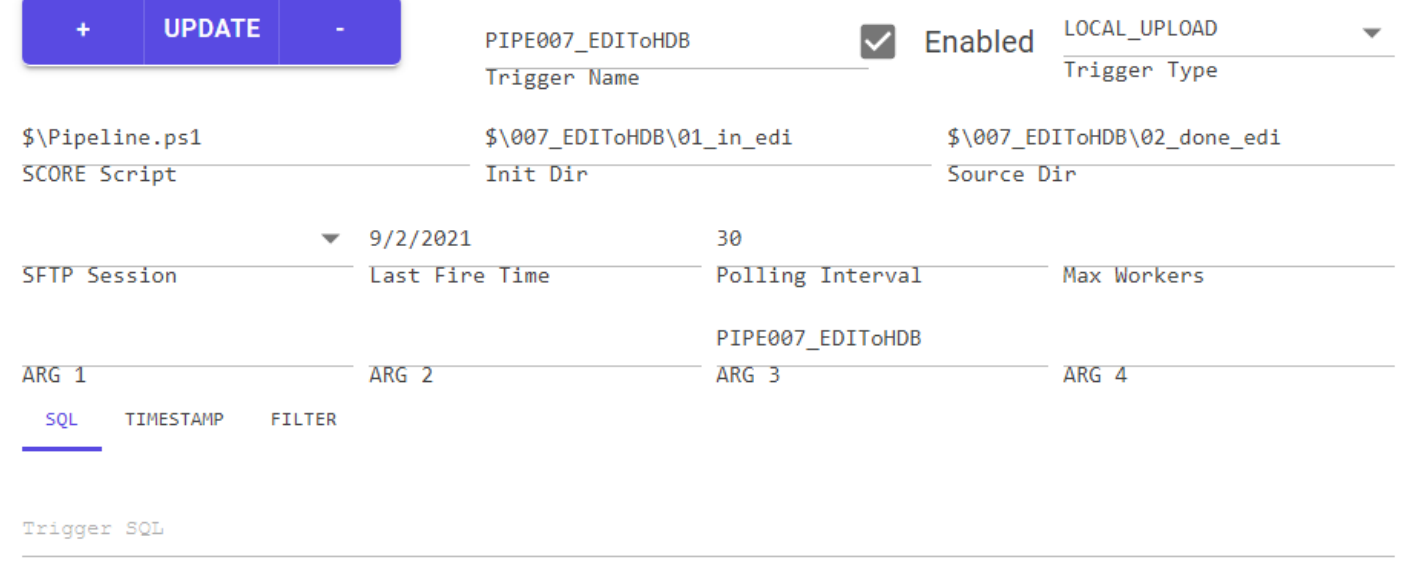

#### **Trigger Detail**

The SERENEDI automation system is highly versatile, enabling a rich set of criteria used in creating events. The Trigger Detail pane exposes these criteria to you via this interface.

The top row starts with the **Button Bar** – this control gives you the option to commit changes, add a new trigger, or delete a trigger. Triggers cannot be deleted if there are any associated events. To create a new trigger, first press the **+** button on the left of the update bar, enter the information pertaining to the trigger, and then press UPDATE. This will commit the new trigger's information to the environment, although you will have to re-select it in the Trigger interface to make further edits. Once you do, just click the Update button again, and they will be committed to the distribution database.

To make changes to the triggers, you can adjust the options presented on-screen, but they will *not* go into immediate effect. Any changes you make will only be on "in-memory" copies of the triggers, and the changes will not be committed to the database until you press the Update button.

To delete a trigger, it must not have any related BIZ\_EVENT entries – these must be deleted (along with messages in the BIZ\_MSG table) before the trigger can be removed. The first time you click the **-** button, a modal dialog will pop up informing you that you must press it a second time before the trigger can be deleted.

Button bars are used throughout the SERENEDI Studio interface, and they all work the same way.

The **Trigger Name** field allows you to provide a name for the trigger. The **Enabled** checkbox controls whether the trigger is active or not – the automation system will completely ignore disabled triggers for the purposes of generating new events. Next to this is the **Trigger Type** pulldown menu. It contains the following options:

PASSIVE – Passive triggers do not themselves generate events, but do allow events generated from other sources to execute the SCORE script associated with this trigger.

SQL – SQL triggers execute queries periodically and fire triggers when the SQL evaluation equals to an integer value of 1.

LOCAL\_UPLOAD – This trigger type will fire events based on files it is able to pull from the *Initial Directory* to the *Source Directory*.

LOCAL\_ARCHIVE – This trigger type will fire events based on files that exist in the *Initial Directory* that have not been processed by an event before.

The **SCORE Script** textbox provides a location for the SCORE Script that is executed by this trigger. Instead of providing the full path, you can provide a single \$ symbol to represent the full path to the pipeline directory within the environment.

The second line in the Trigger window is labeled INIT DIR. This text box is where you supply the **Initial Directory** that works in conjunction with Local Upload and Local Archive trigger types. Afterward, the SRC DIR is where you can supply the **Source Directory** for LOCAL\_UPLOAD triggers.

The third line allows you to supply a **Secure FTP** session linked with this trigger. Triggers with linked SFTP sessions are special-purpose designed to mirror remote and local directories. This can only be set if there are already SFTP sessions defined. Triggers with defined SFTP Sessions can generate events on newly downloaded files from a remote SecureFTP if they are set to LOCAL\_ARCHIVE.

After this is a date/time stamp of when the trigger was last fired. Then there is a numeric text box for the **Polling Interval**, which indicates the number of seconds between polling of the trigger conditions. It's followed by the **Max Workers**textbox, which allows you to set limits on the number of worker processes SERENEDI will commit to this trigger's events at any one time.

The fourth line defined **ARG 1**, **ARG 2**, **ARG 3**, and **ARG 4**. These represent pre-defined values that automatically populate into event data when this trigger is fired.

Below the main body of the Trigger definition is a tab control that regulates the auxiliary behavior of the trigger.

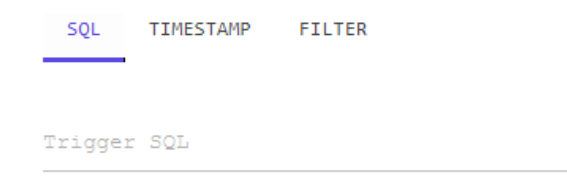

The SQL Tab is used in conjunction with SQL triggers. The above example shows the SQL used to trigger the SFTP\_POLL pipeline that runs mirror operations on triggers with the SFTP session set, and is due for a poll operation.

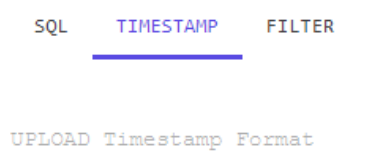

The **Timestamp Tab** is used in conjunction with LOCAL\_UPLOAD triggers and allows you to set timestamps within the files as they are moved from the Initial Directory to the Source Directory. This is useful if you have a trading partner that sends files with a fixed name and you need to differentiate it from the other files using a timestamp.

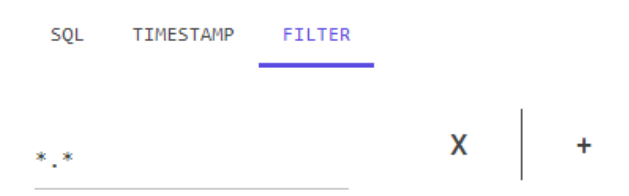

The **Filter Tab** is a way to use wildcards like '?' and '\*' to filter the files that trigger events. For example, a filter of '\*.837' will *only* fire events if the filename ends in .837. If more than one set file filter is defined, then the trigger will enforce *file sets*, where the trigger is only fired if two or more files match the same filter criteria. For example, two filters of '\*HDR.CSV' and '\*DTL.CSV' will generate a trigger *once* on the file 2012HDR.CSV but *only* if the file 2012DTL.CSV is also present. The actual event will be linked only to the file that fulfills the first-listed filter. For Upload triggers, only the first file of the set would be moved to the destination folder; normally, file sets are used with ARCHIVE triggers instead of UPLOAD triggers.

The X button allows you to delete the last filter defined, and the **+** button allows you to define a new file filter.

#### **Events**

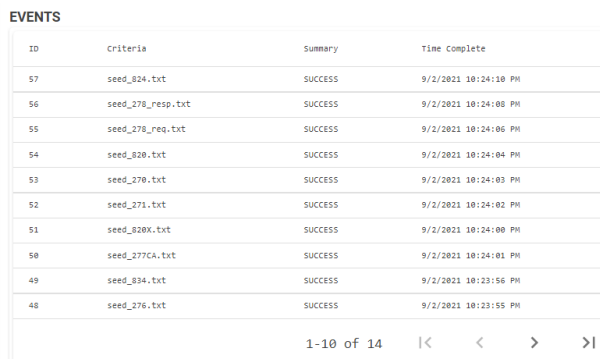

This shows the most recent 5,000 events in the automation system. Although it's a mostly non-interactive view, by clicking on the ID, Criteria, Summary, Time Fired, and Time Complete column headers, you can sort the results. The bottom represents the pager to switch through multiple pages of events. Selecting an event row will bring up the detail in the Event Detail pane, and also any messages associated with this event in the Event Messages pane.

#### **Event Detail**

This pane shows all the details associated with a specific event, including all parameters, summary information, the times it was started and completed, and when the event was actually generated.

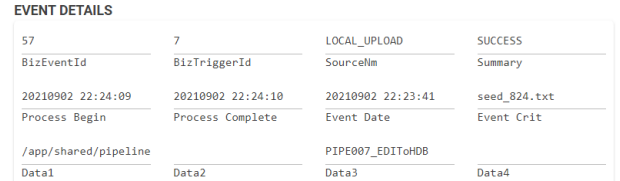

#### **Event Messages**

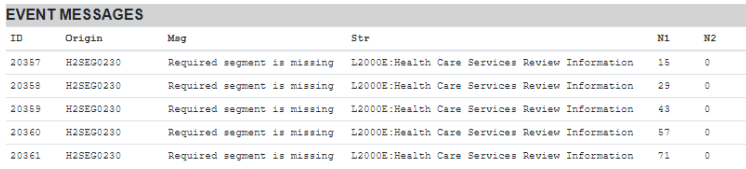

This pane shows the messages associated with an event in numerical order.

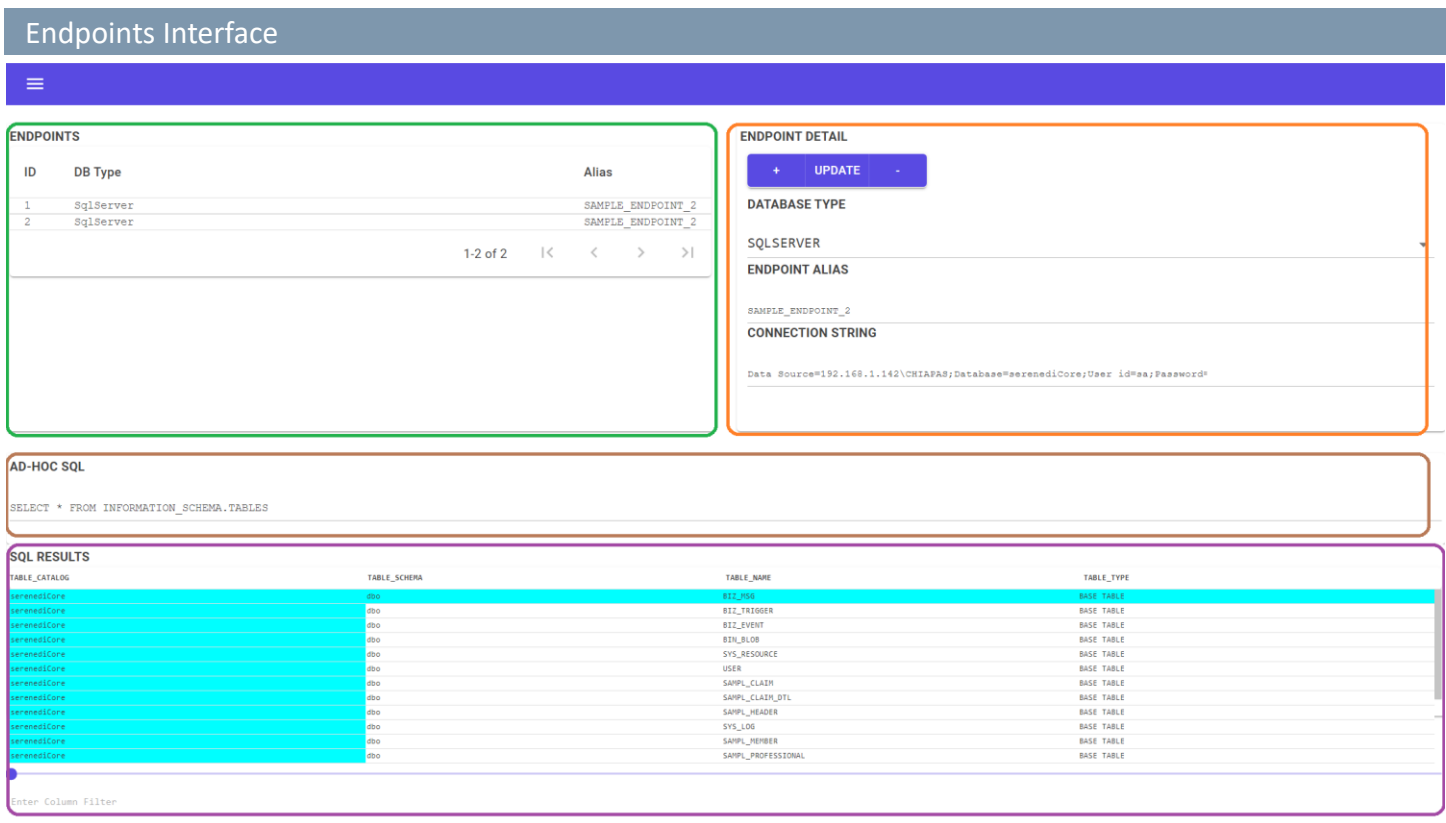

The Endpoints interface enables you to create, test and delete database endpoint connections. If you'd like to send BIN table data to databases other than the serenediCore distribution database, you must define the connection here first.

# **Endpoints**

The **Endpoints** pane outlined in green in the upper left is a list of all defined endpoints. Clicking on the column headers allows you to sort the results. Clicking on a database endpoint will bring up its information in the Endpoint Detail pane on the right.

# **Endpoint Detail**

The orange-outlined **Endpoint Detail** pane gives you the ability to create, update, and delete database endpoints and set the connection string and database type for the endpoint. The **+** button will create a blank endpoint in the window, but will not actually commit it to the environment until you enter the information and press the Update button. To make a change to the endpoint, highlight it, make the change, and then click Update. To delete an endpoint, the delete button, -, needs to be hit twice to prevent accidental erasures.

# **Ad-Hoc SQL**

The **Ad-Hoc SQL** pane outlined in brown gives you the ability to run arbitrary SQL against that connection – or against the serenediCore database if no database is selected. Any type of SQL can be run – updates, selects, or stored procedures, and if there are results, they'll be displayed below in the SQL Results area.

# **SQL Results**

The **SQL Results** pane shows you the results of that SQL. There is no row limiter in this window, so care should be taken not to enter SQL that overwhelms both the user interface and the server itself.

# BIN Interface

#### **PIN LOC ITEMS**

 $\equiv$ 

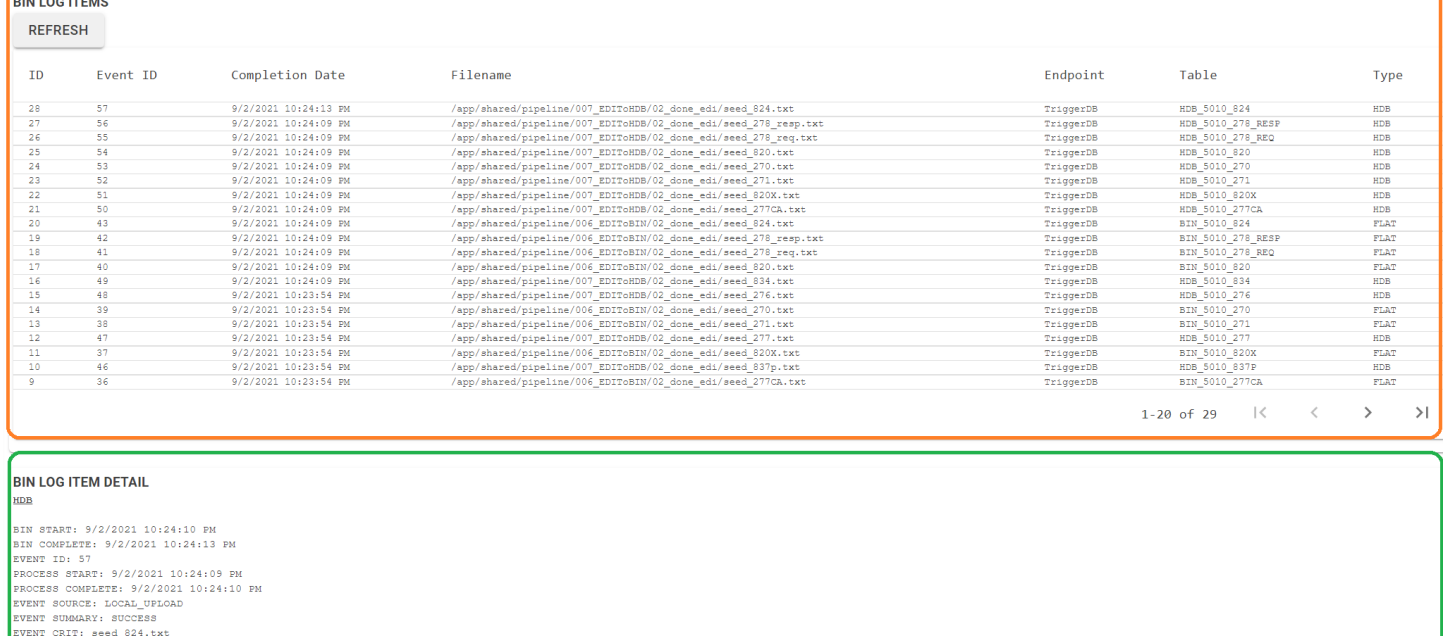

- EVENT CRIT: seed 224.txt<br>EVENT DATA1: /app/shared/pipeline/007\_EDIToHDB/02\_done\_edi/seed\_824.txt<br>EVENT DATA3: PIPE007\_EDIToHDB<br>PROPOINT ALIAS: TriggerDB<br>ENDPOINT ALIAS: TriggerDB<br>ENDPOINT ALIAS: TriggerDB
- 

The BIN interface provides a window into the BIN system, which stores six types of information: SegPool, XML, HDB, flat, compressed binary, and binary data. The HDB and flat data types are stored in human-accessible SQL DataTables, and can be stored on other databases; the other four data types are stored in the BIN BLOB table that must reside in serenediCore, the distribution database.

The **BIN LOG Entries** window displays the source filename, the timestamp when the BIN was completed, the table and endpoint where the BIN data is stored, and the type. Only the most recent 5,000 BIN items are displayed. The results can be sorted by clicking on the column headers.

**BIN Item Detail** gives more detail about both the BIN item and the event that created it.

# **SFTP** Interface

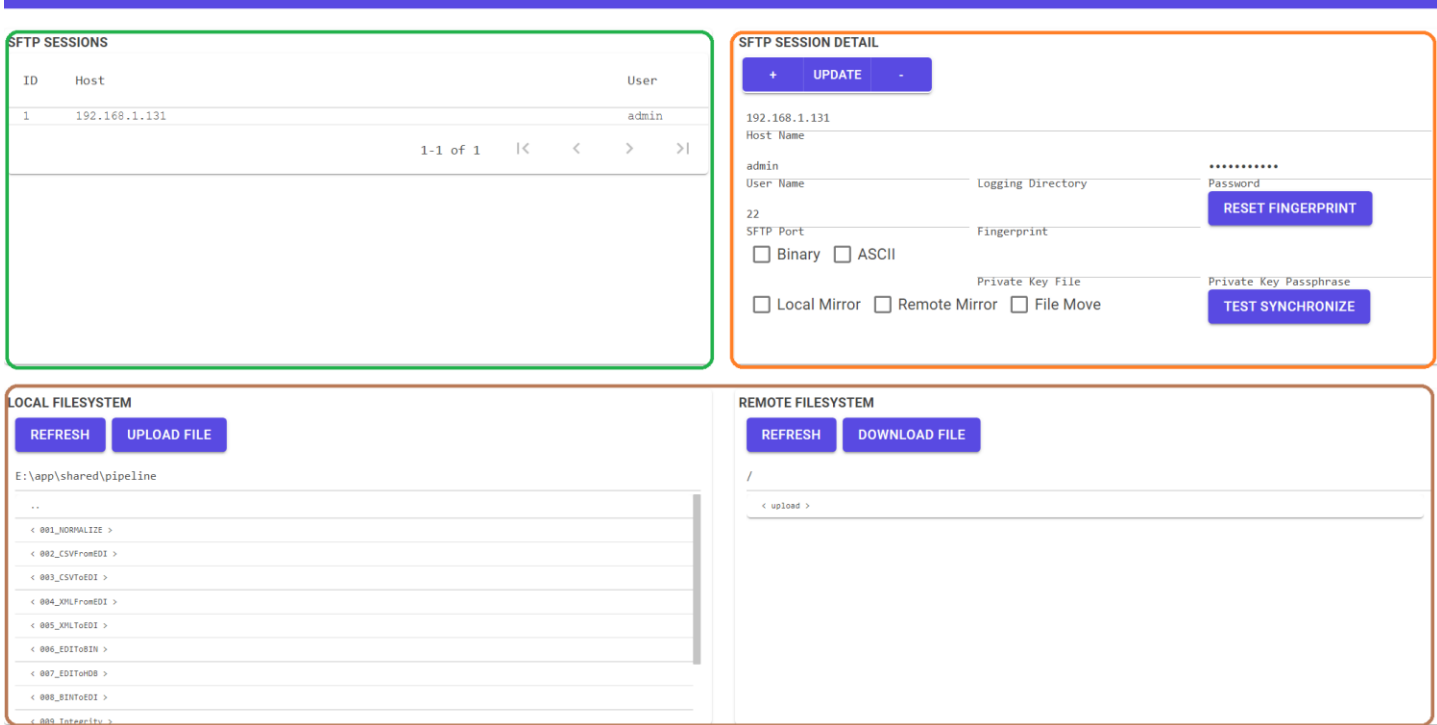

SERENEDI incorporates a number of SFTP commands into the SCORE scripting language, and also provides a way to enable local and remote directory mirroring by using special SFTP mirroring triggers. The SFTP Pipeline automatically polls these SFTP triggers that are linked to SFTP sessions. This interface allows you to test the SFTP sessions directly, set options for logging and mirroring, and test various operations.

The **SFTP Sessions** pane outlined in green is a list of all defined SFTP sessions. After you select one of the sessions, its details are set in the **SFTP Session Detail** pane. Below this, outlined in brown, are the **Local File System** and **Remote File System** panes.

#### **SFTP Sessions**

This pane will simply list the SFTP Session ID, the host name, and the user for the session. Sorting by these fields can be done normally by clicking on the column headers.

#### **SFTP Session Detail**

At the top is the **Button Bar** control that handles creating new SFTP sessions, updating existing sessions, and deleting existing sessions. To create a new session, click **+**, enter the information for the session, then click Update. Changes to the session will not be committed to the database until the Update button is clicked. Likewise, to delete a session, you must click the **-** button twice.

Below this is the **Host Name** text box. You may use an IP address or a fully qualified host name. Below that is the **User Name** and **Password** that will be used to log into the specified SFTP server. Alongside these text boxes, the **Log Dir** will enable you to provide a directory to place logging files. The **SFTP Port** enables you to provide an override for the SFTP port for connections.

Below that is the **Fingerprint**, used to validate the SFTP server's identity. Initially it is set to a null value, and it will be set on the first operation or Update operation. If the server changes for any reason, you will need to press the **RESET Fingerprint** button to clear it again, or the server session will not connect.

Below this are options to force **Binary** and **ASCII** file transfers. The **Private Key File** will reference a file on the local system that stores the public and private keys used for the session, and the **Passphrase** provides a way to unlock the Private Key file if it is locked.

The **Local Mirror** checkbox will direct the SFTP session to download new files from the remote server to the local file system. The **Remote Mirror** checkbox will direct the SFTP session to upload new files from the local file system to the remote server. The **File Move** checkbox directs the SFTP session to delete the file from the local or remote file system once the file has been downloaded or uploaded.

The **Test Synchronize** button will execute a mirror operation using the Local File System and Remote File System values.

# **Local File System / Remote File System**

These two panes allow you to experiment with uploading and downloading files, viewing the files on the remote server, and set things up so you can click the **Test Synchronize** button to see how the mirror operation functions with the parameters set for this session. Initially, you'll need to click the **Refresh** button to get the active directory on both the local and remote file systems. Click on the directory folders to move to different locations. You can also change the path directly in the Local Path / Remote Path text boxes and click Refresh to go immediately to a specific directory in the local or remote file systems.

# Chiapas Gate Intermediate Format, Version 2

#### INTRODUCTION

A lot of the learning curve of using SERENEDI involves understanding how the integration platform maps EDI transaction elements to database elements. This process is just as complex as the hierarchical HIPAA implementation guides themselves.

Before going into detail about the CGIF2 mapping naming conventions, it's important to note the underlying business objectives behind this system. HIPAA-compliant EDI transactions are laid out in a completely hierarchical fashion – starting with outer envelope segments such as ISA, GS, and ST, then wrapping up with the closure envelope segments of SE, GE, and IEA. Within this structure, data is arranged in loops, segments, and elements. A loop is an aggregate of segments, whereas a segment is a collection of elements. Elements and composite elements are generally tied to specific business items such as claim numbers, last names, and the many thousands of other items that are discretely identified within the HIPAA implementation guides. These elements are surrounded by a discretely defined scaffolding that positions the data elements correctly within the hierarchy.

SERENEDI's architecture and CGIF2 mapping system are oriented to enable end-users to focus as much as possible on the business information contained within the transaction and ignore the scaffolding that contains it. At the same time, this mapping system needs to completely encapsulate every element within a transaction. Because the HIGs themselves can sometimes allow for a deeply complex nesting of iterated loops and segments, the mapping system must account for every single possibility.

One thing to note is that the CGIF2 mappings *completely* define the contents of an EDI file. The SERENEDI engine is programmed completely through the presence and contents of these mappings. It differs from many EDI packages that contain XML schemas and enable end-users to alter them to fit a particular business scenario. Because the mapping system is tightly integrated to the specifications, it does not allow for "custom" segments or departures from the HIPAA implementation guides.

Therefore, the simplest way to define CGIF2 is as a way of encapsulating all the complexity of locating a single data element within the HIPAA implementation guide and projecting it into a two-dimensional space. In this way, the hierarchy's many complexities are "unrolled" and flattened to a two-dimensional table, as that is the natural data structure for an enterprise system: a relational database. Since this format rigidly follows all the complexities of the HIGs, then it must stand to reason that any valid HIPAA EDI transaction can be projected into a flat database table. It therefore holds that to *create* a new HIPAA EDI transaction, the user must generate an SQL data table that stages the data exactly as if the file were freshly decoded in SERENEDI, with field names that strongly adhere to the CGIF2 conventions.

In order to make this mapping convention work, SERENEDI categorizes all the loops into a number of specific categories. As defined within the HIGs, loops often have specific relationships with other loops, and these relationships have to be a part of the mapping methodology in order to pinpoint an element's exact location within the hierarchy.

The following sections explain how SERENEDI maps elements and binds them to the hierarchy. All these maps are provided in the HTML files inside of the serenedi/docs/specs directory. As per the 5010\_837I.html file:

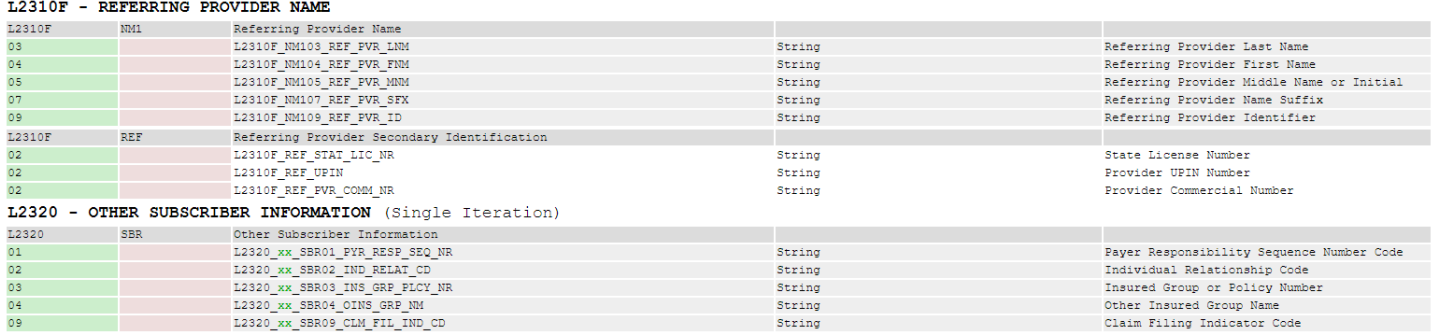

The specification code and type are found at the top of the file and are part of the filename. The loop short and long names are listed in bold here. Below that, you will find a list of segments and the actual maps. The Element Index is the first column. If there is a *composite element index*, it will be listed in the second column in red. The actual map is the third column. In some cases, you'll see different-colored characters within the map itself, indicates variation according to the situation. In the above example, the loop is categorized as a *Single Iteration*, which means that the Other Subscriber Information can repeat a certain number of times. The green *xx* identifies the number of the iteration, starting at 01. This 01 is carried into all *child loop maps*, which is how all the information in those maps is related together with this specific iteration of the 2320 loop.

# **CGIF3 Loop Types**

**STANDARD –** This loop can iterate one time or many times, and has no special relationship with the parent or child loops. It's the designation for all loops within a specification's *main data encoding branch*, the set of parent/child loops encoding the information that is the general purpose of the transaction.

**SINGLE ITERATION** – This loop is defined in the HIG as not being within the main data encoding branch and having a specific number of repeats. In general, these loops encode auxiliary information. A good example is Loop 2320 in both the 837 Institutional and 837 Professional implementation guides, which establishes Coordination of Benefits information associated with a claim. These loops can repeat up to 10 times to relay information for 10 different COB providers. Every mapping in a Single Iteration loop must contain a number that indicates a specific iteration of this loop.

**INHERITED ITERATION –** This loop is a child of the Single Iteration loop described above. Every mapping for this loop has to *inherit* the iteration of the parent loop. An example of this is the 837 Institutional loop 2330D, Other Payer Operating Physician.

**INHERITED ITERATION & VALUE** – This loop is just like the Inherited Iteration loop type described above, but with the added twist of multiple qualifiers present within the header segment. One example is Loop 2330C in the 837 Professional HIG. This loop iterates along with the parent 2320 loop, but also with the qualifier present in the NM1 segment, determining whether that loop represents a COB Referring Provider or a COB Primary Care Provider.

**QUALIFIED VALUE –** This represents a loop that contains multiple qualifiers in the header segment that change the information composition of all mappings within that loop. Generally, the first element in the first segment determines the most pertinent information about the loop. One example is the 837 P 2420F loop, Referring Provider. Each of the two possible iterations can encode information about either a Referring Provider or a Primary Care Provider.

**INHERITED VALUE –** If a Qualified Value loop has child loops, they inherit the value of the parent loop within the mapping. This only occurs in a few instances, but one example is the Transmission Receipt Control Identifier loop 2200A, which is a child of the 2100A Information Source Name loop within the 277CA specification.

### **Element Mapping**

Elements in SERENEDI have four discrete data types: String, Integer, Floating Point, and Date/Time. For maps that involve date ranges (which are prefixed by an RD8 qualifier), there are actually *two* mappings that correspond to the beginning and ending date range, which are suffixed with RD8\_1 and RD8\_2. These data types are especially important when working with database tables, as they reflect how the cells are stored and queried.

Element maps have the following components: the Segment Code and Element Abbreviation or Qualifier are always required; the other components may or may not be present, depending on the mapping.

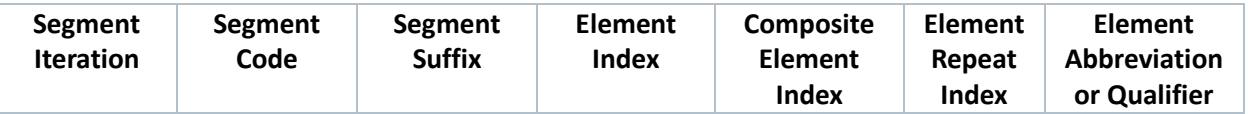

#### **Segment Iteration (OPTIONAL)**

For segments with a fixed number of repetitions, the maps enable binding to a specific segment iteration by prefixing it with a two-digit number. This number is at least 02 or above – the first iteration of any segment does not need any prefix.

#### **Segment Code (MANDATORY)**

This is the two- to three-digit code of the segment itself, like REF or CLM.

#### **Segment Suffix (OPTIONAL)**

Sometimes the combination of Element Abbreviation and Segment Code is not sufficient to uniquely identify a segment, especially when the specification calls for a run of segments describing closely aligned information, like in the 837 guides with HI segments. For these cases, a single character suffix is added to the segment.

#### **Element Index (OPTIONAL)**

This is a two-digit index referring to the exact element of the map. It occurs for most mappings, but may be omitted for segments that do not convey many mappings, such as DTP and REF segments.

#### **Composite Element Index (OPTIONAL)**

This is a two-digit index referring to the index within a composite element.

# **Element Repeat Index (OPTIONAL)**

In a few elements among the many in the HIG, sometimes an element is able to *repeat*. For example, the *composite race or ethnicity information* element in the 834 DMG04 can repeat 10 times, separated by the element repeat character specified in the outer ISA segment. In this mapping system, an E followed by a two-digit number allows these elements to be mapped.

# **Element Abbreviation or Qualifier (MANDATORY)**

This specifies additional information about the element being mapped and is usually a compressed shorthand for the element's Implementation Name given in the HIGs. If the element is the identifier of a qualifier/identifier pair (where both elements are listed in the HIG as REQUIRED), then this abbreviation will relate to one of the qualifiers in the preceding element. For these cases, it means that a single mapping is bound to two elements, both the qualifier and identifier, in the target EDI file, and also that it is not necessary to know what the qualifier is, just what the data point represents.

Note that Date/Time elements have special suffixes that bind the information to a certain format in the EDI file. These possible valid suffixes for every element will be provided in the associated mapping documentation, but they will be a part of this set:

**TM –** Four-digit timestamp, HHMM.

**TM6 –** Six-digit timestamp, HHMMSS.

**TM8 –** Eight-digit timestamp, HHMMSScc.

**DT** – For six-character date fields, this will be a six-character date following YYMMDD. For all others, it will be a 12-digit date time stamp following YYYYMMDDHHMM.

**D8 –** This is a normal eight-digit date, following YYYYMMDD.

**RD8\_1, RD8\_2 –** These suffixes denote the lower and higher dates of a date time span for a single element. Date Range elements are always "split" into two columns for the lower and upper part of the date span.

# EXAMPLES

A CGIF2 map is subdivided into three sections. The total amount of characters for each map will never exceed 30 characters – this helps keep the length of the different mappings manageable and maintains compatibility with legacy Oracle database systems. Here are some examples of the different conventions used in CGIF2 mappings:

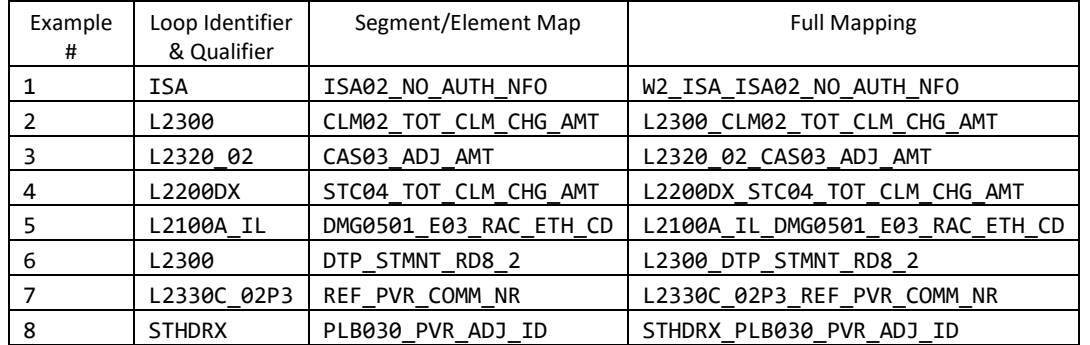

# **Example 1**

# W2\_ISA\_ISA02\_NO\_AUTH\_NFO

If we look at the 837 Institutional HIG C.1 section on control segments, we'll see the definition of the ISA segment, and by the mapping conventions established above, we know that this is a map to the ISA loop, the ISA segment, Element 02. One unusual thing is the W2 prefix, which occurs once and only once in a set of mappings, and is what tells the SERENEDI

encoding engine exactly what specification these maps belong to. This is universal to all valid sets of CGIF2 maps, that the very first (and *only* the first) mapping needs to establish the specification being mapped.

The NO\_AUTH\_NFO element suffix is referencing the ISA Element 01 qualifier 00, "No authorization information present." Therefore, it maps to two discrete elements in the ISA segment, ISA01 with the qualifier set to 00, and ISA02, where the mapped data is actually stored.

# **Example 2**

L2300\_CLM02\_TOT\_CLM\_CHG\_AMT

To see more about this mapping, we can look it up in the internal mapping documentation, located at:

C:\serenedi\docs\specs\ 5010\_837I\_A2.html / Loop 2300:

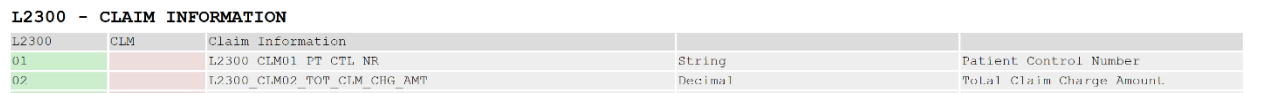

The data type is present in the fourth column, meaning that the information being stored in this Total Claim Charge Amount field is **floating point**. In SQL Server, this is equivalent to the FLOAT(53) data type.

#### **Example 3**

L2320\_02\_CAS03\_ADJ\_AMT

This is an example of an Adjustment Amount segment.

C:/serenedi/docs/specs/5010\_837I\_A2.html / Loop 2320:

L2320\_02\_CAS03\_ADJ\_AMT

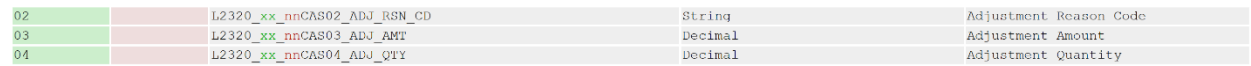

In the above listing, the green xx stands in for the numeric 2320 loop iteration, and the red nn is for the segment iteration prefix, which is only present on the second iteration and above.

If it were necessary to send a second CAS segment right after the first one, the mapping would gain a segment iteration index and look like this:

L2320\_02\_**02**CAS03\_ADJ\_AMT

#### **Example 4**

L2200DX\_STC04\_TOT\_CLM\_CHG\_AMT

This is a 277CA map, found here:

C:/serenedi/docs/specs/5010\_277CA.html / Loop 2200DX:

#### L2200DX - CLAIM STATUS TRACKING NUMBER - STC CUTOUT

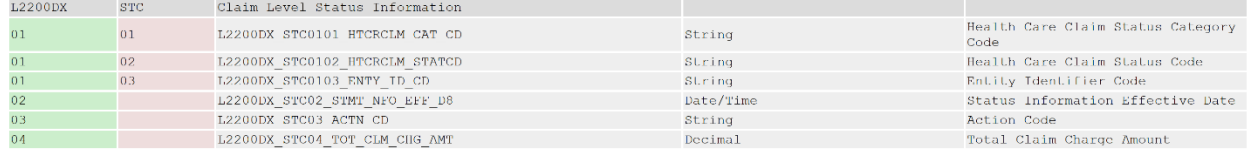

This is an example of a *cutout*. The 2200DX loop does not appear in the HIPAA implementation guides; instead, it's a convention of *cutting out* segments that have infinite repetitions so they can be mapped in a different way. Cutout maps are mapped *vertically* across multiple database rows. If a cutout iterates more than once, then a new database row that copies all data values up to the L2200D loop is presented, but with new values for the L2200DX maps. To prevent SERENEDI from seeing the L2200D values as a new row, the mandatory field NEWROW is set to 0, which blocks out all other columns from the data parser and focuses only on cutout mappings.

Normally, NEWROW is set to 1 and is mandatory on every CGIF2 Flat, even for specifications that lack cutout loops. When NEWROW is 1, then the data parser is guaranteed to emit a new row for the deepest Standard loop present in the data row. When NEWROW is 0, then all other mapped values are ignored and only the cutouts are focused on. The other values may be present, especially in SQL Views, to maintain the sequence in properly sorted order, but the parser will scan each row for non-null values in cutout mappings.

Here's an example of how this works:

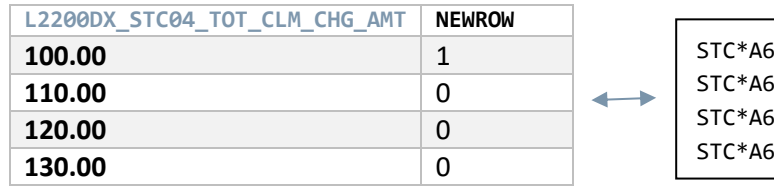

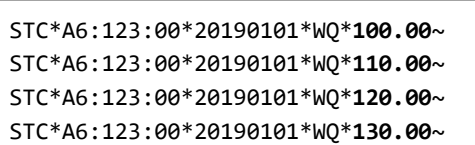

Note, that it may give rise to a question: what if there are multiple cutouts at multiple levels? The data is presented in the same way, and the parser will intelligently restructure the database output and link them into the correct places in the EDI hierarchy. For example, earlier in the hierarchy is the loop 2200C and the associated cutout, 2200CX. This gives an example

of how multiple levels of cutouts are presented and encoded in the destination EDI.

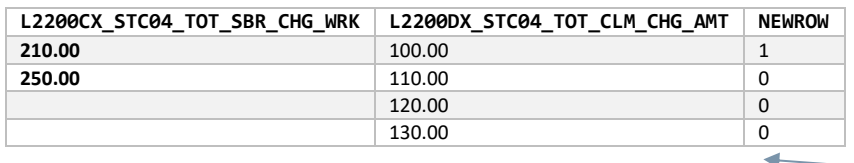

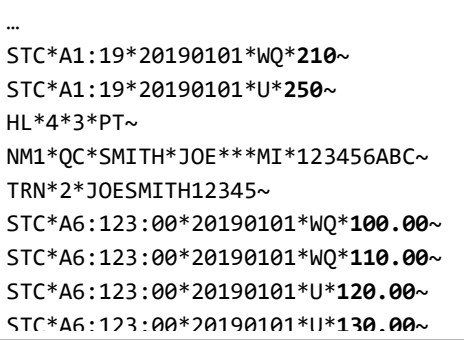

#### **Example 5**

L2100A\_IL\_DMG0501\_E03\_RAC\_ETH\_CD

This example is drawn from the 834 Implementation Guide. The SERENEDI maps are found here:

C:\serenedi\docs\specs\5010\_834\_A1.html / Loop 2100A:

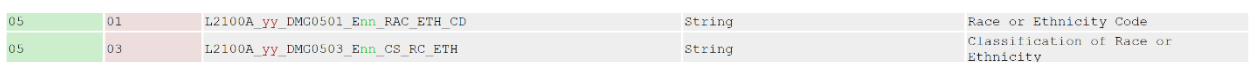

It demonstrates a fairly complex mapping – let's start at the top:

- 1. **Value Qualified Loop** The red yy in the mapping guide indicates that one of the two Loop Qualifier values should be placed here. For the 834 2100A loop, these are **70** to indicate a Corrected Insured loop, or **IL** to indicate an Insured Member loop.
- 2. **Composite Element** These values represent composite elements, which are elements defined in the HIGs that are nested within other elements. From the parsing of the DMG0501 part of the map, this means the first composite element within the fifth element of the DMG segment.
- 3. **Repeated Element** Looking at the element definition for this element within the HIG, we'll see this box:

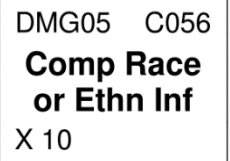

The X 10 means that this element – meaning all of the composite elements – can repeat up to 10 times. The **E03**  provided in the example mapping means this map binds to the *third* repetition.

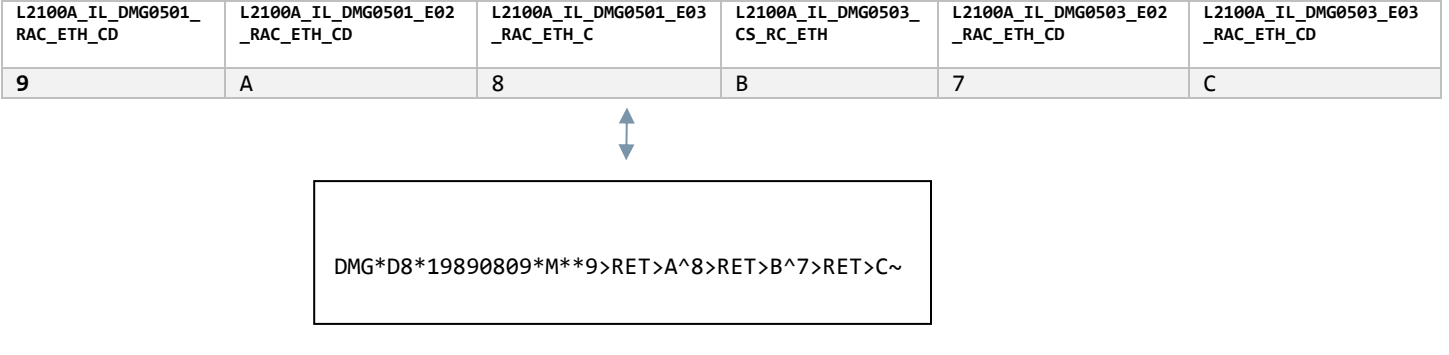

# **Example 6**

L2300\_DTP\_STMNT\_RD8\_2

C:\serenedi\docs\specs\ 5010\_837I\_A2.html / Loop 2330:

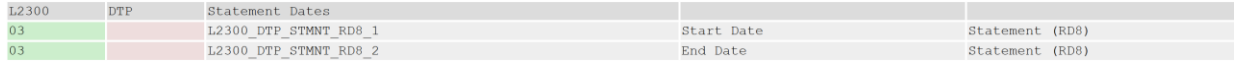

This is an example of a date range map. This map will always appear as a pair, and both maps together will encode a single element, in this way:

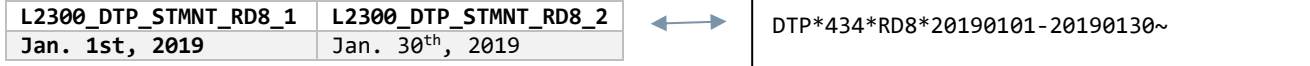

#### **Example 7**

L2330C\_02P3\_REF\_PVR\_COMM\_NR

The mapping documentation is found in the 837 P mapping guide:

# C:\serenedi\docs\specs\5010\_837P\_A1.html / Loop 2330C:

L2330C - OTHER PAYER REFERRING PROVIDER (Inherited Loop Iteration & Value Qualified)

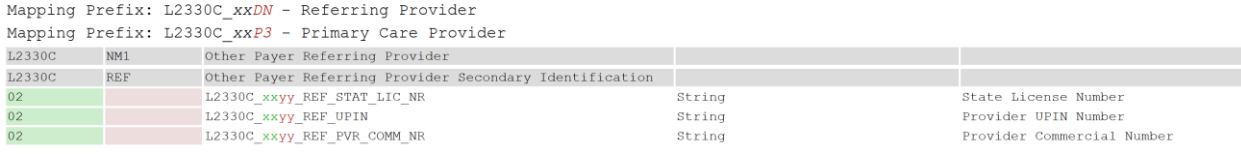

This is an example of the Inherited Iteration and Value Loop Type. The four digits after the loop identifier (L2330C) indicate that this is the second loop iteration of the inherited parent loop, 2320, and that this map pertains to a Primary Care Provider (P3 qualifier listed in the mapping guide) iteration of the 2330C loop.

#### **Example 8**

#### STHDRX\_PLB0301\_PVR\_ADJ\_ID

The PLB segment mappings at the end of the 5010 835 transaction are unique in that they represent a cutout that's not in the normal data encoding path.

To present these mappings in a Flat interface, the STHDR and parent loops should be present in the data row along with the first PLB segment information, with NEWROW set to 1. For any subsequent iteration of the PLB segment for that transaction, NEWROW should be 0.

# ENCODING VS. DECODING

Up to now, we have covered the essentials of how SERENEDI binds mappings from database tables and cells to defined elements within a supported EDI transaction. In this section, we will approach this problem at a higher level, and discuss how the business requirements of creating and parsing EDI transactions relate to the bidirectional SERENEDI translation engine.

When decoding EDI transactions, SERENEDI will create a mapping and assign values for every mapping it encounters. Note that "mapping" here is very different from "elements" because, as we see in the above examples, a single mapping can be half of an element, such as when encoding RD8 time spans, or it can encapsulate two elements in the EDI file, as is the case for every qualifier/identifier pairing.

Note that the CGIF2 Flat map will generally contain every single mapping present in the file, in every single row, starting at the ISA02 element at the outer envelope and going on to the GS loop, Transaction Set header loop, and so on into the deepest loop. Furthermore, a mandatory NEWROW column ends every Flat, forcing the engine to encode multiple cutout mappings instead of continuing to parse segments along the main data encoding branch of the hierarchy.

Along with the most common business mapping, many *scaffolding* elements are present as well – for example, the number of segments in the SE segment that ends a transaction will be decoded and parsed, and present in every single row of the transaction. These are generally ignored since these scaffolding elements do not directly represent business information. The problem here is that it conflicts with a very common scenario, which is to reprocess EDI files for a different trading partner or business purpose.

For example, say that an HMO has been collecting all of the Provider 837 Claim files for the entire year, but then the state dictates that these files must be resubmitted to the state's health department for analysis of certain health metrics on a

populace scale. The state requires that the headers be changed and that certain data elements be altered or removed to accommodate its data requirements.

With SERENEDI, this may seem simple and straightforward – decode the original file to the Flat register, send that to a database table, UPDATE the columns to reflect the new header values, remove the columns for the maps the state does not want, then re-encode the file and send it to the state. But this approach will definitely fail.

The reason is that all the decoded scaffolding elements, like Number of Segments, are now being provided to the SERENEDI engine for encoding, and removing some data elements will alter the number of segments from the original file. The file will be parsed by the state and rejected because the number of segments provided in the file does not match the number of segments actually present in the file.

The solution to this problem? Give SERENEDI *fewer* mappings so it can generate correct default values independently.

# DEFAULTED SCAFFOLD ELEMENTS

SERENEDI can generate default mappings for the following **ISA** segments:

ISA01-ISA04 – If values are not provided for these maps, SERENEDI will default them to 00 and spaces. Note that no matter what, the first mapping provided to SERENEDI must contain the two-digit specification identifier.

- ISA09 The six-digit year time stamp will default to the current date.
- ISA10 The four-digit time stamp will default to the current time.
- ISA14 If no value is supplied, SERENEDI will default a value of P, meaning production.
- IEA01 This will be defaulted to the number of included GS/GE functional groups.
- GS04 This will default to the current eight-digit date stamp.
- GS05 This will default to the current four-digit time stamp.
- GS08 This will default to the correct specification identifier supplied in the initial two-digit specification mapping prefix.
- GE01 This will default to the number of Transaction Sets encoded.
- ST03 This will share the same value as GS08.
- SE01 This will default to the number of segments in the transaction.
- BHT04 This will default to the current eight-digit date stamp.

BHT05 – This will default to the current four-digit time stamp.

HL01-HL04 – The hierarchical level mappings will be automatically generated based on the situation of the data present within the transaction.

CAS02-CAS19 – SERENEDI will *shift* CAS mappings in groups of three to the left if there are data "bubbles" filled with unassigned values, such as when data is present for mapping CAS05/CAS06/CAS07, but no data is present for CAS02/CAS03/CAS04. This enables developers to assign specific business adjustment amounts to specific elements

without worrying about creating a noncompliant segment because of missing elements earlier in the segment – SERENEDI will respect the contents of the data but not the specific position of the data in order to create a compliant segment.

Therefore, a "less is more" approach is necessary when recasting transactions for another purpose by removing all the elements defined above that pertain to scaffolding and letting SERENEDI choose the best values automatically.

# FLAT INTERFACE

# **Encoding CGIF2 Flat to HKey**

The HKey register is the internal SERENEDI representation of a HIPAA EDI transaction, but not yet generated into a text file. This section will dive into the process SERENEDI uses to translate a CGIF2 Flat register into the HKey register, which is very close to generating an actual EDI transaction.

When SERENEDI encounters a loaded CGIF2 Table, whether loaded from a database table, CSV file, or other source, it goes through the following process to translate this two-dimensional data source into a hierarchical data projection:

- 1. First, it obtains the specification from the first two digits of the mapping, the specification tag. These tags are defined in the *Appendix 1*
- 2. Second, all the mappings are sorted into hierarchical order, with the initial ISA mappings occurring first and the deepest hierarchy mappings put in the last place.
- 3. Third, data is scanned from left to right in sorted order thus, the ISA mappings are scanned first in every row, then the GS mappings, and so on down the hierarchy.
- 4. Mappings are empty if they contain a database *null* value. String values are empty if they have a database null or zero-length string. Any loop that contains at least one non-empty mapping is considered as having data and will be encoded.
- 5. The first row encountered by the parser will have all non-empty loops encoded. For every subsequent row thereafter, every loop is compared to the corresponding loop in the previous data row. If a difference is detected, then that loop and *all* non-empty loops that are deeper in the hierarchy are considered "fresh" data.
- 6. For each database row, the NEWROW column must be present with a 1 or 0 value. If the value is 1, then the deepest standard data-carrying loop is considered fresh data and will not be compared to the previous database row. If the value is 0, then every non-empty cutout loop will be marked as fresh data and encoded into the HKey.

To give a simplified visual example of this process, consider the following table, which represents a simplified selection of loops in an 837 Institutional file:

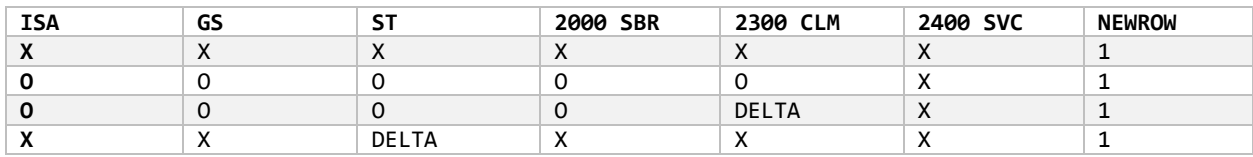

**X** – Data present and selected for encoding

**O** – Data present and *not* selected for encoding

**DELTA** – Data present that is distinct and different from the previous row

Each cell in this table represents a collection of individual mappings associated with each loop and presented to the SERENEDI parser. In this example, every loop is considered non-empty. Examining the top row, we see that *every* loop has data and every loop is selected for encoding. In the second row, every data element is exactly the same as in the previous row. The deepest non-empty standard loop is 2400 SVC, and it will automatically be selected for encoding since NEWROW contains 1 and therefore the deepest non-empty standard loop is automatically selected for encoding.

In Row 3 of the above example, the CLM loop contains at least one element that is different from the previous row. As a result, that loop and everything deeper are considered fresh data marked for encoding.

In Row 4, the Transaction Set header loop contains at least one element that is different from the previous row, and as a result, everything deeper along the hierarchy is marked as fresh data and encoded.

The order of the encoded loops in an EDI file, ignoring trailing envelope segments, will proceed like this:

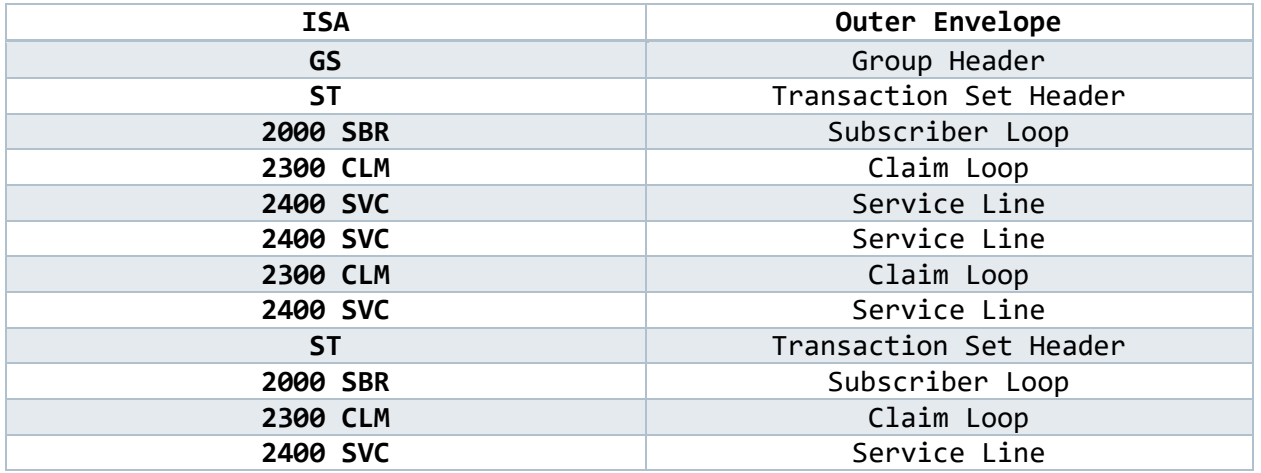

# **Potential Pitfalls of CGIF2 Flats**

For well-formed EDI transactions, this system allows SERENEDI to handle virtually any file, transform it into a representation that is straightforward for humans to work with using SQL database tools, and then transform it back into an EDI file. But what about *broken* EDI transactions?

In this case, what if an original set of claims and a *duplicate* set of claims data is sorted and then presented to the SERENEDI parser – how does SERENEDI handle this case? According to the rules given above, it's very predictable: since SERENEDI is expecting data to be completely sorted before seeing it, all duplicate claims will be aggregated together in sequential order and processed row-by-row by the parser.

Since there is no difference between the Original Claim and Duplicate Claim maps, it won't trigger a delta that will help the SERENEDI parser trigger the row as a new claim. However, since each database row is guaranteed to encode at least one loop, *all* the original and duplicate service lines for the claims will be encoded – leading to each claim having double the original number of service lines, and obvious imbalances in the Claim Charge amounts.

For more information on creating outbound EDI files, see the chapter "Creating Outbound EDI Files."

# DECODING HKEY TO CGIF2 FLAT

The opposite of encoding an HKey (and by implication, an EDI transaction) is *decoding* an HKey to a Flat. Unlike the encoding step, this process is completely automated. The format of a HIPAA EDI transaction is rigidly predefined within

the HIPAA implementation guides, and therefore every loop, segment, and element has a strictly assigned role. The way SERENEDI automatically creates a Flat register from an HKey register is pretty much the opposite of the encoding steps:

- 1. Descend into the hierarchical segments of the transaction and decode all mappings into a two-dimensional data table.
- 2. When the deepest loop encountered iterates or starts to ascend to a higher hierarchical level, trigger a new row and store all the encountered maps in the columns. Copy all parent loop maps. Mark the NEWROW column as 1.
- 3. When cutouts are encountered, they are stored and processed in line with the other maps *unless* they repeat more than once. If that occurs, create a brand-new row, copy the parent loop maps, and iterate only on the cutout segments, with each NEWROW field marked as 0.

At the end of the decoding process, a table that maintains proper sorting from highest hierarchy mappings to lowest hierarchy order is generated. And, assuming there were no integrity errors in the source EDI, immediately feeding this Flat table back into the encoder should yield a verbatim copy of the original EDI file.

# HIERARCHICAL DATABASE INTERFACE

The Hierarchical Database (HDB) interface provides an alternative method to storing SQL query-accessible transaction data compared to the Flat interface. Instead of a single database table, one database table per loop is utilized in the transaction, joined together in parent-child relationships that exactly mirror the structure of the EDI transaction. To see the exact relationship between parent and child loops in SERENEDI's somewhat customized implementation of the HIPAA implementation guide's hierarchies, see "Appendix: Specification Hierarchy Structures."

By default, the names of the HDB tables begin with HDB\_5010, an underscore, the short specification name without any Addenda suffix, an underscore, and the loop short name. A collection of HDB tables for a specific transaction is called an *HDB tableset*.

# For example: **HDB\_5010\_837P\_L2320**

The layout of every HDB table begins with four columns:

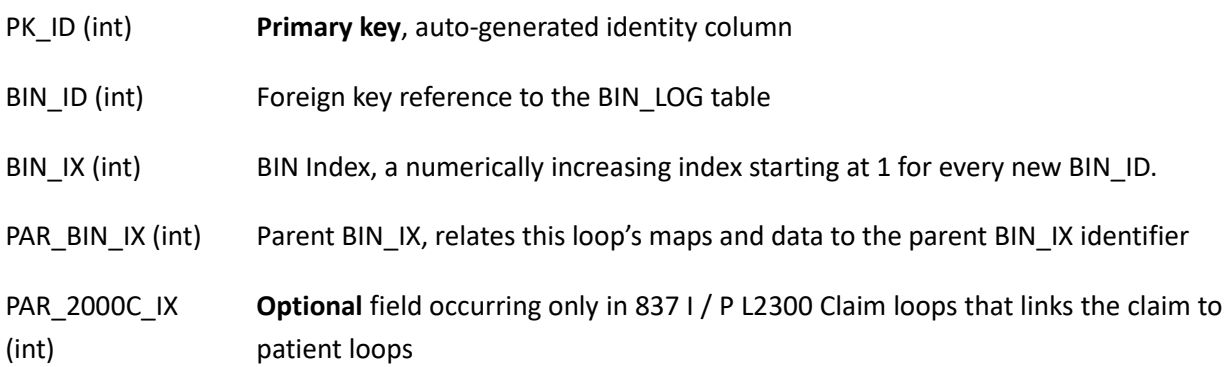

In the example above, this table could contain maps such as:

# L2320\_01\_SBR01\_PYR\_RESP\_SEQ\_NR

The CGIF2 mappings are *very* similar to the Flat interface implementation, with one key difference: all loop iterations belonging to Single Iteration and ValueIteration maps are locked at 01. The loop iteration maps are redundant as the loop data structure itself encodes this information merely by having two Single Iteration loops parented to the same row. Besides this, the maps are functionally identical to CGIF2 Flat interface mappings.

The default table names can be overridden with a supplied prefix. In this case, the loop names will be added to the supplied prefix so that the loop data can be retrieved.

**WARNING:** Child loops need to occur in an order that is synchronized with parent loops; in other words, SERENEDI is expecting both the BIN\_IX and the PAR\_BIN\_IX key columns to occur in an incrementing and ascending to be able to register the database rows as valid child loops. This means that you cannot arbitrarily "insert" new children loops by adding new rows to the bottom of the data associated with that BIN\_ID; all child loops pertaining to the same PAR\_BIN\_IX parent loop reference *must* be grouped together in ascending order in relation to the BIN\_IX key.

# XML INTERFACE

The XML interface is ideal for making data consumable by "NoSQL" hierarchical database systems. The mapping rules for XML differ somewhat from the database-centric systems described above, with the loop and segment-element parts of the mapping split into two.

Similar to the hierarchical database system, loop iterations for qualified loops are not present in the XML Interface mapping system – these are implied naturally from the structure of the XML file. Thus, mappings that normally look like this:

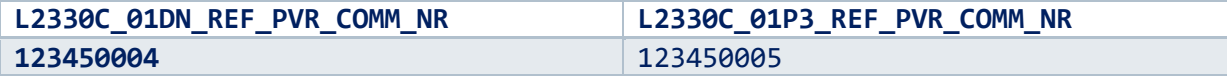

. . . will be presented in XML like this:

<L2330C\_DN>

```
<REF_PVR_COMM_NR>123450004</REF_PVR_COMM_NR>
```

```
</L2330C_DN>
```

```
<L2330C_P3>
```

```
<REF_PVR_COMM_NR>123450005</REF_PVR_COMM_NR>
```

```
</L2330C_P3>
```
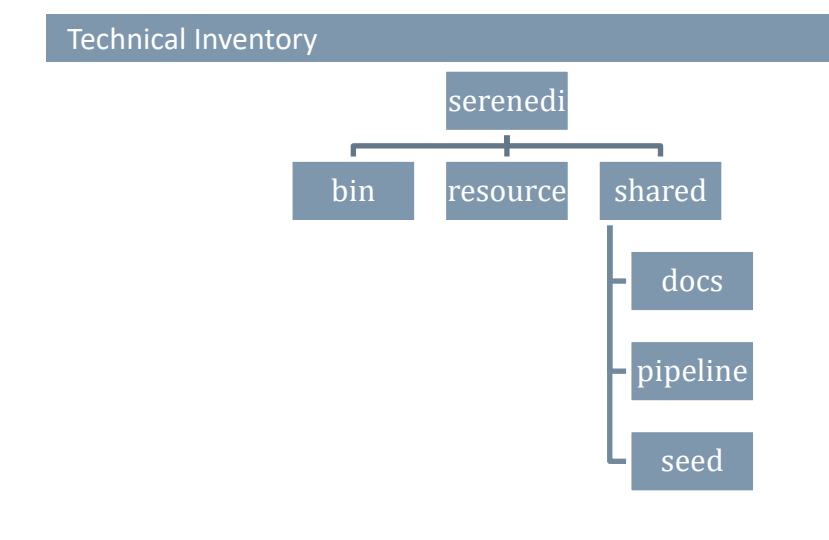

At left is the default installation hierarchy for SERENEDI, with the base folder being 'serenedi'.

In the **bin** folder are the binaries required by the .NET Core environment; most of the files and subdirectories are various libraries used by .NET Core and SERENEDI.

The **license.key** file is associated with your licensing tier and period.

Replacing it can be done while the service is running, so if your licensing options change, it can be replaced in real time. SERENEDI searches for the license.key file in three places: serenedi/shared/license.key, serenedi/license.key, and finally, serenedi/bin/license.key.

The **resource** file contains information necessary to spawn itself to databases, as well as various binary dependencies.

The **docs**folder contains the manual, the licensing information, and various licensing files needed by the libraries SERENEDI uses.

The **pipeline** folder starts with a single SCORE script, Pipeline.ps1. When SerenediService is first run, it executes a single bootstrap event that calls on the pipeline system to initialize itself. If initialization is successful, a number of folders will be present relating to the built-in pipeline system in this directory.

The **seed** folder contains 14 seed files. These can be used to test different scenarios, and are created from the sample data and SQL Stored Procedures stored in the serenediCore distribution database.

# SERENEDI TECHNICAL REFERENCE

# OVERVIEW

This technical reference is meant to give a full, detailed review of all technical aspects of SERENEDI. All aspects of the platform are covered so that you have a single reference point.

We start with a review of the CGIF V2 mapping system that is the core of all projections for HDB, CSV, Flat, and XML conversions. We go deep into the automation system and review the technology behind triggers, events, and workers. Then, we go into the architecture of the distribution database, serenediCore, and review each table and column.

Next, in the SCORE Script reference, we review the SERENEDI API commands that comprise the SCORE scripting system, along with error messages. Afterward, we review the REP Code user-extensible Rules Engine codes. Finally, we review the hierarchical relationships of the loops within each specification – which is critical for understanding how HDB BIN data is committed to the database.

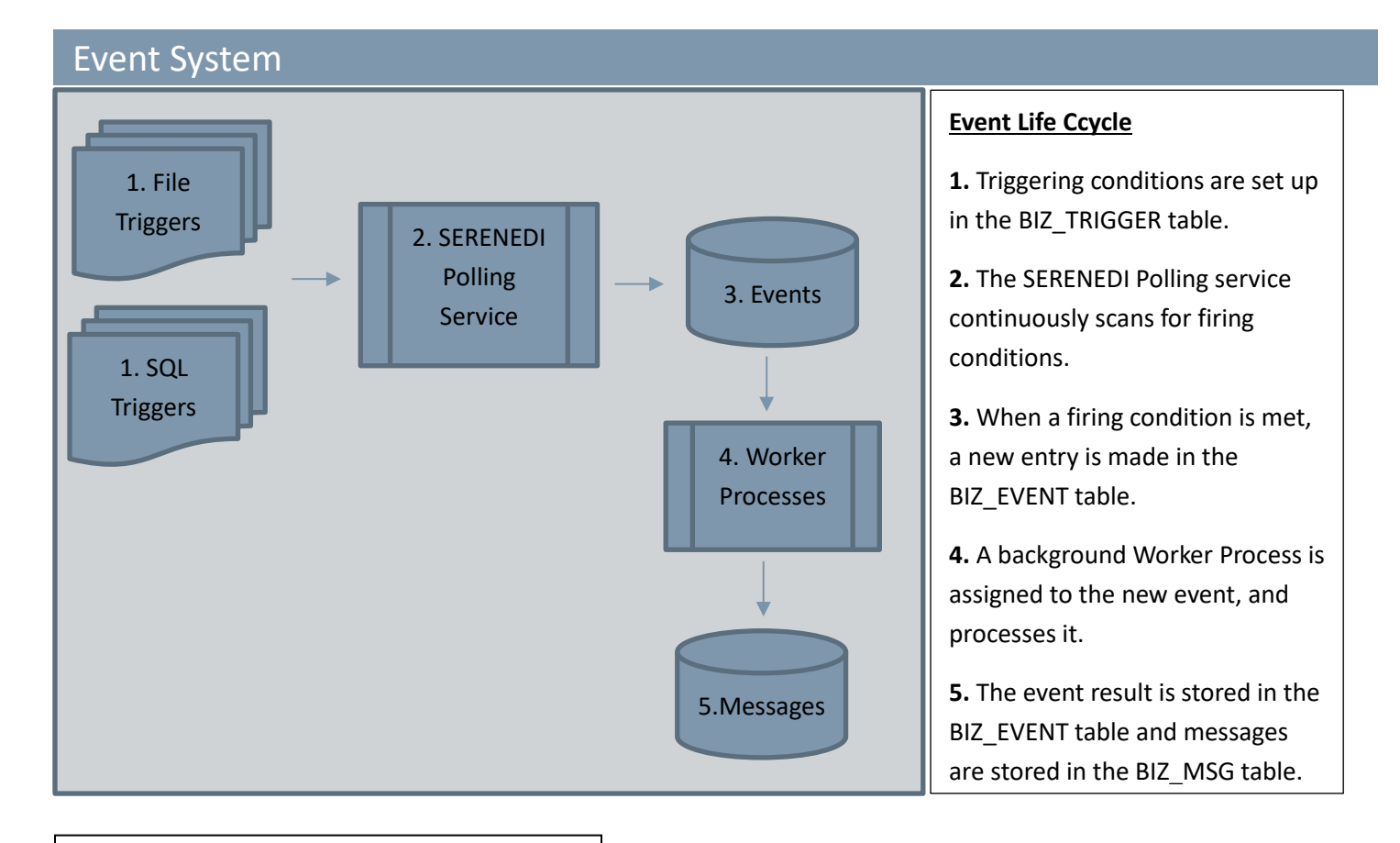

SERENEDI uses PowerShell Core with custom Cmdlet extensions and runtime environment. In the rest of the manual, these are referred to as **SCORE scripts**.

The SERENEDI Event system is designed to make automation of healthcare integration processes simple and straightforward. It begins with the triggers set up in the BIZ\_TRIGGER table. This table defines the criteria by which events are generated, and also specifies the PowerShell Core SERENEDI ("SCORE") script to execute when the trigger is fired. A background process constantly scans the firing criteria, and if the criteria are met, then a new event is generated. New events can be generated by external database events as well.

In the background are a number of worker processes that scan the BIZ\_EVENTS table for new work to do. When a worker process manages to take exclusive ownership of an event, it runs the SCORE script associated with that trigger and sets certain global variables according to the firing criteria and type of event. It's important to note that SCORE scripts generally run in *parallel* with one another unless a trigger is set up for serial execution.

# SCORE SCRIPT SYSTEM

SERENEDI contains an embedded scripting system called PowerShell Core. It extends the default library with a number of *cmdlets*, which is PowerShell Core terminology for custom functions. Each time a SCORE script runs, a new SERENEDI Session state object is spawned that encapsulates the main registers used for EDI translation and conversion. It also contains the "MsgLog," register, a running list of messages generated throughout execution of the script; at the end of execution, these messages will be added to the BIZ\_MSG table for later reference.

!

Each event has up to four string arguments that are available to be used within the SCORE script as in-session variables. The maximum runtime of a SCORE script is one hour. If that threshold is exceeded, the background service will assume it is a hung process and stop it. This prevents rogue events from tying up individual worker resources dedicated to processing the events.

SCORE scripts are aimed at handling discrete events in a single business process, with one SCORE script servicing one business process that is composed of one or more related triggers, which run in small, independent sections within that script. With the "bootstrapping" capability, SCORE scripts can be designed to initialize their own runtime environment, creating all the objects needed to run a full multi-trigger business process from scratch, including triggers and directory structures.

One good example to follow is the default Pipeline script – initially, the SERENEDI environment exists only as an empty pipeline folder and nothing predefined in the serenediCore database except for a single BIZ\_EVENT row that causes SERENEDI to call the Pipeline bootstrap procedure. The entire pipeline environment is created from that single event.

By designing SCORE scripts this way, business processes can be easily be migrated to other environments, such as QA or PROD.

# **TRIGGERS**

A SERENEDI trigger is broadly defined as the initial condition established to begin work on a specific item. Because the events fired by the trigger are meant to run in parallel, all the work it accomplishes should be isolated from interfering with other triggers, or from being influenced by other events fired by the same trigger. The SERENEDI system architecture is specifically designed to let dozens of concurrent processes work without interference.

There are four ways to trigger an event:

- **1. Direct Injection**  Bypasses the normal trigger system to directly execute a SCORE script with parameters. Direct Injection can be accomplished with either SQL inserts or XML messages.
- **2. SQL Trigger**  Sets specific criteria based on SQL results to fire an event.
- **3. Upload Trigger –** Sets specific criteria based on moving files from one folder to another to fire an event
- **4. File Trigger**  Sets specific criteria based on the presence of files in a specific folder to fire an event.

# **Direct Injection**

Direct Injection of events means you are creating an event that is not tied to a specific trigger. Since the trigger contains information about the SCORE script to execute, then the path and filename of the SCORE script must be included in the fourth argument parameter for this event, which leaves the first three arguments available to pass information to the script.

One example is to present the way the whole pipeline environment is able to bootstrap during the initial install. Before the bootstrap, no triggers are defined at all in the database environment:

```
INSERT INTO BIZ_EVENT (EVENT_DATA3, EVENT_DATA4) SELECT 'INITIALIZE', 
'C:\SERENEDI\PIPELINE\PIPELINE.PS1'
```
Direct Injection events can be used anytime you don't need a complex triggering architecture, and only need to run business processes on an as-needed basis. When the event is finished executing, you may review the logs in BIZ\_MSG that are tied to the new BIZ\_EVENT row.

# **XML Injection**

The XML Injection path enables users to create events and see the results using only XML files. The XML file must have a unique name, and it must contain a single XML message formatted similar to the following:

#### <CtrlMsg>

<trig>1</trig> <crit>FIRING\_CRITERIA</crit> <arg1>Argument1</arg1> <arg2>Argument2</arg2> <arg3>Argument3</arg3> <arg4>Argument4</arg4>

#### </CtrlMsg>

The 010 Event pipeline picks up the message and pushes it into the BIZ\_EVENTS table, where a worker process picks it up. Then, when it has finished execution, the resulting messages are pushed into the BIZ MSG message log, to an XML file in the output folder.

If the **trig** parameter is not supplied, then the **arg4** parameter is used as the path and filename to a SCORE script that runs. The first three arguments are passed to the SCORE script when it starts execution.

#### **SQL Trigger**

This fires a trigger when an SQL statement returns a result of 1. The actual SQL itself is supplied in the FIRE LOGIC column of the trigger and must be prefixed with **SQL:**. If this condition becomes true during polling, the event is fired. If any of the FORCE\_ARG1 – FORCE\_ARG3 parameters are set within the trigger, they will propagate to the ARG parameters within the resulting event. If FORCE\_ARG4 is set, it will be parsed as a Bin Endpoint Alias and the query will be executed against that database endpoint. This allows externally defined database servers to trigger new events.

#### **File Trigger**

The file trigger system in SERENEDI is quite flexible. First, there are two primary modes of operation, ARCHIVE and UPLOAD mode. UPLOAD mode requires two folders, the Initial folder and the Source folder. The Initial folder is where files are initially dropped; when the background SerenediService is able to move a file from the Initial folder to the Source folder, then the event on that file is fired. The only dependency is that the file does not exist in the Source folder prior to the event.

ARCHIVE mode will poll the BIZ\_EVENT system and the file system every time the trigger is polled. Any new files that have *not* been linked to an event will be fired as new events.

#### **Fire Logic**

Fire Logic filters a triggering condition of Upload, Archive, and SecureFTP Archive file triggers in one of four ways. The filters can be *stacked* with the pipe character, allowing a rich set of criteria.

#### **FILTER**

The filter is a flexible tool to tightly control the types of files that fire the trigger. For example:

#### FILTER:\*.835

The above filter will trigger on files *only* if they end in the .835 extension – all other files will be ignored.

#### FILTER:ELIG??????.834

The above uses the ? wildcard character to establish that the filtered file must begin with ELIG, end with .834, and have six indeterminate characters in the middle to fire the trigger.

In some cases, it's necessary to process *file sets* instead of individual files – that is, a file should be processed if and only if it's accompanied by a set of files with a common naming protocol. SERENEDI can accomplish this by stacking the FILTER directive with different criteria. This behavior is ideal for ARCHIVE triggers since files don't need to be moved to fire the trigger, and thus the set is kept together.

Example:

# FILTER:Z1\*.TXT|FILTER:Z2\*.TXT

If two files named Z1XYZ.TXT and Z2XYZ.TXT arrived, then this filter would allow the Z1XYZ.TXT to fire the trigger. If the second file was named Z2XYZZ.TXT, the file would *not* trigger because the wildcard pattern is not common to both files.

#### **TIMESTAMP**

Technically, this is not a filter so much as it is a modification to an Upload trigger. In this case, the timestamp value is treated as a C# DateTime Format string that will be added to the end of a filename (and prior to the extension) when the file is moved to the Source folder. This enables Upload triggers to operate on new files with old filenames – by suffixing a unique date/time stamp, the old filename becomes a new one, and the file can fire the trigger.

Example:

TIMESTAMP:yyyyMMddHHmm

If an Upload trigger filename started as CLINIC 001.835 and was uploaded on December 21, 2019, 12:51 a.m., it would end up as CLINIC\_001201912210051.835, as an example.

# **SQL**

This sets the SQL that will be used in an SQL trigger. For SQL triggers, the firing condition is when this SQL executes on the SERENEDI database and results in an integer 1 value.

Example:

# SQL:SELECT 1

This will result in an SQL trigger that executes every time it is polled. Note that only SQL triggers can execute triggers external to the serenediCore database; the FORCE ARG4 field of the trigger is used for the BIN Endpoint Alias.

# SCORE SCRIPTS

SCORE scripts – aka SERENEDI PowerShell Core scripts – leverage the cross-platform basic functionality of PowerShell Core to expose virtually every part of the SERENEDI engine to the developer. If your business needs go beyond the basic transformations supported by the built-in pipeline system, then you'll need to learn about developing SCORE scripts.

See the installation instructions to install Visual Code and hook it up to the SERENEDI environment. This is ideal way to develop SCORE scripts, as that allows a rich debugging and development system.

To get the most out of the SCORE system, it's important to keep these points in mind:

# **PORTABLE**

*Portable* scripts are ones that can easily be deployed from one server to another, especially from a development environment to a QA or production environment. This means:

Absolute paths should be avoided. The SERENEDI installation path may not be the same on the server you are targeting. The \$ wildcard used within SERENEDI directory names will always resolve to the SERENEDI/pipeline directory as it exists in that particular environment. Because this wildcard is unknown to normal PowerShell Core commands, you could set the \$ pipeline variable in this example, and use that instead:

\$pipeline = (Join-Path \$basePath 'pipeline')

- You'll need to be careful with path name separators. For example, Unix pathnames follow a *forward-slash*, while Windows uses a *backslash* character to specify paths. By using the Join-Path command as shown above, you can indicate a full path that will work regardless of whether the target server is on a Unix or Windows platform.
- Use SCORE Environment commands for setup. Because triggers, endpoints, and SecureFTP sessions can all be initialized using only SCORE commands, this also means that a single INITIALIZE subroutine in your workflow can fully set up and prepare the SERENEDI environment from scratch. You could also have a DEINITIALIZE subroutine for takedowns, but be aware that once messages and events are tied to your new triggers, it's not a simple matter of deleting everything – you'll need to delete the messages, then events, before the relational constraints allow you to delete the triggers.
#### **PARALLEL**

- SCORE scripts are meant to be executed in parallel many processes executing the same script, but with different arguments. The background BIN system is engineered to feed data from dozens of processes simultaneously without database locks or choke points. This means that *generally*, SCORE scripts should process at most one file at a time. Although PowerShell Core has looping mechanisms, you will get much better performance from the environment if you write short scripts that operate on one file at a time, then exit. This way, the SERENEDI loadbalancing system can make the most of system resources.
- This also means you should avoid having SCORE scripts execute long-running database operations. SERENEDI has safeguards to prevent SCORE scripts from running too long, and will kill the process if it exceeds the built-in fourhour time limit.
- SERENEDI will have a set number of worker processes running in the background, waiting for new work to appear in serenediCore. This is usually a quarter of the licensed workers or a quarter of the available CPU cores, whichever is less. Once it starts to become busy, SERENEDI automatically launches the full available number of worker processes (the number of available CPU cores *or* the licensed number of cores, whichever is less) until there is no more work to do, at which point it returns to "idle" mode.

#### **PIPELINE WALKTHROUGH**

In this section, we will go into much more detail about one SCORE script that is provided with the distribution: Pipeline.ps1. The main reason is that this single SCORE script does the following things:

- 1. It creates the entire pipeline folder hierarchy as well as all pipeline triggers
- 2. It partitions functionality to serve all the pipeline triggers in individual sections

This is a good model to follow when creating custom SCORE scripts for your own applications. With a dedicated installation function, the SCORE script becomes *portable*. This same script could be tested and deployed on a development server, then deployed on a QA server, then on a production server, all with the same steps.

By handling multiple triggers, it's possible to maintain a single script to handle multiple, related business processes and have a single point of maintenance.

#### **Setting the Base Directory**

```
…
```

```
$base = (Join-Path $basePath 'pipeline')
```

```
…
```
The \$basePath is a predefined SCORE variable that represents the SERENEDI installation directory. Many people would choose to simply add the pipeline folder to the base directory, like so:

\$base = \$basePath + '\pipeline'

Since UNIX systems and Windows systems use different characters for path separators, this is *not* cross-platform. The Join-Path function, however, will work reliably to join two paths regardless of platform.

#### **Installing the Environment**

…

```
if ($eventData3 -eq 'INITIALIZE')
{
     $pipebase = (Join-Path $base '001_Normalize')
     mkdir $pipebase
     mkdir (Join-Path $pipebase '01_in_edi')
     mkdir (Join-Path $pipebase '02_done_edi')
     mkdir (Join-Path $pipebase '03_out_edi')
     mkdir (Join-Path $pipebase '04_err_edi')
 sapi-EnvTriggerUpsert -TriggerName 'PIPE001_NORMALIZE' -Script '$\Pipeline.ps1' -TriggerType
'LOCAL_UPLOAD' -InitFolder '$\001_NORMALIZE\01_in_edi' -SourceFolder '$\001_NORMALIZE\02_done_edi' -
PollInterval 30 -IsEnabled $True -ForceArg3 'PIPE001_NORMALIZE'
```
…

First, the *third* argument is checked for the Initialize command. This is important because when the serenediCore database is first set up, prior to SerenediService running, there are no triggers at all – only a single BIZ\_EVENT set up to execute this script in *immediate mode.* Once SerenediService first starts to run and launches a worker process, this initialization event will be the first thing to be processed.

This small section sets up the environment for the *Normalize* pipeline. First, it makes the directory hierarchy for the pipeline, and then it creates the trigger. Note the use of the \$ in the command – this is shorthand for C:\serenedi\pipeline or wherever SERENEDI is installed to, and is cross-platform compatible. The **sapi-EnvTriggerUpsert** command will either update an existing trigger with the same name or, if the trigger does not exist, create it from scratch. The script is set the same for all of these triggers: **\$\Pipeline.ps1**. The LOCAL\_UPLOAD trigger type is a reliable way of processing incoming EDI files, as the trigger cannot fire unless the file has been successfully moved from the Init to the Source folders. The Poll Interval is set to 30 seconds, the event is enabled, and, finally, all events created with this trigger will have Argument 3 set to PIPE001 NORMALIZE. This is the how the SCORE script will differentiate this trigger from all of the other triggers executing this same script – via Argument 3.

**Handling the Event**

```
…
# NORMALIZE Pipeline
# 01_in_edi - EDI file to ingest
# 03_out_edi - Reprocessed and Normalized EDI file
# 04_err_edi - Errored EDI file
if ($eventData3 -eq 'PIPE001_NORMALIZE')
{
     sapi-SegPoolFromFile -Filename $eventData1
     sapi-SegPoolToHKey
     sapi-SegPoolFromHKey
     if ((sapi-FetchVar -Value "CRIT_ERR") -eq $false)
     {
         $newPath = (Split-Path (Split-Path $eventData1 -Parent) -Parent) + '\03_out_edi\' +
[System.IO.Path]::GetFileName($eventData1)
         sapi-SegPoolToFile -Filename $newPath -Formatting '*~>^' -bolCR $true -bolLF $true
     }
     else
     { 
        $newPath = (Split-Path (Split-Path $eventData1 -Parent) -Parent) + '04_erroredi'[System.IO.Path]::GetFileName($eventData1)
         Move-Item -Path $eventData1 -Destination $newPath
     }
}
```
This small set of code is the entirety of the Normalize pipeline handler. After checking Argument 3, first the file is loaded from the **\$eventData1** variable. This variable reflects EVENT\_DATA1 from the BIZ\_EVENT table, as set by the LOCAL UPLOAD trigger type, when it is able to successfully move a file from the Init folder to the Source folder as defined in the trigger.

From there, it translates *to* the HKey register and then *back* from the HKey register. This will set all the encoding options – such as the element and segment separators – to the same value, and ensure all files are formatted the same way with respect to carriage returns at the end of segments, and so on. Furthermore, any minor deviances from the HIPAA Implementation Guide specifications will get filtered out in this step.

Assuming that the file did not have any critical errors, then **sapi-FetchVar -Value "CRIT\_ERR"** will return a False Boolean value, and the **sapi-SegPoolToFile** command will re-create the file in the 03\_out\_edi folder.

If there was a critical error, then the original file will be moved from the 02 done edi folder to the 04 err edi folder.

# Creating Outbound Transactions

The SEED system within SERENEDI is a set of stored procedures and fixed data that enable you to create new, non-PHI test files for 14 different 5010 EDI specifications. These files have been tested with third-party bureaus to ensure full HIPAA compliance. This provides everyone developing outbound EDI transactions a fixed starting point from which to begin development, using well-known SQL syntax and objects. Furthermore, by copying / modifying these procedures, it's easy

Because HIPAA EDI files are necessarily concerned with transmitting managed care data, we needed to create a rich set of sample tables that mimic a simple managed care system so these seed files have information that makes them look and feel like normal EDI files. The clue that these tables do not actually contain any PHI is in the last names: they are names of ethnically diverse foods. The 14 stored procedures are described in more detail at the end of this chapter.

Each stored procedure translates the sample data and projects it to a CGIF2-compliant data extract that SERENEDI can turn into an EDI file. Therefore, if you'd like to quickly create a new EDI extract process, you can create a copy of an existing stored procedure and alter the extract so that instead of pulling from the sample tables, it pulls data from your managed care system sources. If the fields you need are not present within the extract, you can look up the HIPAA EDI equivalent in SERENEDI in the html files located under the /serenedi/shared/docs/specs directory.

Note that these examples are all data-ready to project data as a Flat register, but this is not your only option. Some situations – especially those that involve highly repeating segments or highly dynamic mappings – are more difficult to express in the Flat projection than with the Hierarchical DB projection. You could artificially create a new HDB BIN entry in the BIN LOG table, programmatically make insertions into the HDB tables using the BIN ID to tie the data together, and then use the 008 BINToEDI pipeline to export the file to the file system, just as if you had originally imported that file from an EDI source instead of generating the data yourself. However, using the Flat export mechanism is easy and straightforward in most situations, and with stored procedures, SERENEDI can go directly from procedure to an EDI file in the file system.

The fastest way to generate an EDI file using these sample EDI extracts is simply to create a new BIZ\_EVENT row that requests the 008 BINToEDI pipeline to generate a file from a dynamic data source. This generates a 'seed 837p.txt' file and places it in the SERENEDI base directory:

INSERT INTO BIZ\_EVENT(BIZ\_TRIGGER\_ID, EVENT\_DATA1, EVENT\_DATA2, EVENT\_DATA3) SELECT BIZ\_TRIGGER\_ID,'EXEC USP\_837P\_EXTRACT','SEED\_837P.TXT', 'PIPE008\_BINToEDI' FROM BIZ TRIGGER WHERE TRIGGER NAME='PIPE008 BINTOEDI'

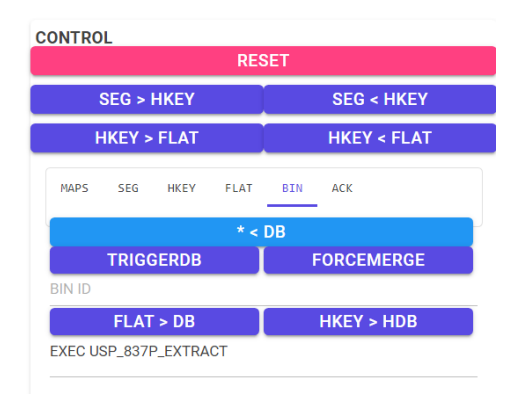

Another way to do this is by using SERENEDI Studio. This gives you several advantages during development: you can load the Flat register and then immediately decode it, thus validating it against the many business validation rules built into the SERENEDI environment. From SERENEDI Studio:

First, click on the BIN tab, enter EXEC USP\_837P\_EXTRACT in the bottom text box, and then click the blue \* < DB button above the text box. This results in a popup:

#### **Flat Loaded**

EXEC USP\_837P\_EXTRACT was loaded to the Flat register.

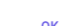

#### Data then is loaded into the Flat register, like so:

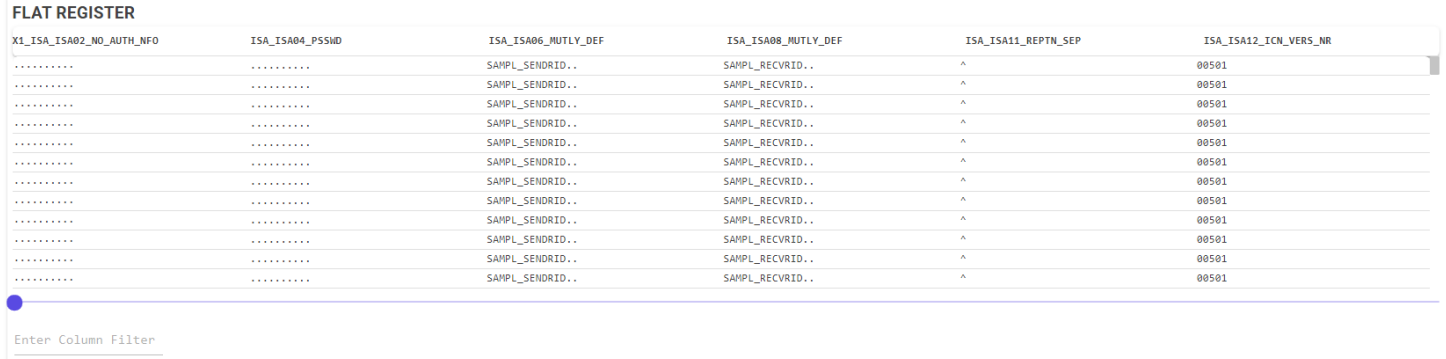

If the above is successful for your custom extracts, then this means all of your fields are CGIF2 compliant. To carry the process further, you will need to press some more buttons:

First, click HKEY < FLAT to load the HKey register from the Flat register that you just loaded. Then, click SEG < HKEY. You should see the EDI segments in the lower left corner. However, this hasn't subjected the file to the extensive validation checks. To do this, click SEG > HKEY. The process of transforming the SegPool register *back* to the HKey register also triggers all the validation checks built into the system.

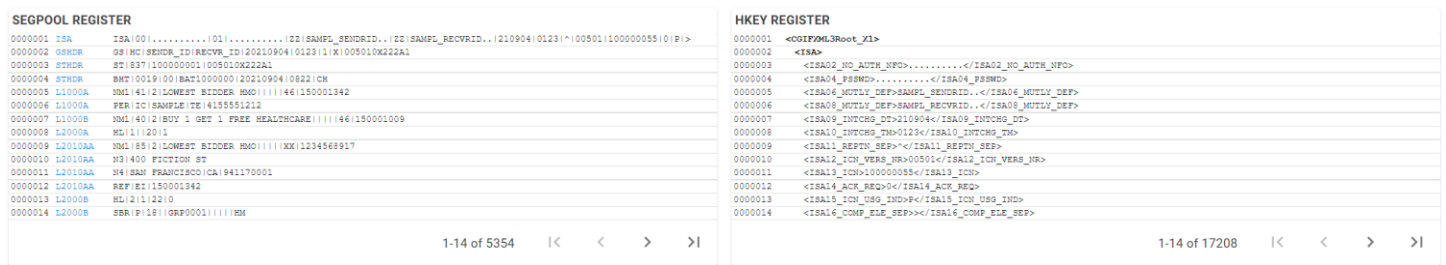

The blue loop names embedded in the SEGPOOL Register indicate that the file was successfully decoded. If the status window shows a count of 0 messages, then SERENEDI believes it is a compliant file:

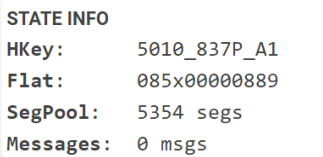

If there are messages, they will be embedded in the SegPool Register pane. If you have trouble viewing the messages because the resulting SegPool is too big to display, you can always use the RunBox command window to send the current message log to an HTML file in the file system:

sapi-MsgLogToFile -Filename 'C:\serenedi\msgs.html'

#### Tips for Creating Outbound EDI Files

1. Usually, the best approach to creating new outbound specifications is to create them one field at a time, from the outer envelopes down to the deepest loops, and test the encodings step by step. Since encoding a file just takes a

second, you can use the above steps to repeatedly test the maps and extract logic to make sure the segments are generated in the way that you expect.

- 2. Be aware that each field in SERENEDI is associated with four cardinal data types: integer, decimal, string, and date/time. The types are provided for each mapping in the HTML files under the docs directory so you know what data type each column is expecting. Encoding the wrong data type into a map can have unpredictable effects.
- 3. SERENEDI will not encode a loop unless at *least* one non-null data value is present in that loop. If you are getting invalid loops in the outbound file, check the data extract to make sure you aren't accidentally sending any nonnull data elements for that loop. If you examine the sample extracts, you'll see several cases where entire sets of fields are encased in CASE WHEN <logic> THEN <value> ELSE NULL END. This is a way to ensure that the loop will only occur for a specific condition, and at no other time.
- 4. Remember that this encoding/decoding process is completely *two-way* so if you're having trouble conceptualizing the data maps you need to create a certain set of segments, it might be easier to copy one of the sample files, manually edit it to add the segments you need, and observe how it decodes to the CGIF2 Flat space. This will guide you toward the best way to project your business data to achieve that result.

## Common Attributes of the Seed Extracts

There are 14 stored procedures within the distribution database that define the seed extracts. At the very beginning, the distribution database increments the Interchange Control Number record in the SAMPL\_HEADER that is linked to that transaction. This ensures that every file generated has a unique ICN. Then, it projects the sample data to create a compliant EDI transaction for that specification. A critical ORDER BY statement comes at the end. Although the extract itself could be placed in an SQL View, SQL Server does not honor ORDER BY clauses within Views, and therefore stored procedures are the most reliable way to ensure the data is in the proper order for encoding.

Also, each specification remaps the first field, ISA ISA02\_NO\_AUTH\_NFO from the SAMPL\_HEADER table, to a different name that incorporates the specification tag. Without this specification tag, SERENEDI will not know what transaction these maps belong to, so this is quite crucial.

In each of the remaining sections in this chapter, we will discuss a different extract. To see the source code of the extract itself, you can right-click on the stored procedure and select Script Stored Procedure As, then Create To from within SQL Server Management Studio.

#### USP\_270\_EXTRACT

This stored procedure projects a group of subscribers and dependents in a mock 270 eligibility request file. It joins the Payer Provider ID provided in the Sample Member data to the Sample Provider table, and the ORDER BY clause at the end ensures data is sorted by these providers first, and then by the Member ID number. It generates 120 records.

## USP\_271\_EXTRACT

The 271 extract is almost exactly the same as the 271 extract, except that it adds a Plan Begin date of 2019-01-01 for all of the 120 records it returns.

## USP\_276\_EXTRACT

This query hits the sample tables to generate a Health Care Claim Status Request transaction for 889 claim lines. Some things to note about this extract:

- Because there are members without dependents defined in the sample tables, the 2200D and 2210D loops should only be present when the member is also the subscriber; the 2200E and 2210E maps should be completely nulled out to prevent an erroneous loop being encoded. This is accomplished with the CASE WHEN DOB1 IS NOT NULL THEN … ELSE NULL END logic for the 2100E/2210E maps – it ensures the claim information is only transmitted when DOB1 (Dependent Date of Birth in the subquery) has a non-null value, meaning that member is a dependent.
- The subquery is a way to bifurcate the member population into subscribers and dependents so that the appropriate logic branches can be used for each claim line.

## USP\_277\_EXTRACT

This extract is a mirror of the 276 extract, simulating a response to a claim inquiry. Since the dependent date of birth is not sent back, the dependent ID card is checked for a non-null value to verify whether to send the 2200E loops.

## USP\_277CA\_EXTRACT

This is a Claims Acknowledgment extract. Instead of sending, unlike other files, it requires that the total submitted charges for claims be submitted at a header level and member level. This is the responsibility of the two subqueries that generate the BLLR\_CLM\_CHG\_AMT and the CLM\_CHG\_AMT fields: generate a sum total of all claims by biller and a sum total of claims by member.

#### USP\_278\_REQ\_EXTRACT

This is a Health Care Services Review – Request for Review transaction. For this specification, each member to be reviewed is sent as a different transaction with its own ST/SE envelope. The Place of Service code filter restricts the query results to Inpatient claims. The subquery gathers Place of Service and minimum service dates for this extract that go in the 2000E loop.

### USP\_278\_RESP\_EXTRACT

This query provides a member-level response to the Health Care Services Review, so it does not need to encode any claim lines and gives a simple, canned response.

#### USP\_820\_EXTRACT

This is a Payroll Deducted and Other Group Premium Payment for Insurance Products extract where the payer is being billed \$10 for every member (as shown in the L2300B\_RMR04\_DTL\_PRM\_PMT\_AMT mapping). This file is split into six transactions, one for every payer, and every member is assigned a unique invoice within the file through the use of a ROW\_NUMBER() command.

The subquery counts the members per payer so it can generate a header-level invoice amount for the whole bill.

## USP\_820X\_EXTRACT

This Health Insurance Exchange Related Payments file is similar to the 820 extract above, except it needs to transmit policy dates. All policy dates are defaulted to 2020-01-01 to 2020-12-31.

## USP\_824\_EXTRACT

This Application Reporting for Insurance specification reports a single Transaction Accepted status for a sample transaction.

#### USP\_834\_EXTRACT

This is a sample eligibility extract that uses hard-coded benefit begin and end dates. It transmits subscribers first, followed by dependents later in the file, and will only transmit the member address if the member is also a subscriber.

#### USP\_835\_EXTRACT

This is a sample 835 extract that transmits payment information for all the claim lines present in the sample data. The extract-stored procedure is a bit complex because of the following factors:

- The Transaction Header must contain a valid sum amount for all the claims within the transaction
- The claims must also transmit accurate total payment information
- The presence of the various Patient Responsibility amounts affects the presence and composition of CAS claim adjustment segments

The first subquery that generates CHK\_PMT\_AMT generates the transaction-level payment amount, whereas the second subquery generates the sums for Claim Charge Amount, Claim Payment Amount, and Claim Patient Responsibility Amount, as well as the minimum and maximum service dates per claim.

The real complexity lies in the UNION subquery within the CAS\_DTL inner join. SERENEDI treats CAS segments as *cutouts*, which means repetitions of these segments are encoded vertically as different rows instead of as new columns. To keep the cutout information related to the claim detail line in the previous row, the NEWROW column is set to 0. This flag basically means "The only relevant information in this entire database row is the cutout mappings." This NEWROW column is used only for flat-formatted extracts.

This means that our 835 extract must keep track of whether it is the *first* CAS segment (NEWROW = 1) or *additional* CAS segments (NEWROW = 0). The CAS DTL clause establishes this logic: If there is a Claim Line Patient Responsibility amount above 0 (copay + coinsurance + deductible), then it will emit a CAS\*PR segment, fill it with the appropriate information, and set the NEWROW to 1, and then any remaining difference will be transmitted as a successive CAS\*CO segment where NEWROW is set to 0. If there is no Patient Responsibility amount, then only the CAS\*CO segment is transmitted with a NEWROW set to 1 (it's the only Claim Adjustment segment).

The CAS\*CO will vary depending on whether there is a *claim withholding* flagged for this claim line. If so, it will be encoded with a 104 Remittance Adjustment Reason Code, and the remaining balance will be encoded in the same segment with a reason code of 45.

Note that within the CAS\*PR encodings, the deductible, coinsurance, and copays are all assigned discrete slots within the CAS segment – CAS03, CAS 06, and CAS09 adjustment amounts. For claims with only a copay amount, this could lead to an invalid CAS segment as it would leave the CAS03 and CAS06 elements empty. As a convenience, SERENEDI will automatically "fill" in these earlier elements if they are left blank and higher elements are filled in – this check is done only on CAS segments.

At the end of the extract, all lines are sorted by Provider ID, Claim ID, Claim Detail ID, and NEWROW in *descending* order. This way, NEWROW = 1 will always occur before NEWROW = 0 rows for additional CAS segments, which is correct.

## USP\_837I\_EXTRACT

### USP\_837P EXTRACT

The 837 Institutional and Professional extracts share enough in common that they will be discussed here together. Three different situations are demonstrated by this extract:

- 1. Subscribers with claims
- 2. Dependents with claims
- 3. Both subscribers and dependents with claims

In the first case, these extracts simply omit the 2000C patient loop for subscribers, and the claim and claim lines are encoded in a straightforward fashion.

In the second case, the extract gives the subscriber information, followed by the 2000C patient loop that describes the dependent information, followed by the claim.

In the third case, the subscriber information is first transmitted along with associated claims. Then, the subscriber information is relayed again, and each dependent is transmitted in separate iterations of the 2000C patient loop, followed by claims for that dependent. The initial HL\*\*22 loop for the subscriber appears only once for all the dependents. This sequence is described in detail starting on p. 30 of the 837 Institutional Implementation Guide.

One of the design goals of these extracts is to convey these more complex EDI relationships; therefore, all of the above cases are present in the sample data and the seed file extract. Most of the "heavy lifting" for these requirements is handled in the large UNION subquery labeled MEM. This layer provides all the raw data used by the 2010BA, 2010BB, and 2010CA loops. Note that the HL segments are not mapped in this extract; SERENEDI dynamically generates the correct values for these segments based on the data being projected.

Within the clause itself, the UNION clause provides values for the Subscriber and Patient loops, depending on the PAR\_MEMBER\_ID column to decide if the member is a subscriber, and fills in or nulls out all values based on that information. This is one way to avoid needing excessive CASE WHEN … THEN … ELSE NULL END statements when encoding loops.

The final subquery generates Claim Charge Amounts and Claim From/To dates that are used at the 2300 Claim header loop level.

Finally, the ORDER BY statement at the end sorts data by Biller ID, Subscriber ID, Patient ID, Claim ID, and Claim Detail ID, ensuring the data is emitted in the correct order to create a valid file.

# SERENEDI Architecture

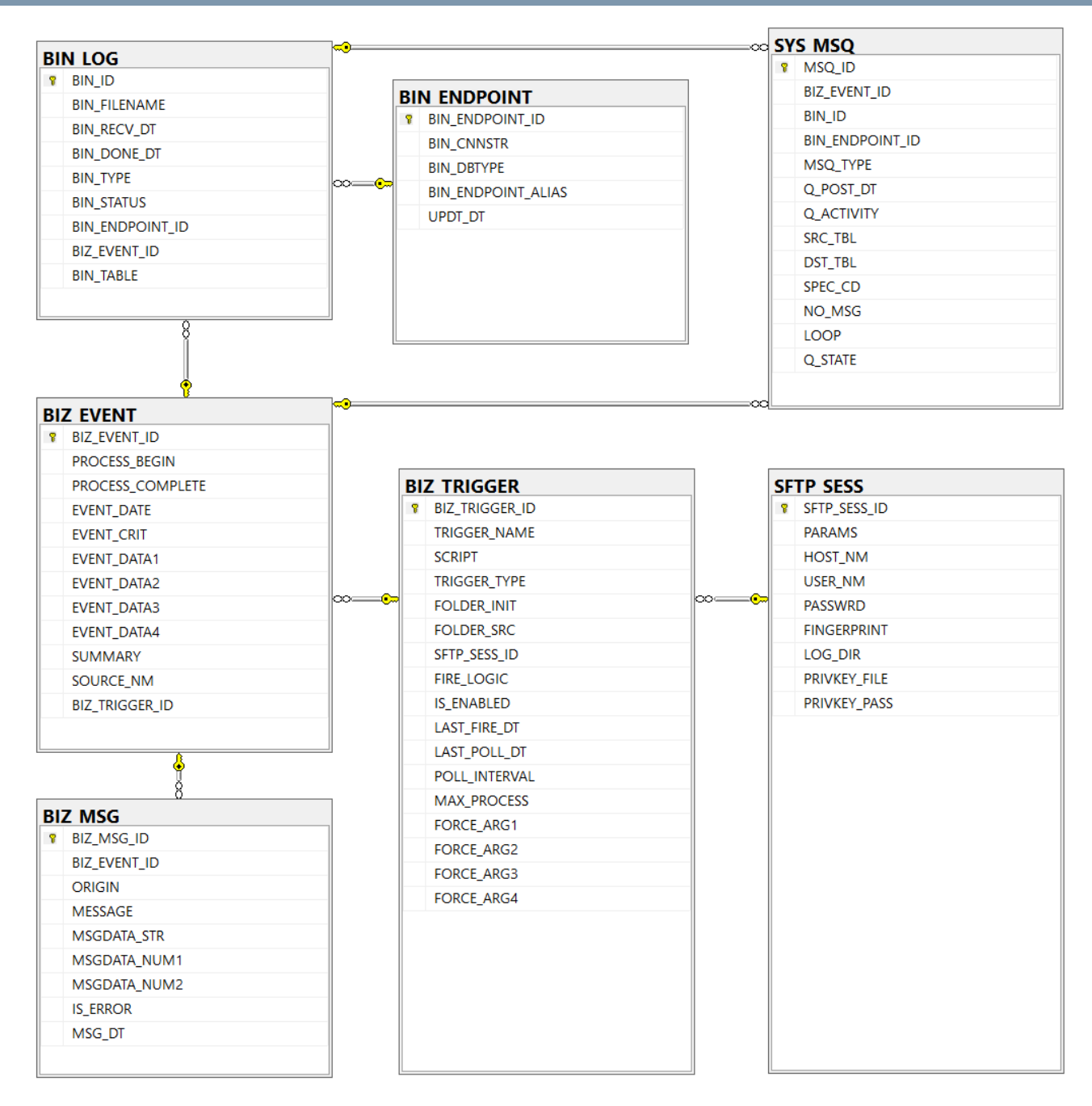

On the previous page are the core tables for the serenediCore distribution database. Omitted from this diagram are the database objects related to the Sample Data and extracts, which are covered separately. These objects are used by the SERENEDI automation system, which is covered in deeper technical detail in this chapter.

As described in the introduction to SERENEDI, this platform was designed to facilitate portability, parallelism, and projections. Portability is made possible with the specific design choices and environment-related SCORE script commands

that are part of the platform. Parallelism is possible due to the highly multi-process nature of the automation environment. Projections are provided as an aspect of the underlying technology.

#### **SerenediService**

When SerenediService is first run on either Windows or a Container, it reads database connection information from the command line that defines the location of the serenediCore distribution database and pulls in information from the *license.key* file related to the licensing level of the SERENEDI installation.

SerenediService then sits in the background and runs the following checks at these intervals:

1. Four times a second, it polls the BIZ\_EVENT table using the following query:

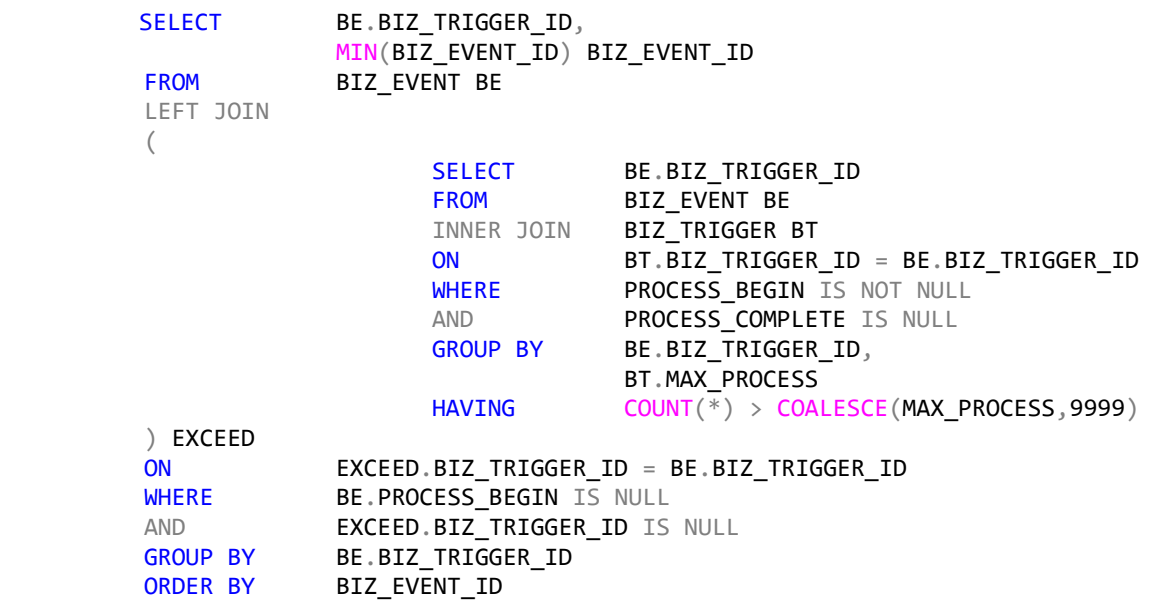

This query returns the oldest unprocessed event for each trigger that does not exceed the MAX\_PROCESS count for concurrent processes, and sorts the results so that the oldest event from any trigger gets processed first. This query is re-run if there is worker capacity remaining

Maximum worker count is defined as either 7/8 of the available CPU cores or the licensed core count, whichever is less. Minimum worker count is defined as 1/4 of the maximum core count, with a minimum of 1. If the number of outstanding events exceeds the minimum worker count, new workers are launched up to the maximum worker count – otherwise, only the minimum worker count is maintained.

If a worker executes an event that exceeds four hours of execution time, it is forcibly terminated and the event is marked TIMEOUT FAILURE in the SUMMARY column.

- 2. Four times a second, SerenediService checks the Trigger Scan process. If it is not running, it is relaunched.
- 3. Every 1.5 seconds, SerenediService checks for unprocessed data shuttle requests with this query:

SELECT COUNT(\*) FROM SYS\_MSQ WHERE Q\_STATE='U' AND MSQ\_TYPE = 'DATA\_SHUTTLE'

If this value is nonzero and the data shuttle process is not running, it is relaunched.

4. Every 1.5 seconds, SerenediService checks to see if the SERENEDI Studio process is running. If not, and the serenediStudio.dll binary is found in the C:\serenedi\bin directory, it is relaunched.

SerenediService is designed to run in the background continuously – for this reason, it is solely concerned with launching child processes. The SerenediService process ID is communicated to all child processes; if SerenediService is terminated, all child processes will self-terminate as soon as possible.

On Windows, there are additional checks related to *memory resource exhaustion*. If the metrics detect insufficient RAM available, it will temporarily halt spawning new worker processes. These checks are not necessary on Unix.

#### Worker Process

Worker processes are launched by the SerenediService when there is work to be done. They operate in parallel with other worker processes. They are designed to be short-lived: they process a single, predetermined event and then exit.

If the event does not complete within one hour, it is assumed to be hung and it terminated by the SERENEDI Service and the SUMMARY field will be updated to 'TIMEOUT FAILURE'.

There is a limit to the amount of simultaneous worker processes SERENEDI launches; this is predetermined by both the licensing level as well as the CPU resources available. Normally, pending events are assigned to workers evenly among the triggers, so that each trigger will be assigned some resources and not be hung up when a large amount of events get added to the serenediCore database. However, triggers can be assigned a "MAX\_PROCESS" integer that limits the number of parallel Worker Processes that can be launched at any single time.

Worker Processes can also be assigned to special events called Immediate Mode events that are unbound to a trigger. These special events are generally used to call "bootstrap" operations on SCORE scripts. In this case, the BIZ\_TRIGGER\_ID for the event will be null, and the EVENT DATA4 column will store the file path of the SCORE script to be executed. In this case, only the first three arguments are passed on to the script.

If there is a trigger associated with this event, then the SCORE script associated with that event is executed and all four arguments are passed to the script.

#### Trigger Scan

The Trigger Scan functionality is executed periodically to scan all trigger criteria that are a) enabled and b) have a POLL\_INTERVAL greater than 0.

Each row of the result set is processed as follows:

- 1. If the LAST\_POLL\_DT column is null or is set to a value that is older than the number of seconds stored in the POLL INTERVAL column, then this trigger is eligible to be scanned.
- 2. After the trigger is found to be eligible, the trigger scan will update LAST\_POLL\_DT by adding POLL\_INTERVAL seconds to it. If the LAST\_POLL\_DT column is null, it is set to the current date/time.
- 3. If the TRIGGER TYPE is set to LOCAL UPLOAD, LOCAL ARCHIVE, or SQL, control is passed to one of these handlers.

#### **Upload Triggers**

1. If an SQL filter is defined in the upload trigger, that is checked before anything else. In this way, developers can limit execution to certain days or times using standard SQL date/time expressions – when an SQL filter is set, it must return an integer '1' value for the trigger to execute. If the SQL filter is not set, or if the SQL filter expression resolves to numeric 1, execution continues.

- 2. The Initial directory is defined in the FOLDER\_INIT column. Upload triggers generate events when the Trigger Scan process is able to move files from the Initial directory to the Source directory defined in the FOLDER\_SRC column. If file filters are set, they operate in the following way:
	- a. When a single file filter is defined, this limits what files are scanned in the Initial directory. For example, a \*.837 filter will ignore all files except those ending in the .837 filename extension.
	- b. When *multiple* file filters are defined, they act to define file sets where the wildcard expressions must be matched on all filters. Even when a match is found, only the file matching the *first* filter will be used to fire the event.

**Example:** Two filters are defined for this trigger: \*.837 and \*.HDR. Five files are present in the Initial directory: ABC.837, DEF.837, GHI.837, ABC.HDR, and DEF.HDR. This results in two files that will generate events: ABC.837 and DEF.837. The \*.HDR files, not being the first defined filter, do not generate events, but does prevent GHI.837 from triggering an event because it does not form a complete file set.

- 3. If a TIMESTAMP filter is set on this event, it is used to evaluate a timestamp expression that is then added to the end of the filename when it is moved to a new location.
- 4. Files fulfilling all of the previously established criteria are moved to the directory as defined in the Source directory. If a file already exists in the Source directory, or if the file fails to be moved, it is assumed to be locked in some way and does *not* generate an event. Files are sorted based on their file size, with the largest files sorted first.
- 5. For all files satisfying the above criteria, an event is generated with the fully pathed filename as EVENT\_ARG1 for each one.

## **Archive Triggers**

- 1. If an SQL filter is defined in the archive trigger, that is checked first as defined in Step 1 for Upload triggers.
- 2. The sole directory used for Archive triggers is the Init directory defined in the FOLDER\_INIT column of the trigger. All files present in the directory are scanned; if one or more file filters is set for this trigger, they are evaluated in exactly the same fashion as steps 2a and 2b defined for the Upload trigger above.
- 3. The bare filenames that result after step 2 is evaluated are compared with the results of this query:

SELECT EVENT\_CRIT FROM BIZ\_EVENT BE INNER JOIN BIZ\_TRIGGER BT ON BE.BIZ\_TRIGGER\_ID = BT.BIZ\_TRIGGER\_ID AND BT.IS\_ENABLED=1 AND BT.BIZ\_TRIGGER\_ID=**<<BIZ\_TRIGGER\_ID>>**

4. Files that do *not* match are flagged as new and inserted as events. Files are sorted based on their file size, with the largest files sorted first. Within the event, the EVENT CRIT column is the fil ename without paths, whereas EVENT DATA1 is the fully pathed filename.

#### **SQL Triggers**

1. For SQL Triggers, only the SQL filter is checked to determine if the event is fired. If the SQL evaluates to an integer '1', an event is spawned.

## Data Shuttle

The data shuttle is launched by SerenediService when there are unfulfilled data shuttle requests. The shuttle has a unique responsibility in the SERENEDI automation system to drive the BIN system, specifically flat and HDB data storage. Before the data shuttle can operate, the data needs to be "staged" properly so the shuttle can do its job. This means initially

sending the data to one or more temporary tables on the database server and database that will be the home for that data. Because SERENEDI creates new columns spontaneously depending on the source data, it has to establish very tight control of when data is actually inserted into the destination tables, thus the need to stage the data in temp tables first.

The automation system acts in slightly different ways depending on whether the data being stored is a single flat table or a multi-table HDB insertion.

When SERENEDI worker processes run SCORE scripts and execute the **sapi-FlatForceMergeToBIN** or **sapi-FlatMergeToBIN** commands, they perform these actions to stage the data for the shuttle:

- 1. A new BIN ID is generated by the distribution database that uniquely identifies the data stored with this command.
- 2. A set of new records is created in the serenediCore SYS MSQ table as follows:
	- a. Flat Merge operations: Q ACTIVITY = 'FLAT MERGE', Q STATE = 'O'
	- b. Flat ForceMerge operations: Q\_ACTIVITY = 'FLAT\_FORCEMERGE', Q\_STATE = 'O'
	- c. MSQ\_TYPE = 'DATA\_SHUTTLE'
	- d. SRC\_TBL receives the *temporary table* name
	- e. DST\_TBL receives the *destination table* name
	- f. BIN\_ENDPOINT\_ID, if null, is set to the serenediCore database. If set, all temp tables and merge operations will be performed on the specified endpoint database.
	- g. If the flag NO\_MSG is set, no messages will be generated for column spawning operations (Force Merge) or column not found (Merge) conditions.
- 3. The data is bulk stored to the destination SQL database as a single temporary table with a table name beginning with **T\_**<Event ID>**\_**<10-digit random number. From the perspective of the database servers, these tables do not have any special designation as temporary tables.
- 4. After the table is successfully inserted, the SYS\_MSQ entry for this table is changed from having a Q\_STATE of O to a Q\_STATE of U. This marks the table as ready for the data shuttle.

When SERENEDI worker processes run the SCORE script commands **sapi-HKeyMergeToHDB** and **sapi-HKeyForceMergeToHDB**, they commit these actions:

- 1. A new BIN ID is generated by the distribution database that uniquely identifies the data stored with this command.
- 2. Temp tables are generated in the distribution database for each loop represented in the HKey register. They follow this naming convention: **T\_**<Event ID>**\_**<1-Based Increment>**\_**<10-digit random number>. From the perspective of the database server, these tables have no specific classification as temporary tables.
- 3. If all the tables were inserted successfully, a single transaction inserts a SYS\_MSQ for each table that was generated:
	- a. HKey Merge operations: Q\_ACTIVITY: 'FLAT\_MERGE', Q\_STATE='U'
	- b. HKey ForceMerge operations: Q\_ACTIVITY: 'FLAT\_FORCEMERGE', Q\_STATE='U'
	- c. MSQ\_TYPE = 'DATA\_SHUTTLE'
	- d. SRC\_TBL receives the *temporary table* name
	- e. DST\_TBL receives the *destination table* name
	- f. BIN\_ENDPOINT\_ID, if null, is set to the serenediCore database. If set, all temp tables and merge operations will be performed on the specified endpoint
	- g. If the flag to suppress schema messages is set, ARG\_03 will be set to NO\_MSG.

h. The SPEC CD and LOOPNM are set for each loop table in the dataset.

The background data shuttle service is responsible for quickly and reliably moving the data from the temporary data staging tables to the final destination tables. For "ForceMerge" requests, it also has to manipulate the destination table schema so that all source schema data elements have a home in the destination schema. This data staging system also ensures that database worker threads are not overwhelmed trying to make dozens of simultaneous table inserts into a single destination table, which can lead to lock contention and dropped database connections. By having a single background process handle these responsibilities, data is "shuttled" to the BIN tables reliably and without locking contention.

If the data shuttle is able to complete a request, the SYS\_MSQ for that entry is removed completely. In this way, the SYS\_MSQ acts as a temporary work table. If there was an error, the data shuttle will either retry the operation or update the Q\_STATUS to 'Z', which is an unrecoverable error. All hierarchical operations work in transactions, so either all data for all loop tables is inserted into the destination tables, or none of them are.

To ensure the integrity of the SERENEDI BIN system, here are some important notes:

- 1. Do not use cursors on the BIN tables when there are active data operations
	- a. Cursors lock the schema during their operation, which will prevent Force Merge operations from working
- 2. Be careful with any manual schema changes
	- a. If you alter the schema during a data shuttle operation, you can cause the data shuttle to crash or have unpredictable results
	- b. If you add a column with an incorrect data type, this will cause the data shuttle to error on all inserts occurring with that column

## BIN\_LOG

This table is the key reference point for the entire BIN system – SERENEDI's method of storing a diverse set of information associated with EDI files. The BIN system can store Flat database stores and HDB (hierarchical database) stores. Each item committed is referenced with a single BIN\_LOG\_ID, often referred to as the BIN ID in this manual. The flat and hierarchical data stores must be accessible to normal SQL queries and can be stored locally in the serenediCore database or externally in another database. The location of the item is stored along with the BIN\_LOG\_ID reference so that when Data Fetch commands are executed, only the BIN\_LOG\_ID is needed to retrieve the item.

In most cases, the commands that store BIN items to the Flat and HDB stores do not usually *wait* for the item to be completely committed before the command concludes. That's because the data first immediately goes to a temp table in the serenediCore database before both the schema and data are *merged* to an existing data store in a way that is scalable across a large number of simultaneous transactions. The BIN DONE DT field is populated when the data for that BIN entry is fully committed and ready to be queried; while this field is null, you can assume that the data is *not* available to be read by your data consumer applications.

SERENEDI does not have any premade BIN tables for data to go to initially. Instead, when all default parameters are used, SERENEDI creates them dynamically as new EDI specifications are encountered.

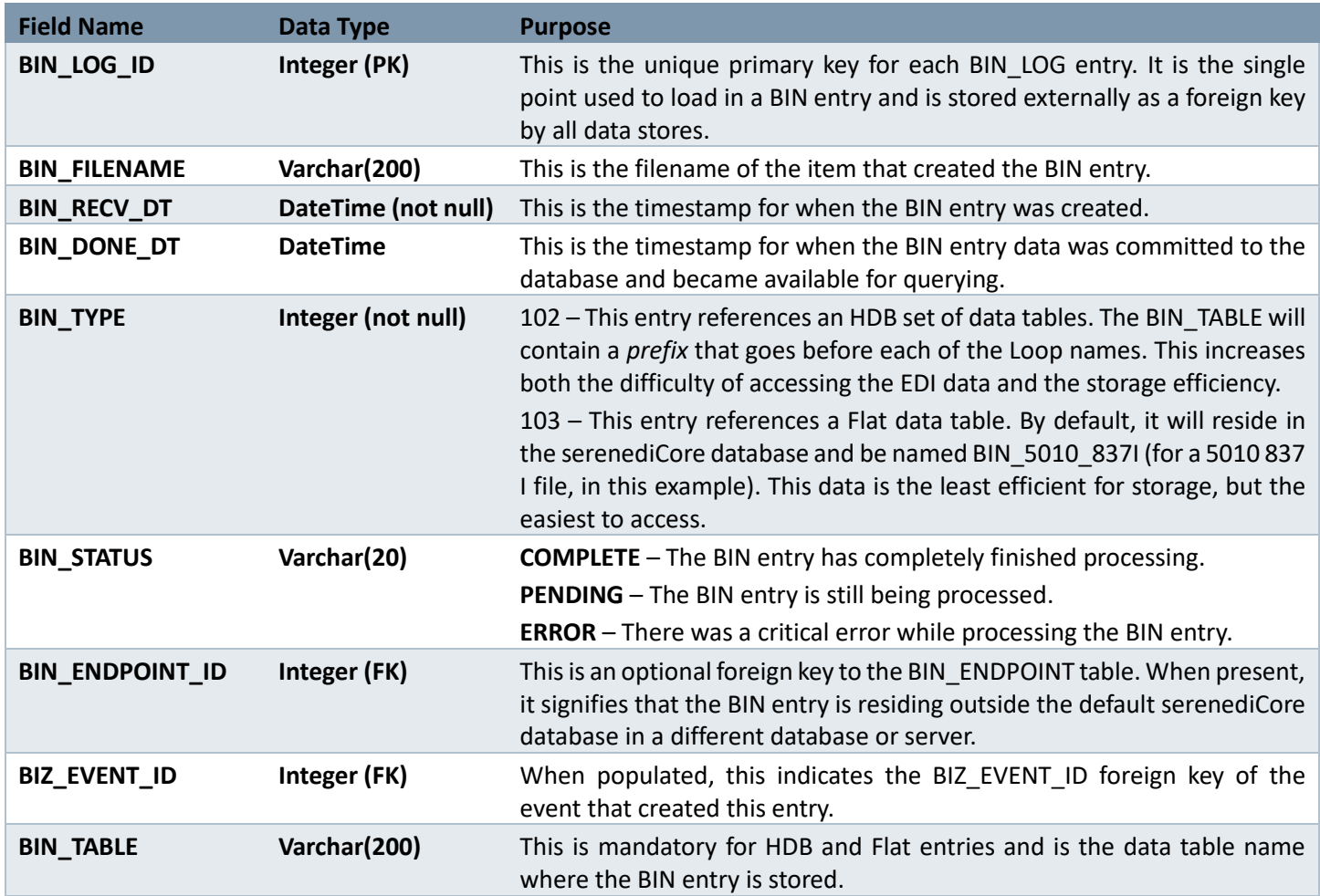

## BIN\_ENDPOINT

This table stores references to other databases and database servers. Furthermore, it sets up "aliases" that can be used during SCORE workflow steps as shorthand for storing EDI-related objects in the BIN system.

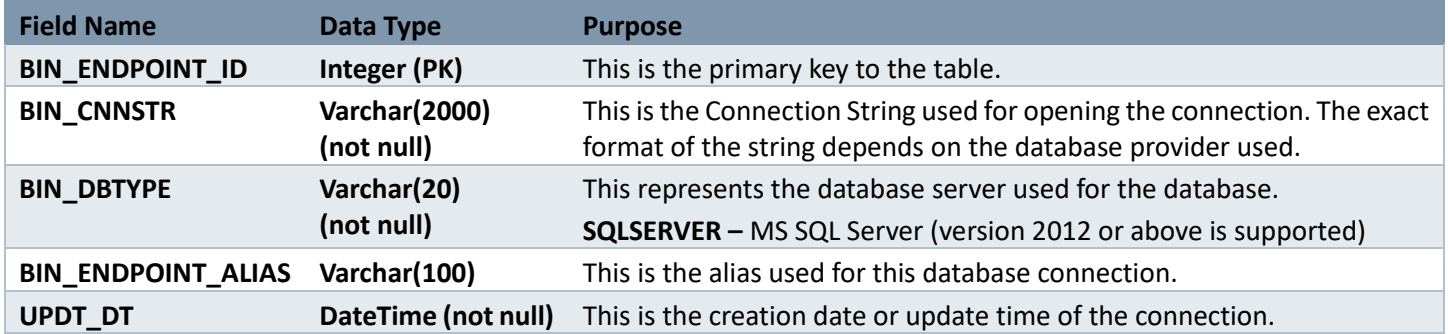

## BIZ\_TRIGGER TABLE

This is the core table that drives the generation of events from the SERENEDI automation system. See the "Events" chapter for more information about how the values in the table's fields drive the generation of new events.

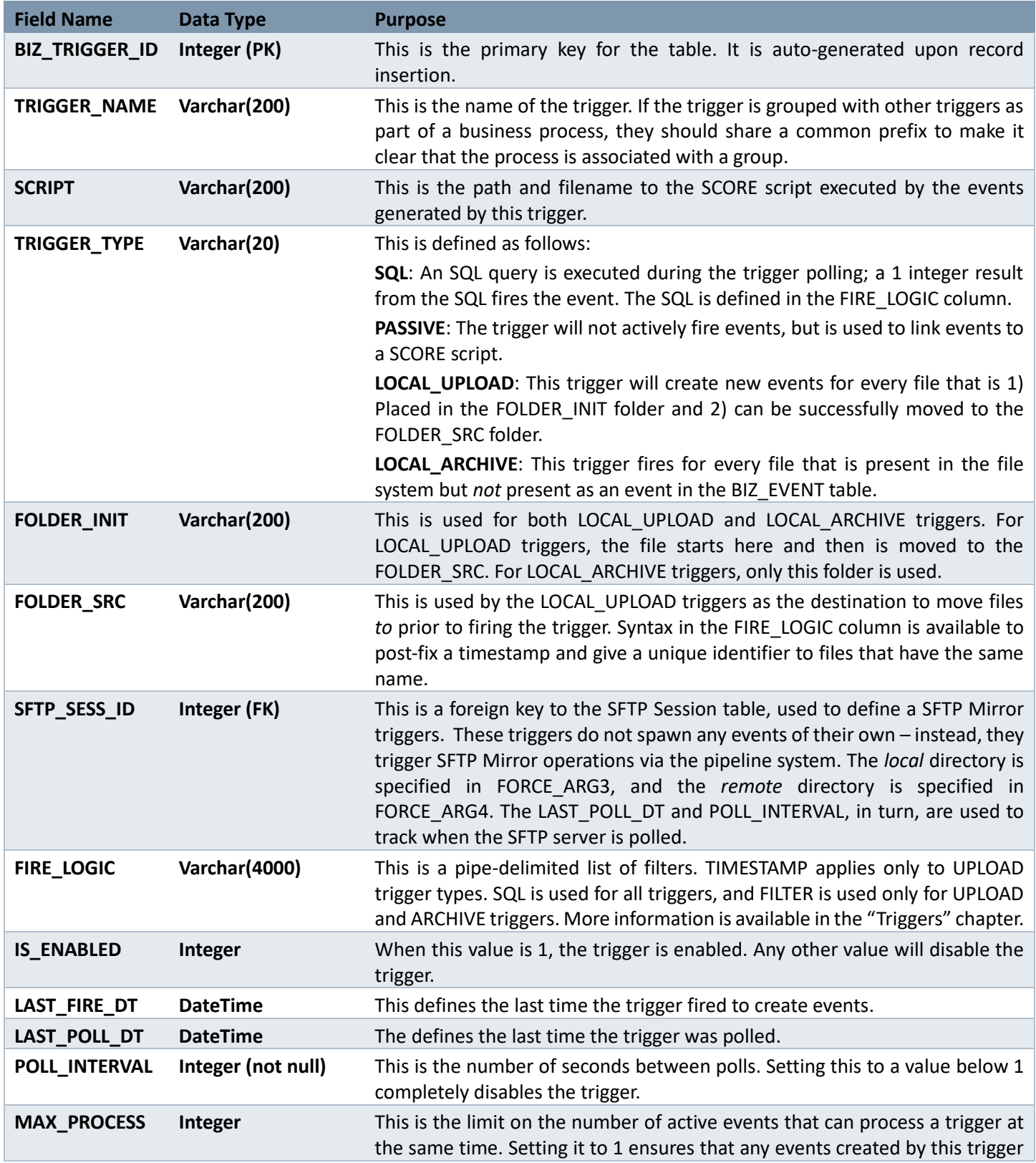

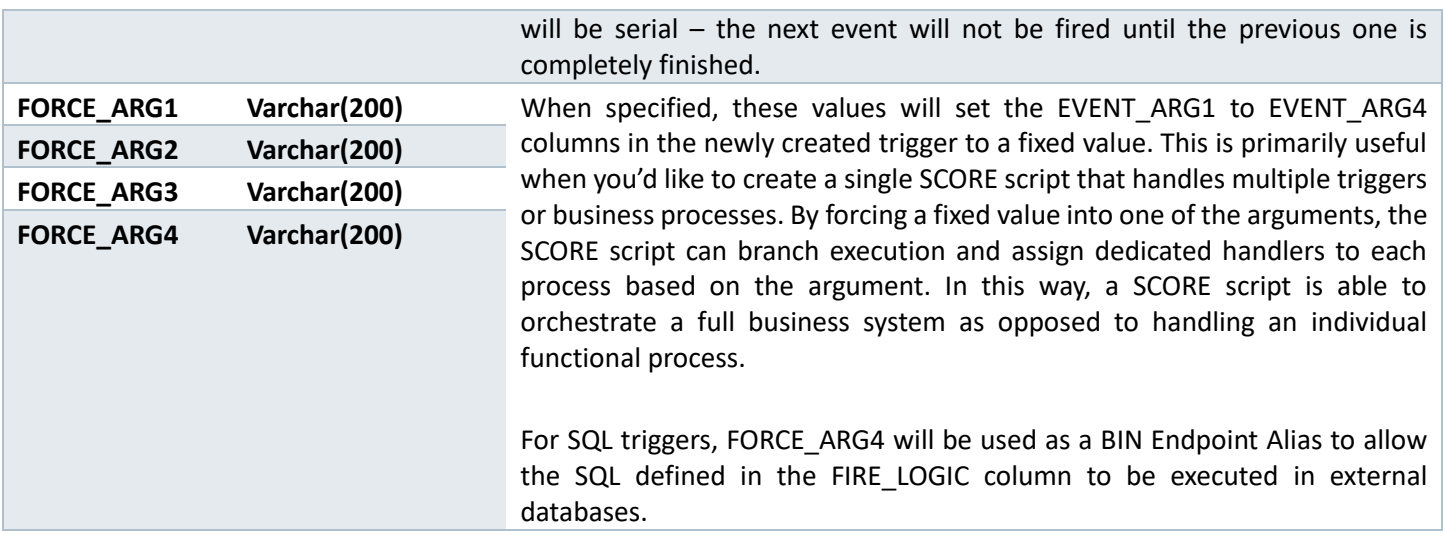

## BIZ\_EVENT TABLE

One row in the BIZ\_EVENT table represents one unit of work that is scheduled to be farmed out to a number of parallel worker processes. Most of the time, this unit of work is centered around a single file moving through the EDI pipeline via the Upload or Archive triggers, but the system is flexible enough to do many other things, triggered actively via SQL triggers or passively via external inserts to this table.

Events are "owned" by worker processes as described in more detail earlier in this section, carrying specific arguments to the SCORE scripts associated with the trigger that generated the event. When large groups of events are triggered by a large number of files being processed at once, SERENEDI will attempt to process the largest files first. This helps reduce the overall time to complete the workload.

This system is also flexible enough to operate without an associated trigger – if the BIZ\_TRIGGER\_ID value is null, the EVENT\_DATA4 column is treated as the local filename of a SCORE script to execute. This feature enables new SCORE scripts to bootstrap and prepare the local environment.

The Event Date column indicates when the event was created, the Process Begin column shows when a worker process started work on the event, and Process Complete indicates when the worker process was completed. If the event is completed without critical errors, it is flagged as SUCCESS in the Summary column.

To learn how to debug a SCORE script while executing a specific event, see the Visual Code Installation section in the Installation chapter.

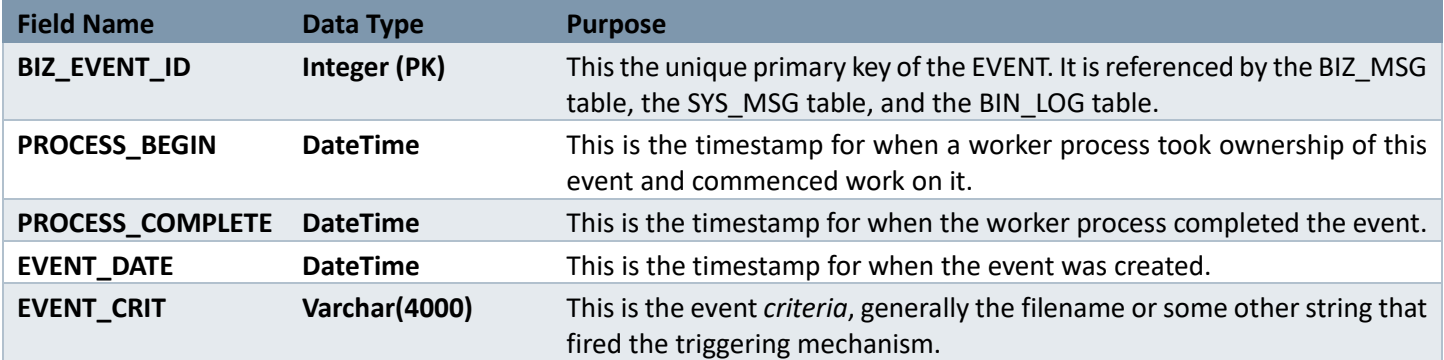

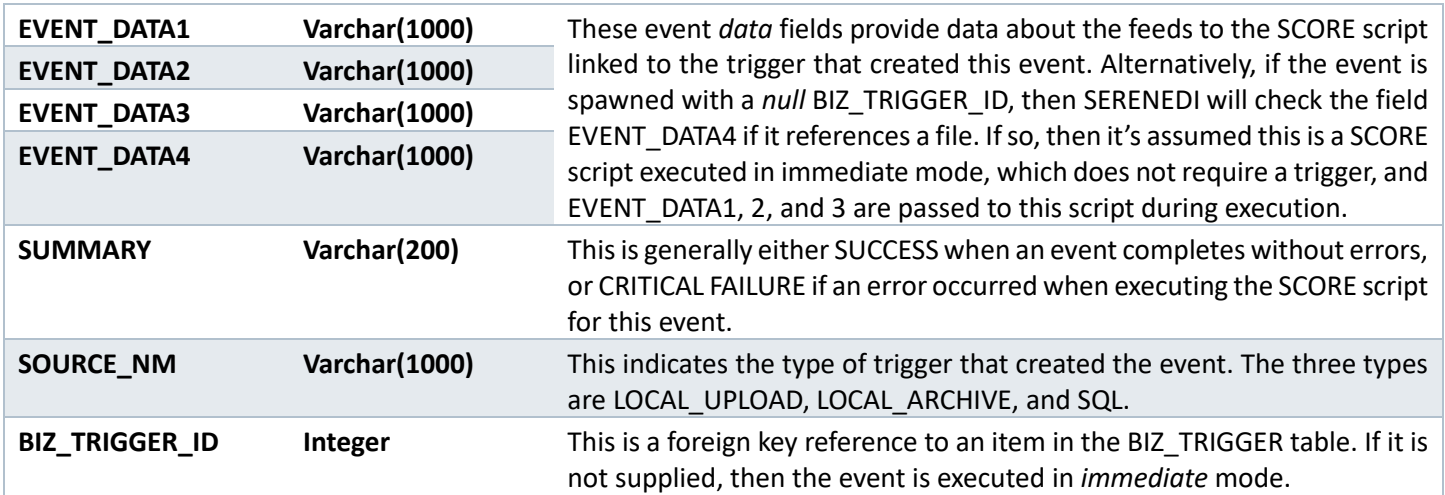

## BIZ\_MSG

This table stores all messages generated in the course of processing events. Messages are not inserted into the table as they occur; instead, once the SCORE script for an event is completed, the messages are inserted in the order they were generated and tied to the BIZ\_EVENT\_ID.

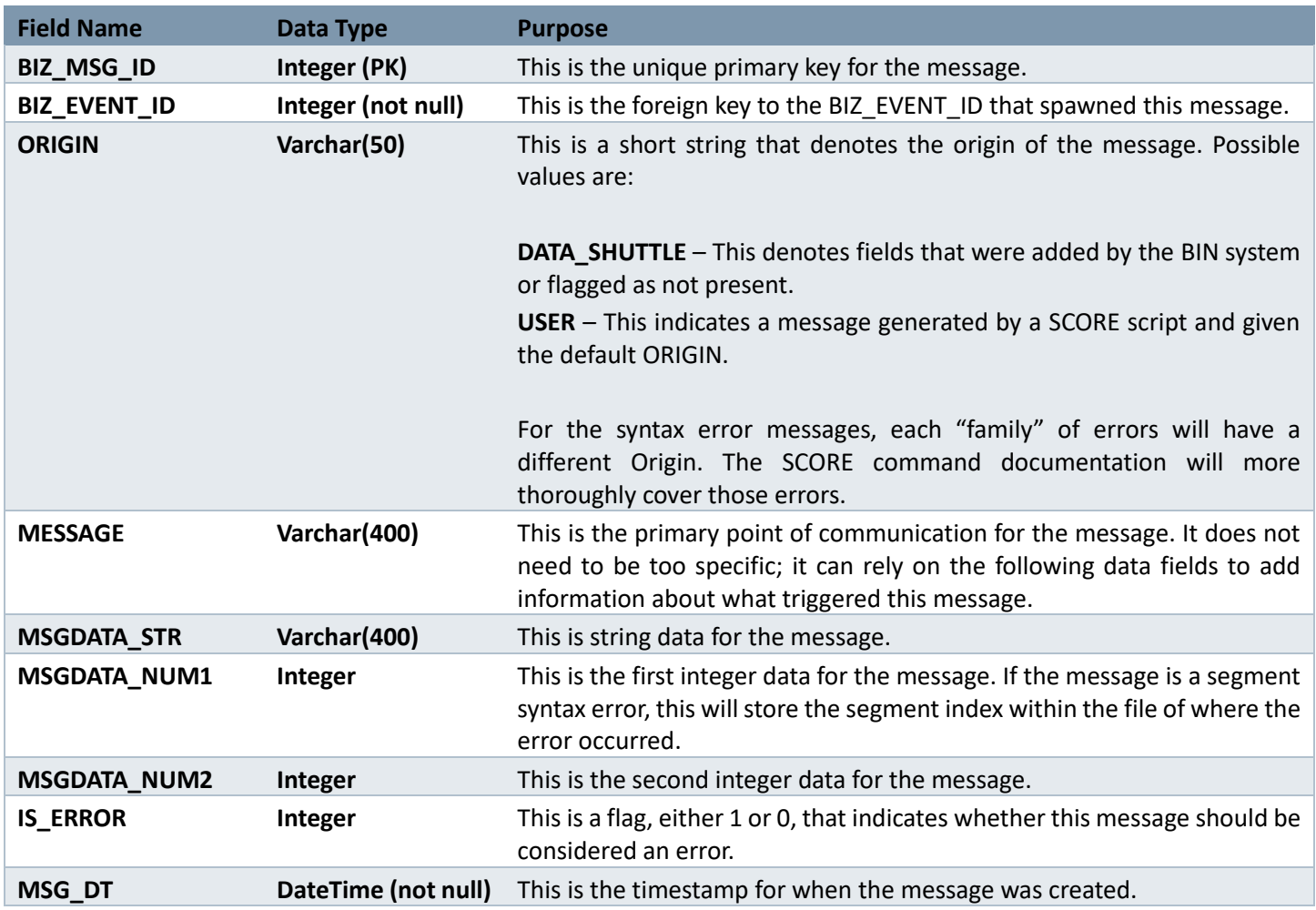

## SFTP\_SESS

This table stores everything about a SecureFTP session, including sites, usernames, and passwords. It is used by the SFTP commands in the SCORE scripting system to centrally warehouse all the information related to SFTP sessions. If a fingerprint is received from an SFTP server that does not match a value set in this table, the command will fail with an error message.

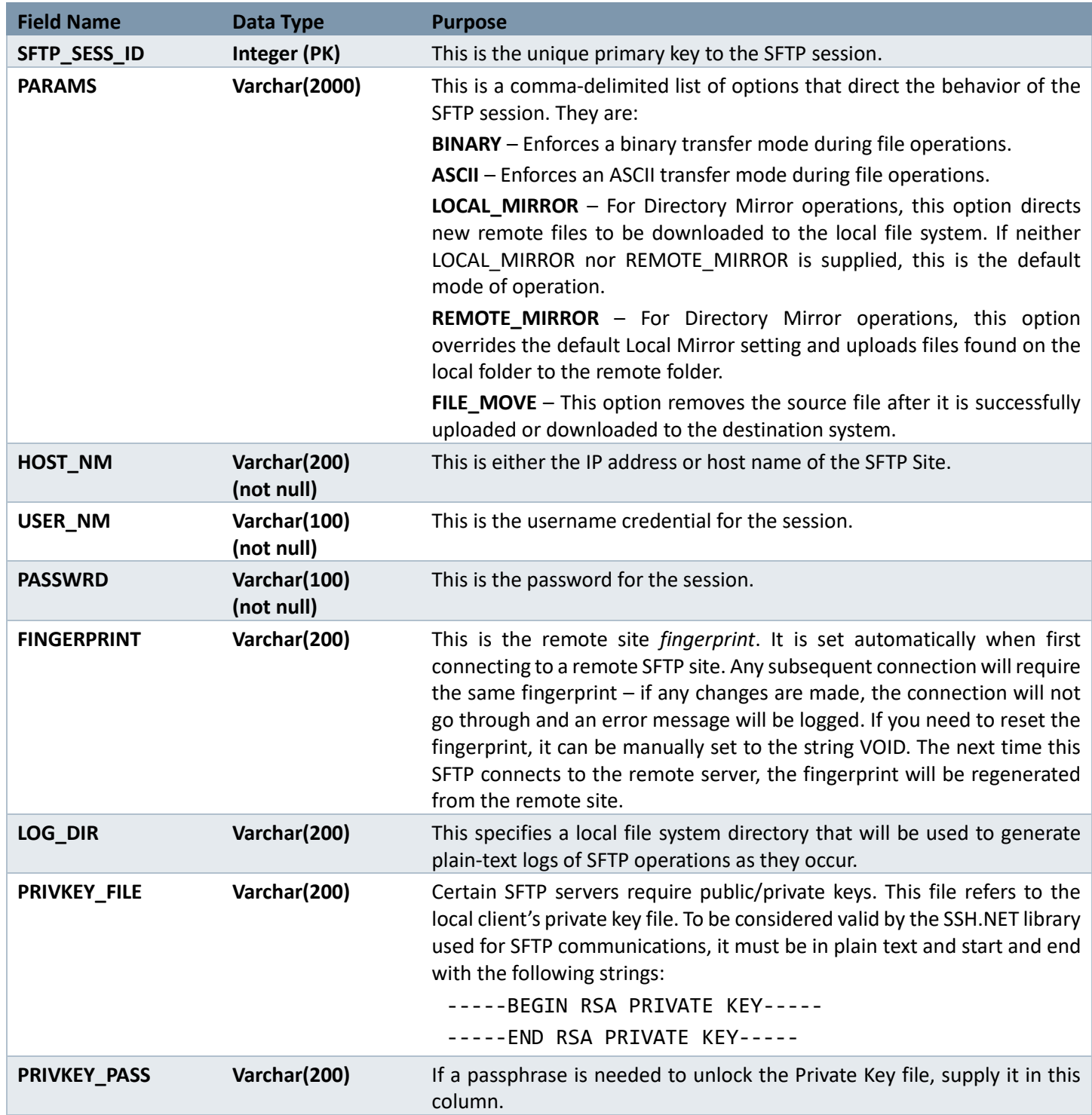

### SYS\_MSQ

The function of the SYS\_MSQ table is explained in the earlier SERENEDI Architecture section about the data shuttle. It is a temporary workspace that enables the background data shuttle service to complete data storage requests. When the data storage request is successfully completed, the SYS\_MSQ row is deleted. Only in the event of a critical failure will the row be left behind with a Q\_STATE status of Z. If the row is stuck in a state of O, it means the Flat data could not be stored to the destination database as a temp table. If the row is stuck in a state of U, either the data shuttle is not running or it cannot access the distribution database.

When no data shuttle requests are ongoing, this table should have no rows, and letting Z error records accumulate in this table could slow down the overall performance of the system.

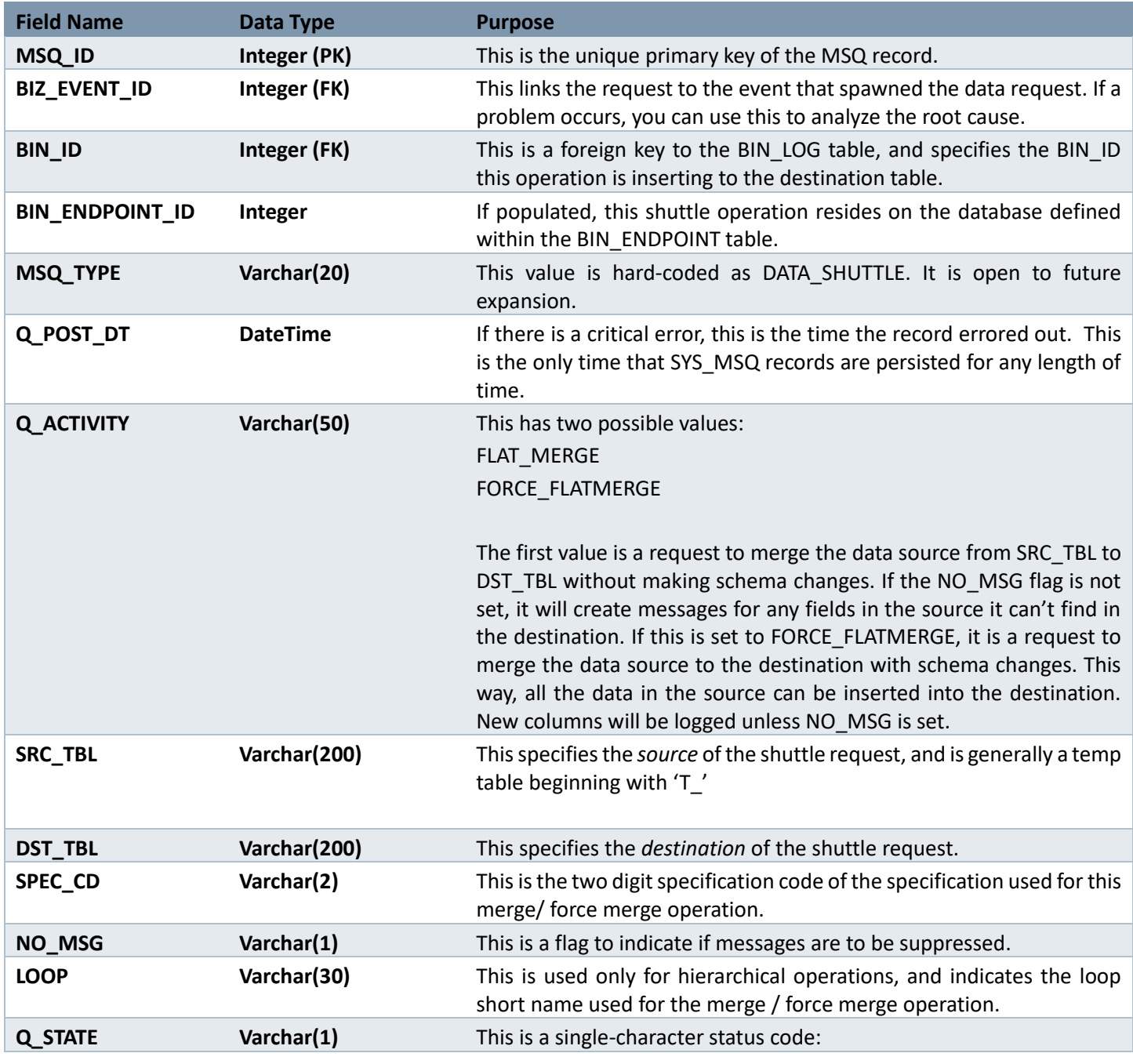

- O A temp Flat transfer is beginning but not finished
- U HDB/Flat data table is ready for transfer to the destination
- Z A critical error occurred while processing this request

# Sample Data Tables

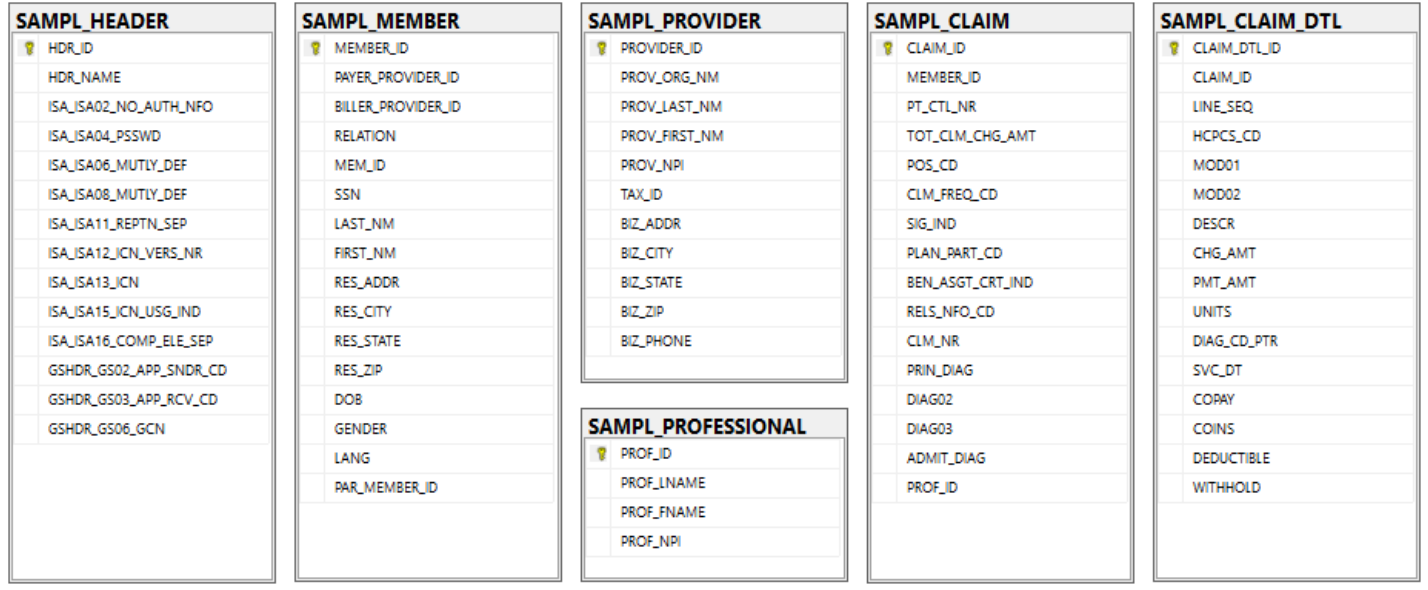

The Sample Data Tables illustrated above store mock data related to claims, members, and providers so they can provide the raw data needed to create the seed files in the sample extracts. These are covered further in the "Creating Outbound Transactions" chapter.

## SAMPL\_CLAIM

This table represents 337 claims tied to both members and subscribers, allowing the 837 extracts to illustrate more complex relationships between subscribers and members when encoding the claims. This table is also used for encoding 835 files.

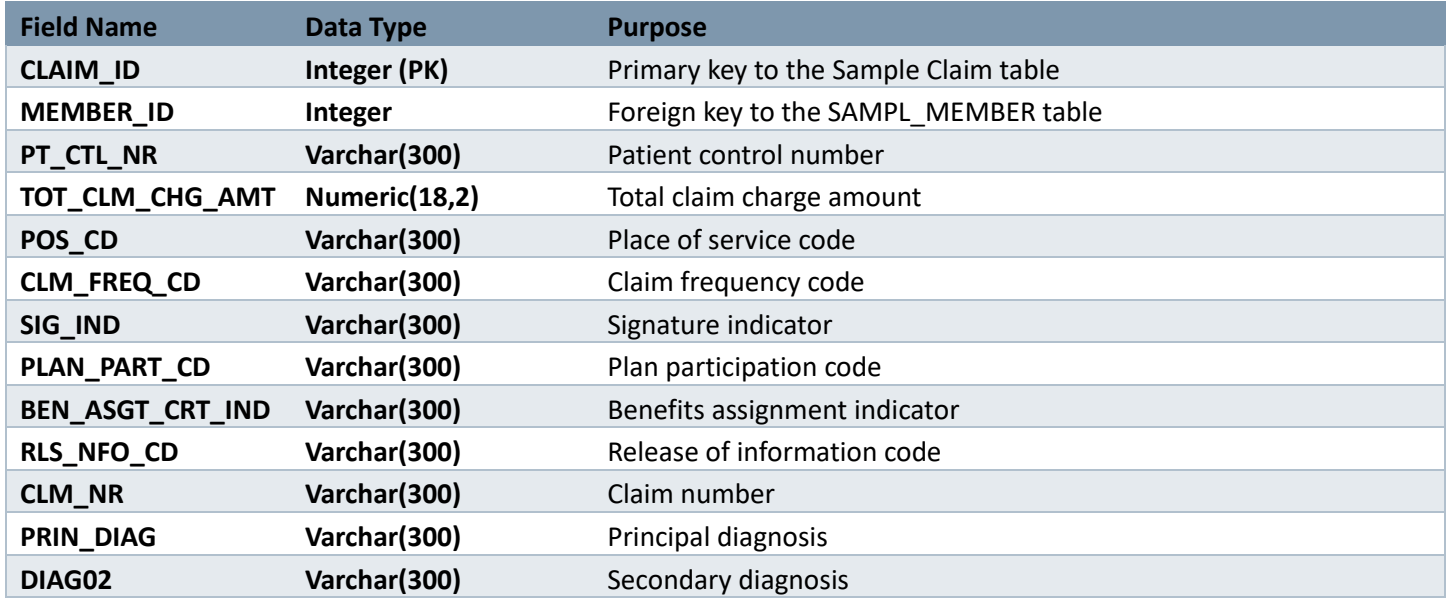

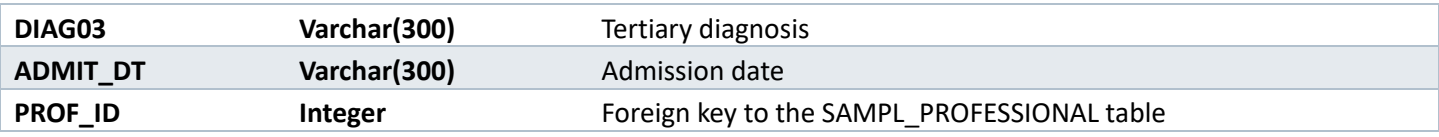

## SAMPL\_CLAIM\_DTL

This table contains claim lines tied to the claims. For encoding to 835 files, the patient responsibility amounts (copay, coinsurance, deductible, withholding) are used for encoding CAS adjustment segments.

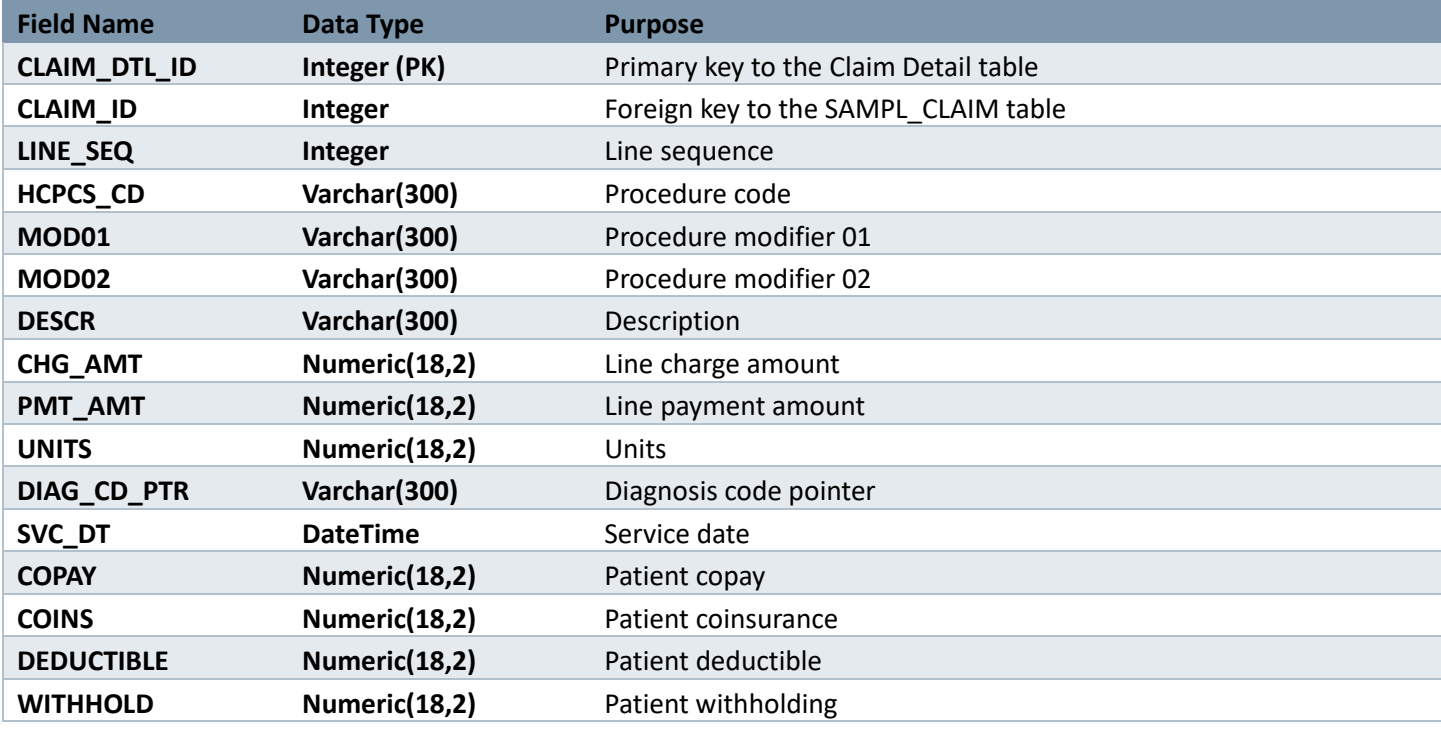

# SAMPL\_HEADER

This contains sample data used in the outer envelopes of all the extracts.

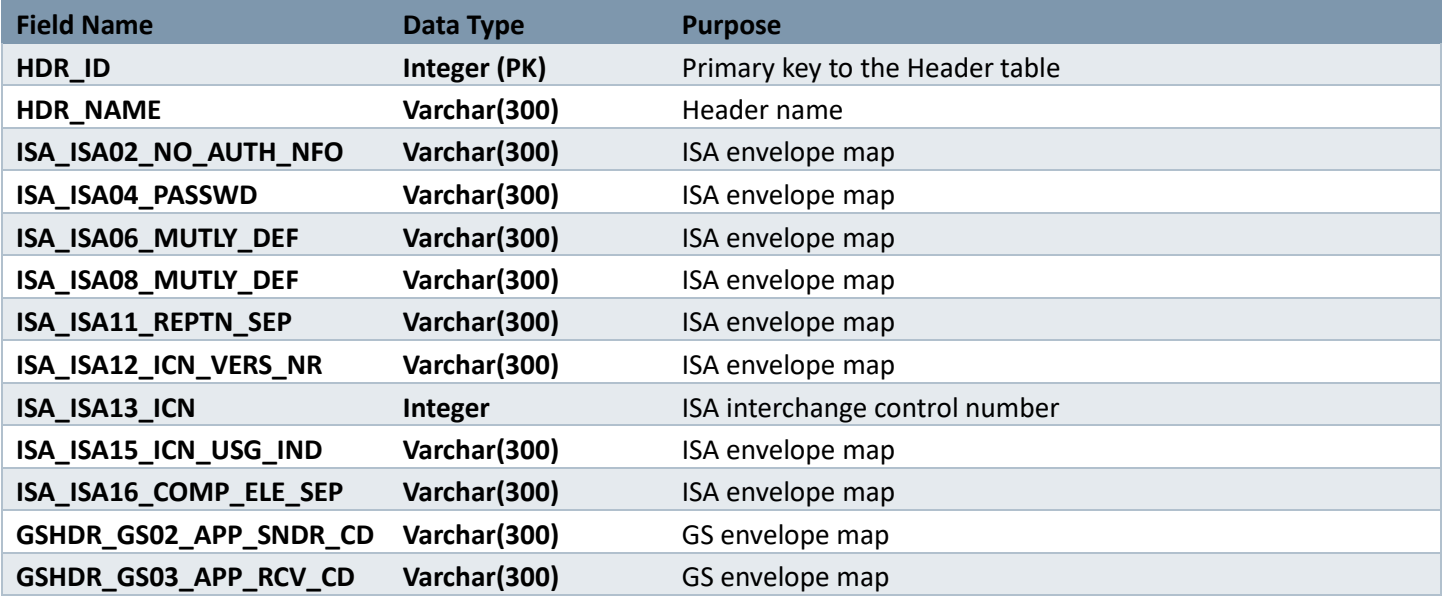

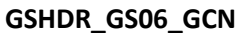

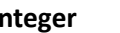

**Integer GS** control number

## SAMPL\_MEMBER

This table defines 170 members/subscribers using completely random information. The relation code is D for dependent (member) or P for primary (subscriber). Dependents are tied to the parent record via the PAR\_MEMBER\_ID column.

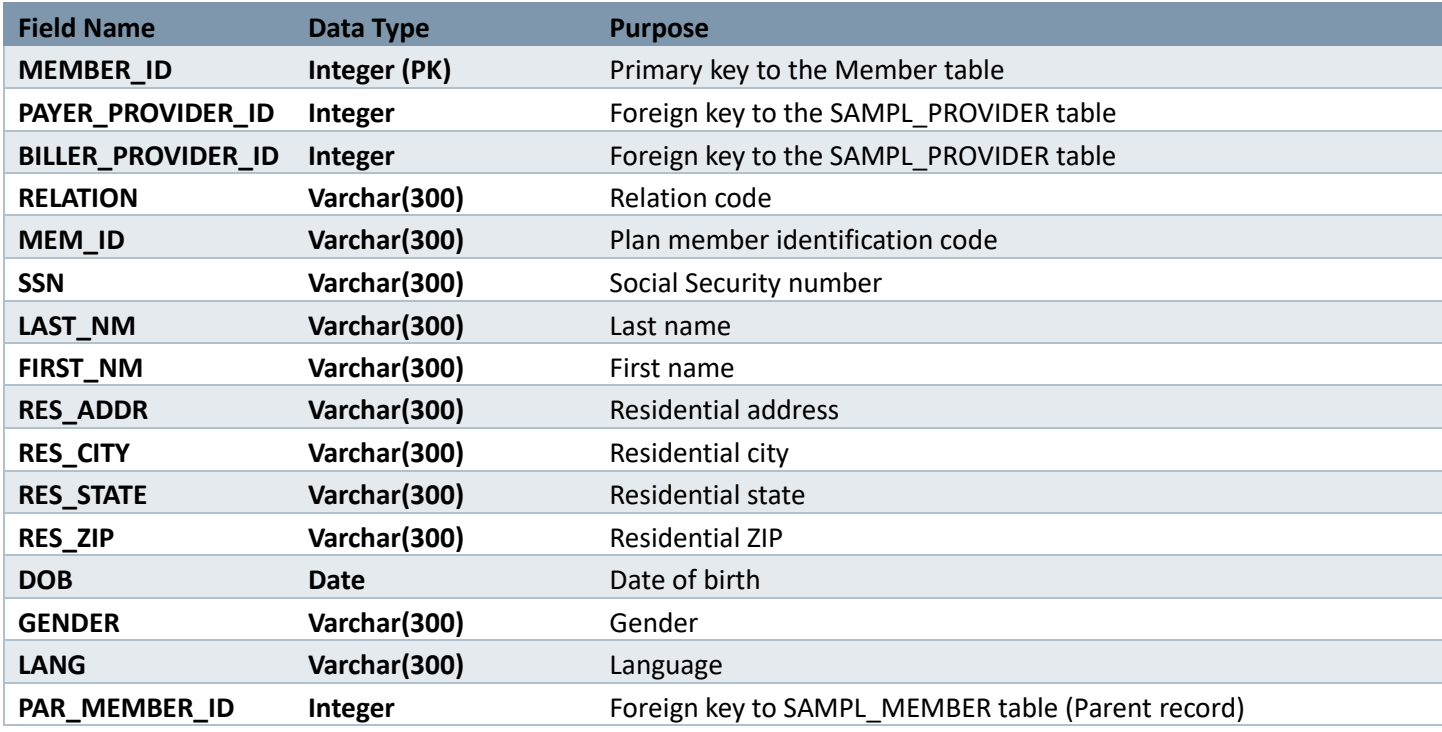

## SAMPL\_PROFESSIONAL

This table is a simple list of six professional providers. Their last names are all types of rocks.

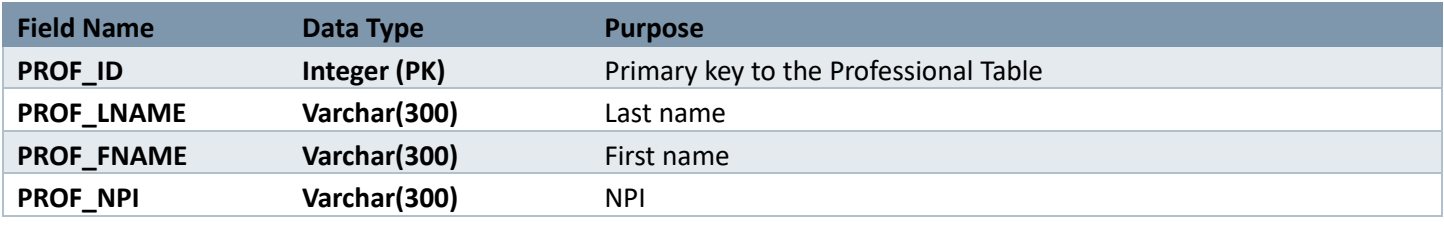

## SAMPL\_PROVIDER

This table contains six business-level entity providers.

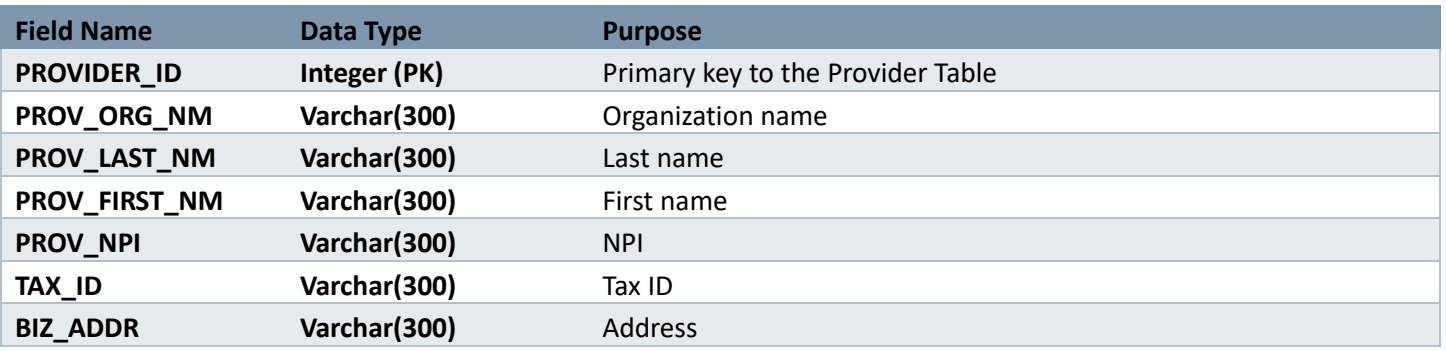

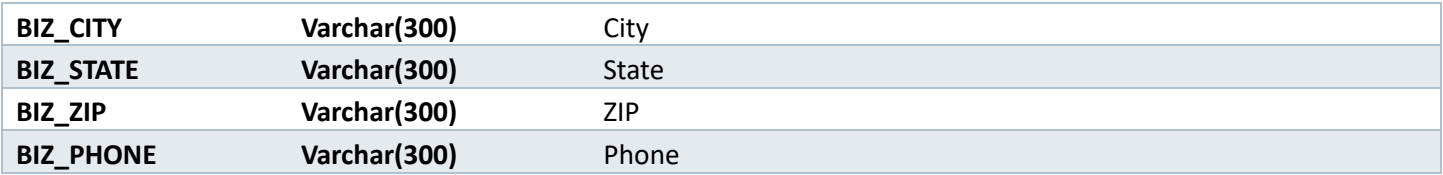

# Appendix A: SerenediAPI Workflow Reference

Serenedi is driven by PowerShell Core cmdlets. This cross-platform scripting solution is based on .NET Core and has a track record going back many years. PowerShell Core is easily extensible with external libraries, which makes it an ideal scripting solution for an integration platform.

#### **Global Variables**

When an event is fired, these variables will be populated prior to running the script:

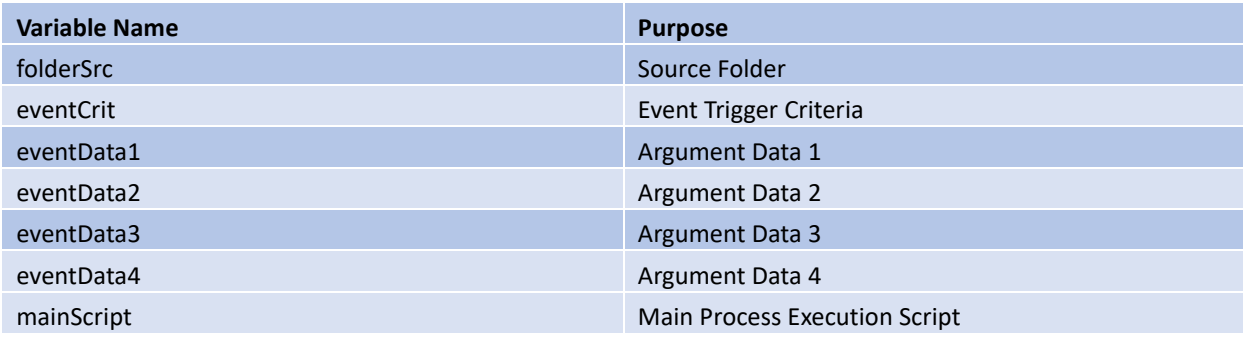

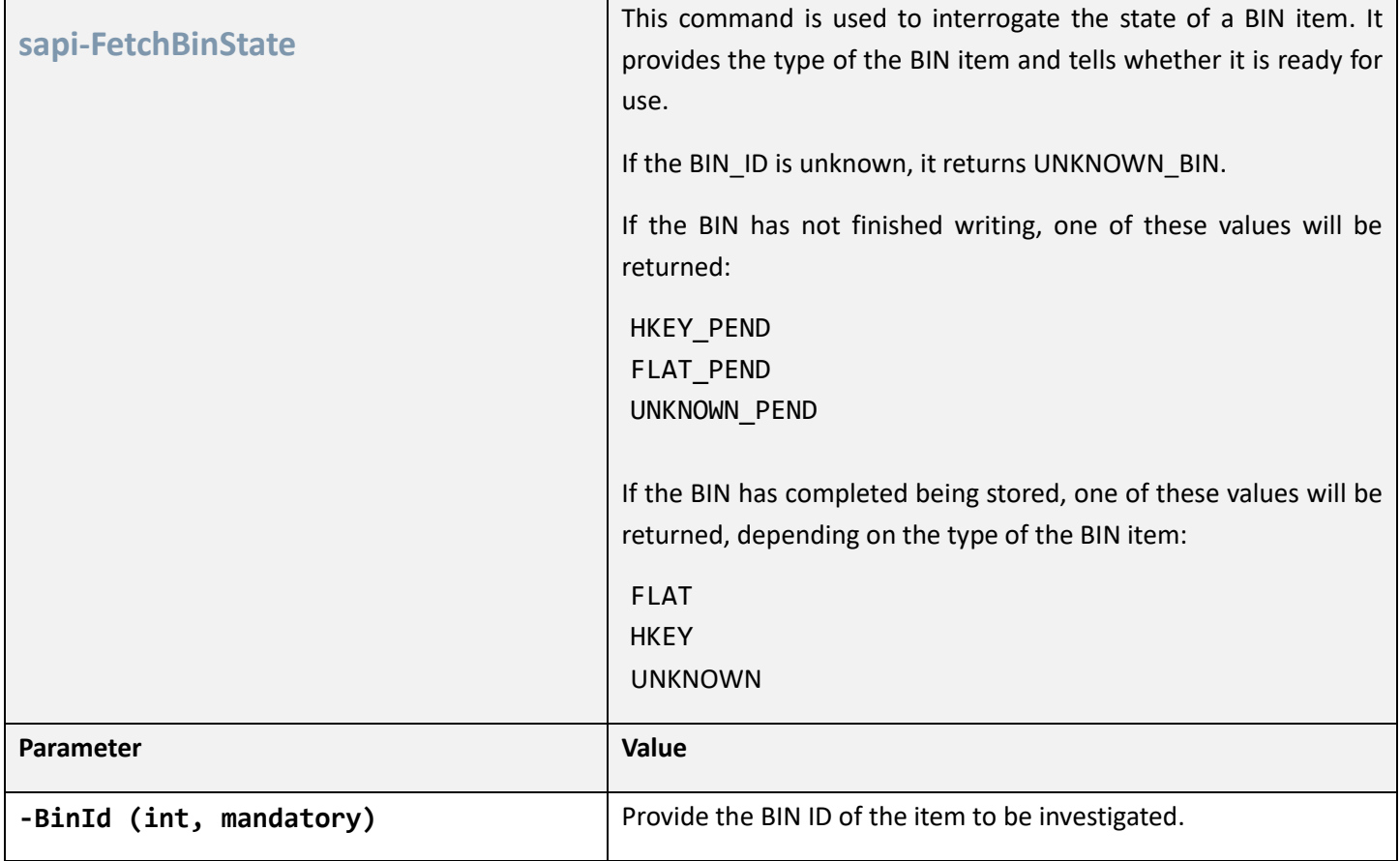

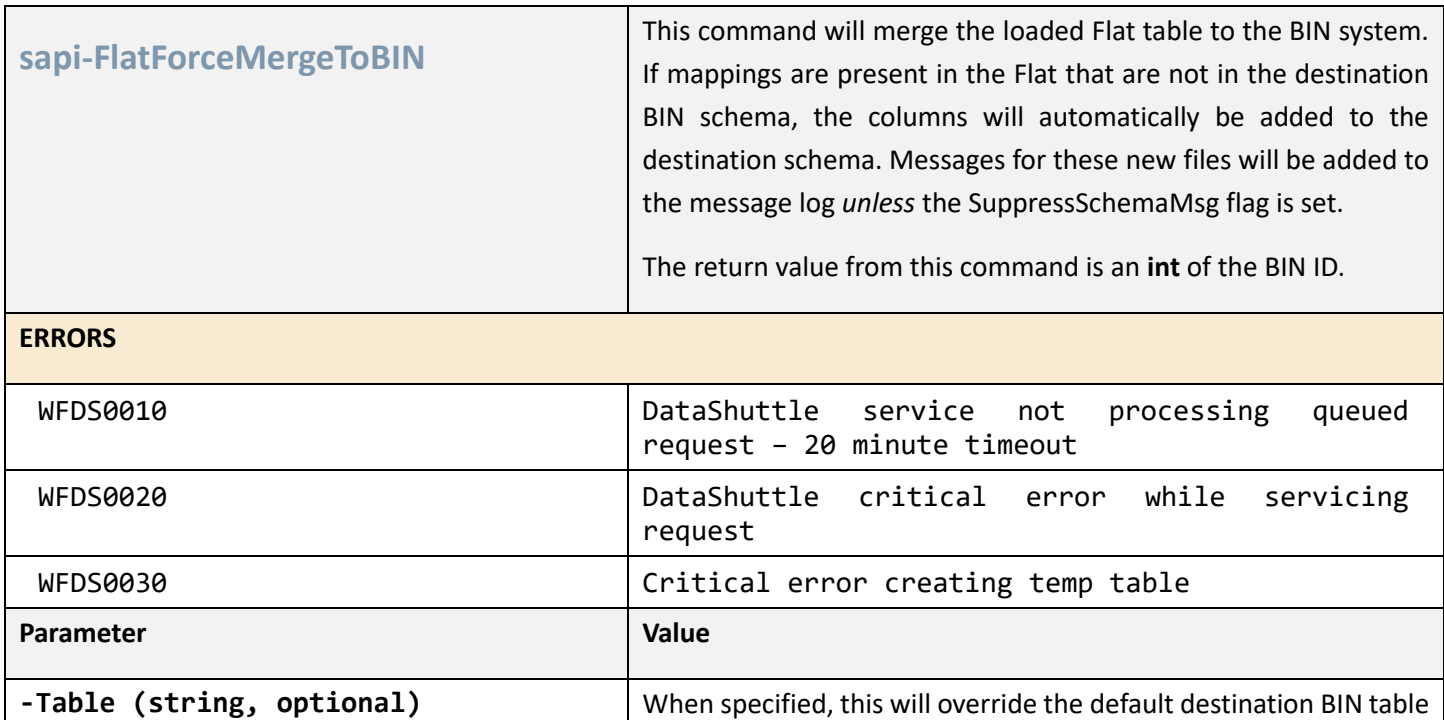

with a provided table name.

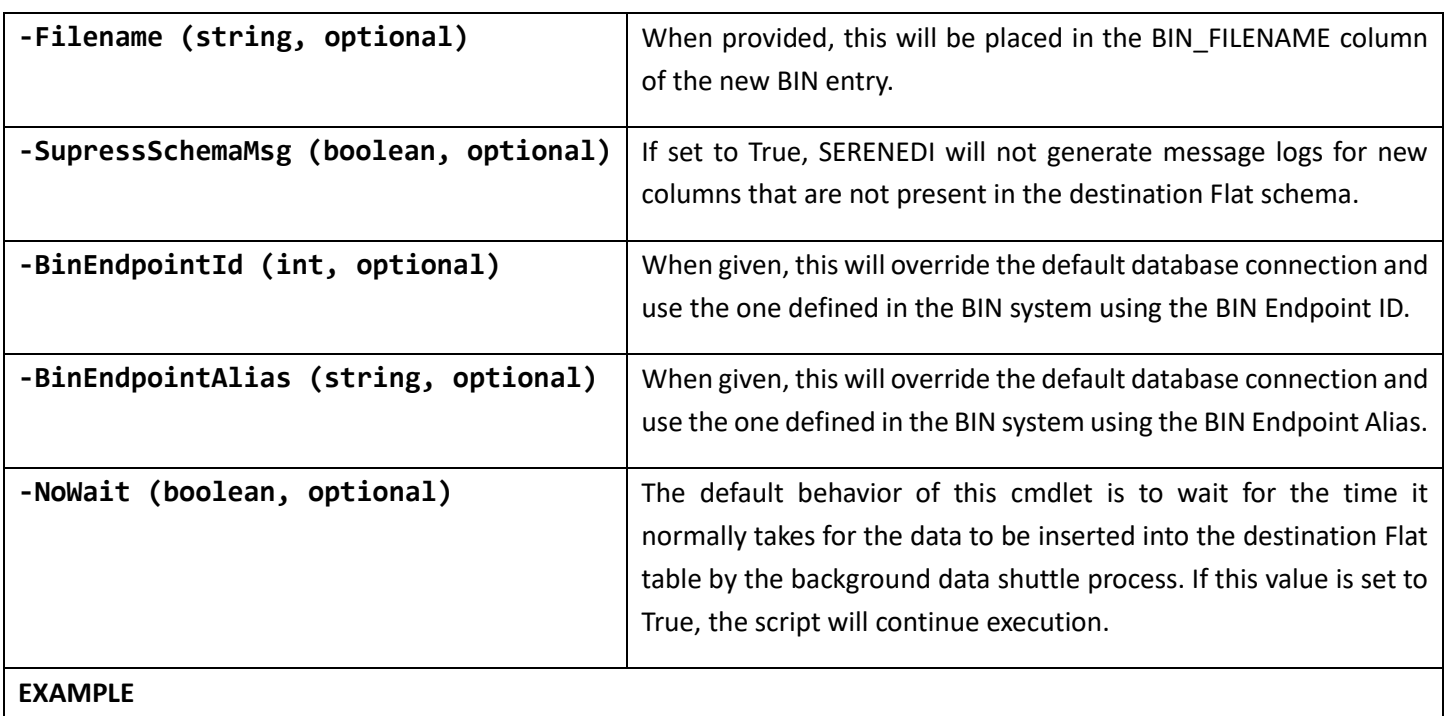

```
sapi-SegPoolFromFile -Filename 'C:\serenedi\shared\seed\seed_837p.txt'
sapi-SegPoolToHKey 
sapi-FlatFromHKey 
$binId = (sapi-FlatForceMergeToBIN -Filename $eventData1 -NoWait $true)
```
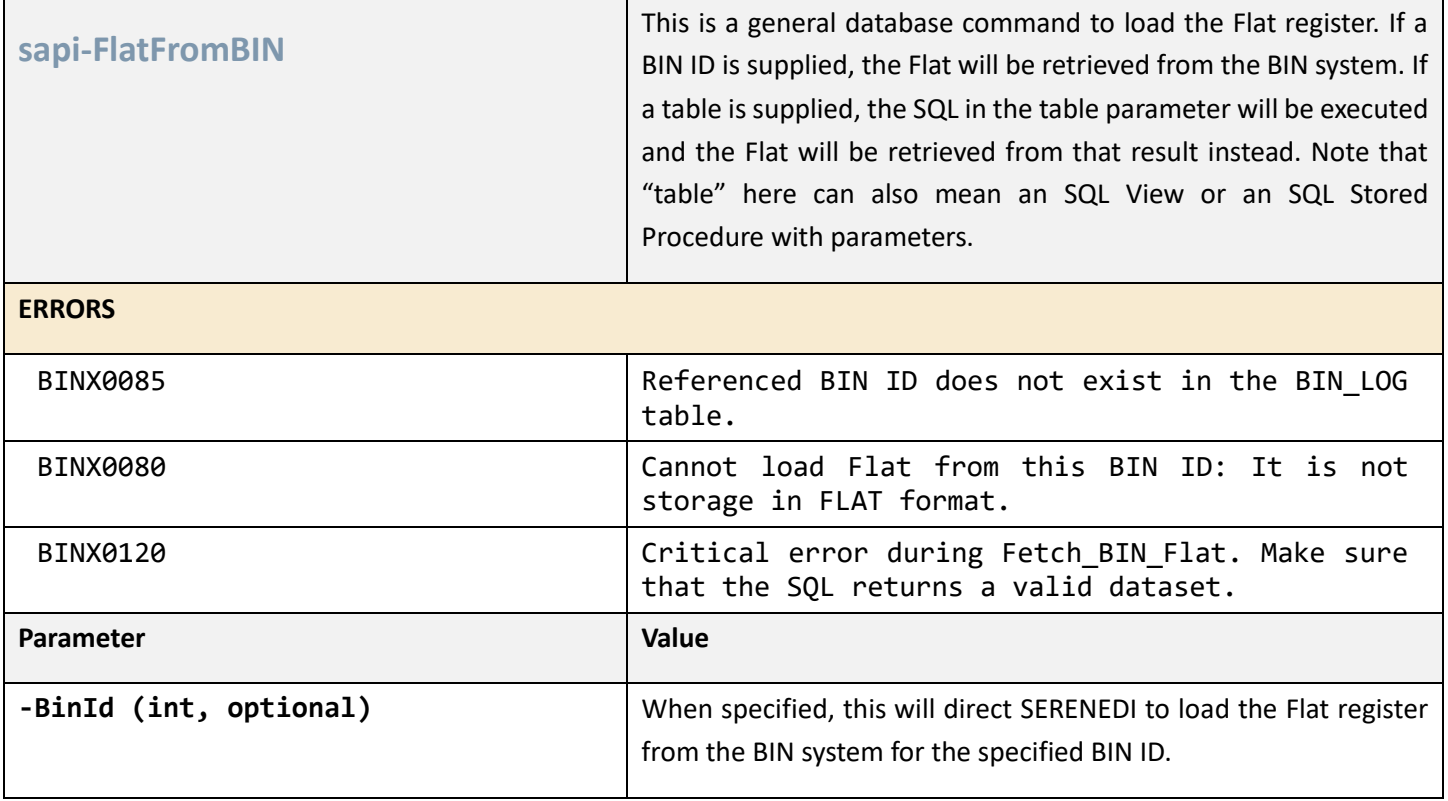

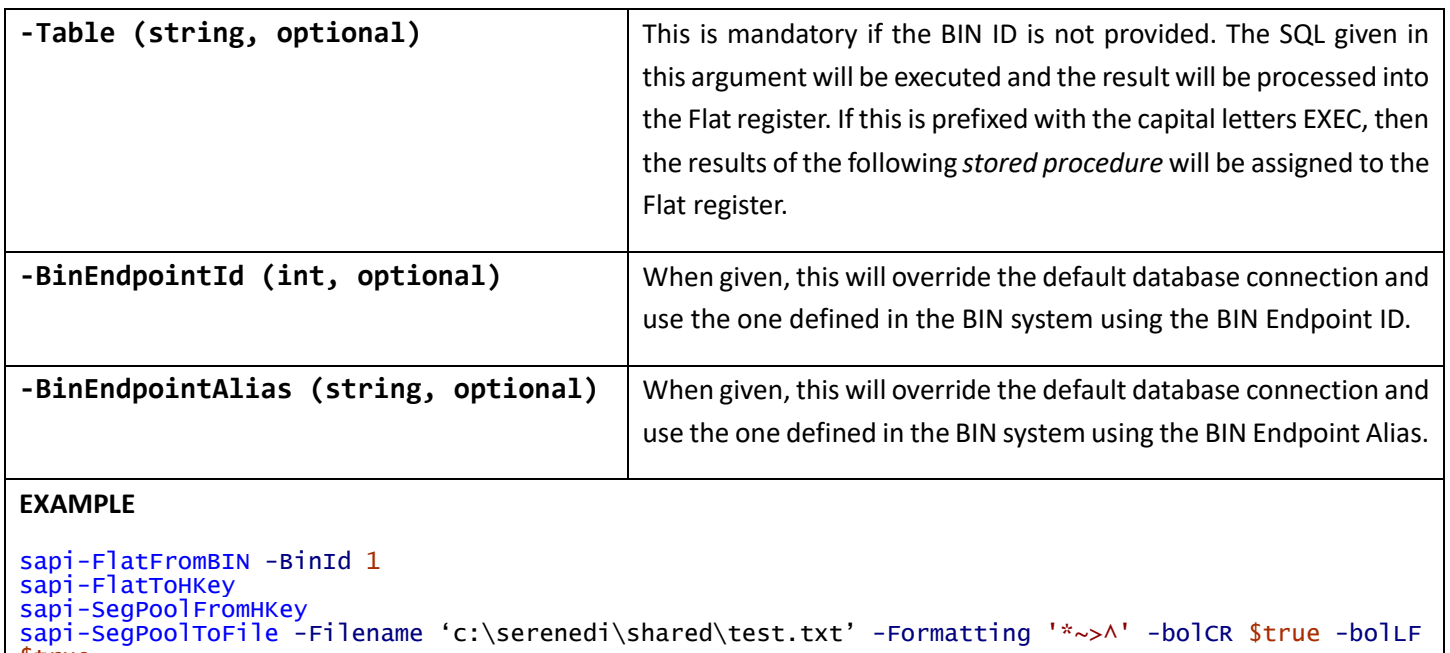

```
sapi-s<br>$true
```
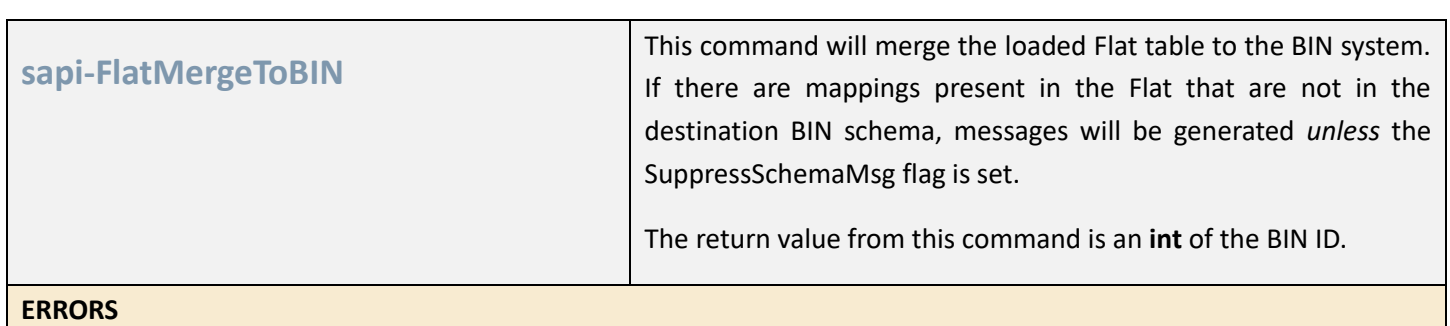

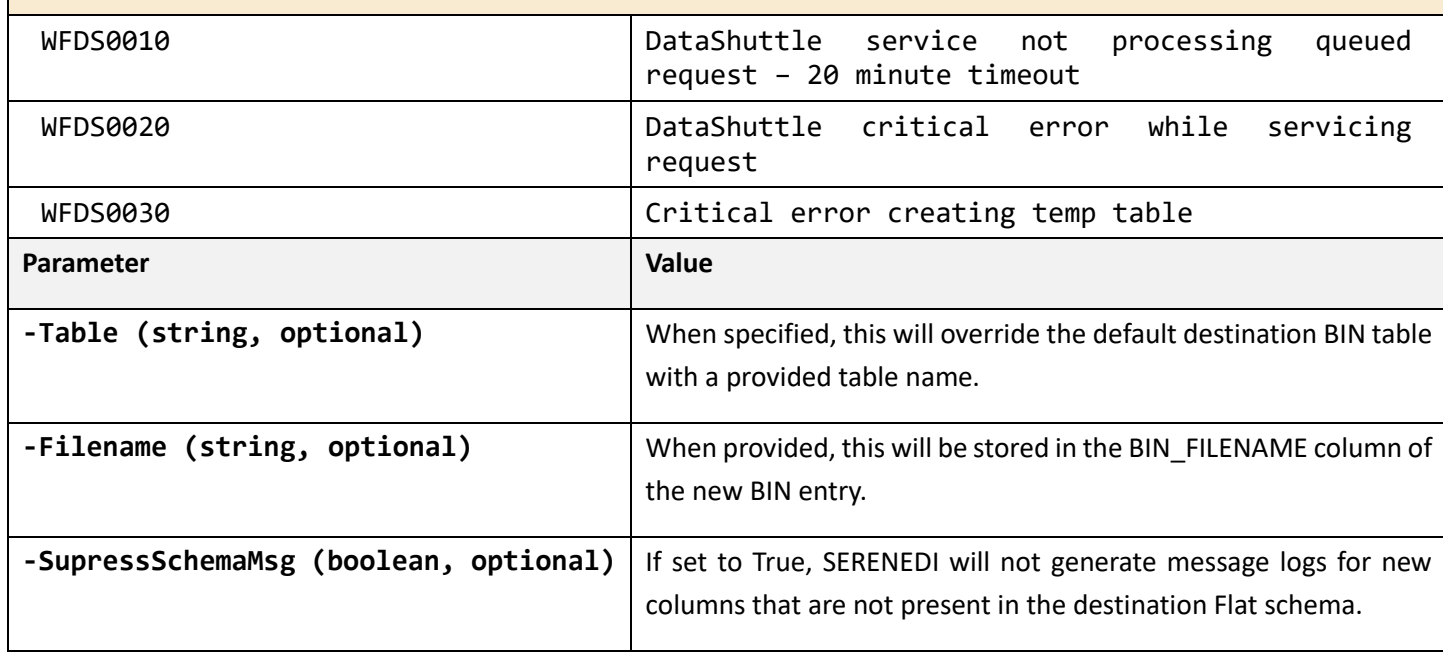

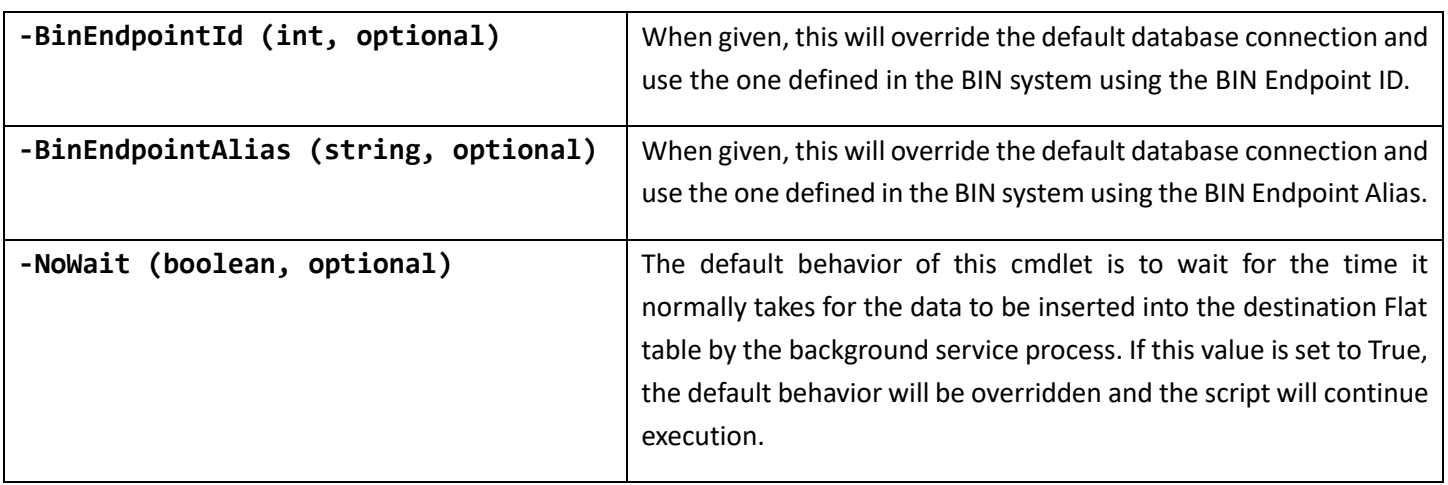

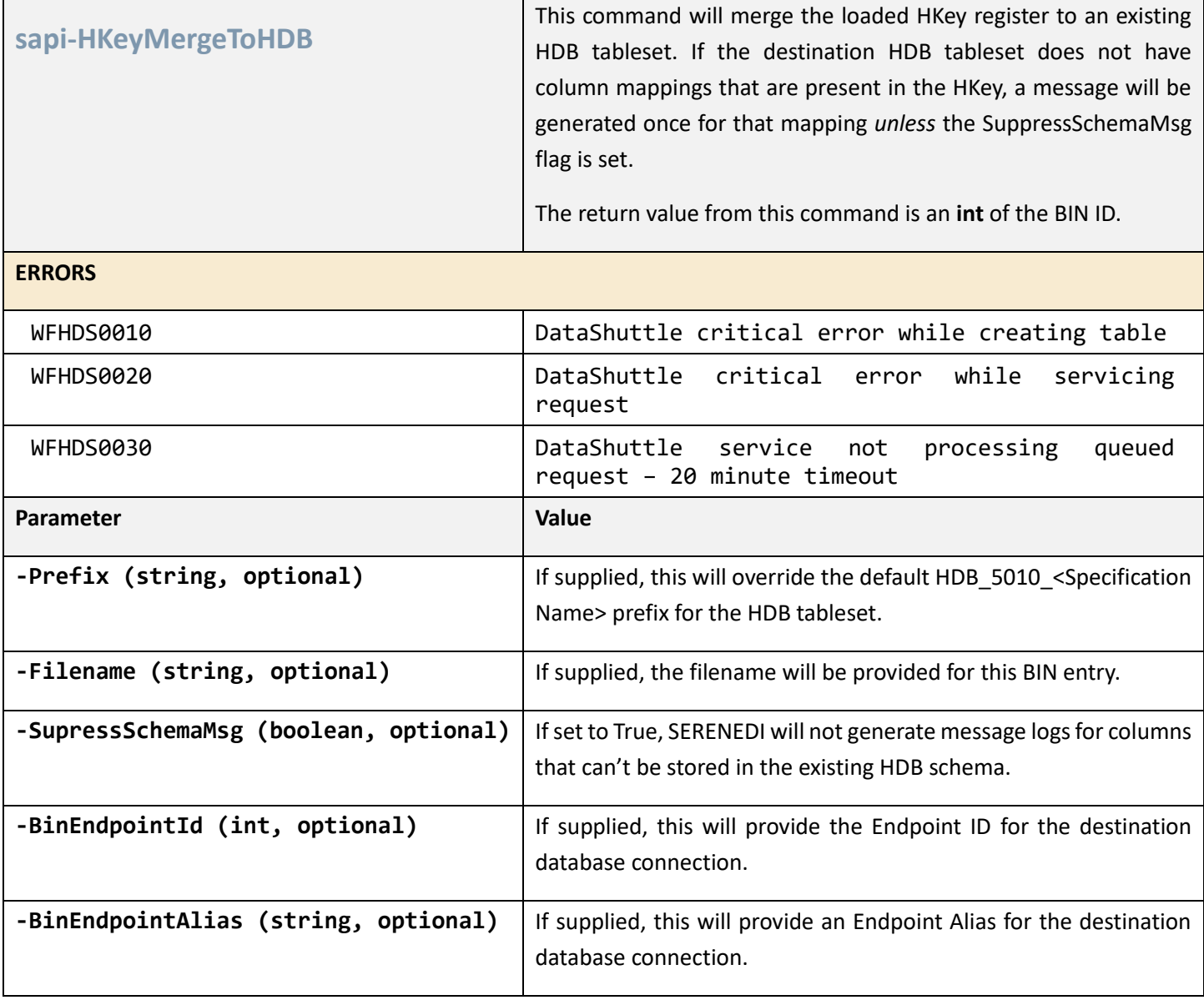

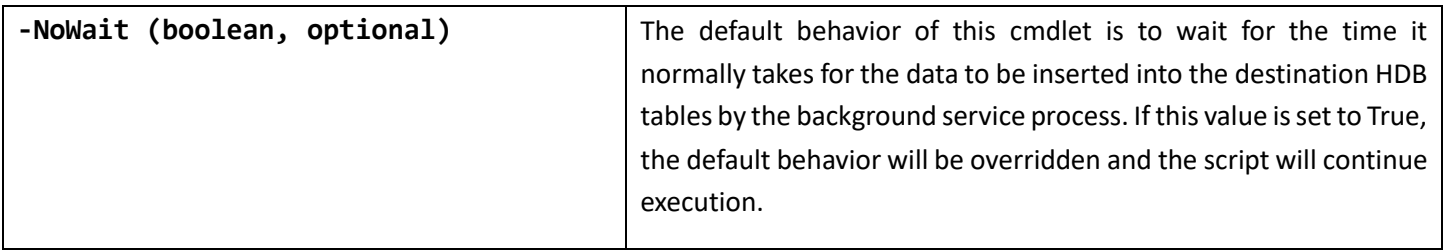

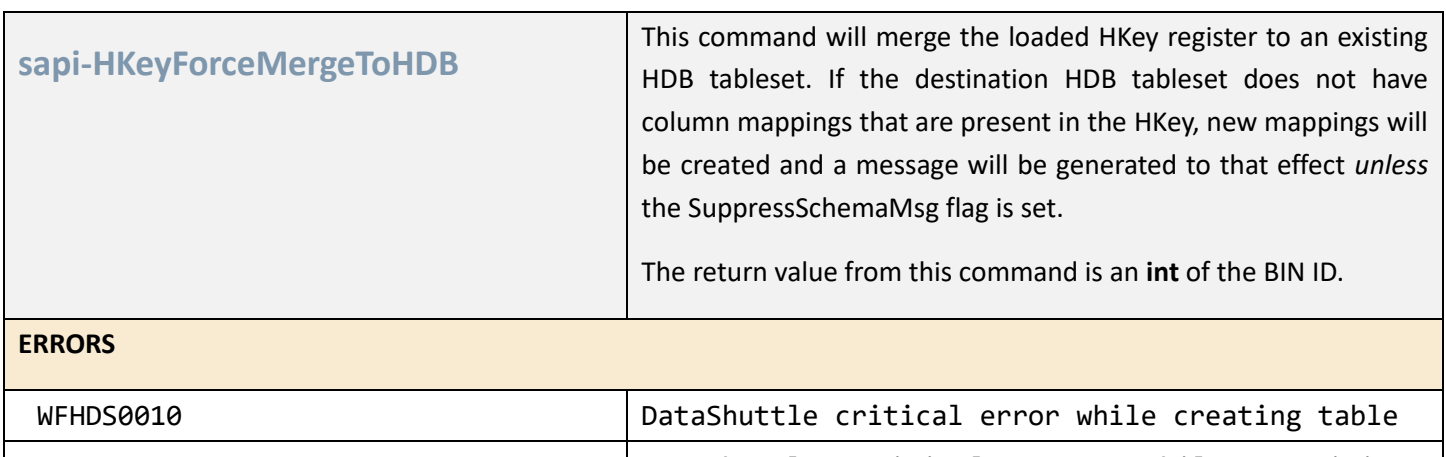

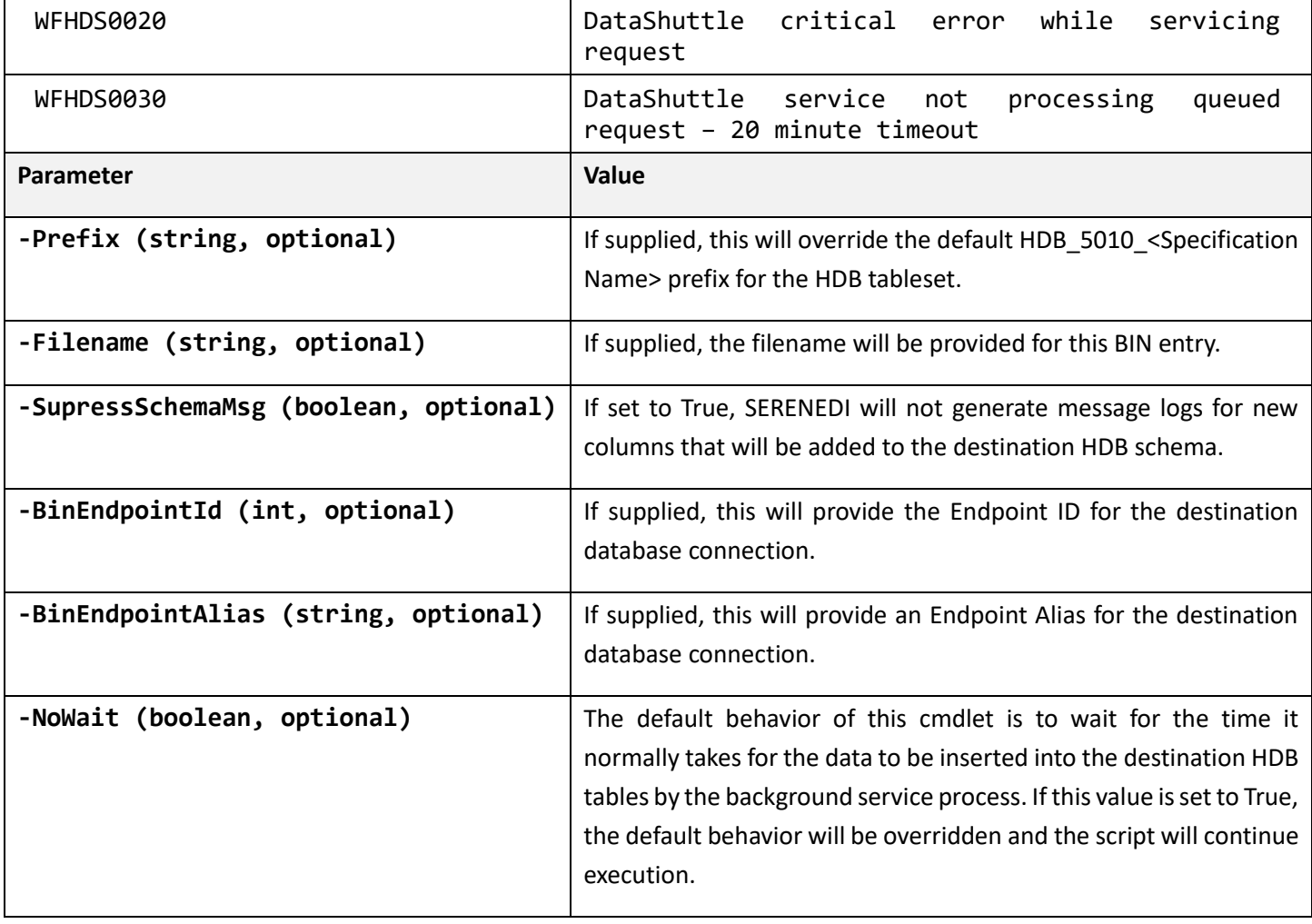

## **EXAMPLE**

```
sapi-SegPoolFromFile -Filename 'C:\serenedi\shared\seed\seed_837p.txt'
sapi-SegPoolToHKey 
$binId = (sapi-HKeyForceMergeToHDB -Filename $eventData1 -NoWait $true)
```
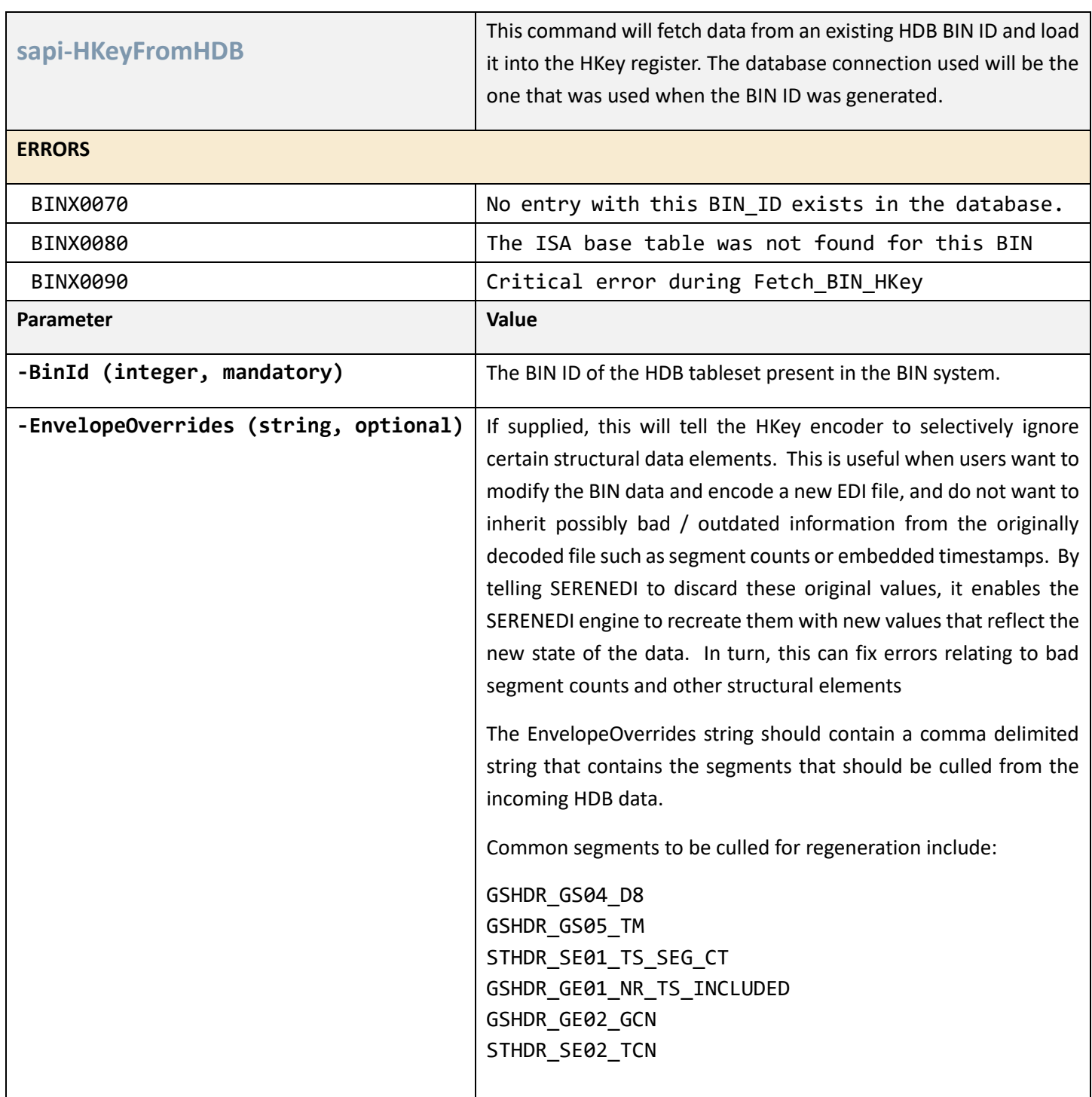

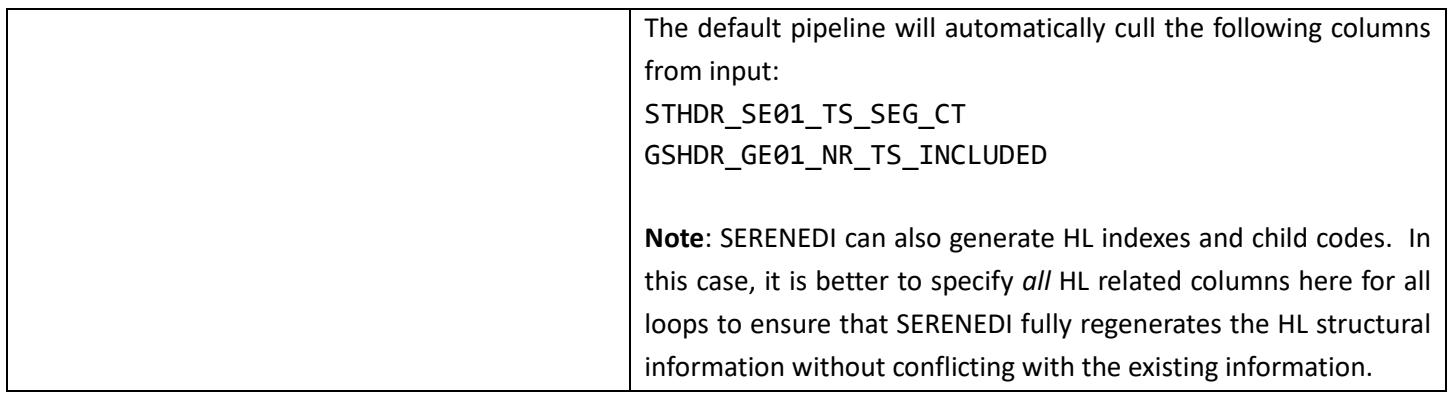

## CSV COMMANDS

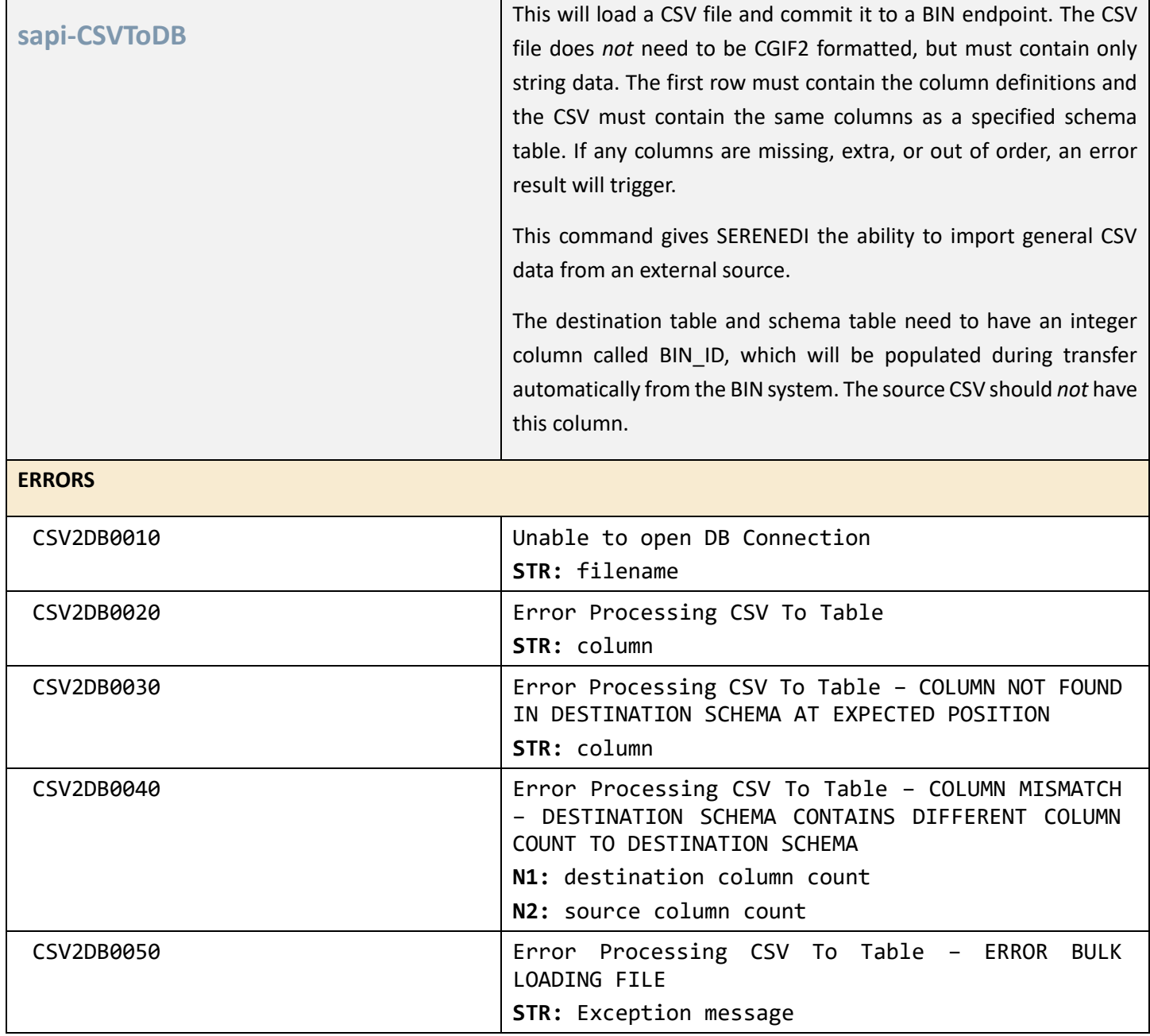

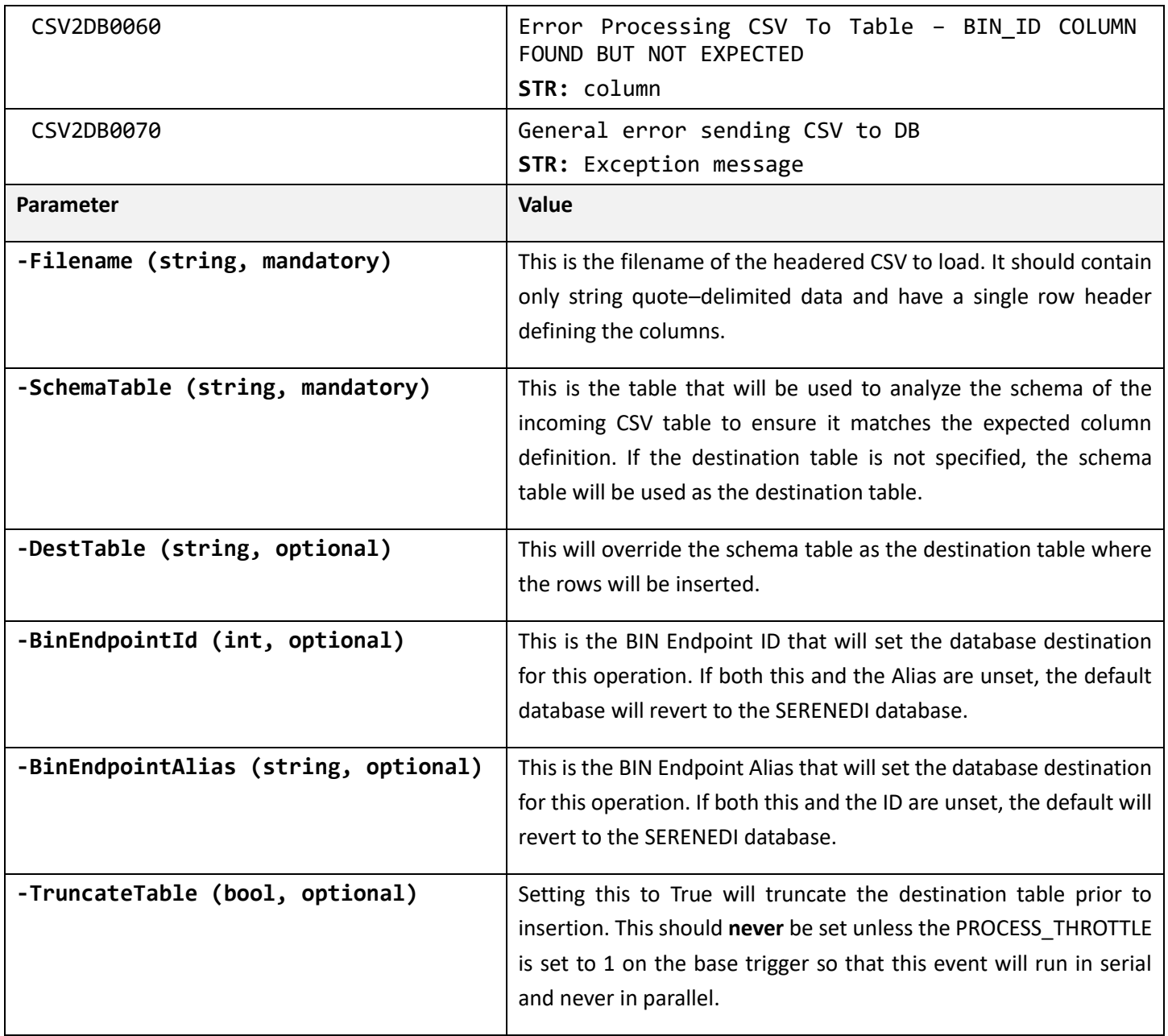

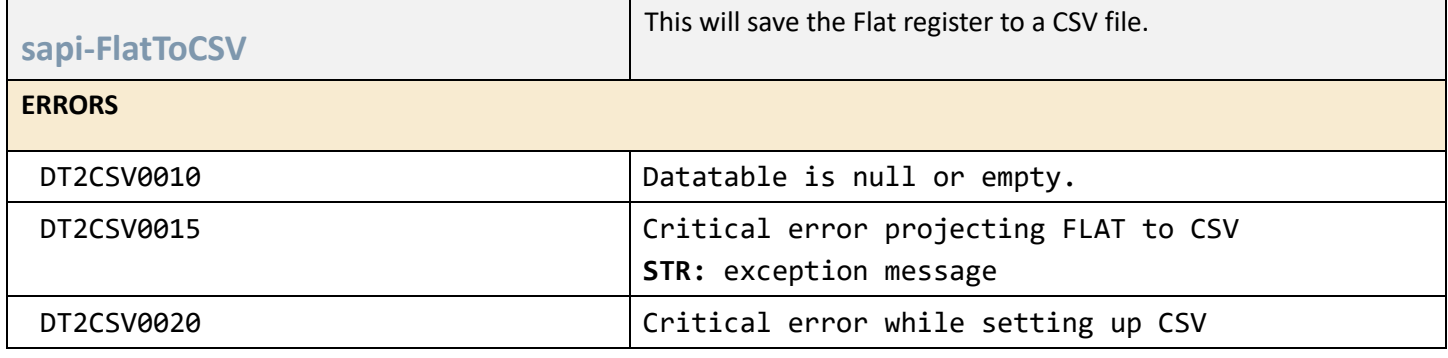

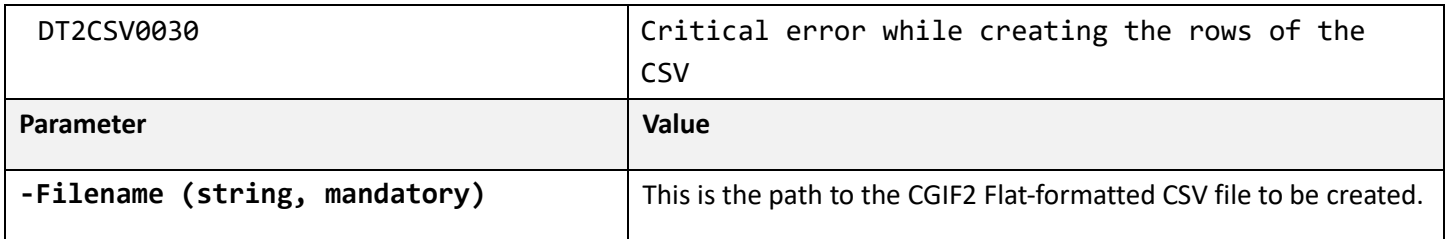

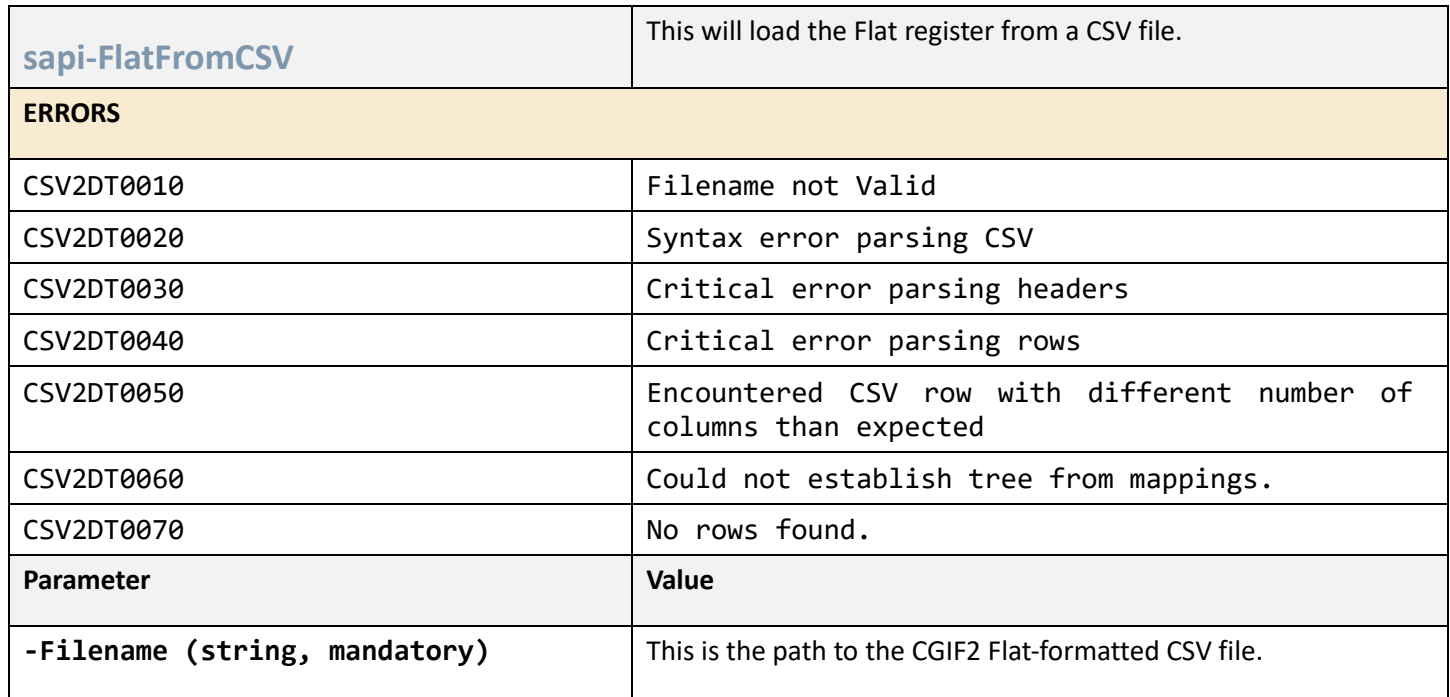

## ENVIRONMENT COMMANDS

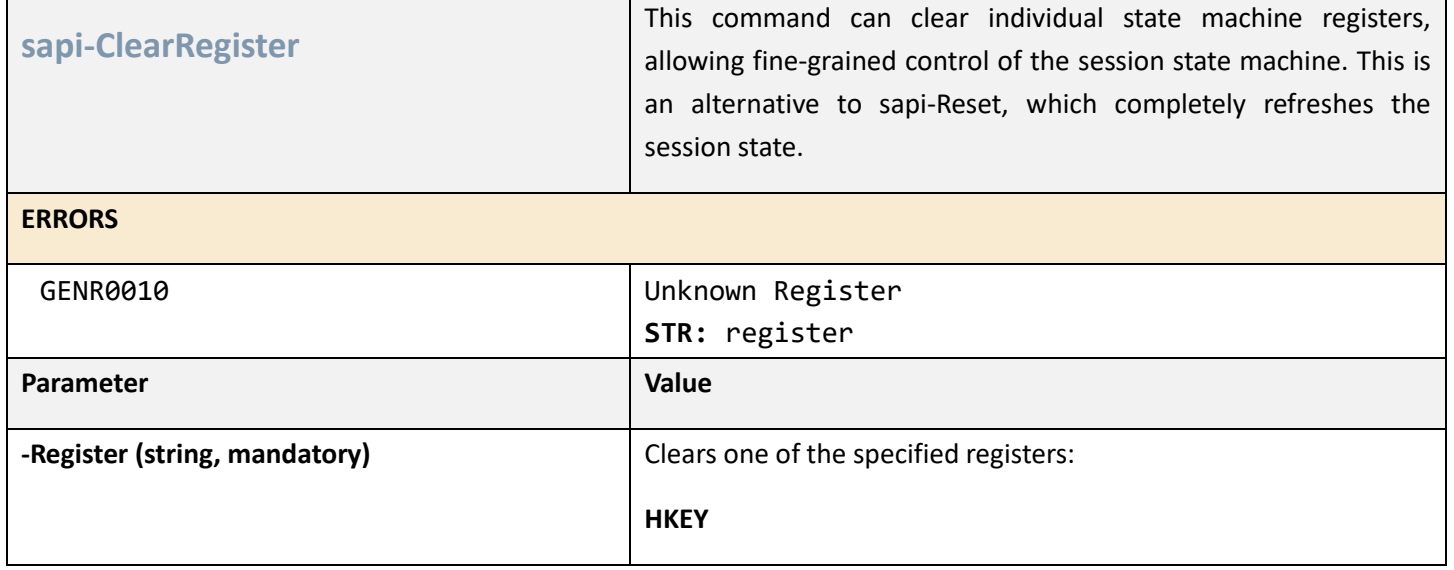

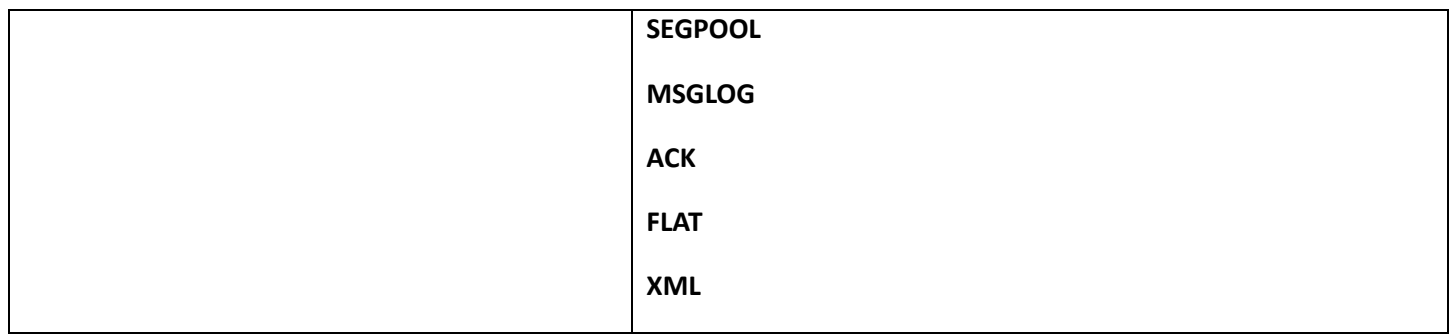

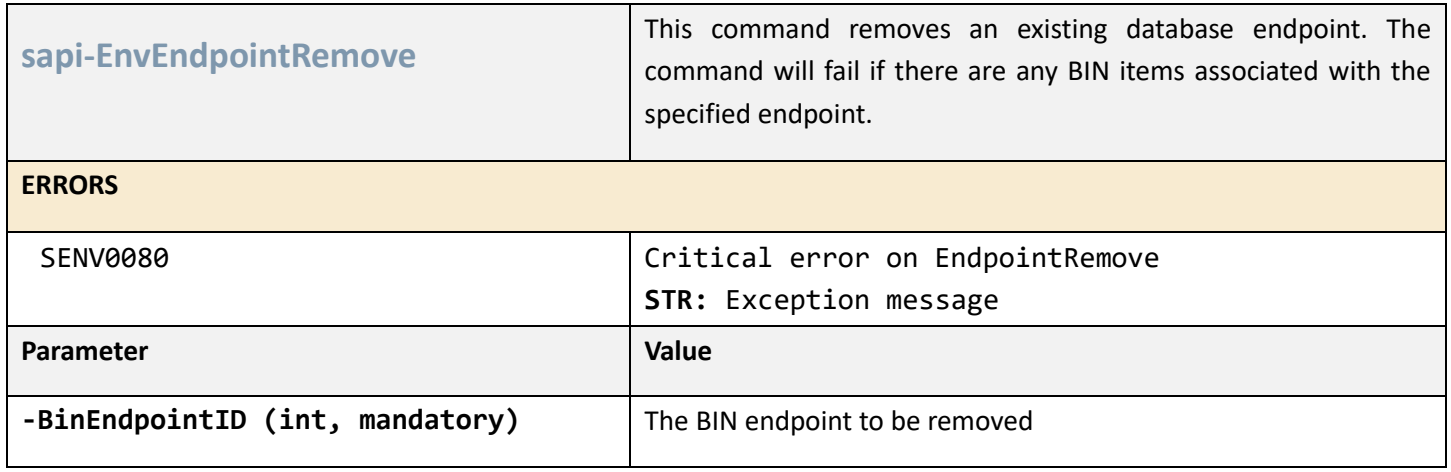

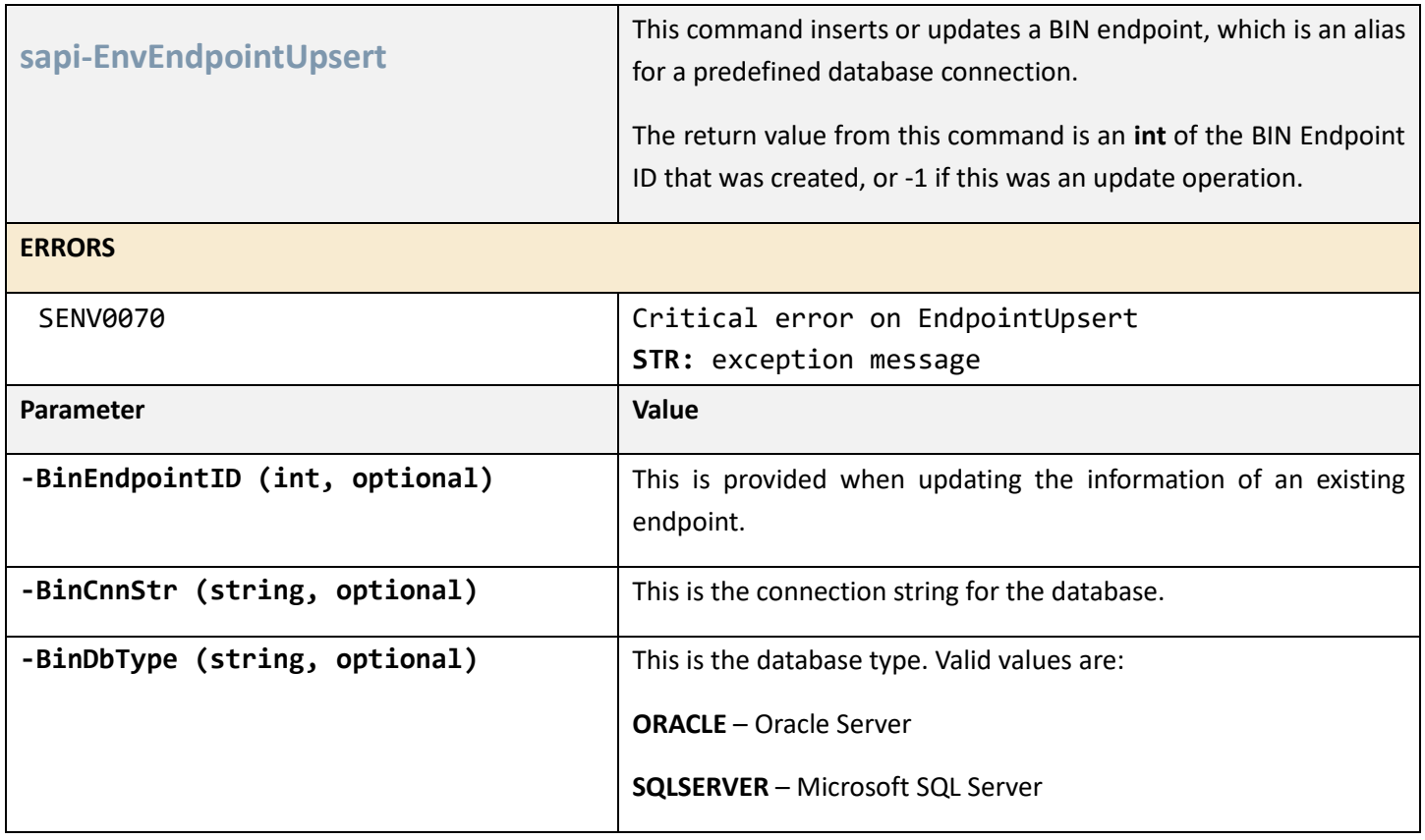

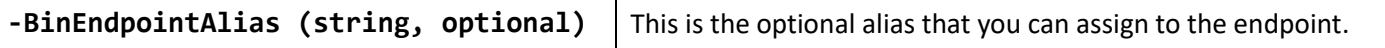

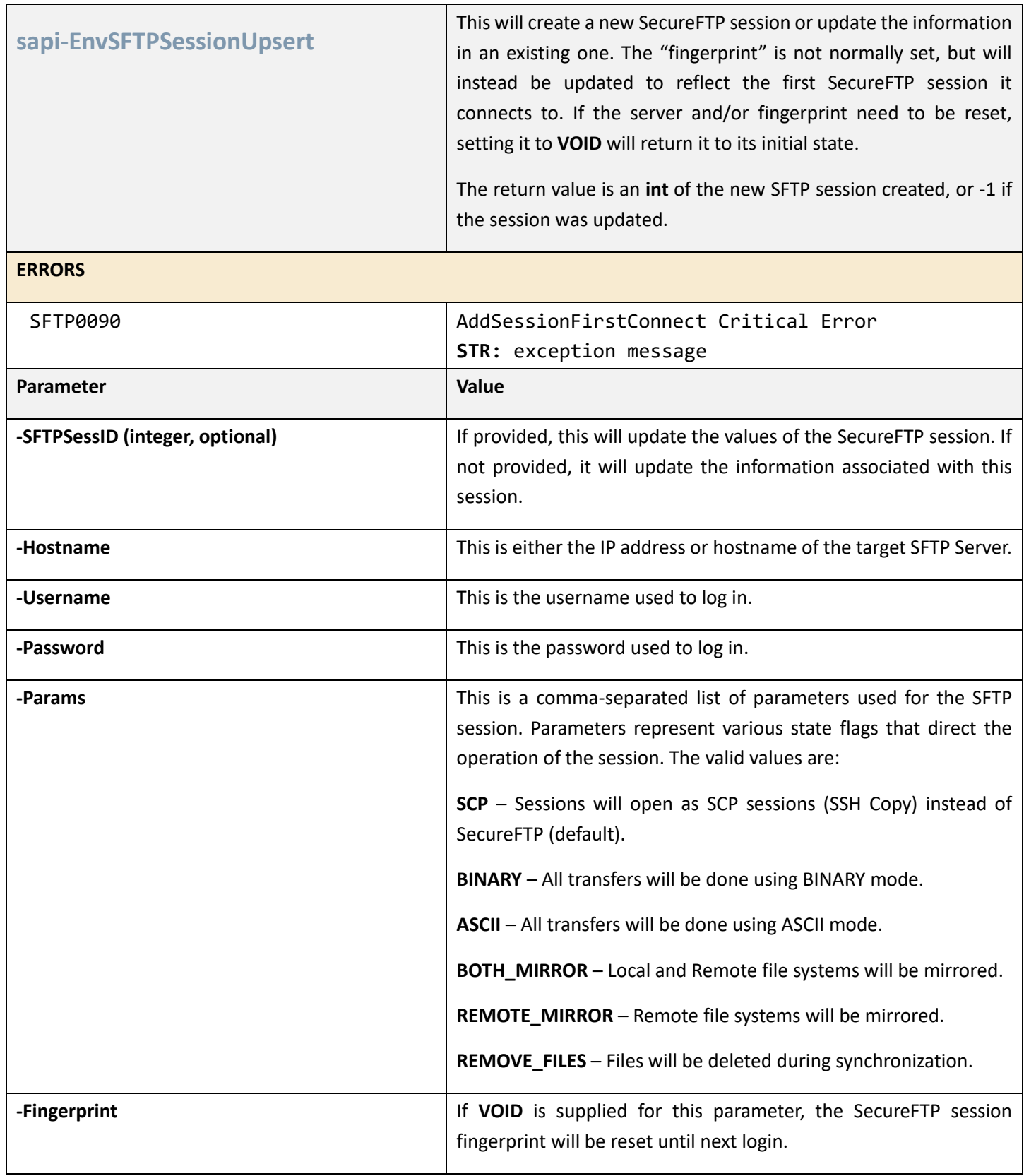
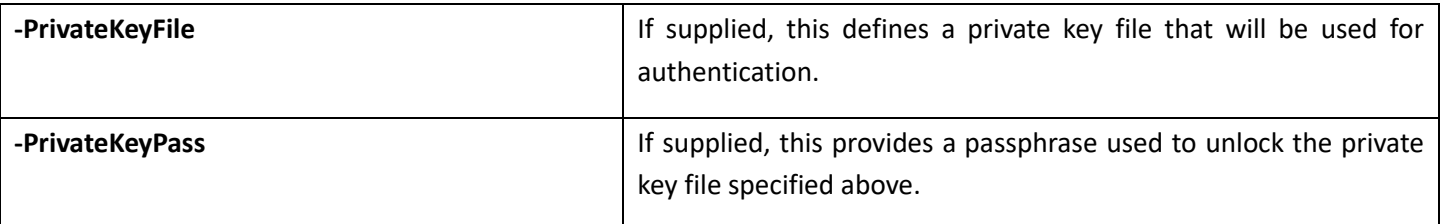

**Example:**

This example demonstrates setup of a Secure FTP session and its association with a LOCAL\_ARCHIVE trigger. Every new file uploaded to the specified remote folder will fire an event once it is mirrored to the local file system. The following SCORE script can be entered into the REPL command line system:

md C:\serenedi\shared\pipeline\test\_sftp\_mirror

\$sftpSessId = (sapi-EnvSFTPSessionUpsert -Hostname **<<your sftp server host>>** -Username **<<user id>>** -Password **<<password>>**)

```
Write-Host (sapi-EnvTriggerUpsert -TriggerName SFTP_TEST -Script $\Pipeline.ps1 -
TriggerType LOCAL_ARCHIVE -InitFolder $\test_sftp_mirror -SourceFolder / -SFTPSessId 
$sftpSessId -PollInterval 60 -IsEnabled $true -ForceArg3 TEST_SFTP)
```
It will write the ID of the newly created trigger to the console. Given valid SFTP credentials, it will create a trigger that polls the SecureFTP server every 60 seconds for new files, and trigger events when new files are found there.

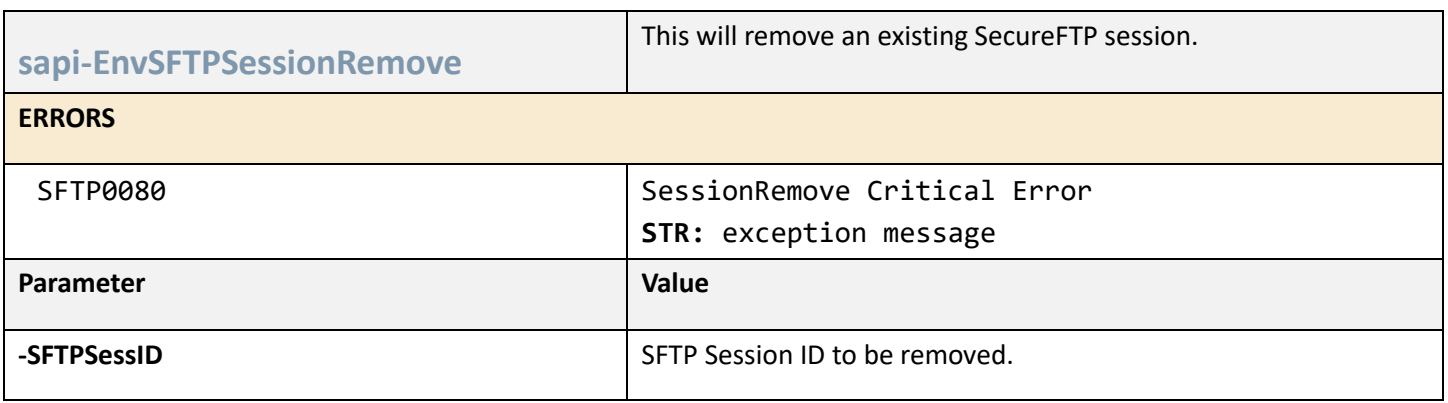

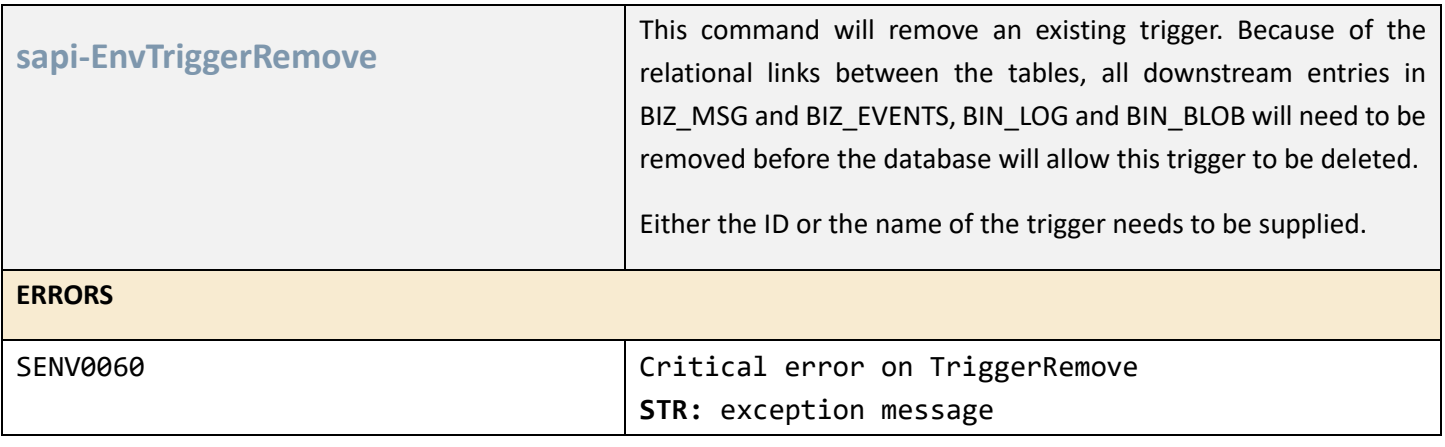

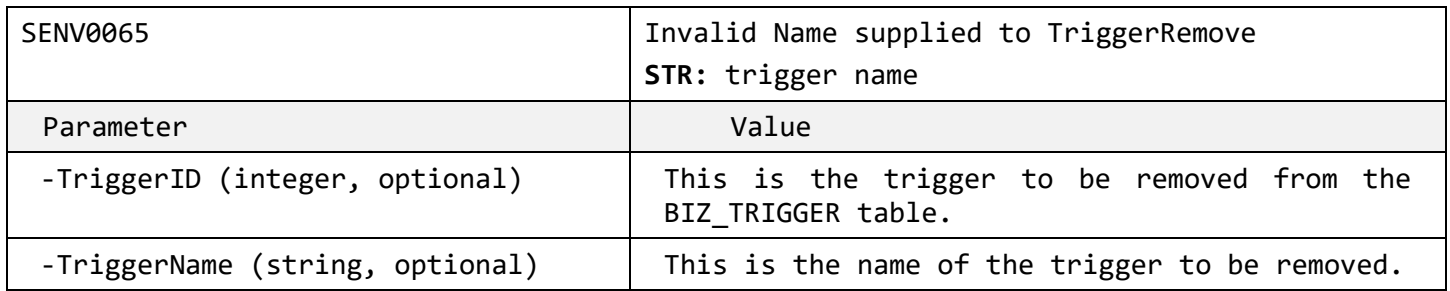

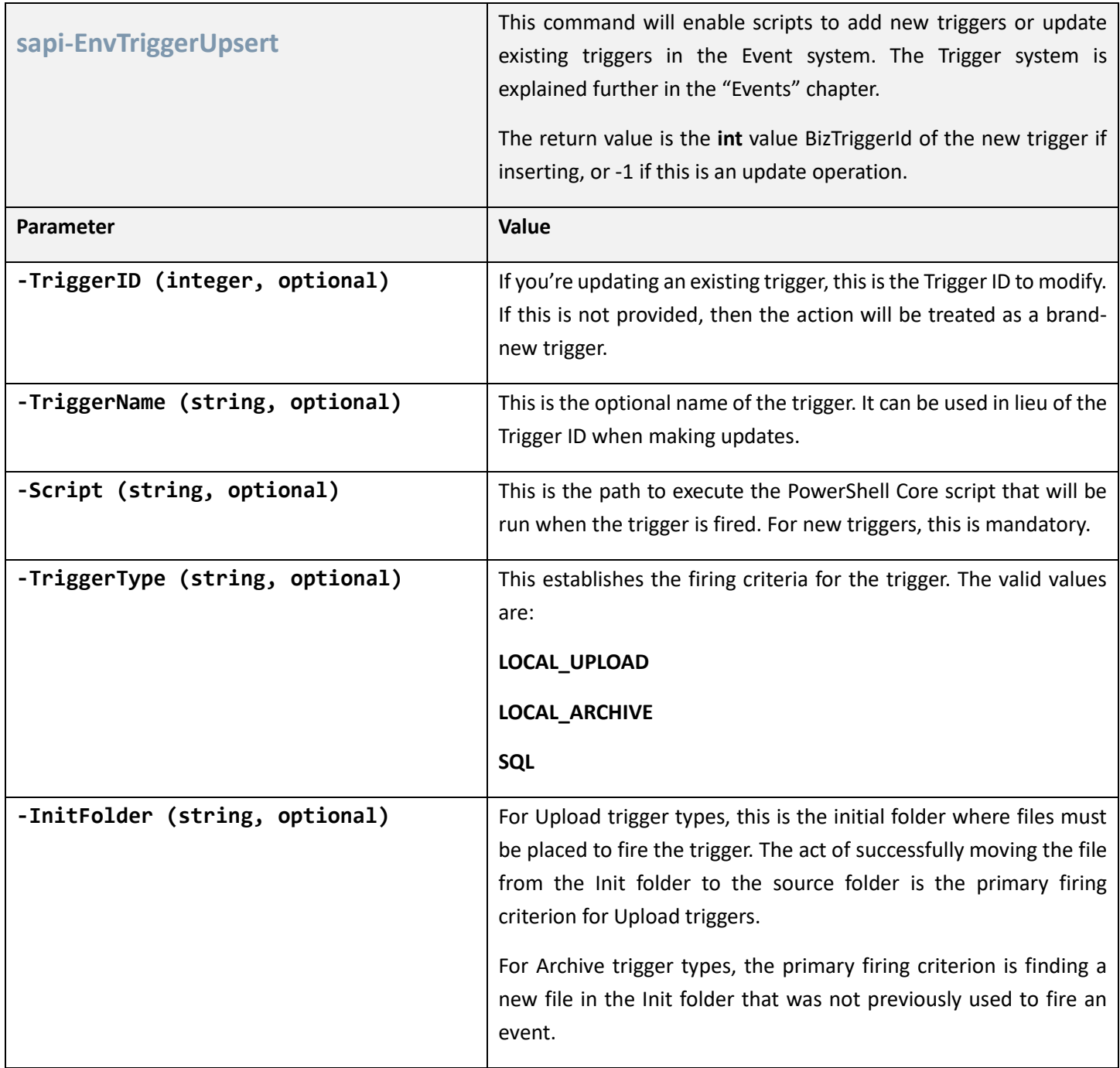

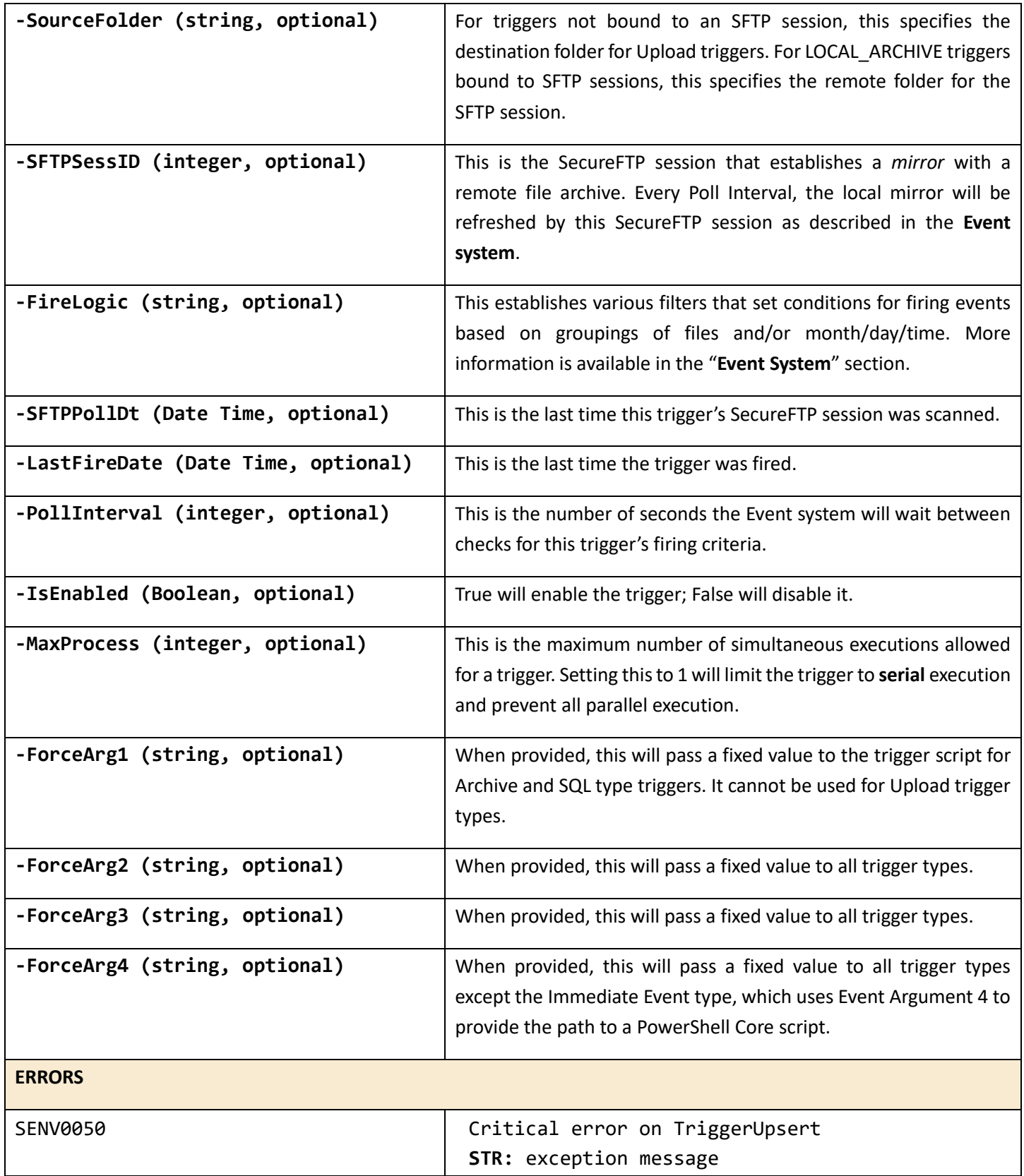

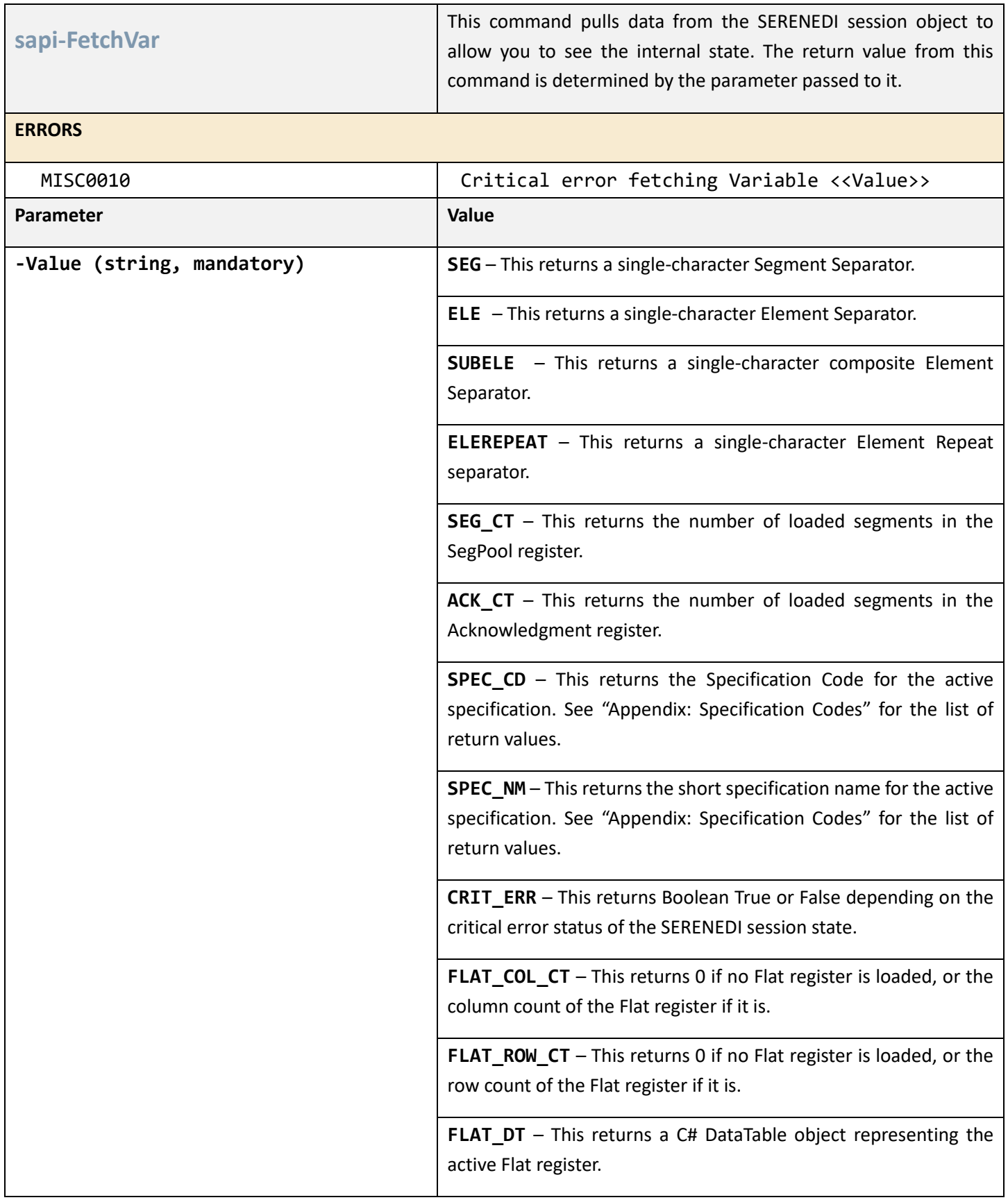

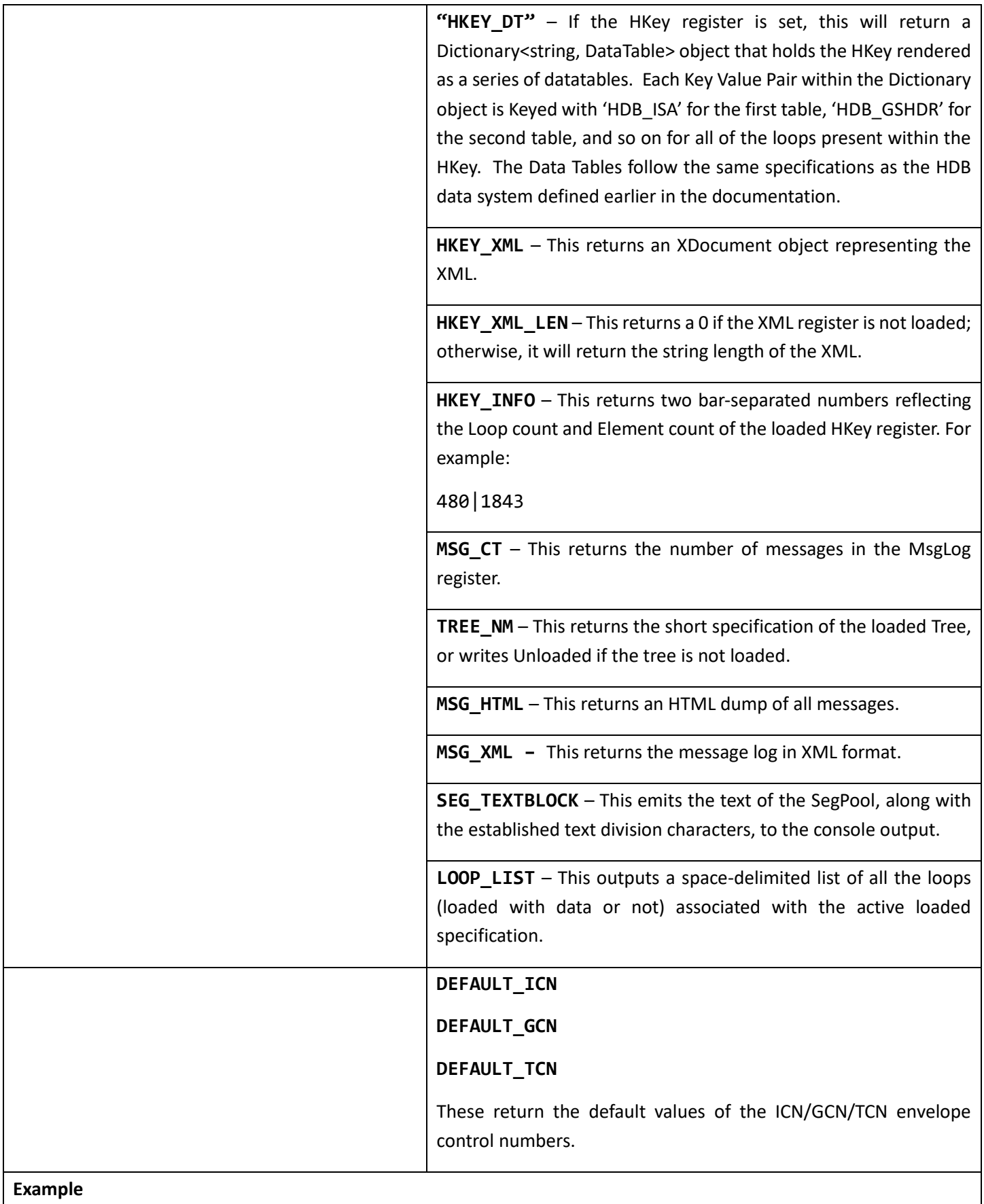

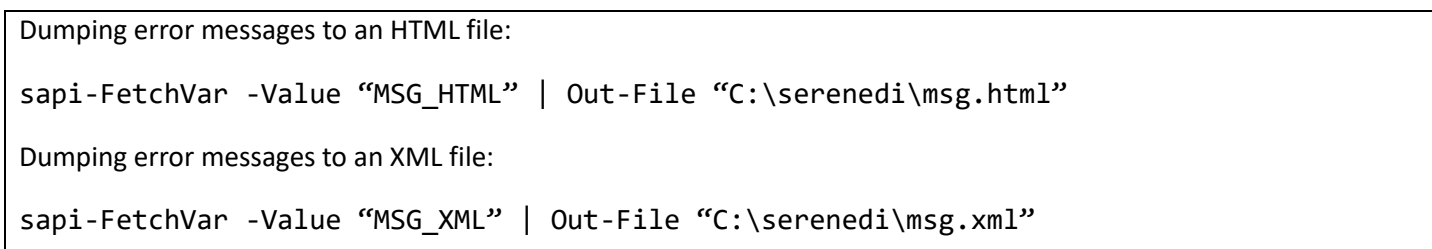

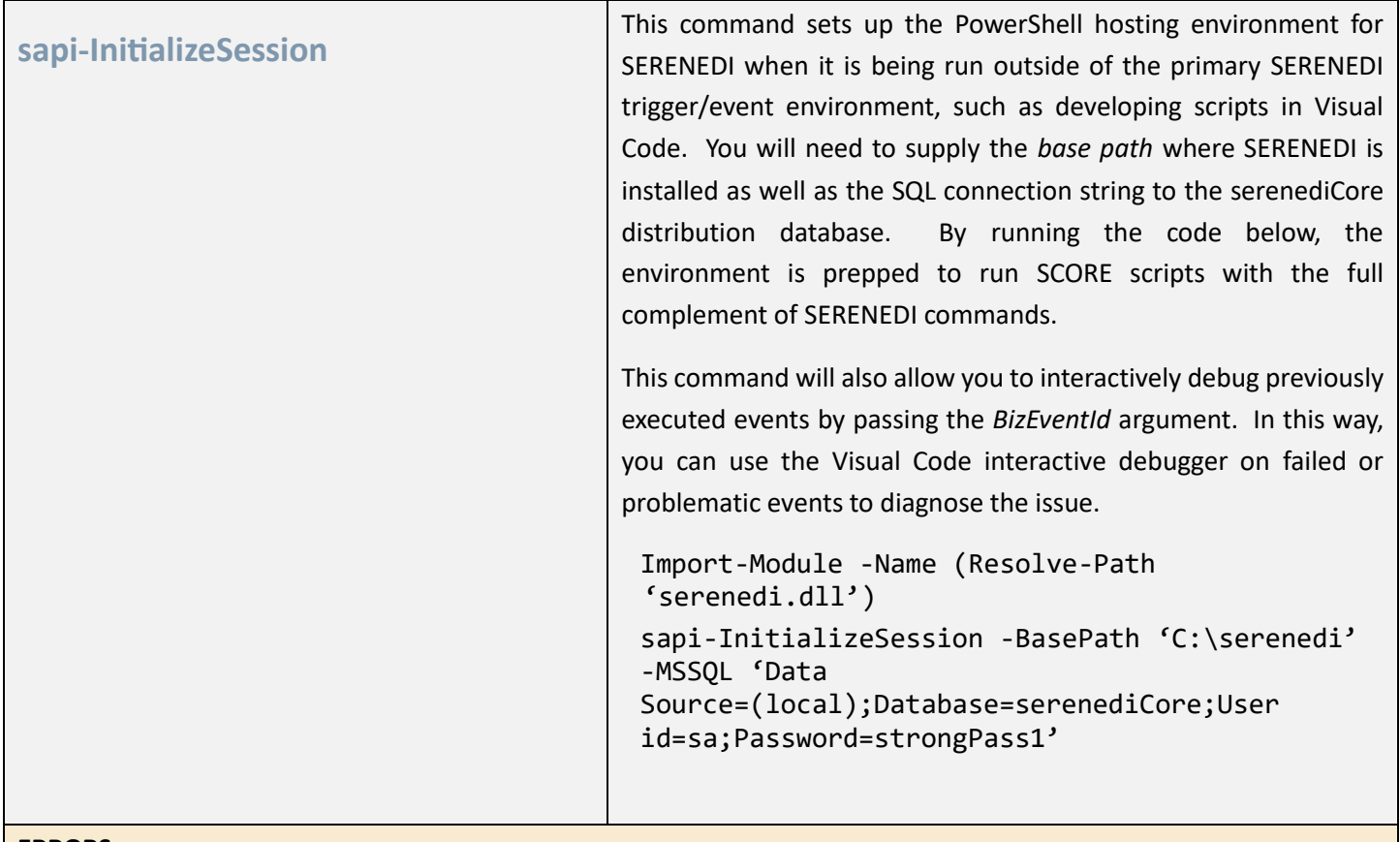

### **ERRORS**

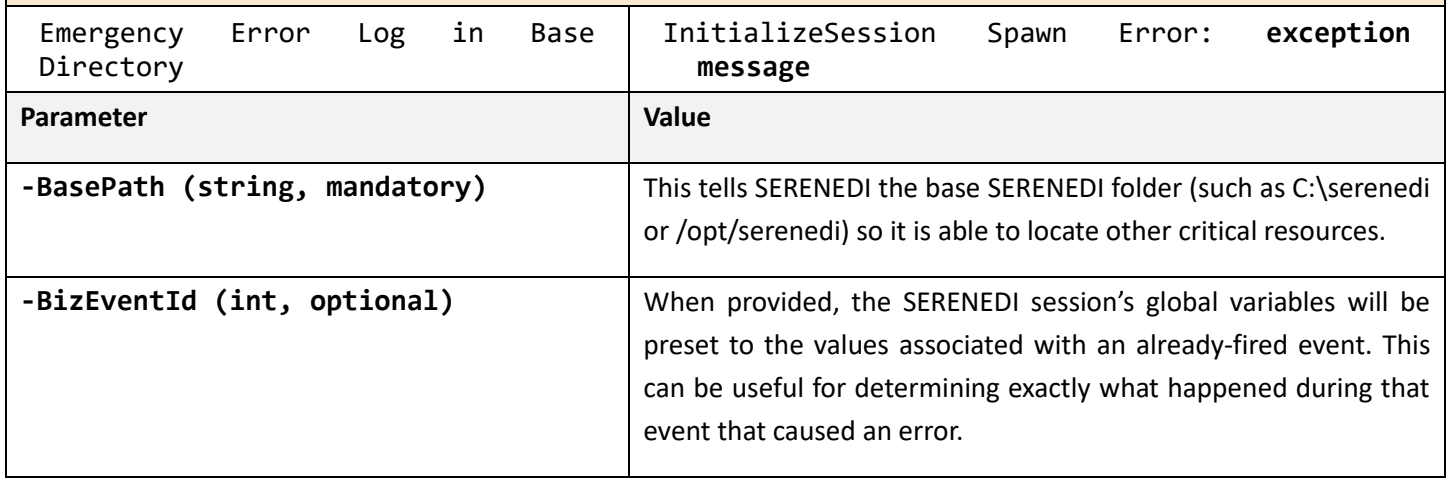

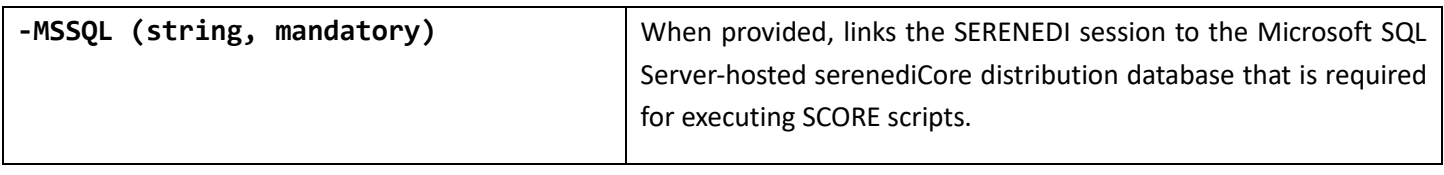

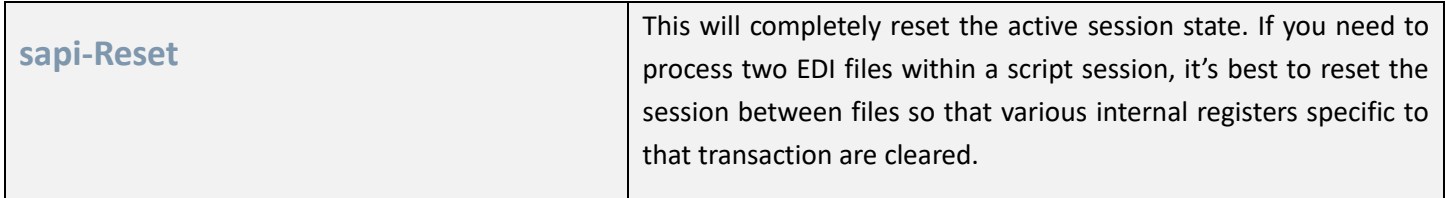

### INTEGRITY COMMANDS

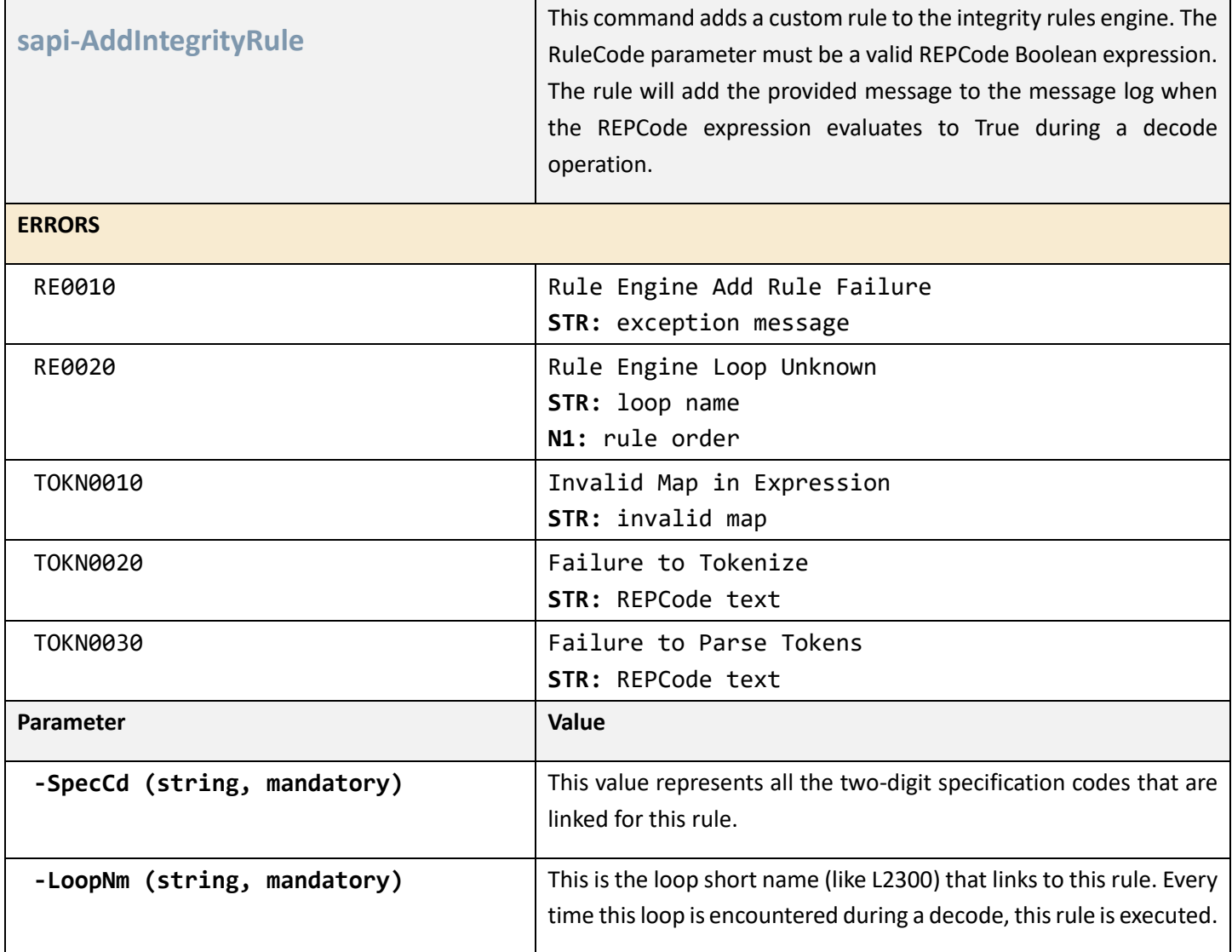

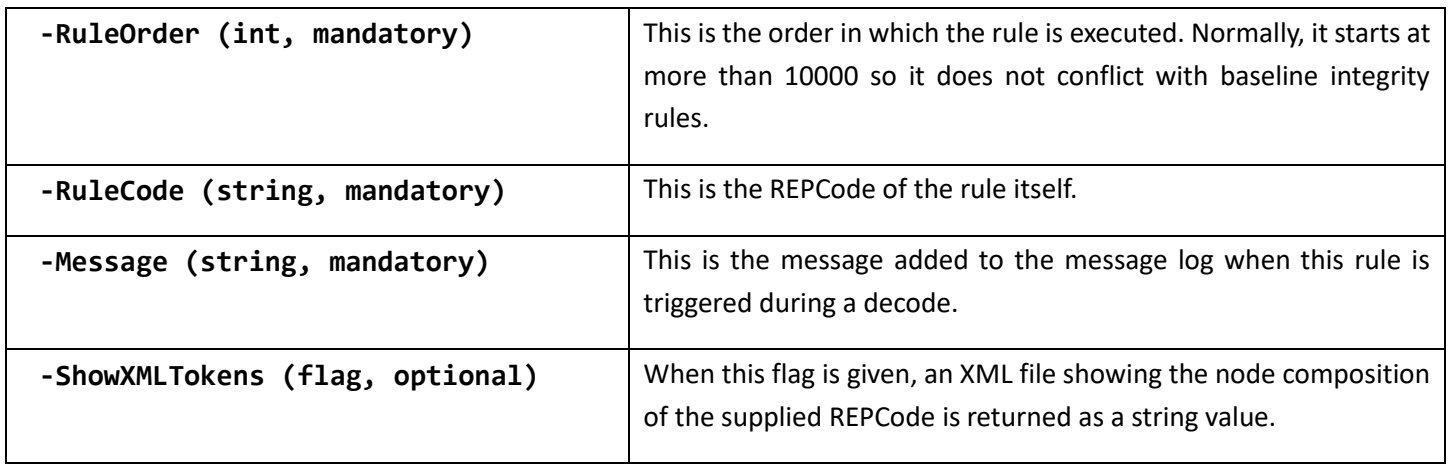

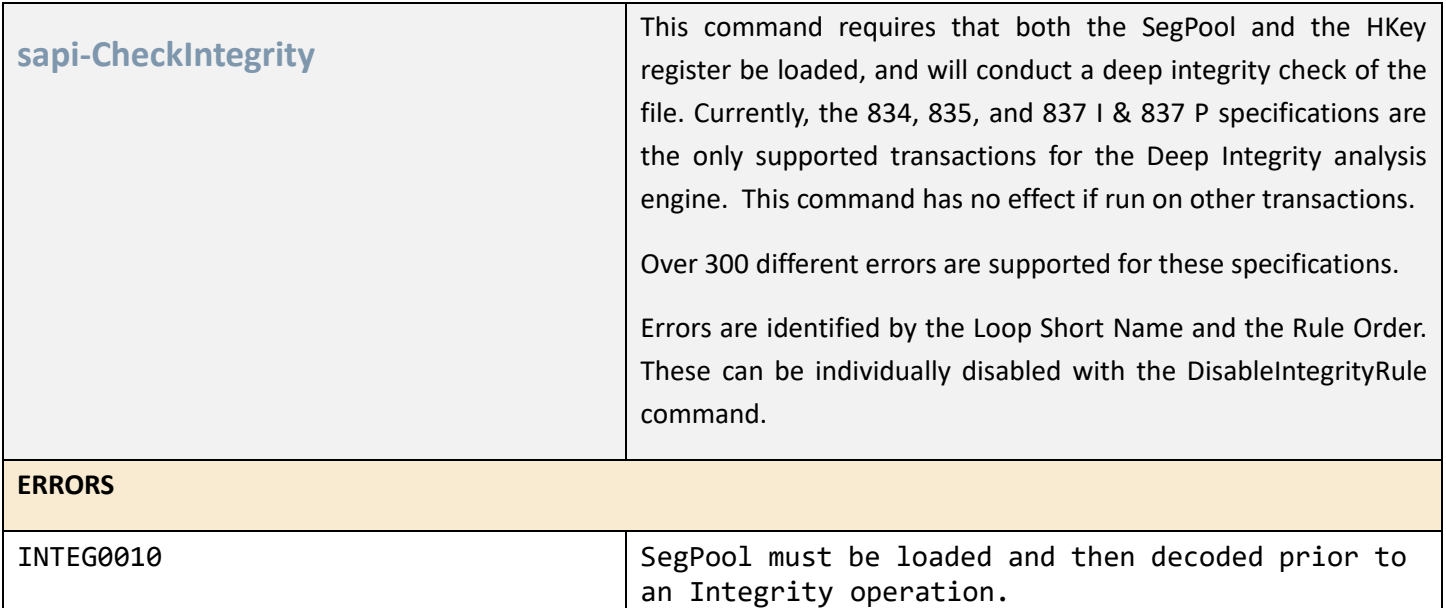

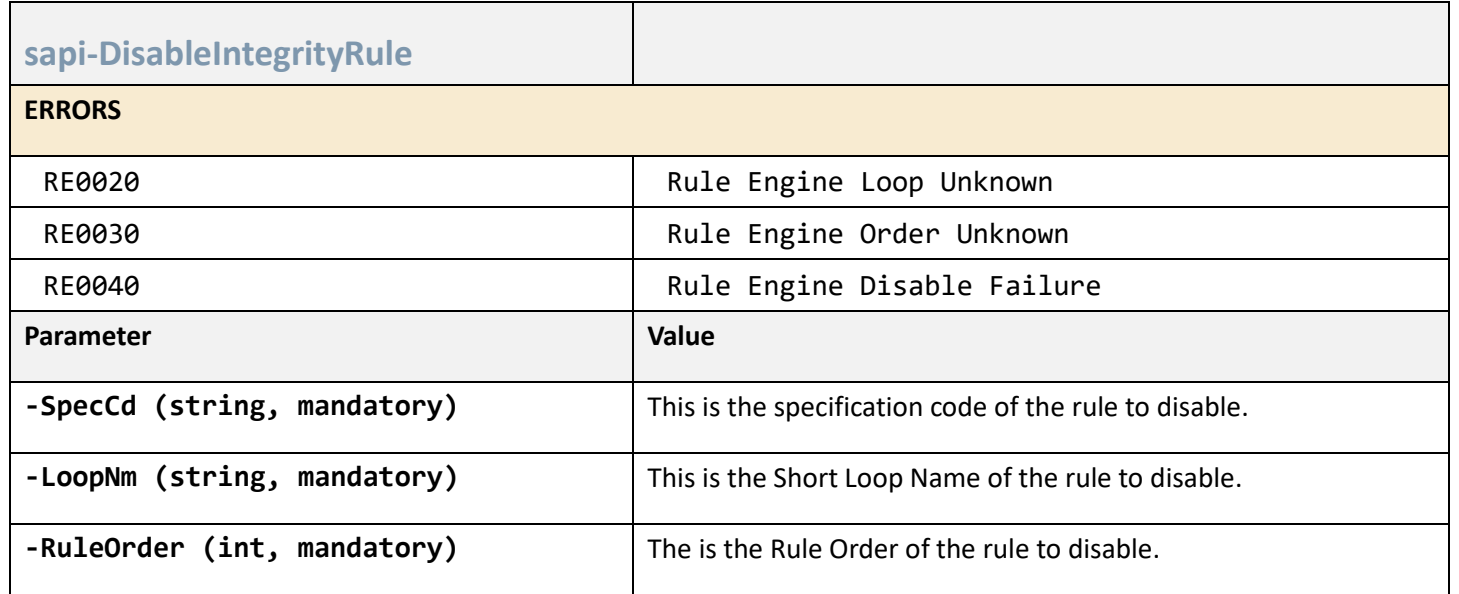

### MSGLOG COMMANDS

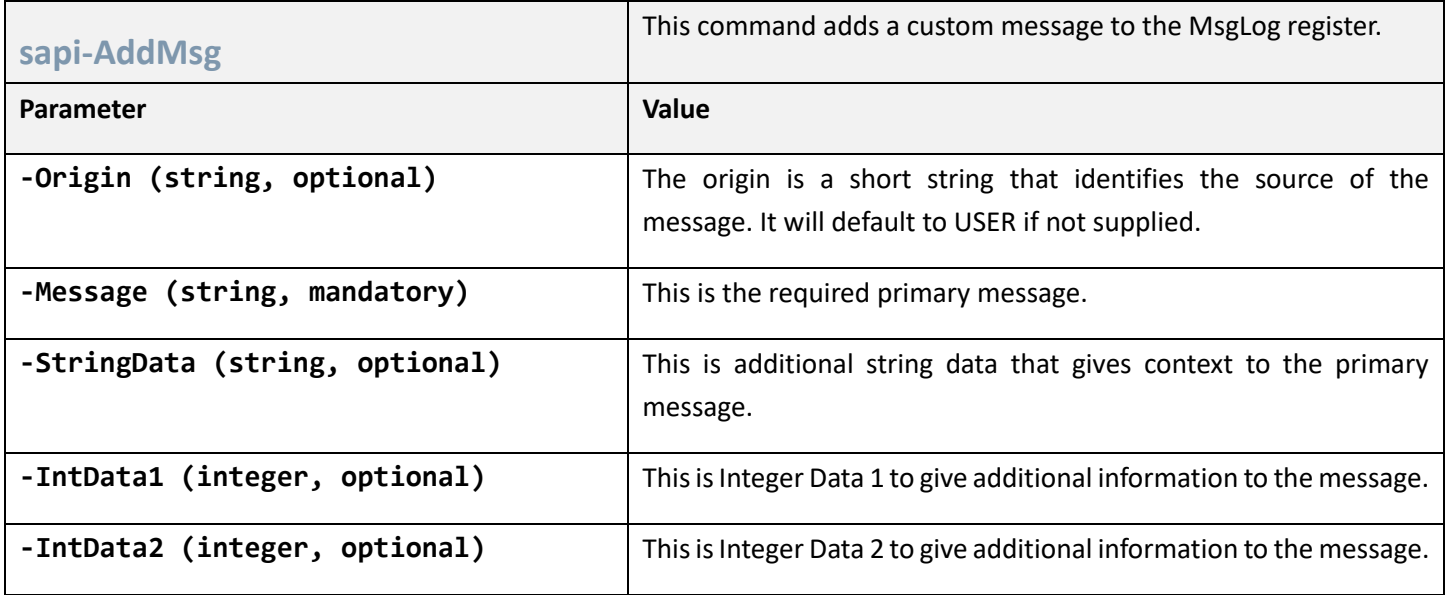

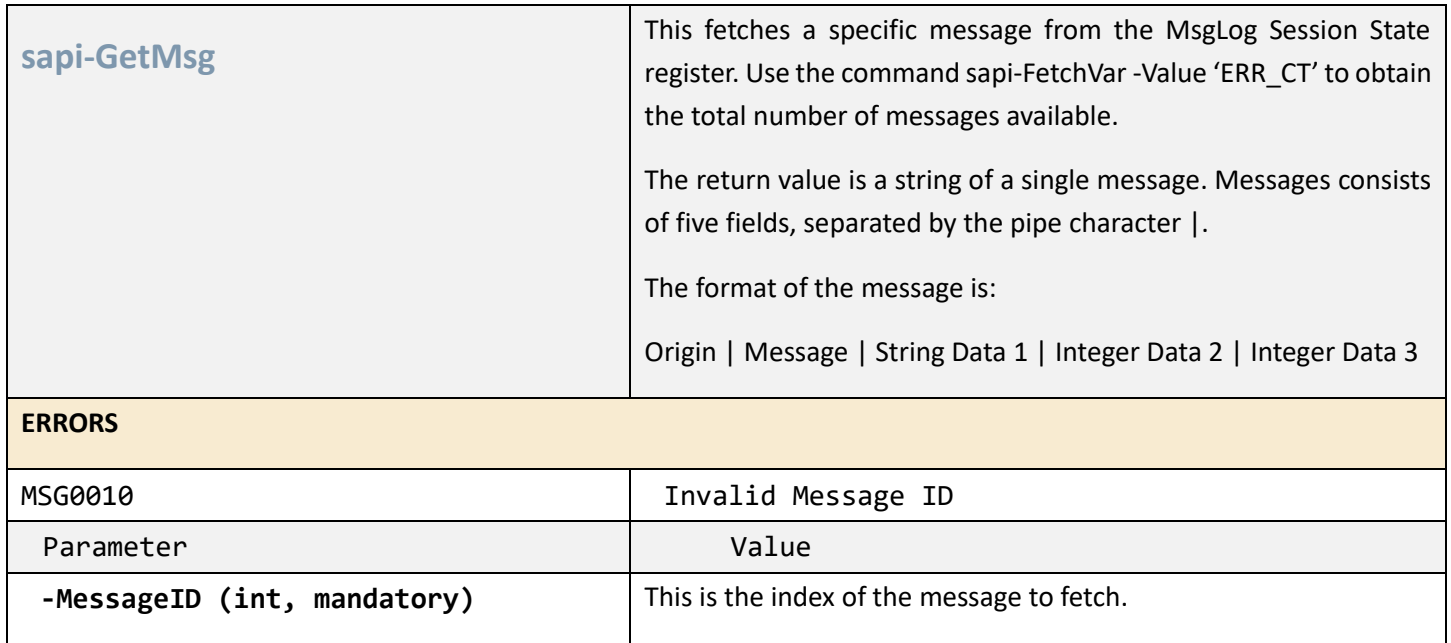

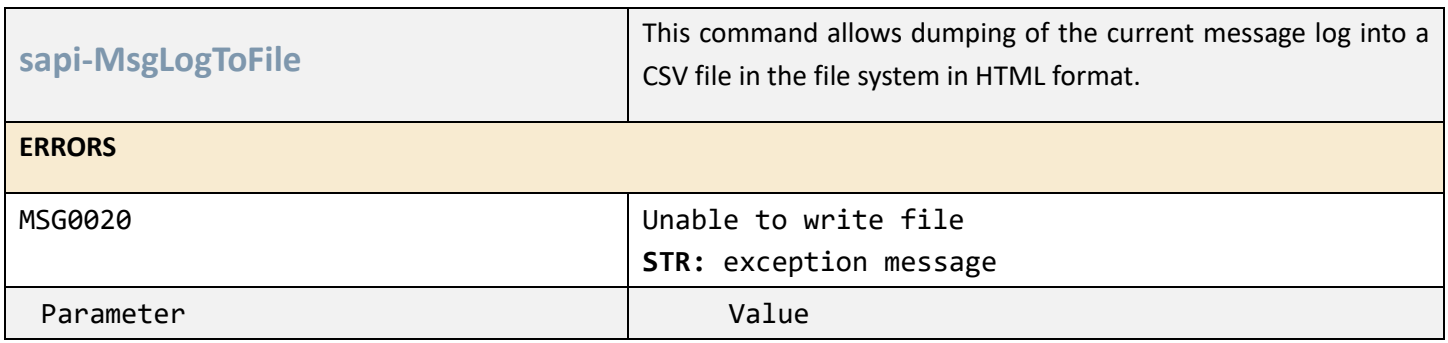

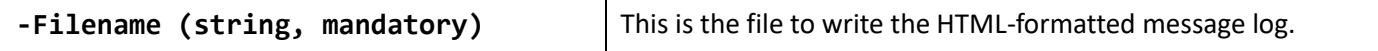

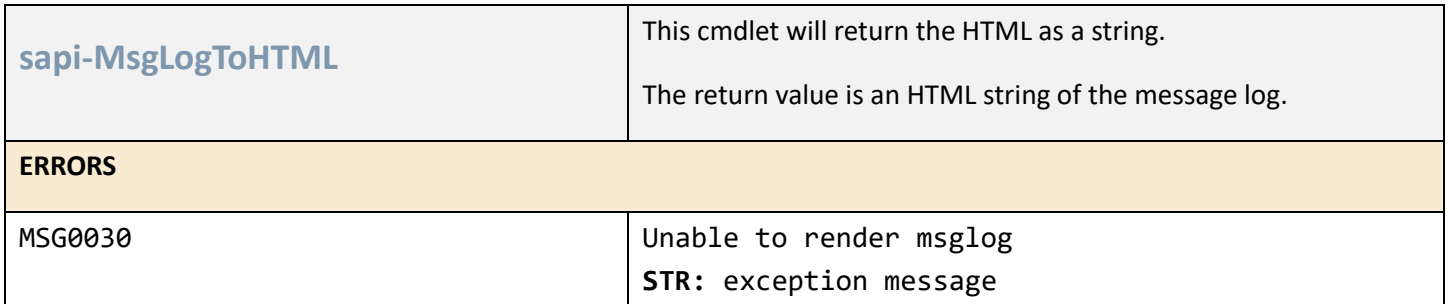

#### REGISTER COMMANDS

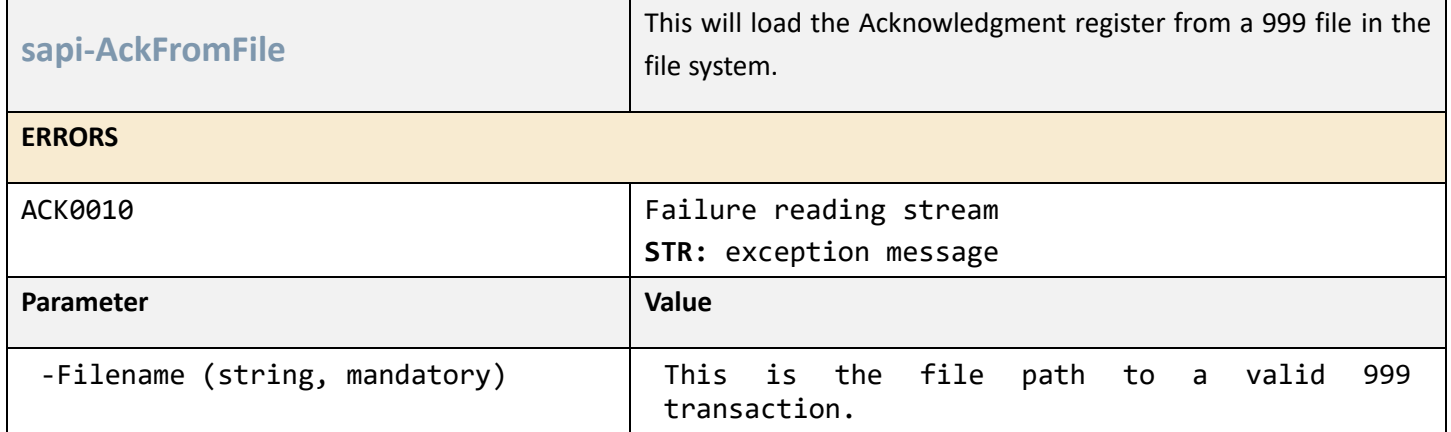

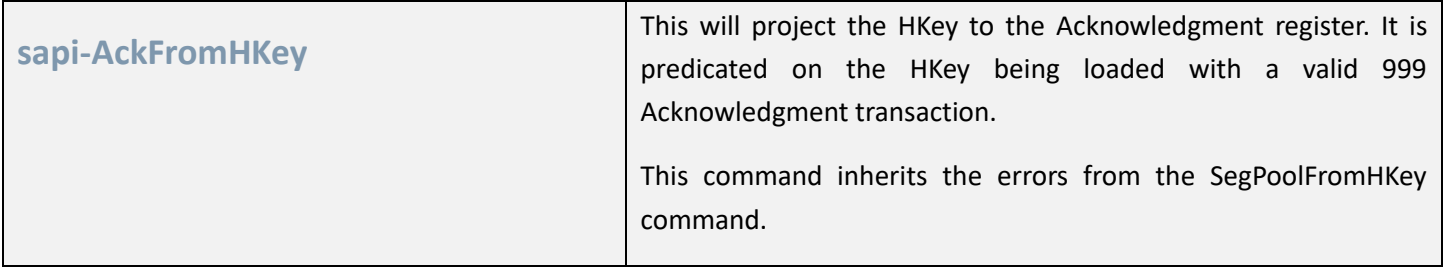

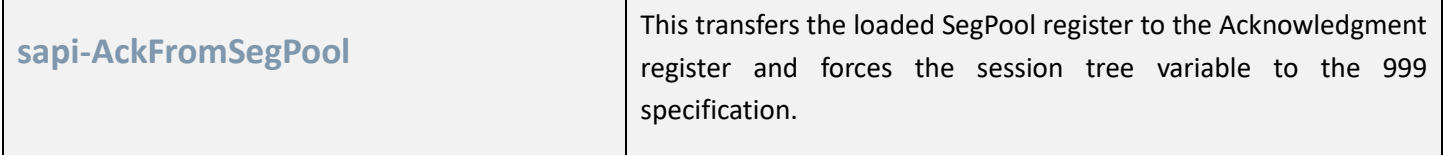

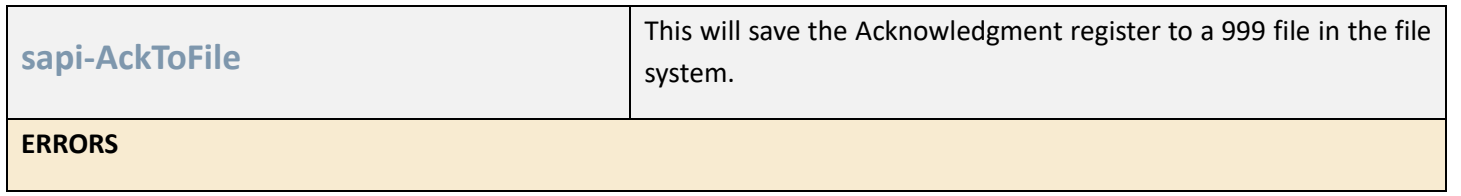

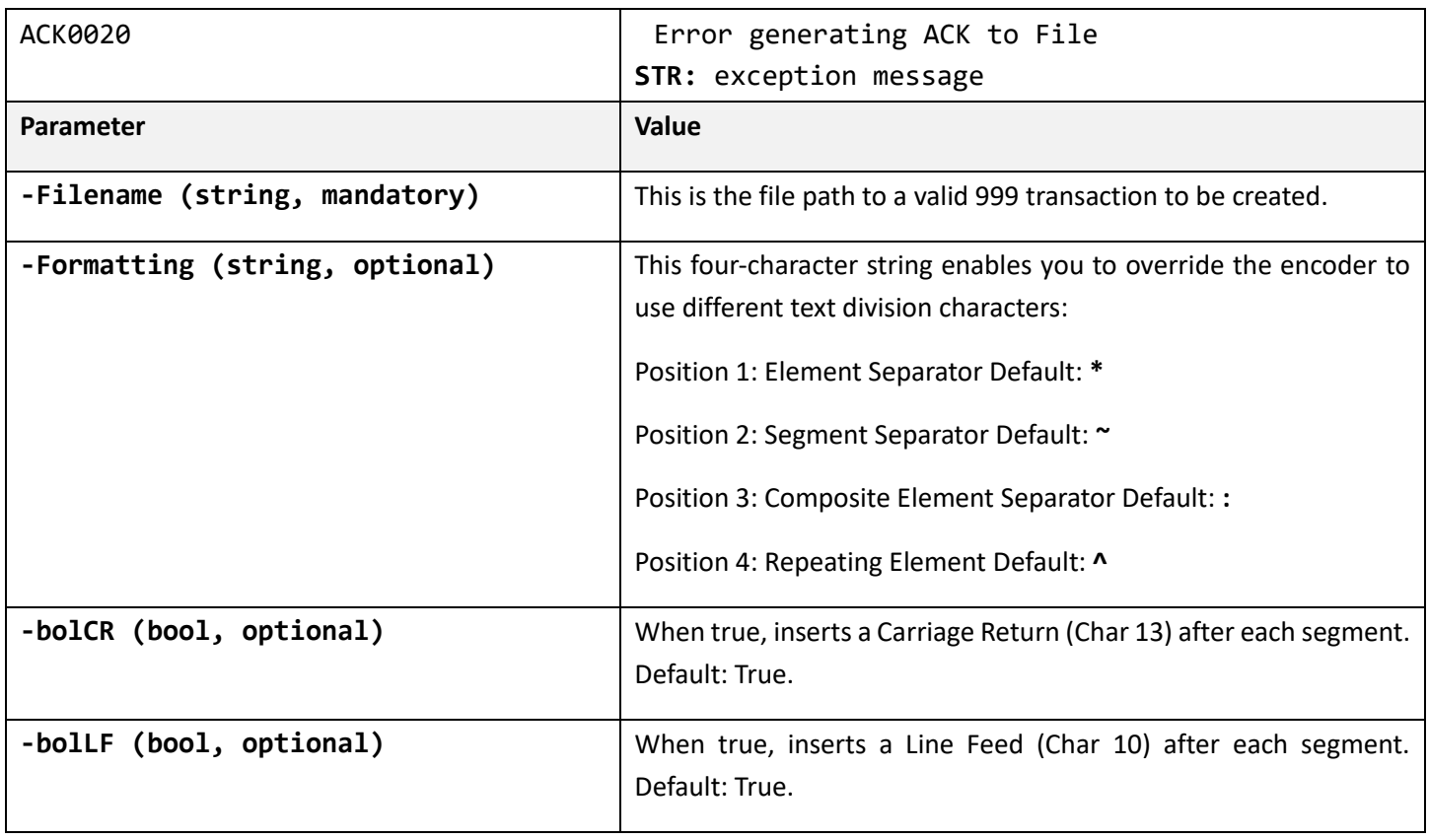

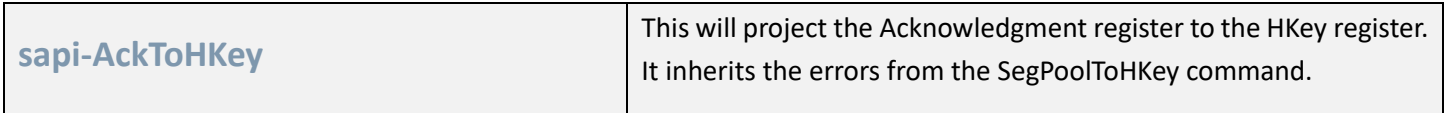

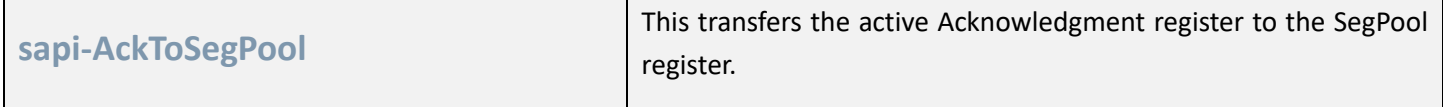

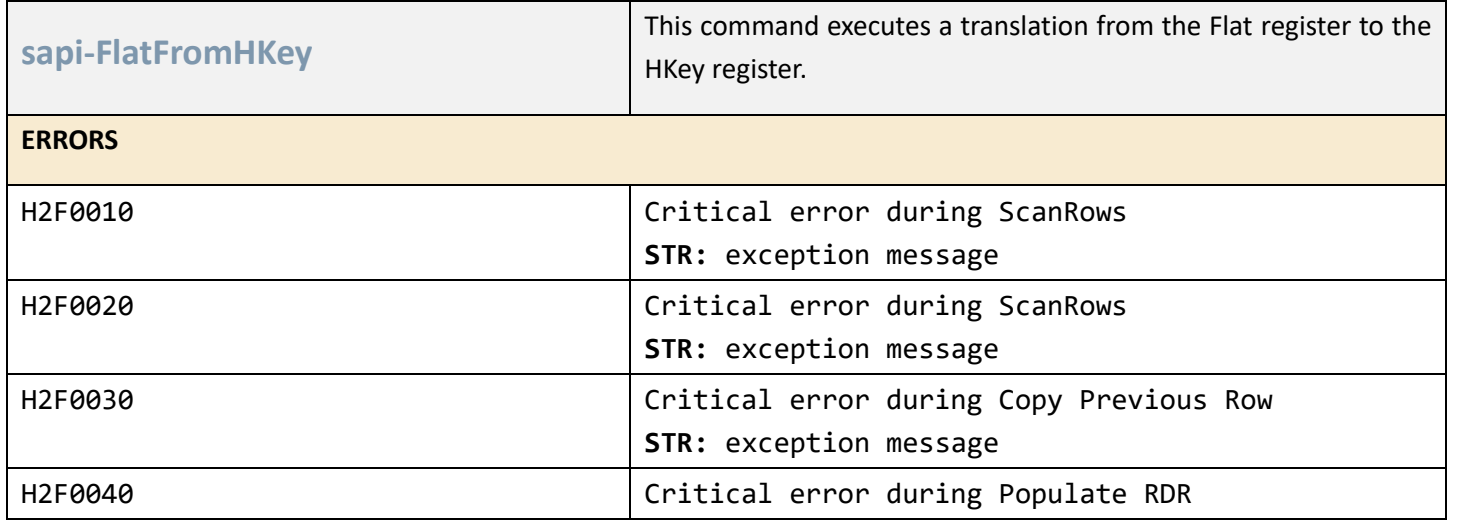

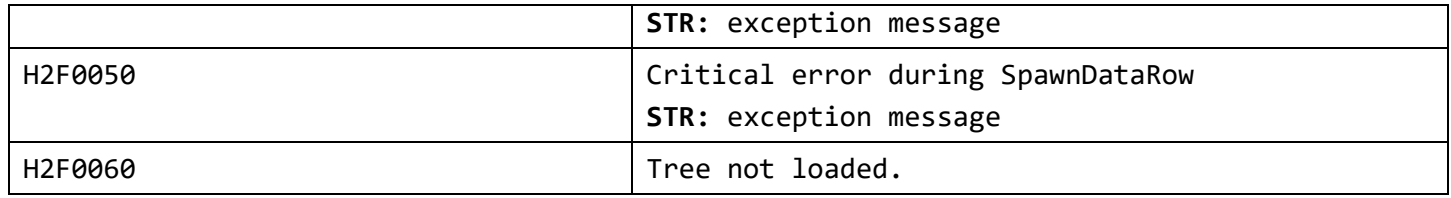

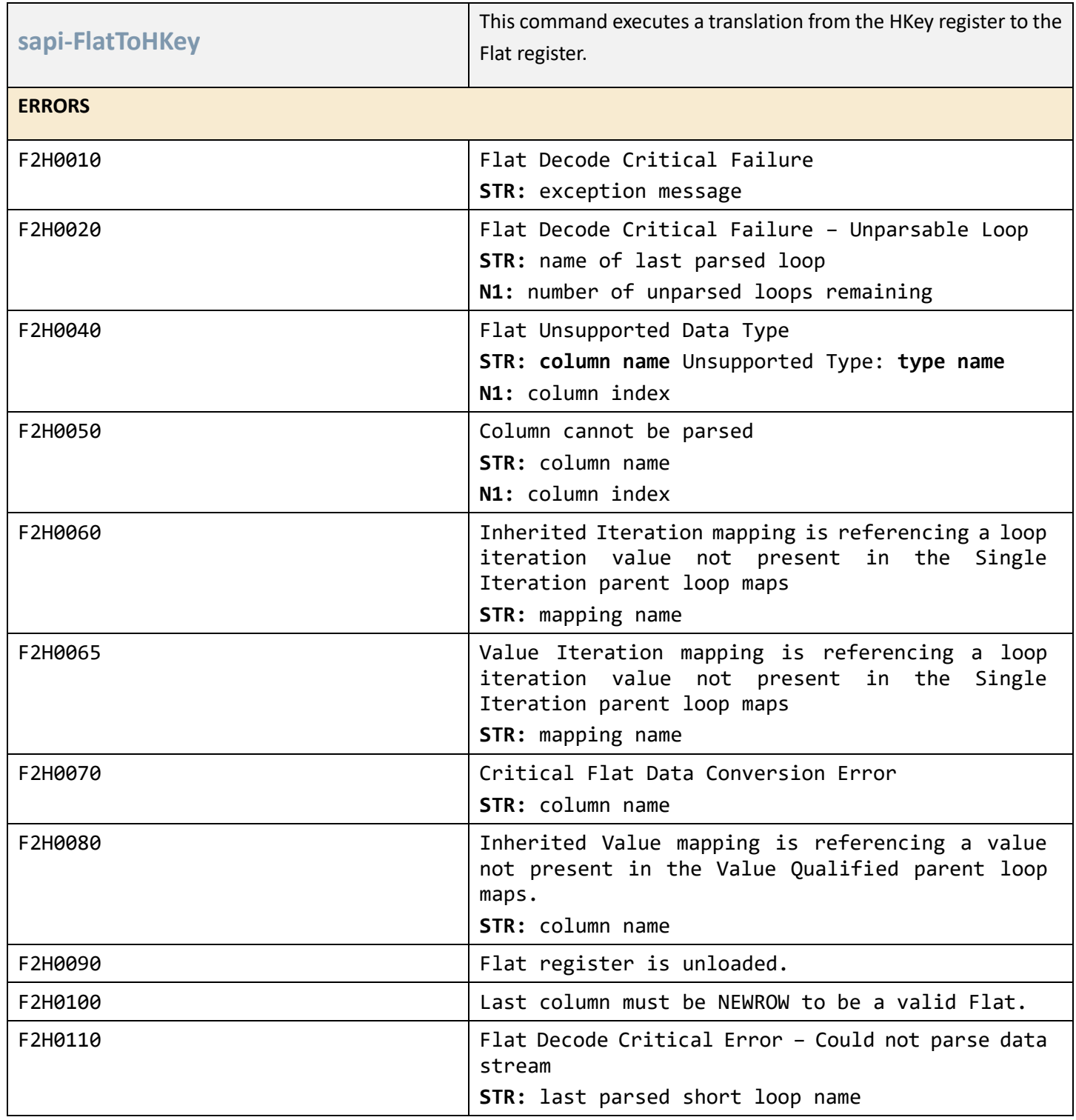

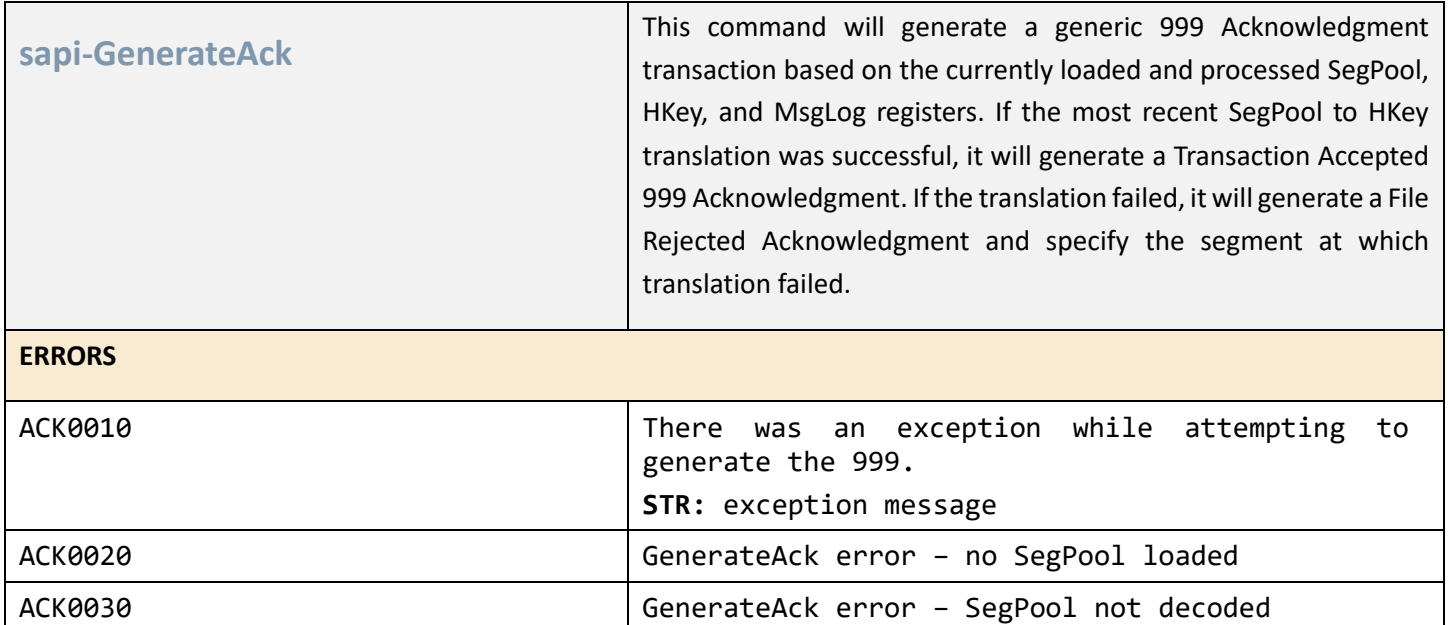

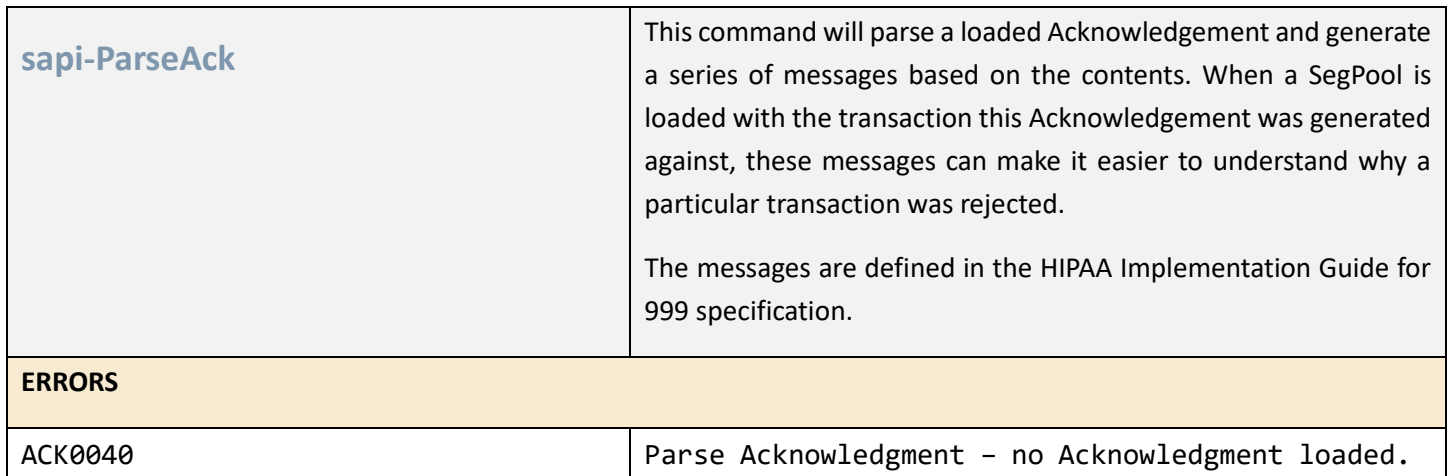

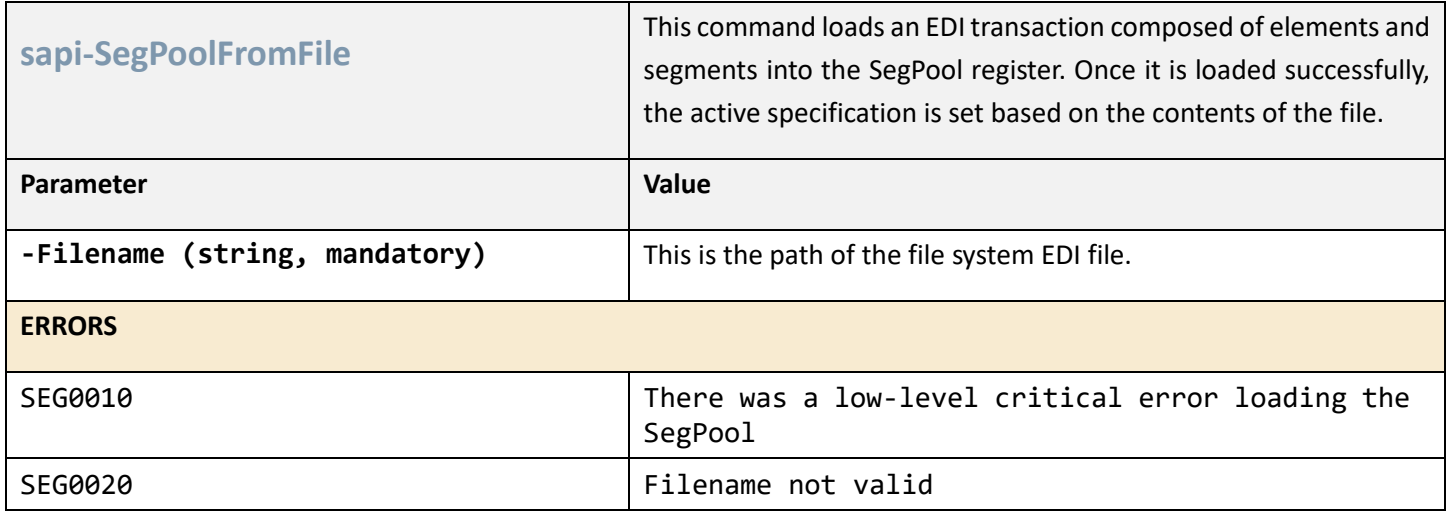

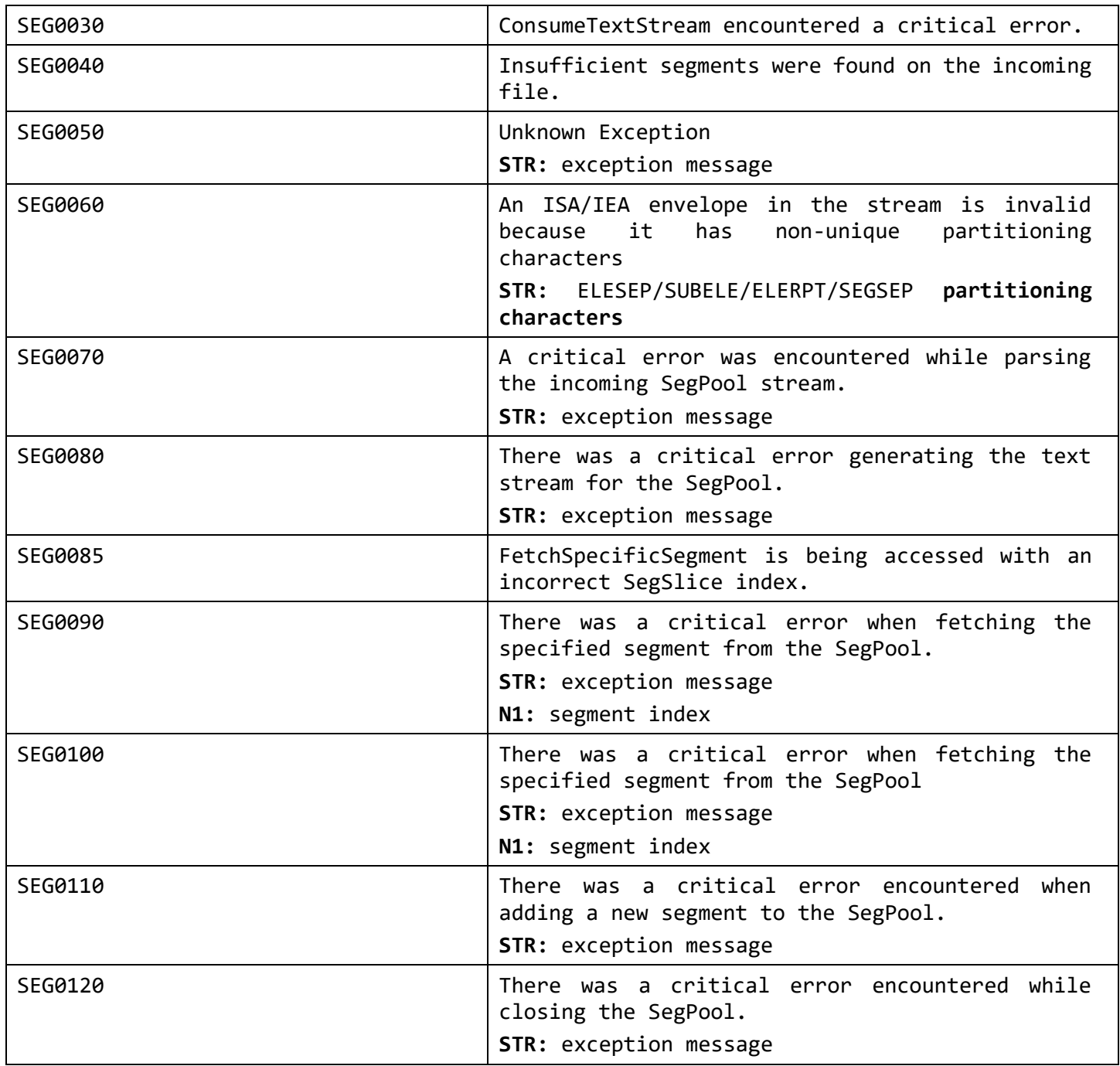

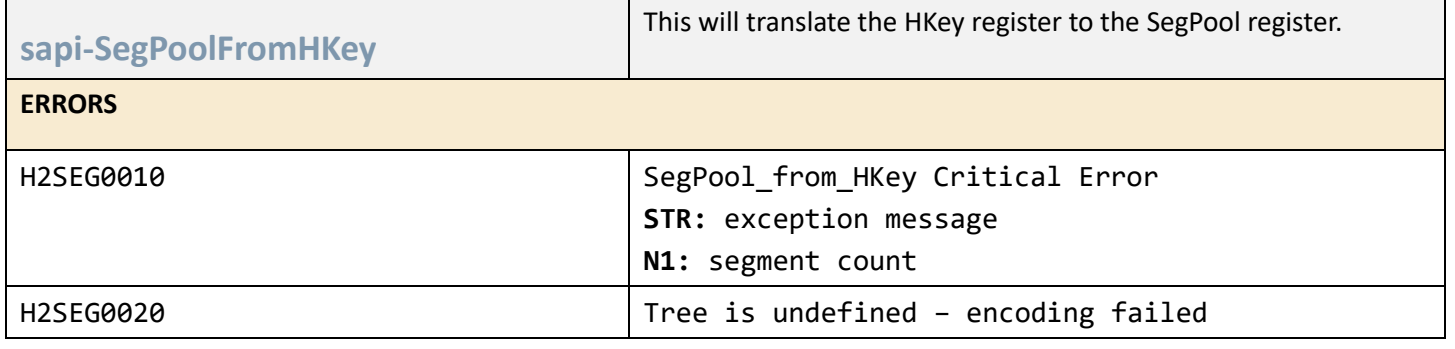

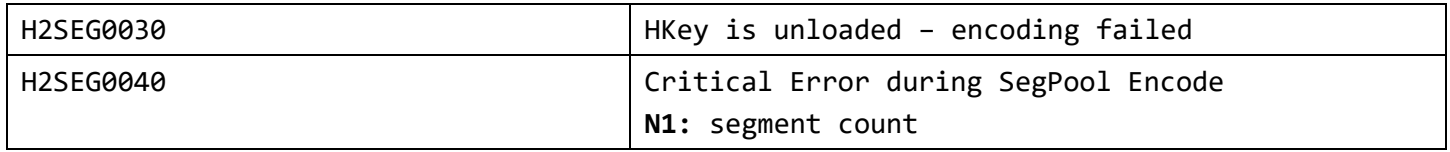

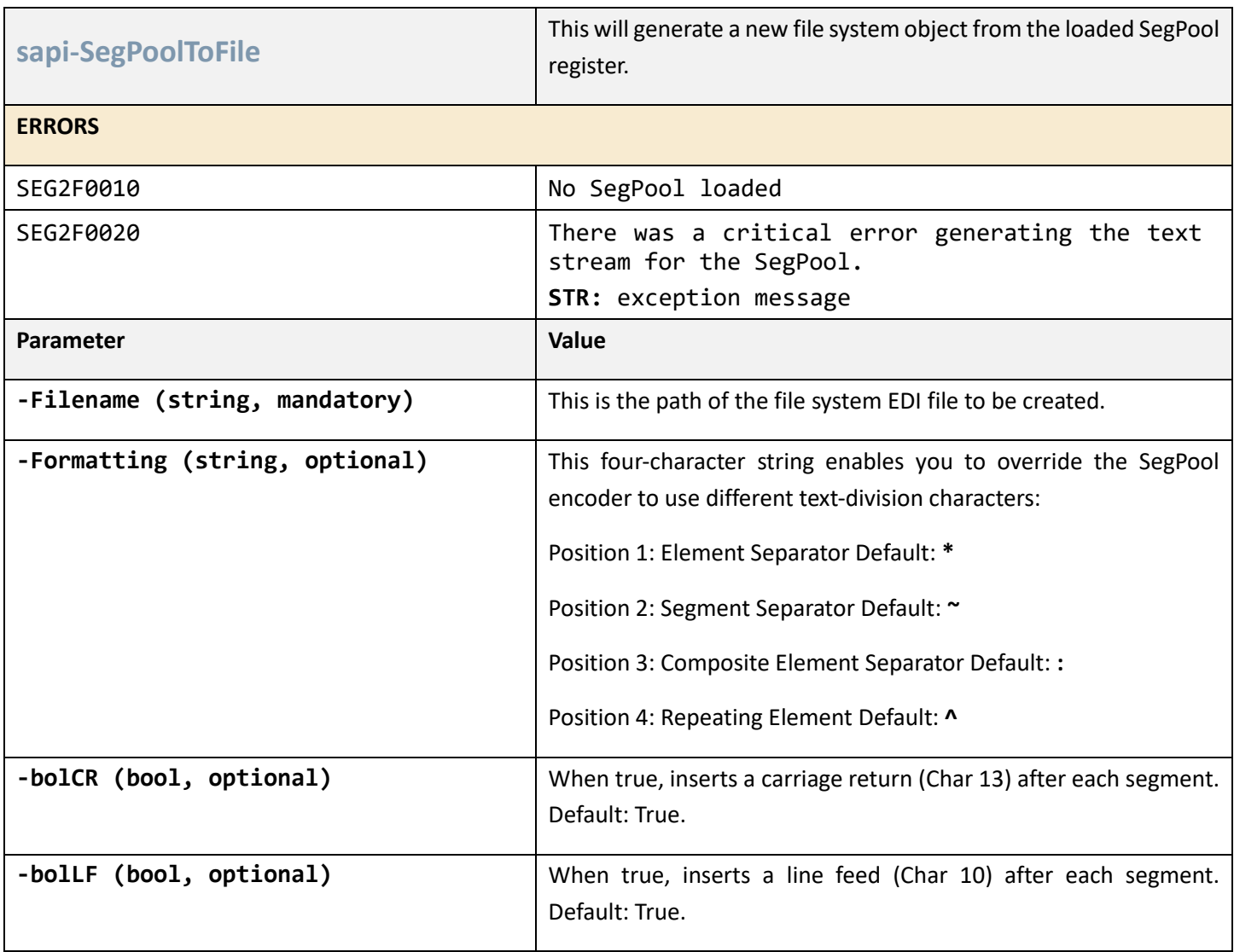

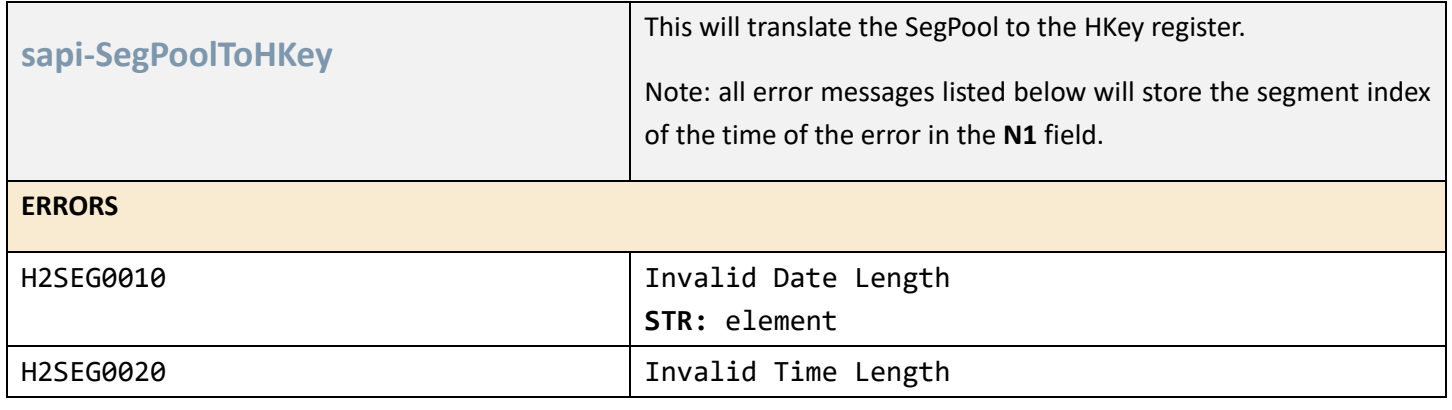

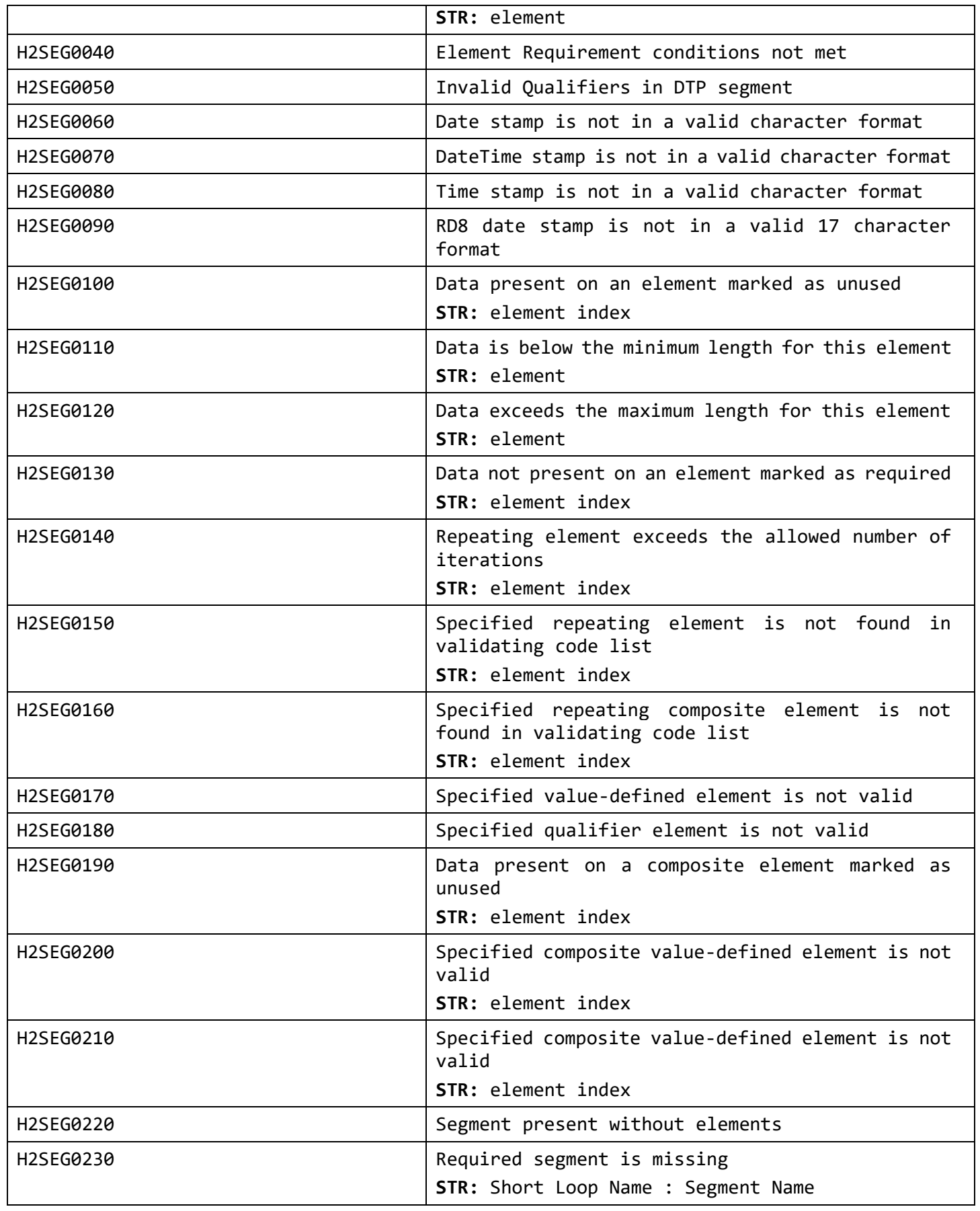

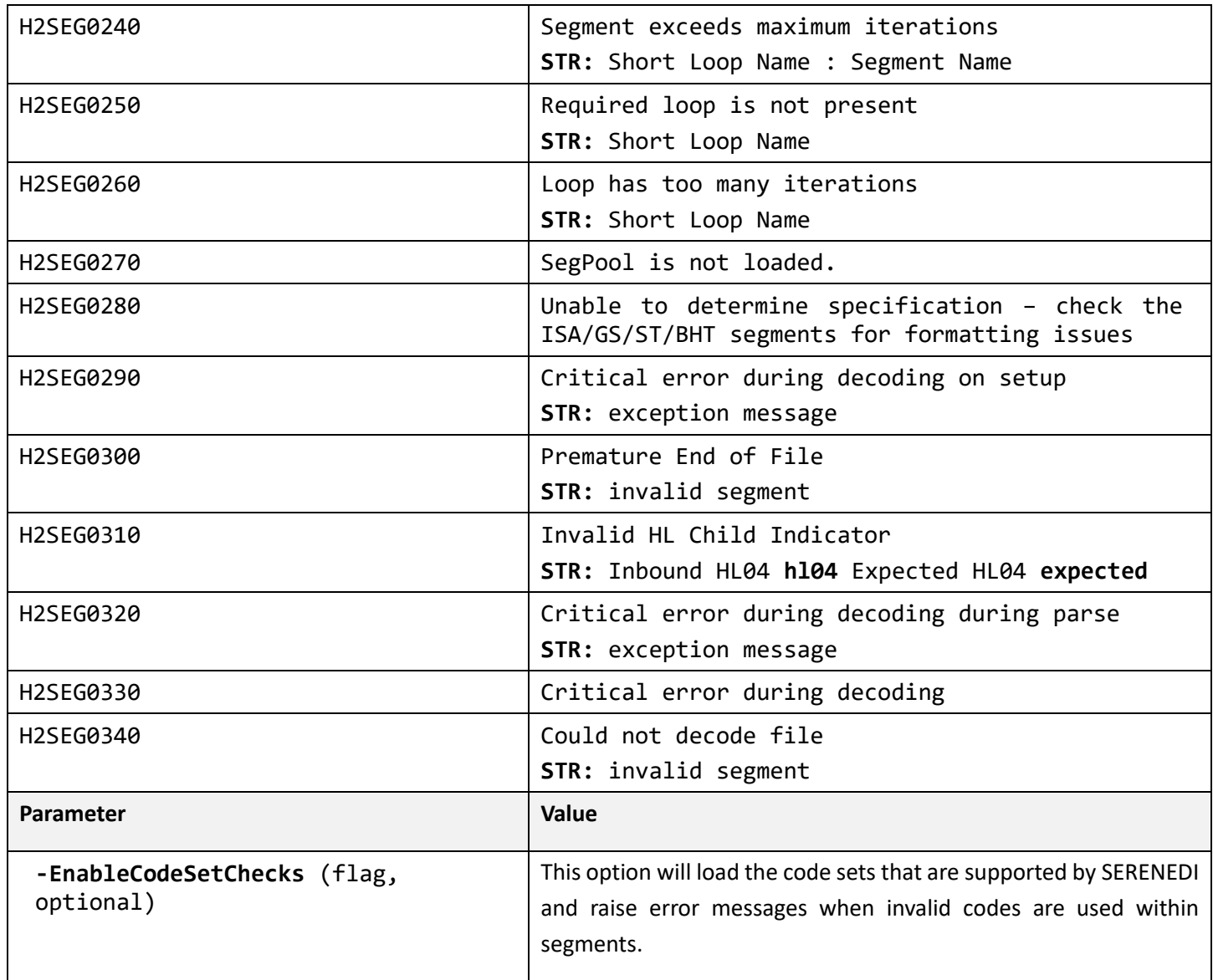

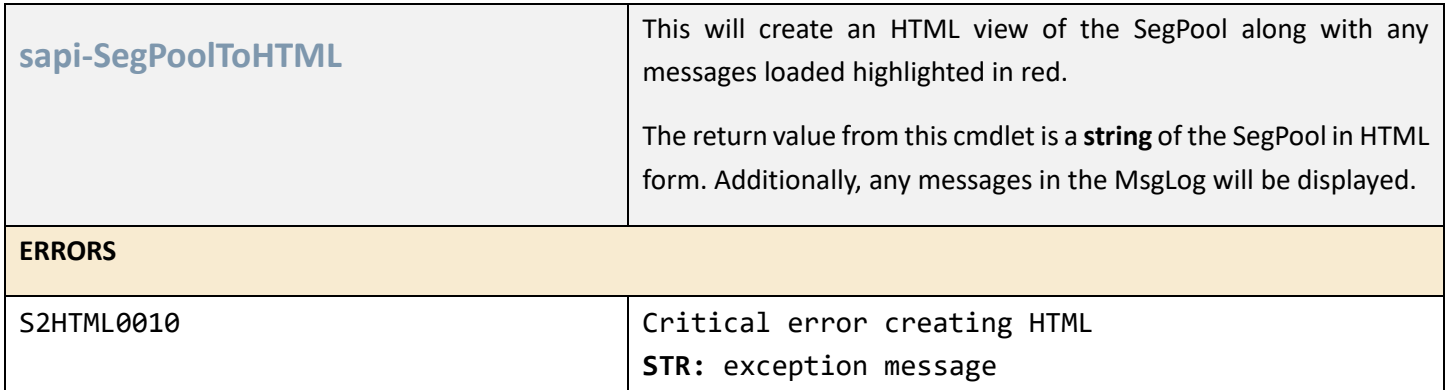

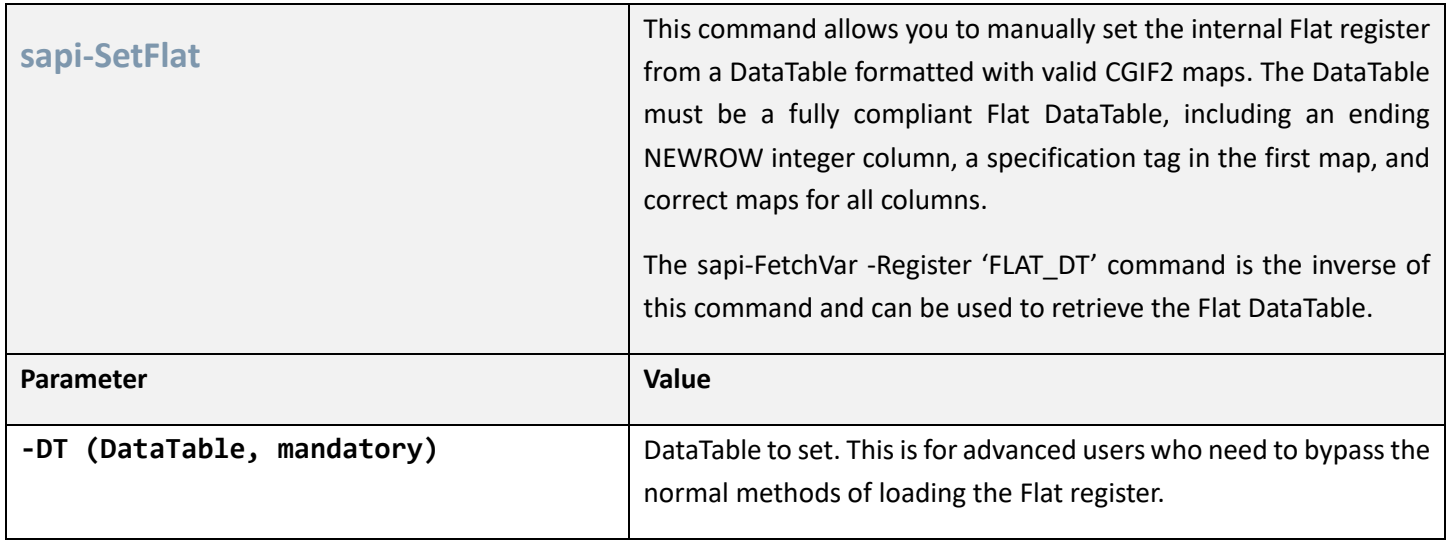

### SFTP COMMANDS

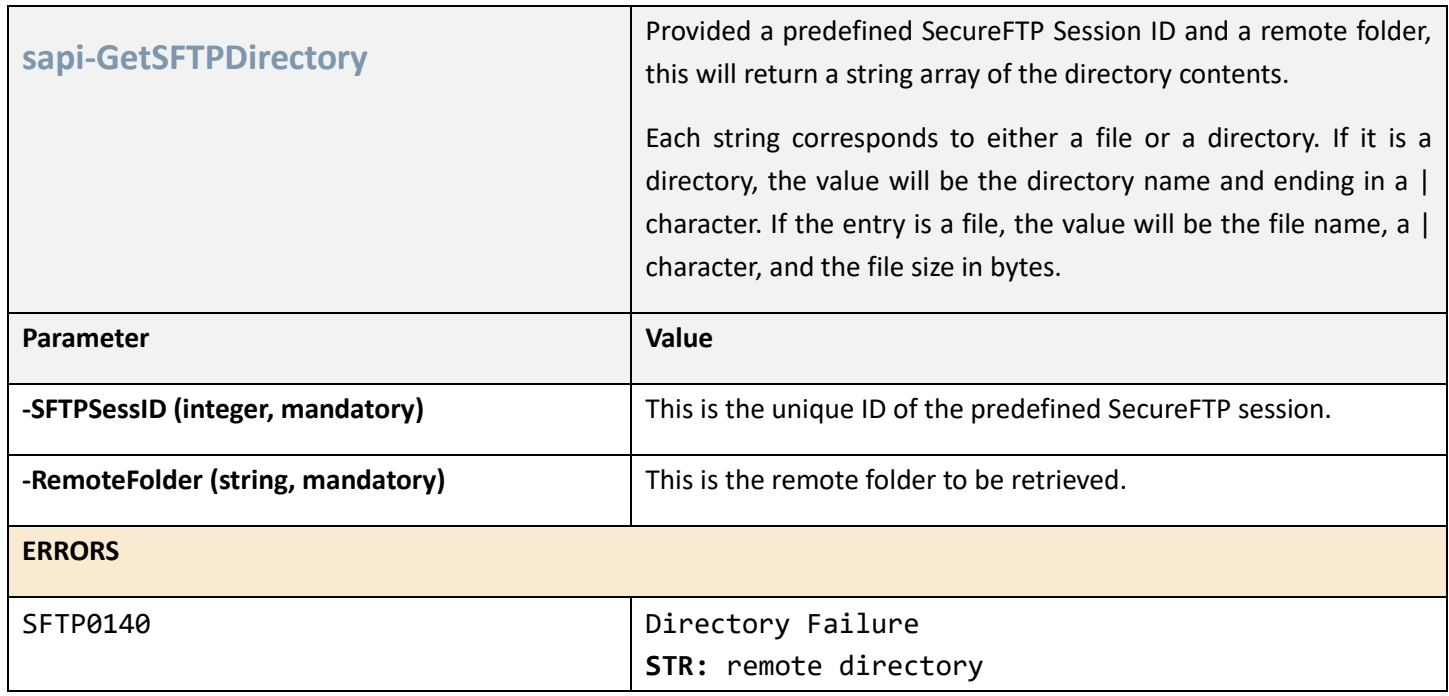

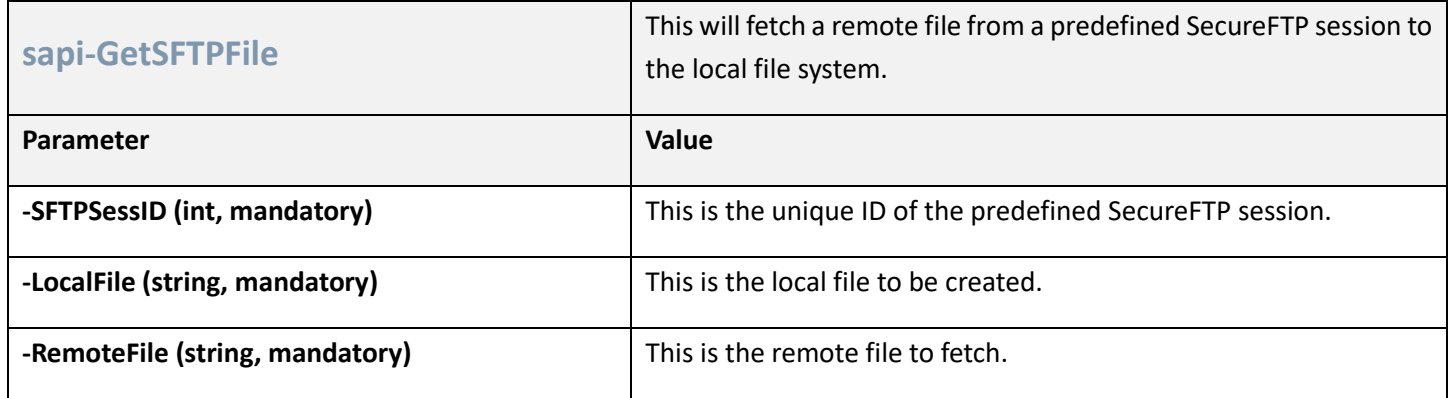

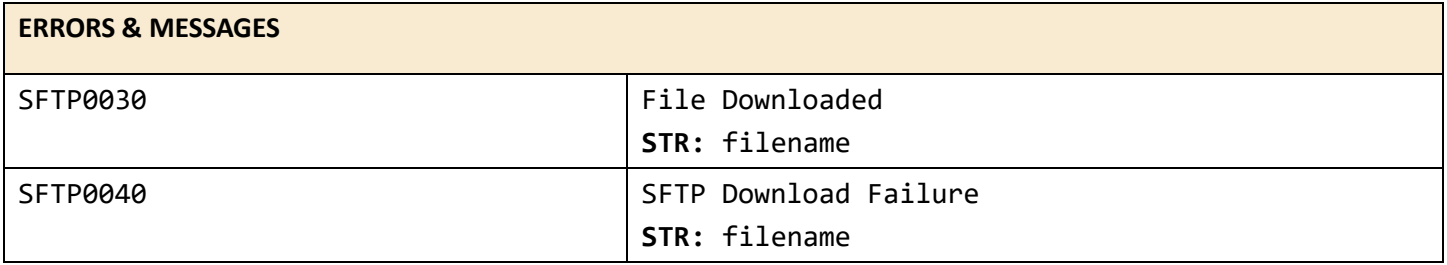

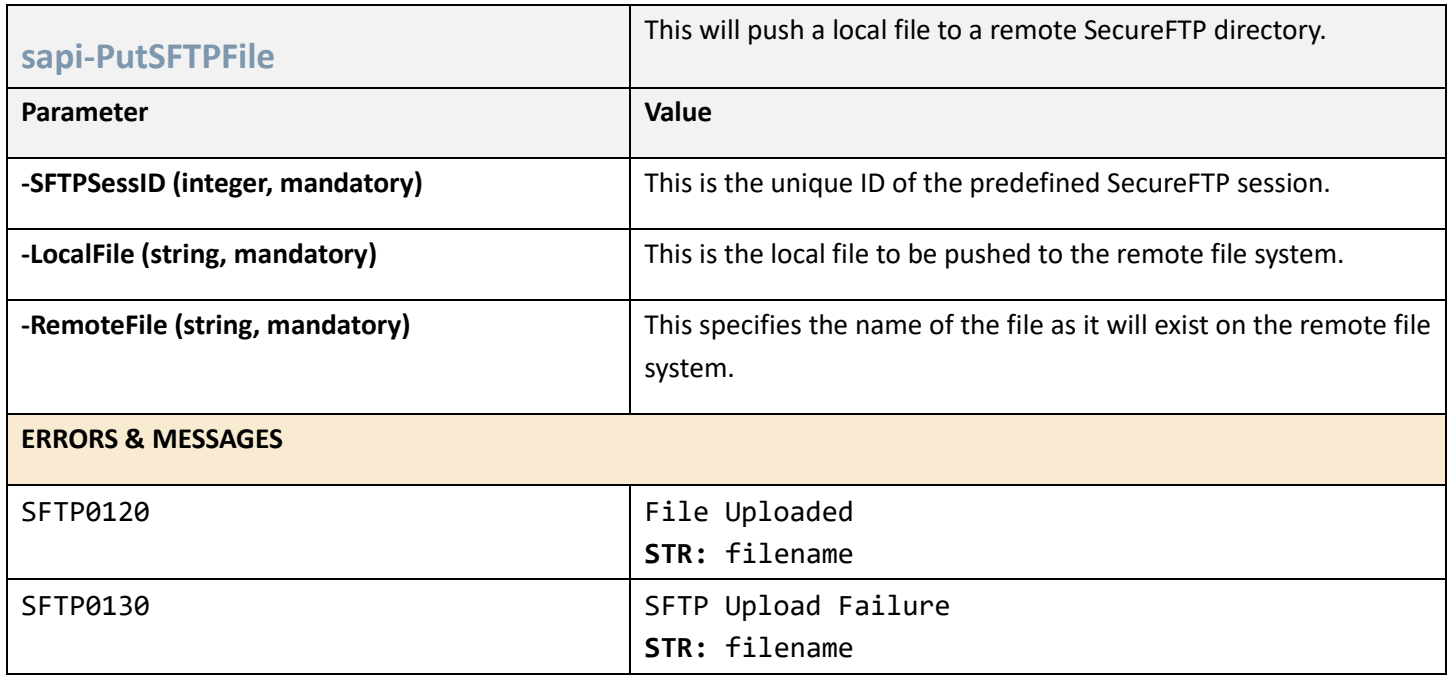

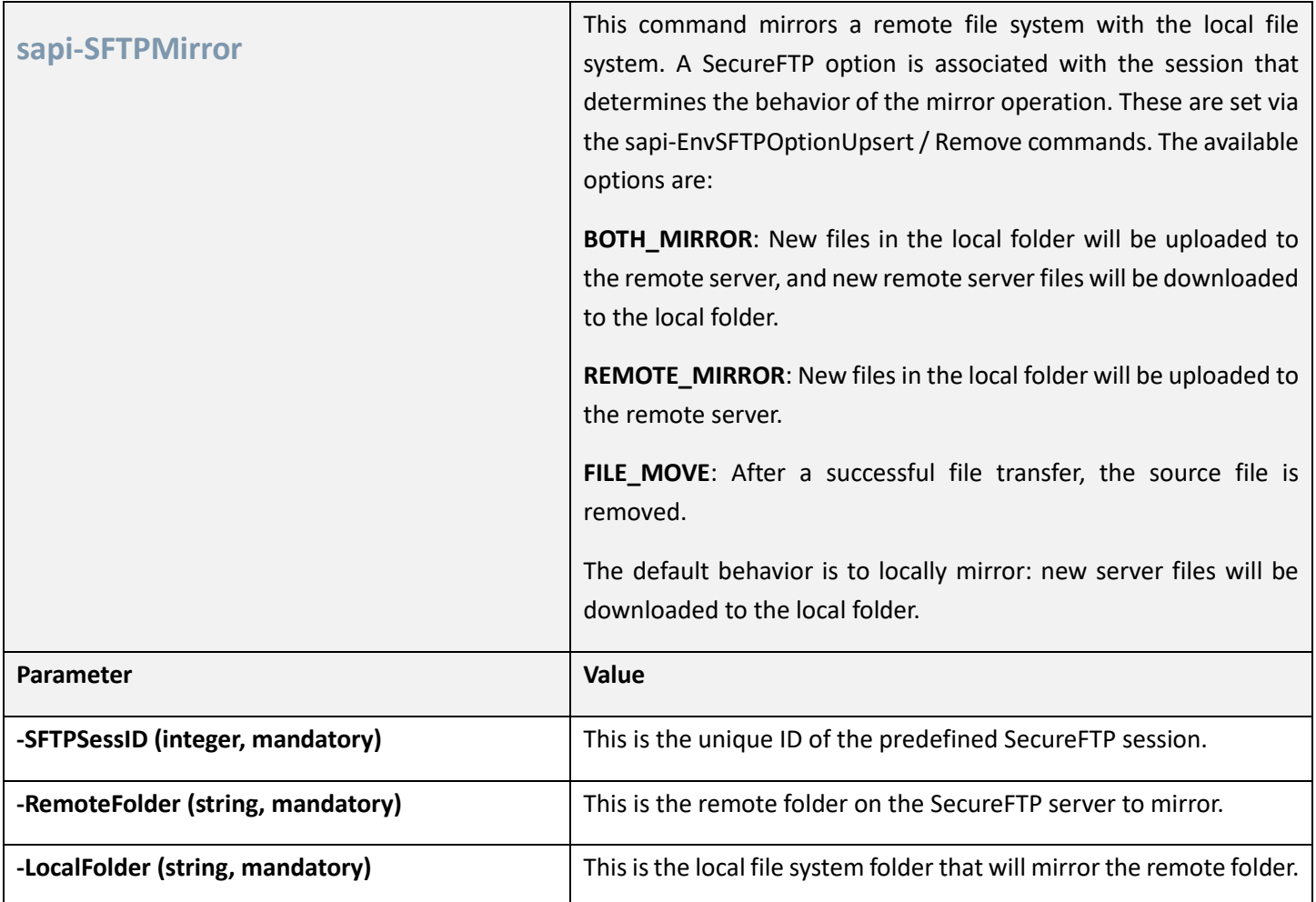

### SQL COMMANDS

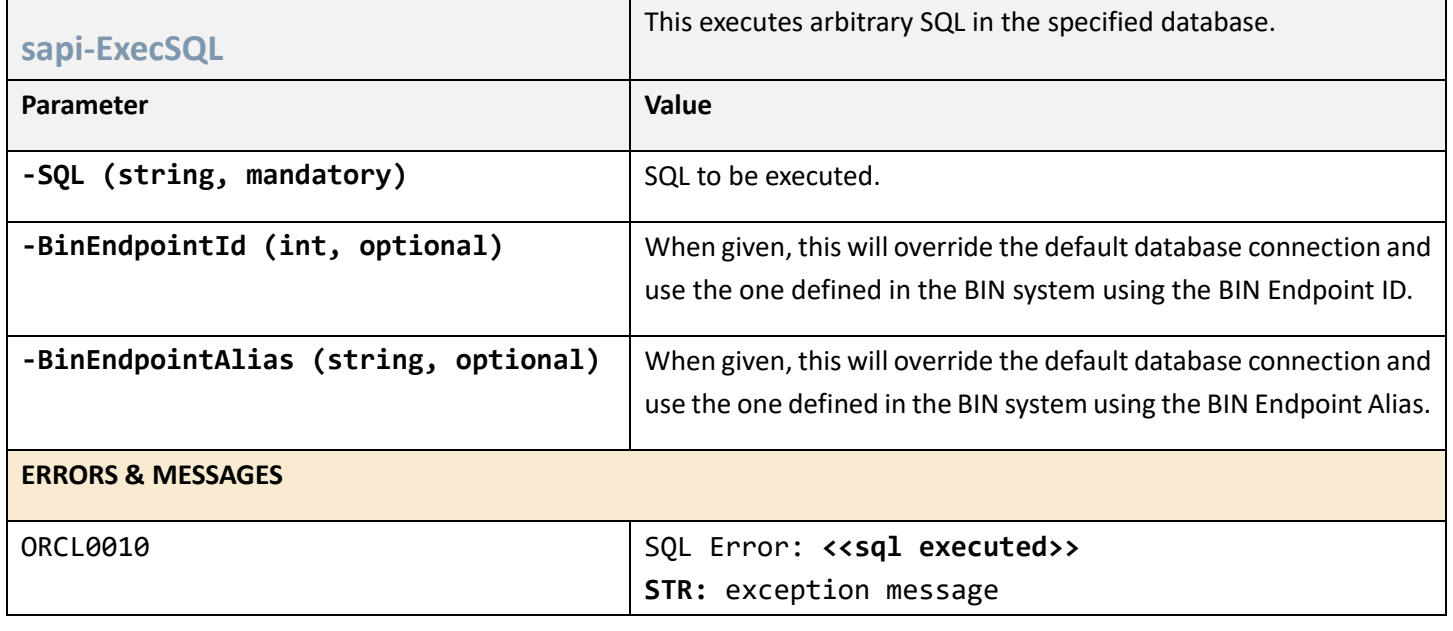

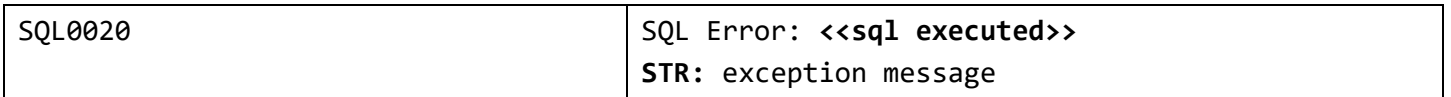

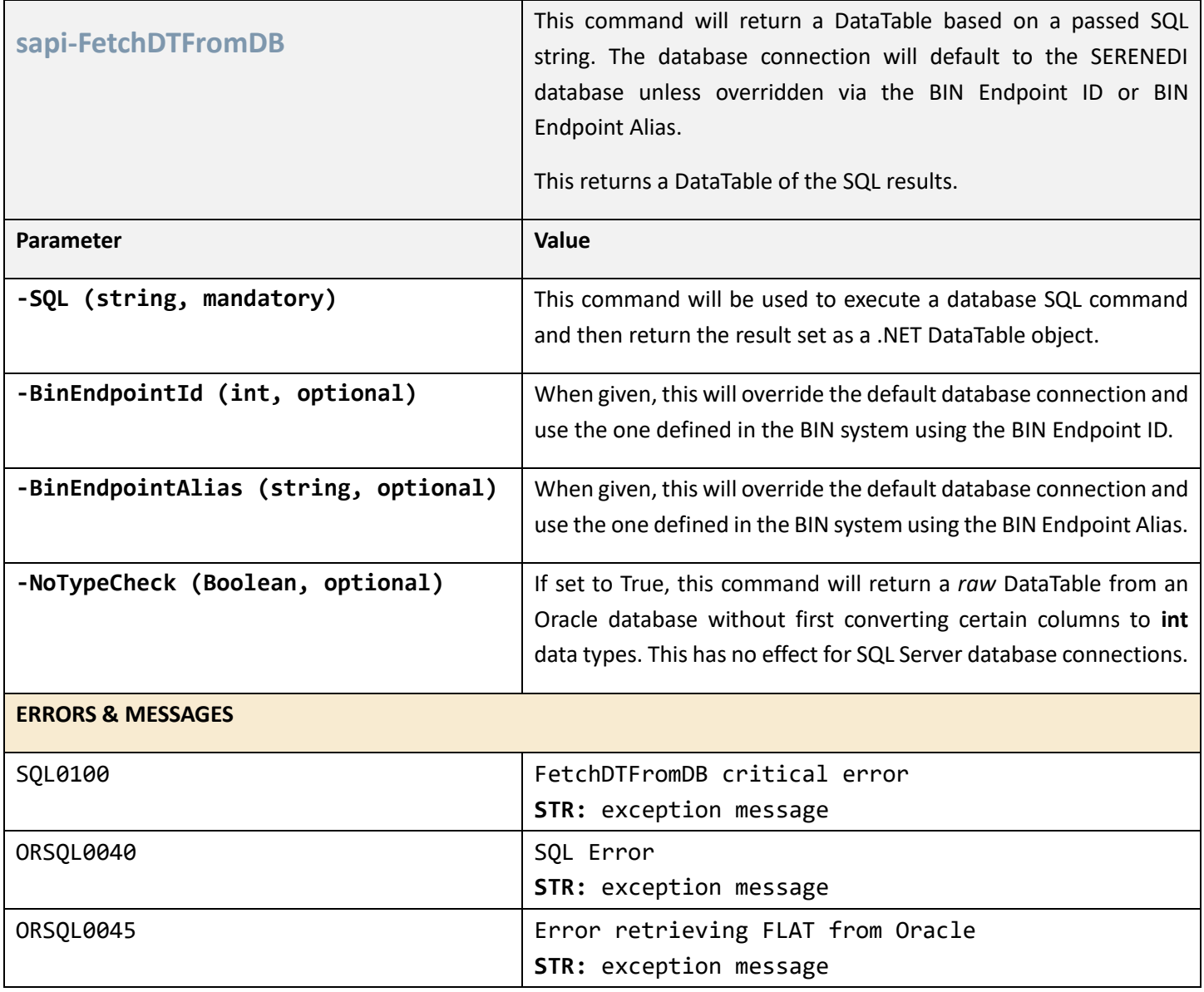

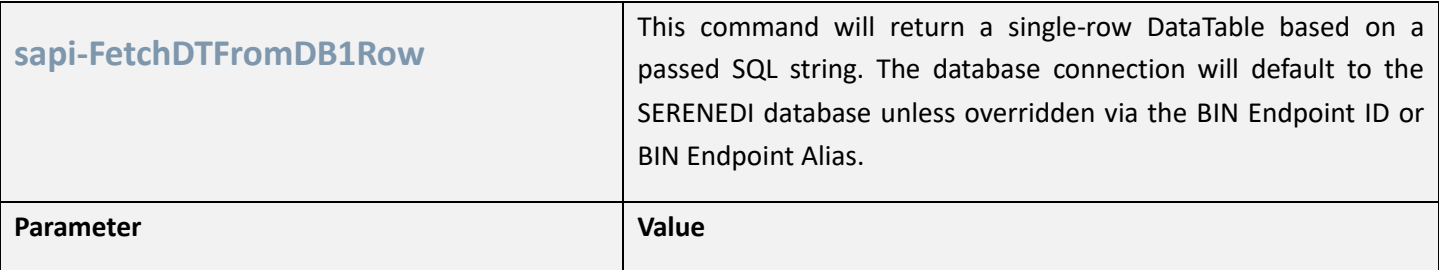

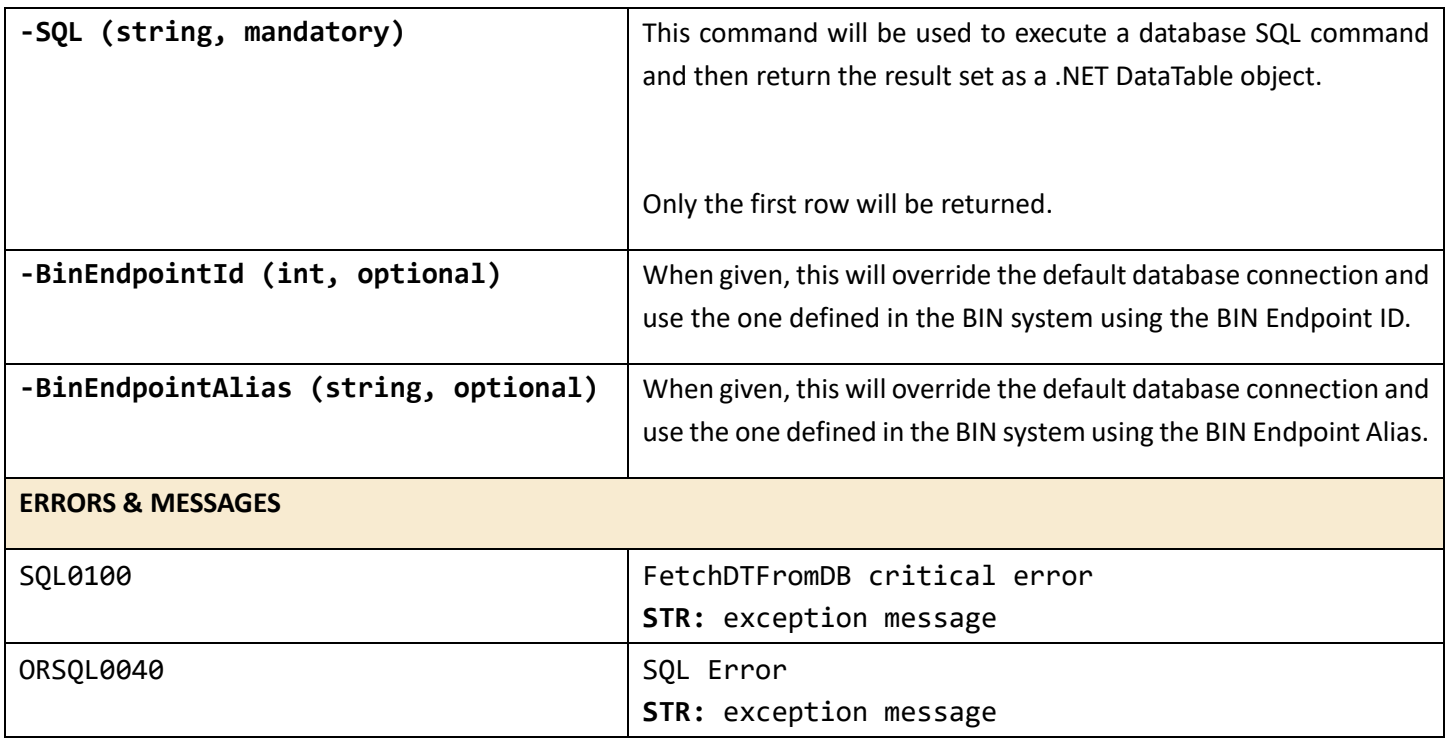

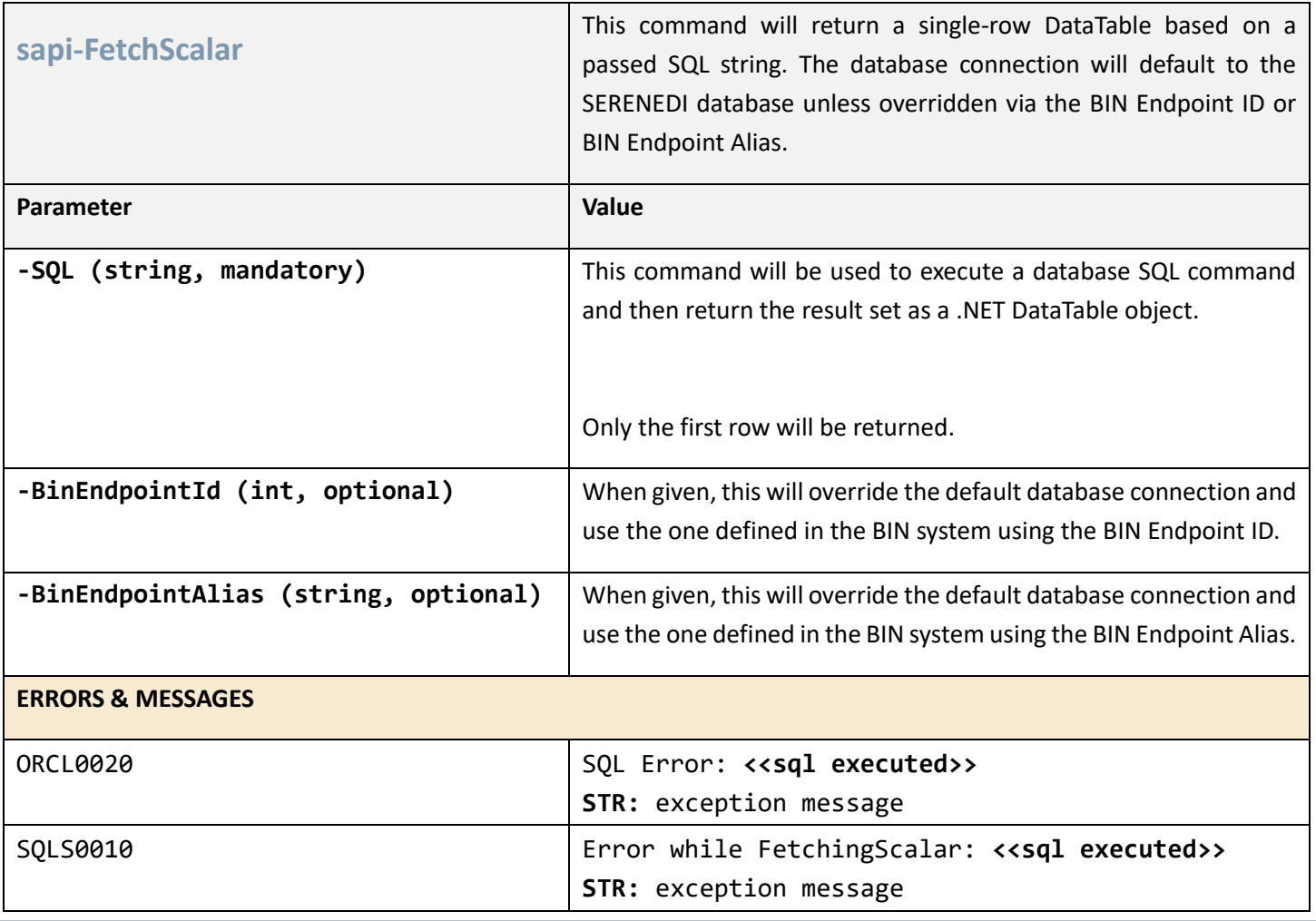

#### XML COMMANDS

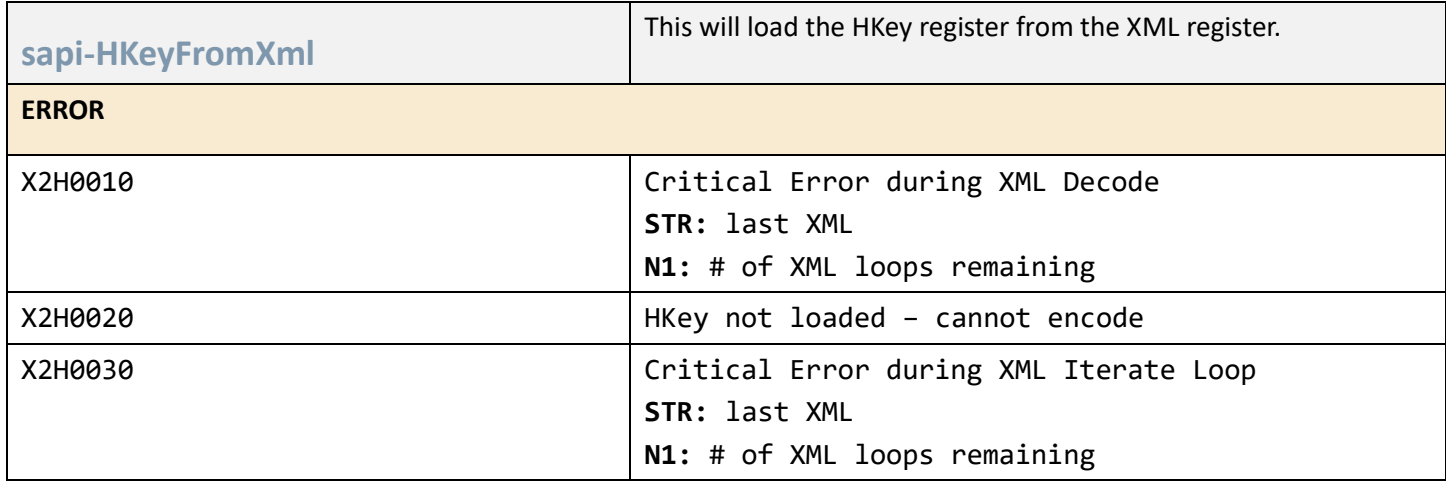

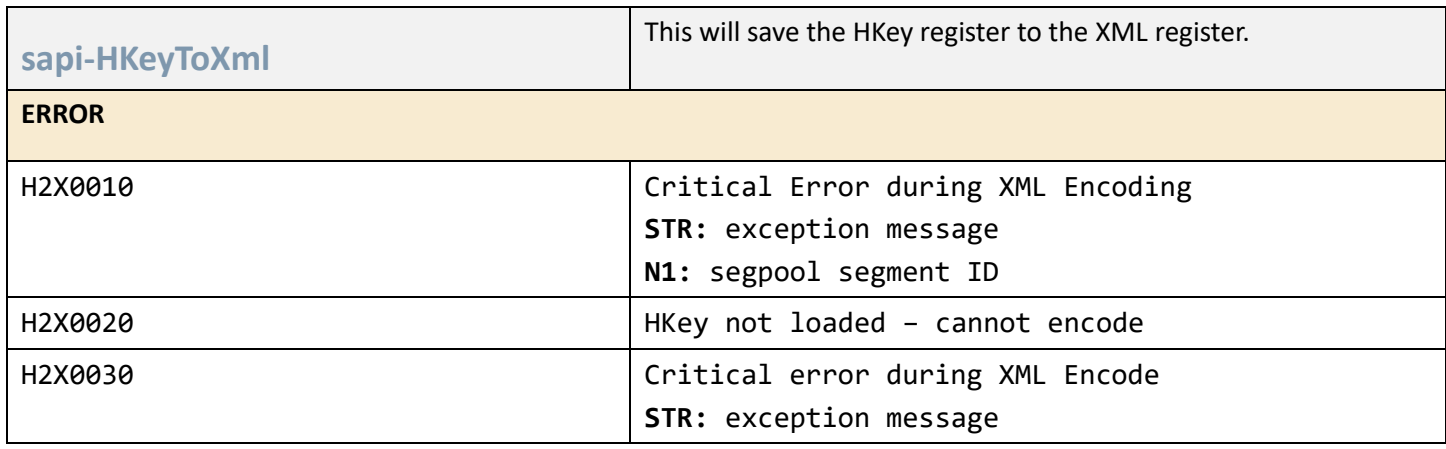

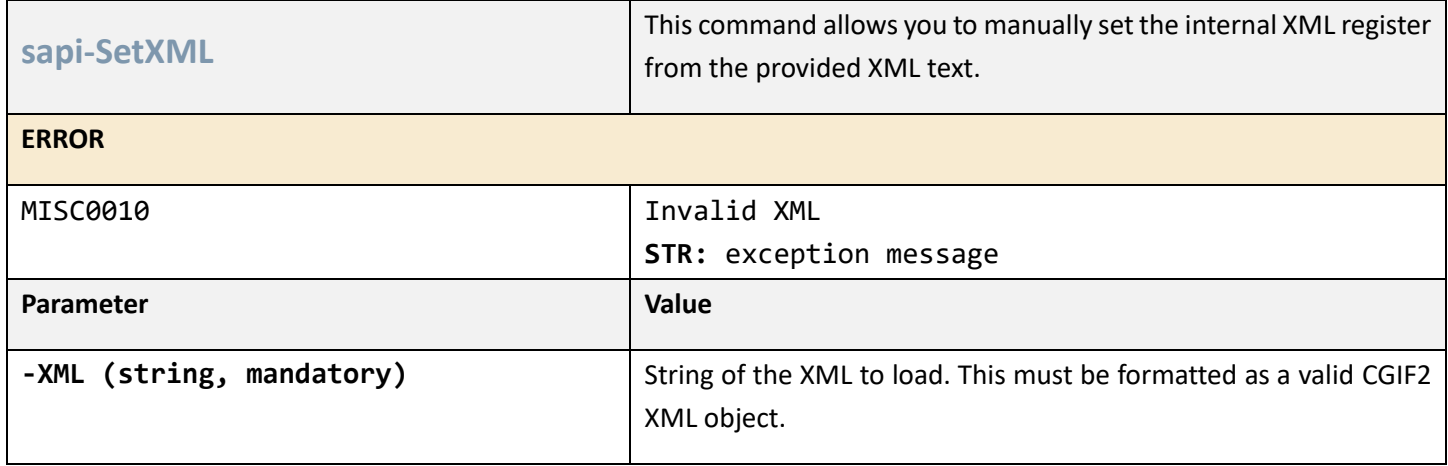

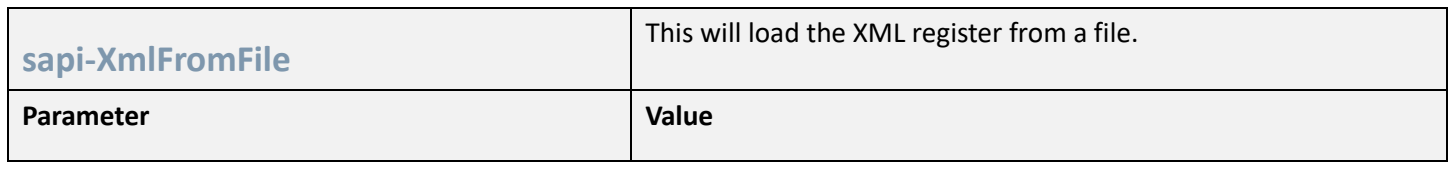

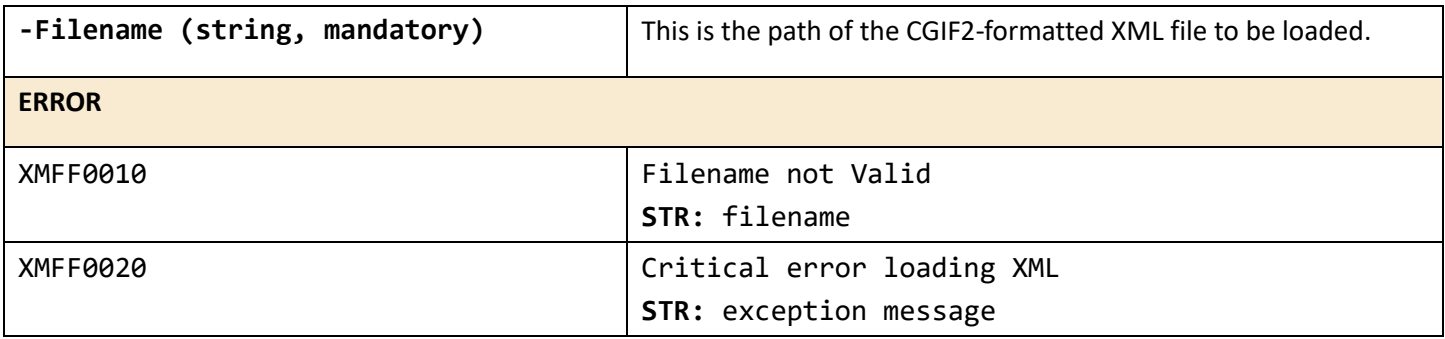

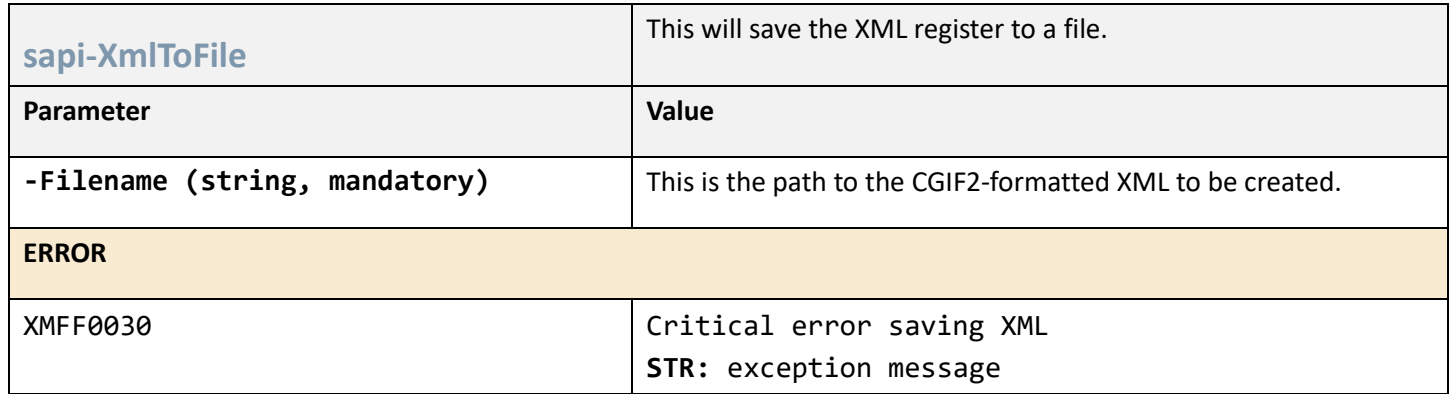

# Appendix B: Specification Hierarchy Structures

These diagrams show the hierarchical relationship between the loops within a transaction. This is important for knowing the parent/child loop relationships present within the HDB tables so that you know which table a parent ID is pointing to in a child table.

Any loop that has a name ending in X or Y is a *cutout* loop. These loops are not defined in the HIPAA Implementation Guides – instead, they are a SERENEDI convention in which a single segment is pulled from the parent loop because they are defined as having unlimited repeats. Keeping this information isolated in its own dedicated loop makes the data easier to access for both encoding and decoding.

### **5010\_270 / M0 Health Care Eligibility Benefit Inquiry**

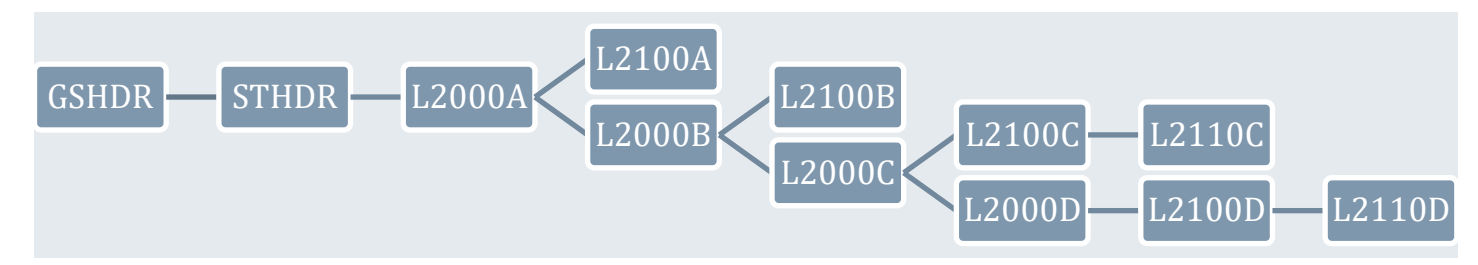

### **5010\_271 / N0 Health Care Eligibility Benefit Response**

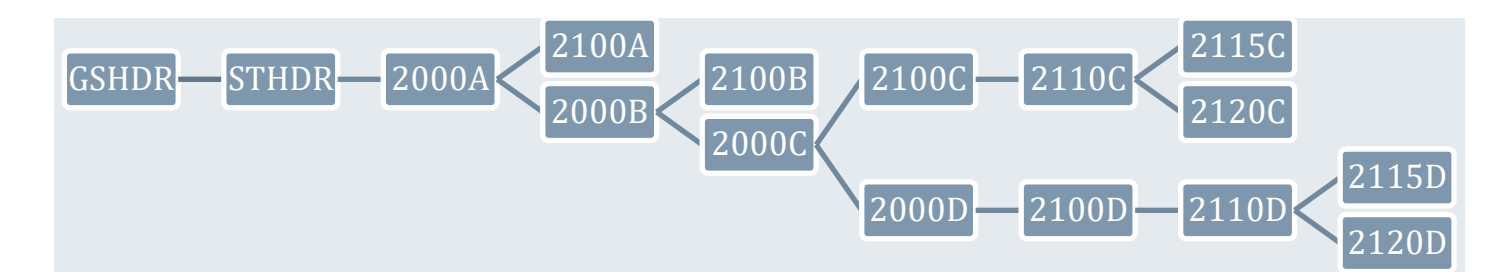

**5010\_276 / O0 Health Care Claim Status Request**

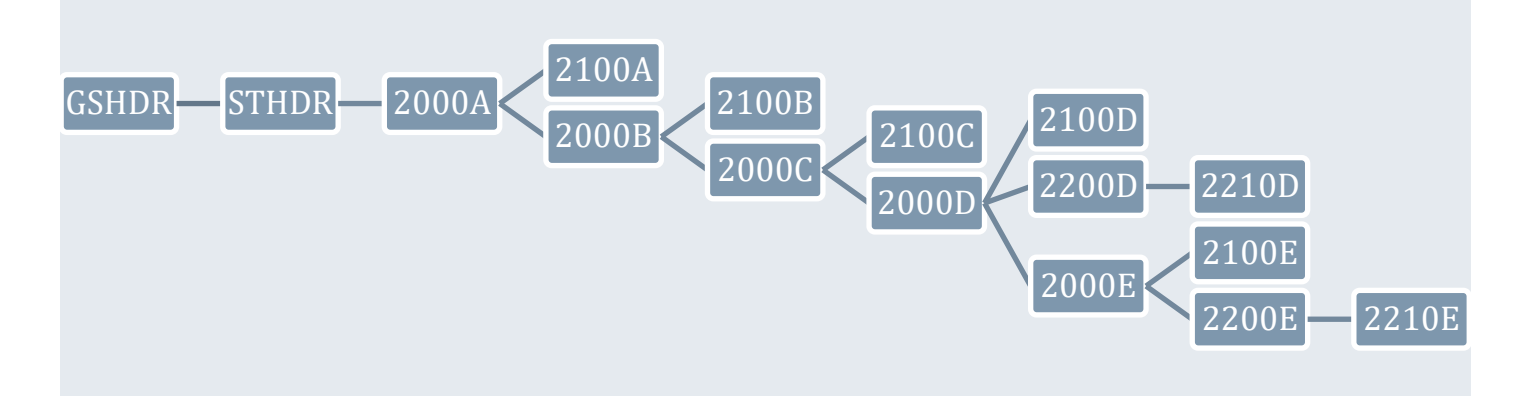

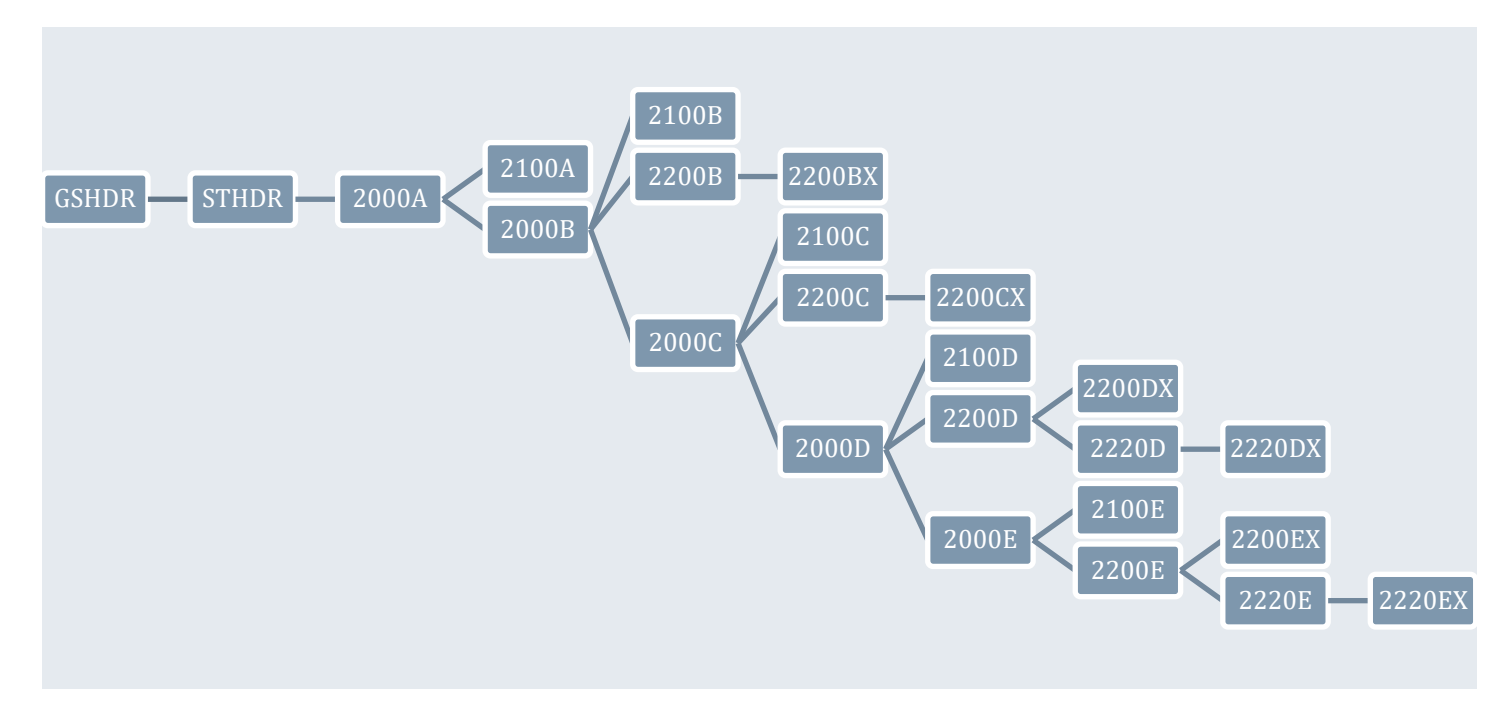

**5010\_277 / P0 Health Care Claim Status Response**

**5010\_277CA / P5 Health Care Claim Acknowledgment**

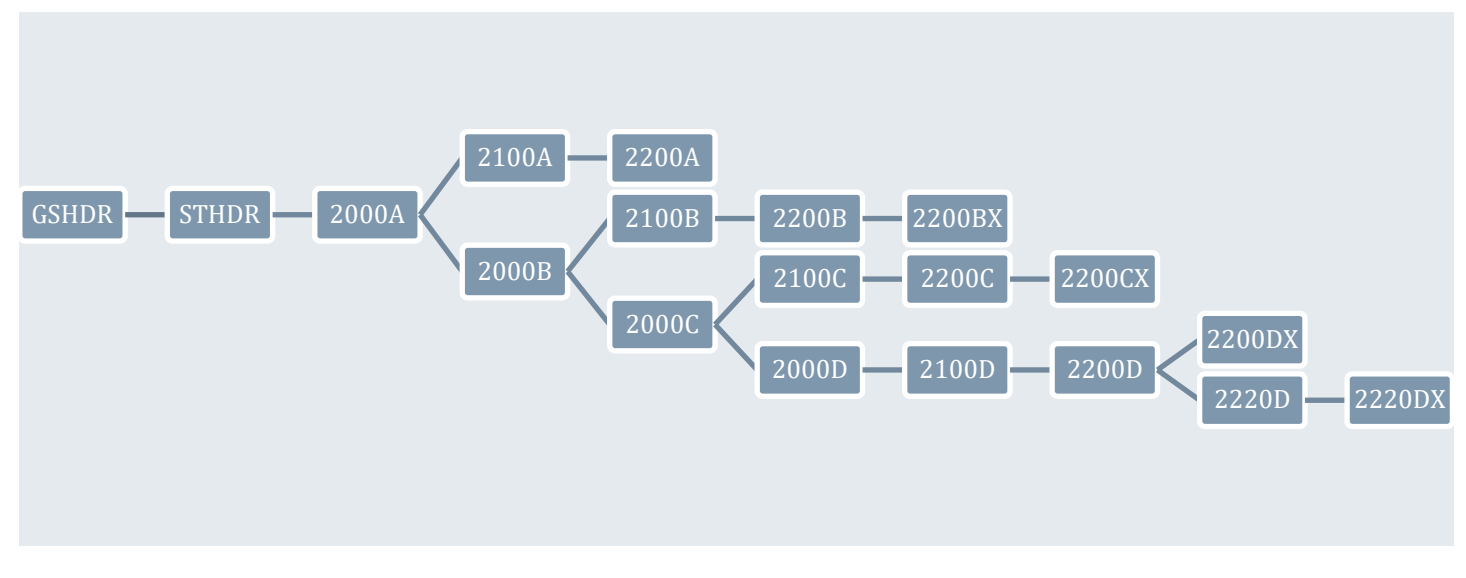

**5010\_278\_REQ / Q0 Health Care Services Review – Request for Review**

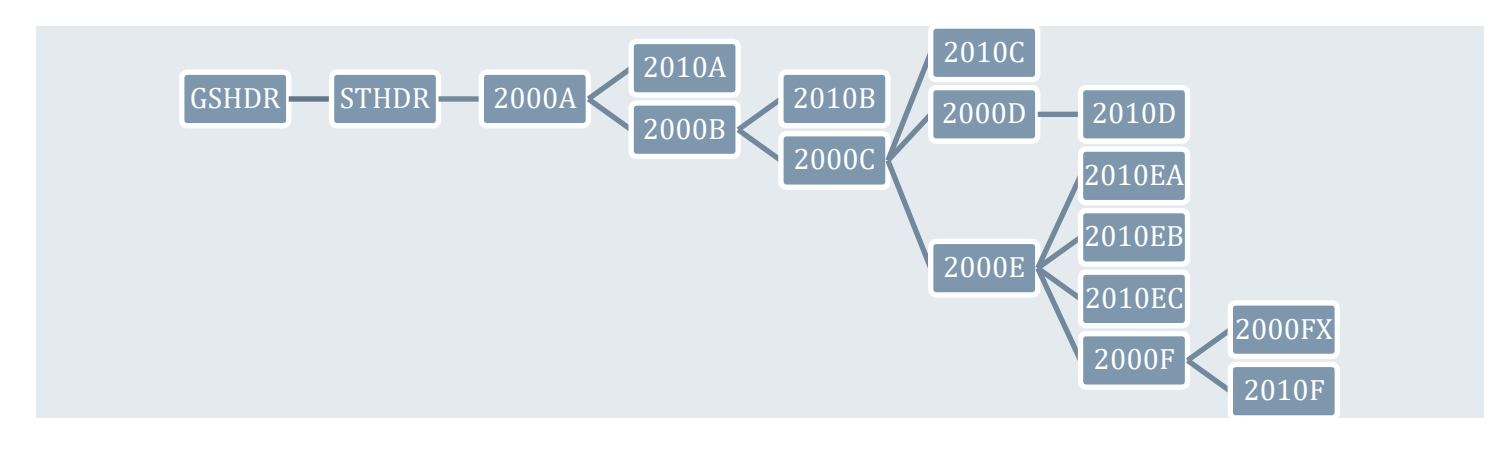

**5010\_278\_RESP / R0 Health Care Services Review – Response**

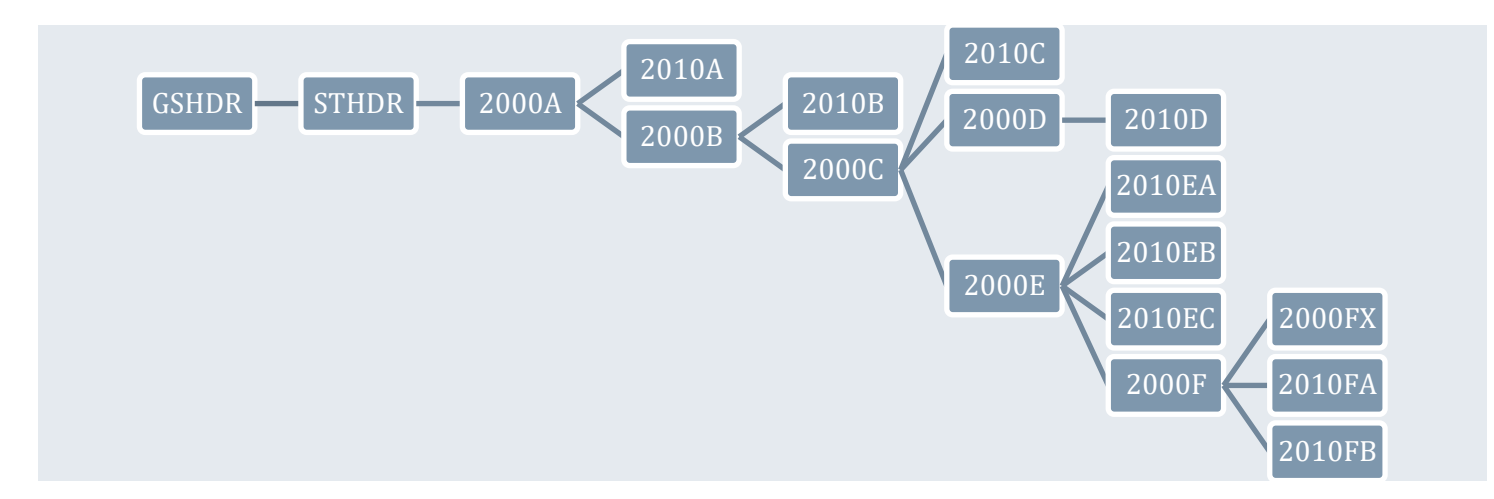

## **5010\_820 / S0**

**Payroll Deducted and Other Group Premium Payment for Insurance Products**

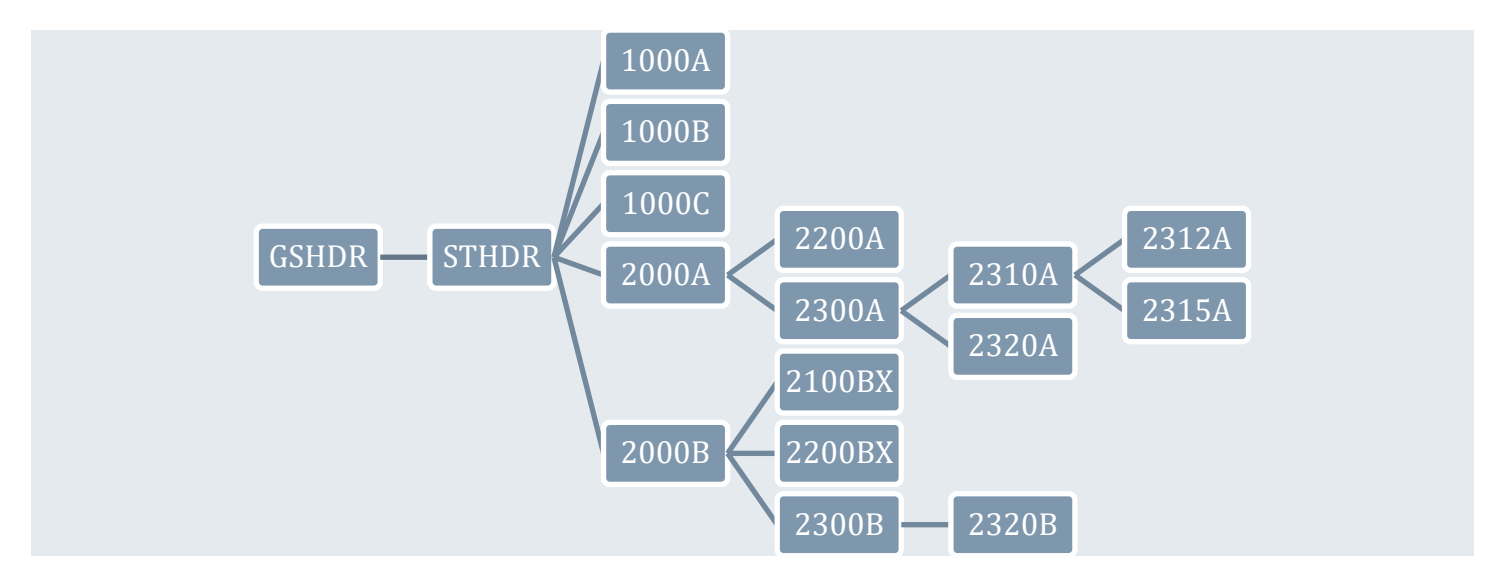

**5010\_820X / S5 Health Insurance Exchange Related Payments**

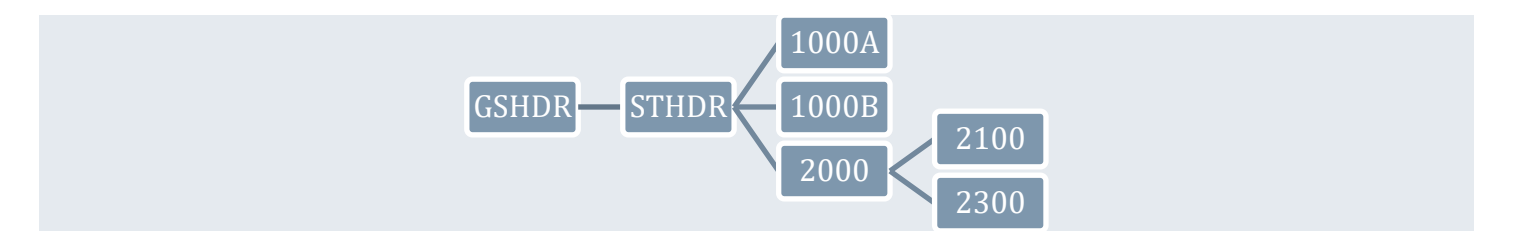

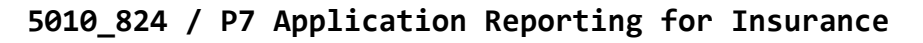

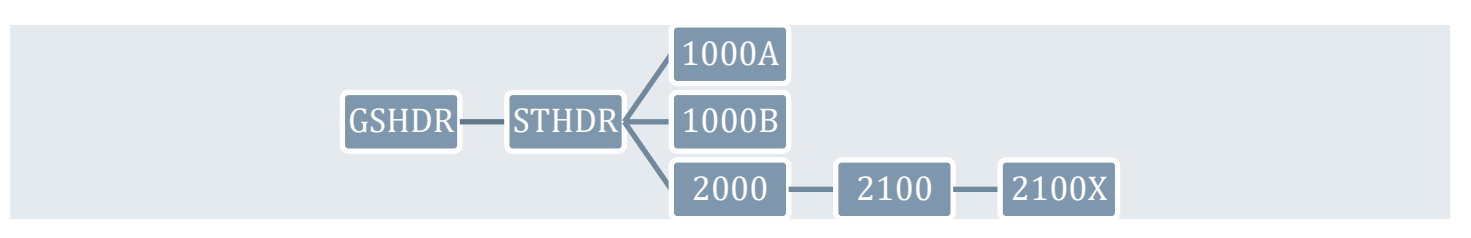

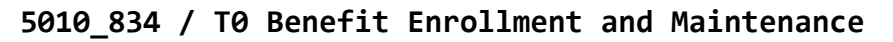

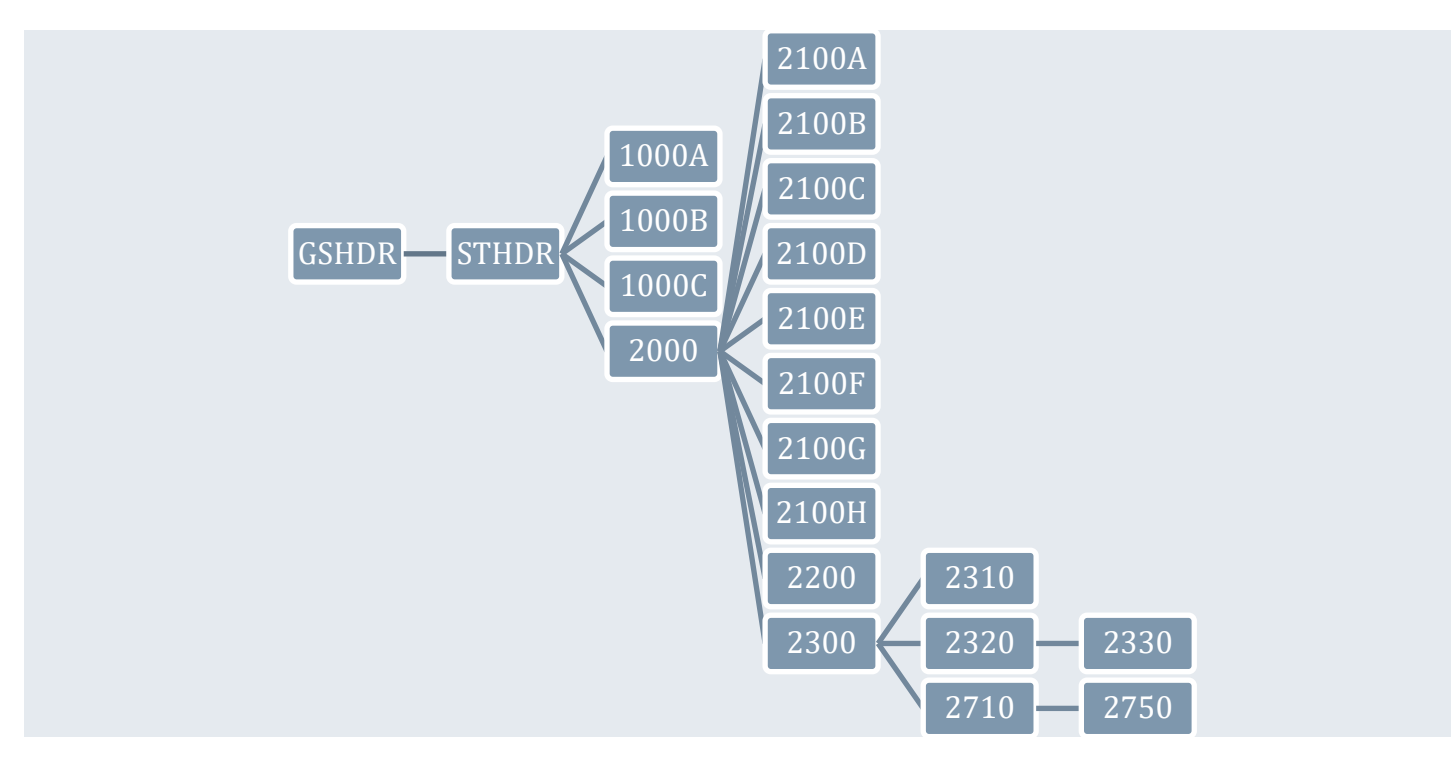

**5010\_835 / U0 Health Care Claim Payment/Advice**

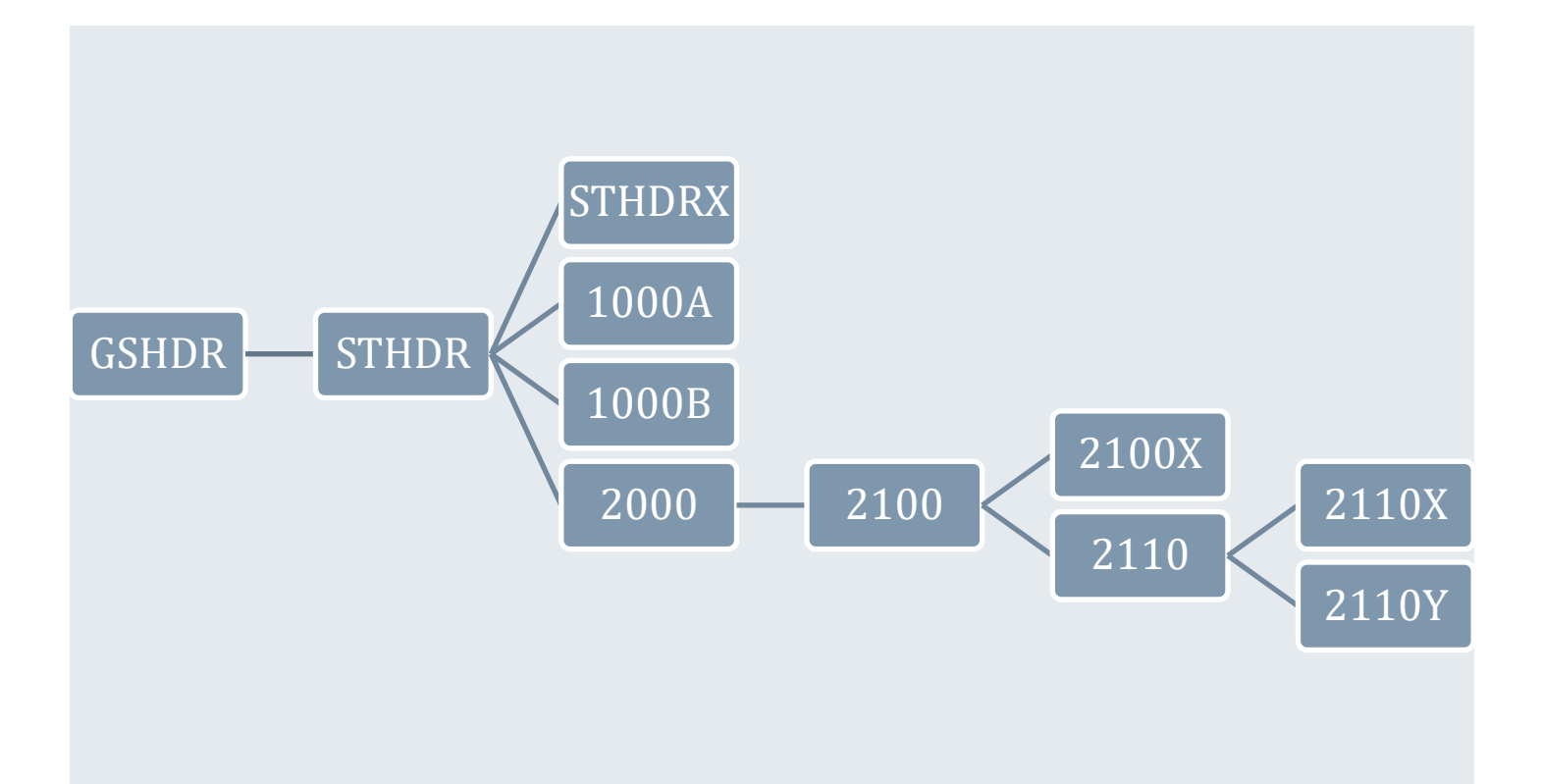

# **5010\_837I / W0 Health Care Claim: Institutional**

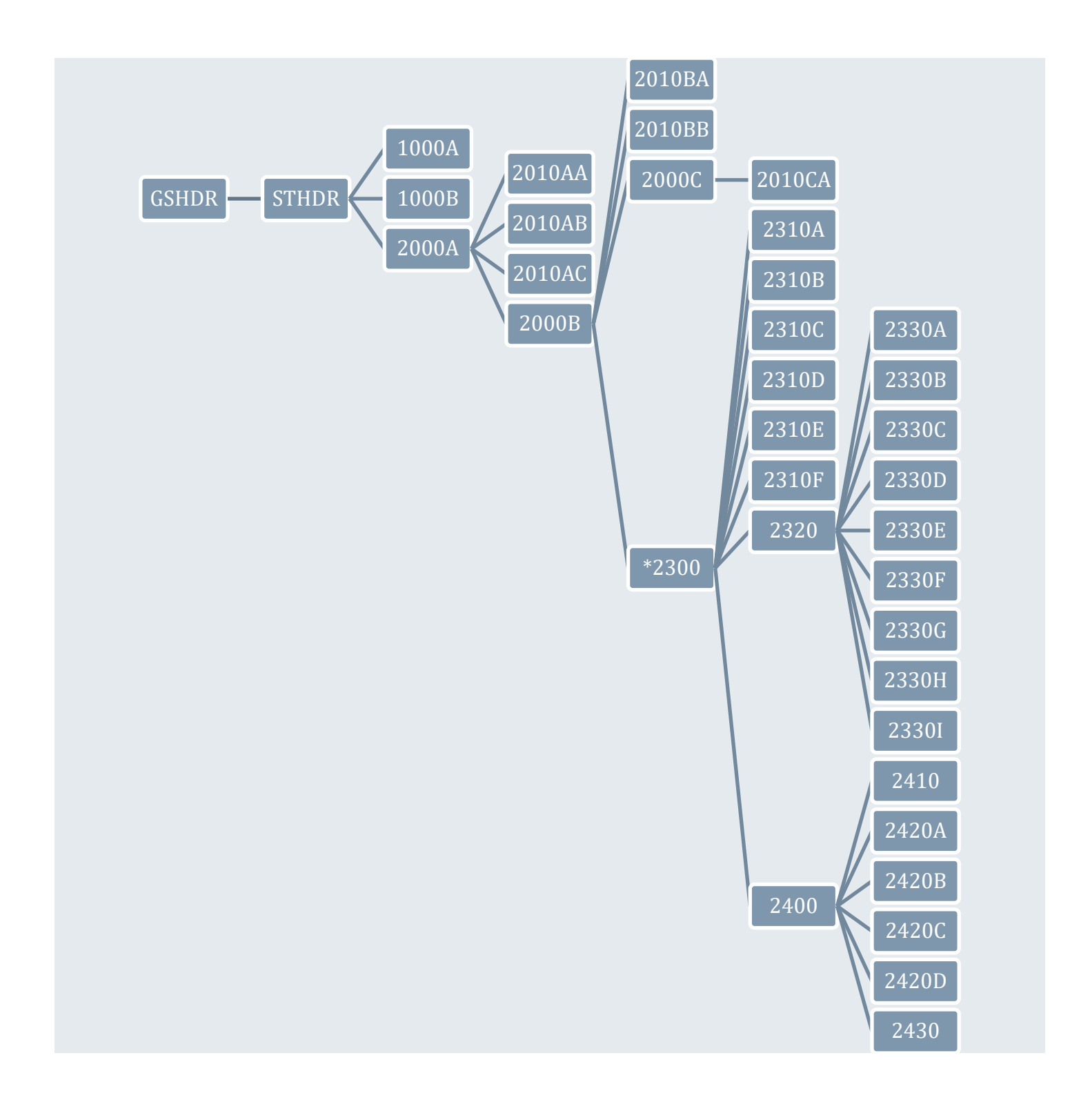

### **5010\_837P / X0 Health Care Claim: Professional**

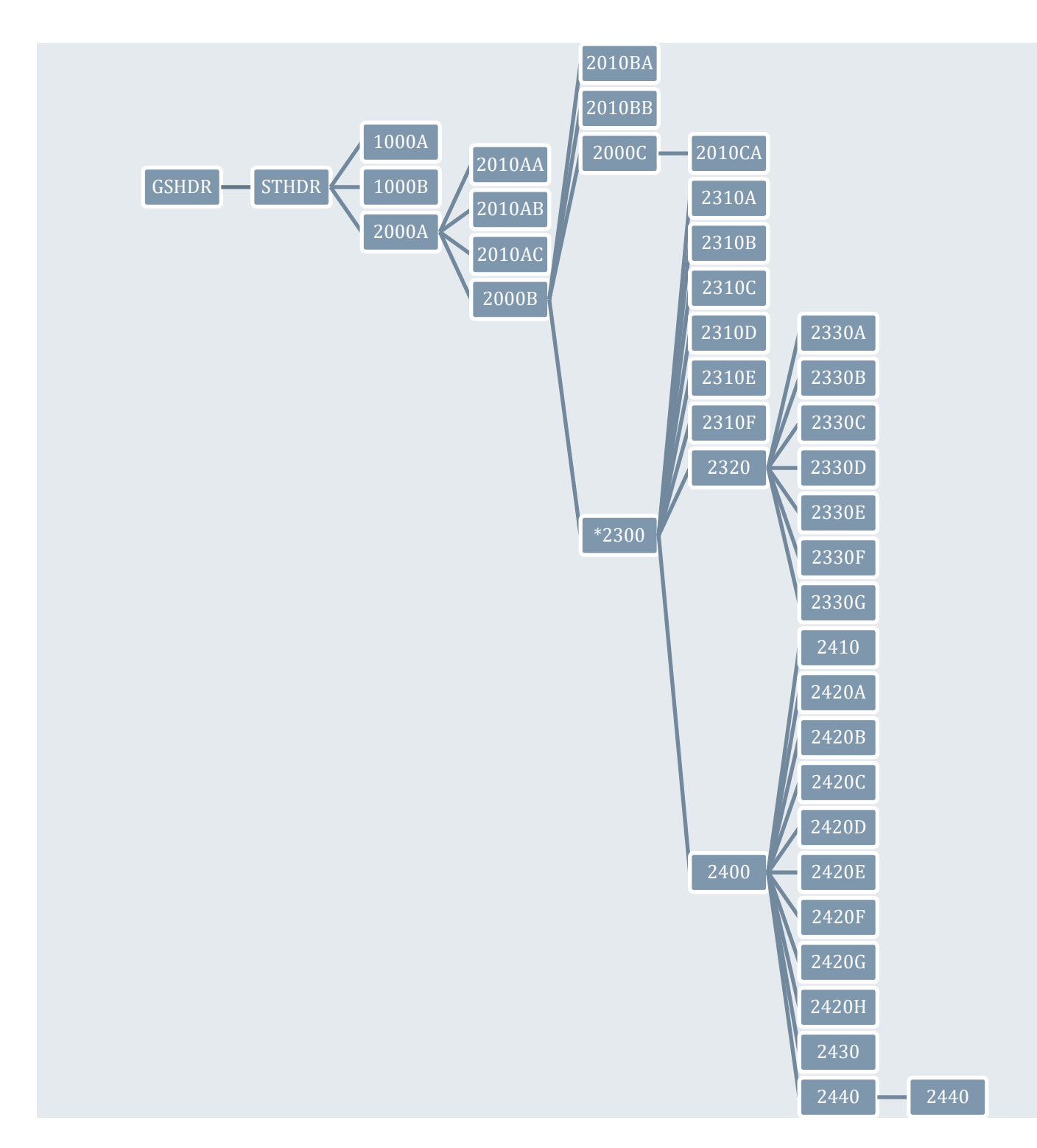

\* The L2300 tables in the 837 I and 837 P specifications have *two* parent indexes – one for 2000B as shown in these diagrams, and an *additional*, *optional* PAR\_2000C\_IX field that relates the claim to a specific iteration of the patient loop. If there are no L2000C patient loops, then this field can be left null.

# Appendix C: Specification Codes

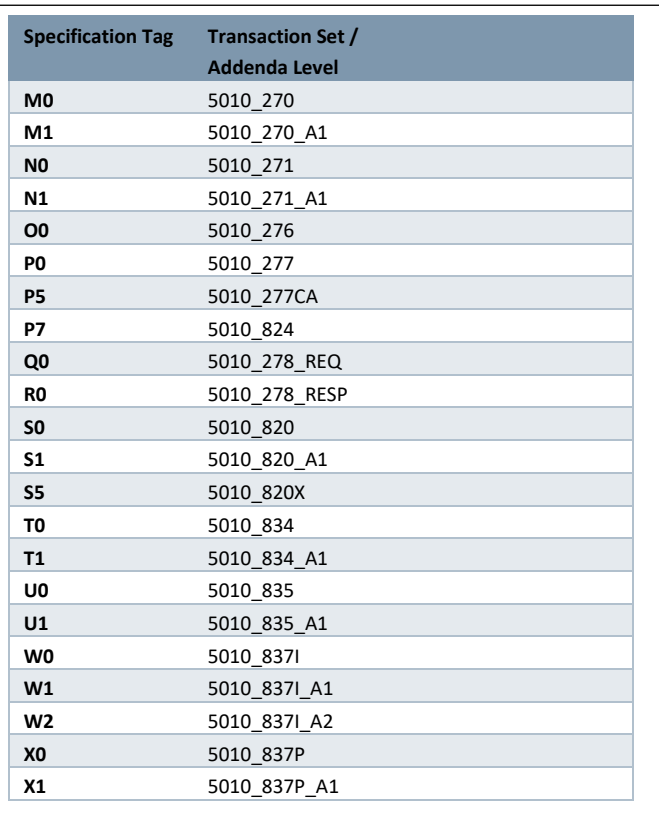

The table at left shows all of the specification codes possible. The specification tag consists of a letter and a number. Together, they define a specific transaction set and addenda level.

The specification tag is used for CGIF2-formatted Flat, HDB, and XML data projections, and is used to tell the SERENEDI engine what specification these mappings belong to.

For Flat and HDB projections, the specification code is found in the first ISA mapping. For XML, it's attached to the document root node.

In the 5010 Implementation Guides, the Addenda indicate relatively minor updates to segments and requirement rules; the loops are unchanged..

# Appendix D: Rules Engine

To understand what the Rules Engine (RE) in SERENEDI is used for, it helps to understand the three classes of integrity checks SERENEDI is capable of running on decoded EDI files:

- 1. Basic Syntax This is built into the decoding process and will generate messages based on simple syntax checks within the segments and loops. It will check for the existence of mandatory loops, segments, and elements. It will also check for elements containing invalid data and generate messages for all of these errors.
- 2. Special Segment Rules Certain segments possess specific messages depending on the role the segment plays. For example, if an ST segment starts a transaction with a certain Transaction Control Number (TCN) and an SE segment ends the transaction with a different TCN, that is a segment rule violation and is flagged as such. If the file is decoded with the "Code Set Validation" option, then it is at this level these code sets are validated:
	- a. Claim Adjustment Reason Codes
	- b. Claim Frequency Codes
	- c. ICD 9 CM Diagnosis
	- d. ICD 9 PCS Procedure Codes
	- e. ICD 10 CM Diagnosis
	- f. ICD 10 PCS Procedure Codes
	- g. National Drug Code
	- h. Provider Taxonomy Codes
	- i. Remittance Advice Reason Codes
	- j. State Abbreviations
	- k. 5-Digit ZIP Codes
	- l. Country Codes
- 3. Rules Engine This contains all the logic for the SNIP Type 3-5 integrity checks. When a file is successfully decoded, the SCORE script command sapi-CheckIntegrity can be used to validate these deeper integrity checks and generate messages when integrity violations are found. Currently, only 834, 835, and 837 I & P are supported for these integrity checks, with over 300 different rules. Each rule represents a specific error condition defined in the HIPAA Implementation Guides and is defined by a small programming language called REP (Rules Engine Programming). Individual Boolean REP scripts are called REP Code.

SERENEDI enables you to add custom REP rules. In this way, you can add custom validations to your business processes. Because REP was designed specifically for this purpose, it contains customized operations that make it far easier to create these rules compared to other ways, such as checking SQL elements. Each REP rule is codified in a single line of code that evaluates to a single Boolean expression – if it is true, then the error is flagged and a message is generated.

#### REP CODE Overview

REP rules can only be run when both the SegPool register and HKey register are loaded, and the HKey represents the decode of that particular SegPool. When these conditions are true, then the SERENEDI Integrity Engine can be invoked using the sapi-CheckIntegrity command. However, if you wish to add custom validations, you can do so *before* this command is invoked by using the sapi-AddIntegrityRule command.

#### It takes the following parameters:

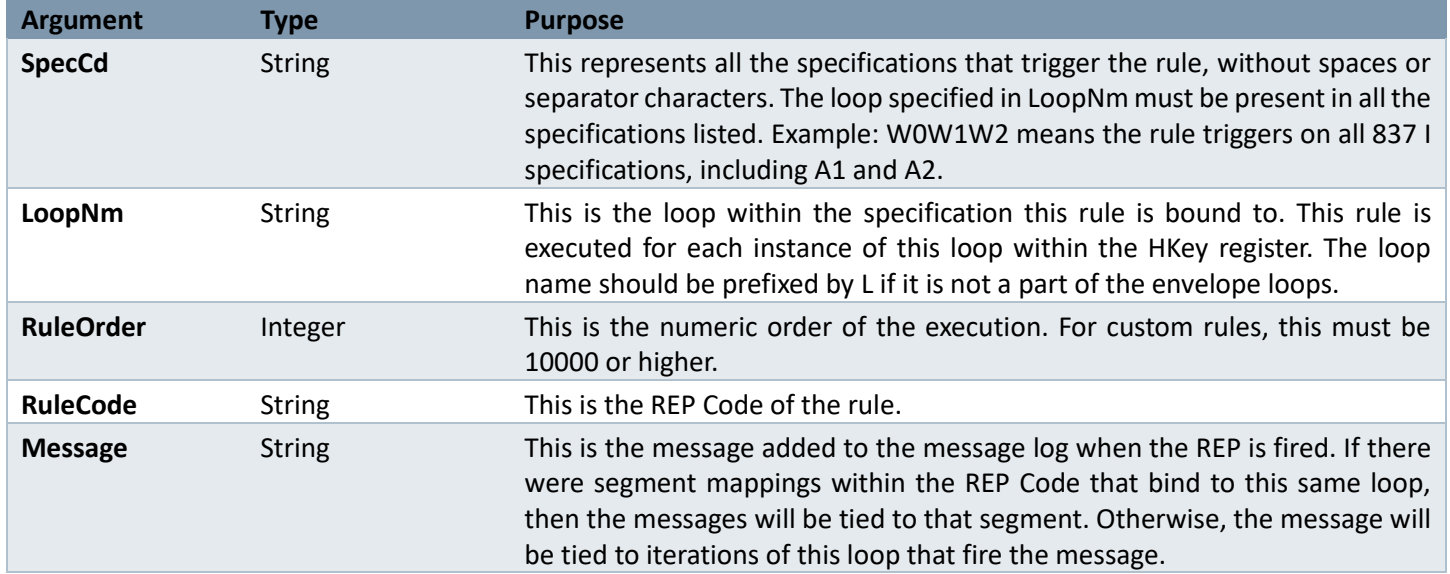

Before diving into actual examples of REP Codes, we need to distinguish the way CGIF2 maps are used within this syntax. In the CGIF2 mapping system, SERENEDI can define elemental maps containing specific loop iterations and specific segment iterations. For example, the 837 I 2320 loop can have 10 loop iterations, each referenced with a different loop iteration prefix. With REP Codes, all numeric loop iterations are ignored, so a mapping that explicitly defines the first iteration of a 2320 loop will also "hit" on the second and third iterations. Furthermore, segment iterations are normally *also* ignored, but this can be overridden with certain commands.

REP Codes are a single Boolean statement using a simple, common syntax. Behind the scenes, this syntax is *tokenized* into nodes that represent literals of different data types and commands. These nodes are an internal format that allows the Boolean expression to be evaluated quickly every time the associated loop for this REP Code occurs in the EDI file. There are three types of nodes: Literal nodes, Map nodes and Operation nodes. Literal nodes can have one of five types – String, Date/Time, Integer, Double, and Boolean. Map nodes are strongly typed references to data elements that can occur in the same loop the rule is bound to, or in a parent or child loop. Operation nodes will resolve to one of these values, depending on the operation.

#### REP CODE Example

To get an idea of what you can do with REP Codes, here is an actual integrity rule for the 837 P specification:

**SPEC: X0X1 Loop: L2400 Order: 330 Message: AMT Tax should not exceed Line Item Charge Amount** L2400 AMT02 SALES TAX AMT.IsPresent && (L2400 AMT02 SALES TAX AMT > **L2400\_SV102\_LIN\_ITM\_CHG\_AMT)**

Because this REP Code is linked to the Service Line loop within the 837 Professional specification, this rule will be evaluated once for every Service Line in a file. The IsPresent token evaluates the linked map and returns a True if the mapping exists for this Service Line. The && is a Boolean "and" operation, followed by an expression that checks whether the Sales Tax Amount segment exceeds the Line Item Charge Amount.

Because the first mapped element in the REP Code belongs to the AMT segment, and this segment lies on the same loop it is bound to (Loop 2400), any messages generated by this integrity check will be bound to that segment. This is a simple example to demonstrate what REP Codes are and how they form the backbone of the SERENEDI Integrity Engine.

#### Testing new REP CODES

New REP Code rules can only be added *after* a SegPool has been loaded and decoded to an HKey. Therefore, you will need one of the included seed files to "prime" the environment so new rules can be added. It is possible to output an XML format display of what the parsed REP Code looks like to the internal environment; this is proof that it compiled properly.

You can use the SERENEDI REPL environment *or* the SERENEDI Studio RunBox for this walkthrough – there is a slight variation. For the purposes of this walkthrough, I will focus on the REPL environment. First, bring up the REPL command screen, (TODO: how to do this), then:

```
sapi-SegPoolFromFile -Filename 'C:\serenedi\seed\seed_837p.txt'
sapi-SegPoolToHKey
Write-Host (sapi-AddIntegrityRule -SpecCd "X0X1" -LoopNm "L2400" -RuleOrder 10000 -
RuleCode "L2400_AMT02_SALES_TAX_AMT.IsPresent && (L2400_AMT02_SALES_TAX_AMT > 
L2400_SV102_LIN_ITM_CHG_AMT)" -RuleMessage "AMT Tax should not exceed Line Item Charge
Amount" -ShowXMLTokens)
```
*For SERENEDI Studio users only*: replace **Write-Host** with **Write-Output**, and you'll see the XML results displayed in the RunBox window in a compact form. There are various ways to get the XML displayed properly – one method is to install the open-source text editor NotePad++, install the XML tools, paste the XML into a new window, and type Ctrl-Alt-Shift-B.

The output from this command follows:

```
<Storage Data="L2400_10000:AMT Tax should not exceed Line Item Charge Amount">
   <AND ND="L">
     <MapDoesExist ND="L">
       <Map ND="L">L2400_AMT02_SALES_TAX_AMT</Map>
     </MapDoesExist>
     <GT ND="R">
       <Map ND="L">L2400_AMT02_SALES_TAX_AMT</Map>
       <Map ND="R">L2400_SV102_LIN_ITM_CHG_AMT</Map>
    \langle/GT\rangle </AND>
</Storage>
```
Now, run the command **sapi-CheckIntegrity**. On the seed 837 P file, this will not fire the trigger because it doesn't have the AMT segment. Go ahead and make two copies of the SEED\_837P file:

```
C:\serenedi\pipeline\seed_837p_pos_test.txt
C:\serenedi\pipeline\seed_837p_neg_test.txt
```
Edit the first file and place a new segment, **AMT\*T\*294~**, between the DTP\*472 segment and the LX\*2 segment. This is the *positive test*, which replicates the condition being tested and shows that the check functions. On line 818, change the SE\*815 segment to SE\*816 to reflect the new segment count.

Edit the second file and place a new segment, **AMT\*T\*1~**, in the same place as before. This is the *negative test*, which proves that the new integrity rule doesn't fire when the criteria do not match. Also, change the segment count as above.

Back in the REPL environment:

```
sapi-Reset
sapi-SegPoolFromFile -Filename 'C:\serenedi\pipeline\seed 837p neg test.txt'
sapi-SegPoolToHKey
sapi-AddIntegrityRule -SpecCd "X0X1" -LoopNm "L2400" -RuleOrder 10000 -RuleCode 
"L2400 AMT02 SALES TAX AMT.IsPresent && (L2400 AMT02 SALES TAX AMT >
L2400_SV102_LIN_ITM_CHG_AMT)" -RuleMessage "AMT Tax should not exceed Line Item Charge 
Amount"
sapi-CheckIntegrity
```
An integrity check doesn't result in any messages, which is good because this is the negative test.

Now, change the above script to replace **seed\_837p\_neg\_test** with **seed\_837p\_pos\_test**, and run the whole script again. We get different results now:

```
SerenediREPL:
sapi-CheckIntegrity
IL2400 10000|L2400 10000:AMT Tax should not exceed Line Item Charge Amount||27|0
IL2400 330 L2400 330: AMT Tax should not exceed Line Item Charge Amount | 27 | 0
```
Since this example is basically copying an existing rule, it's no surprise we are seeing the same error twice. This is also a very simple example; the REP Code syntax is capable of far more complex operations than demonstrated here.

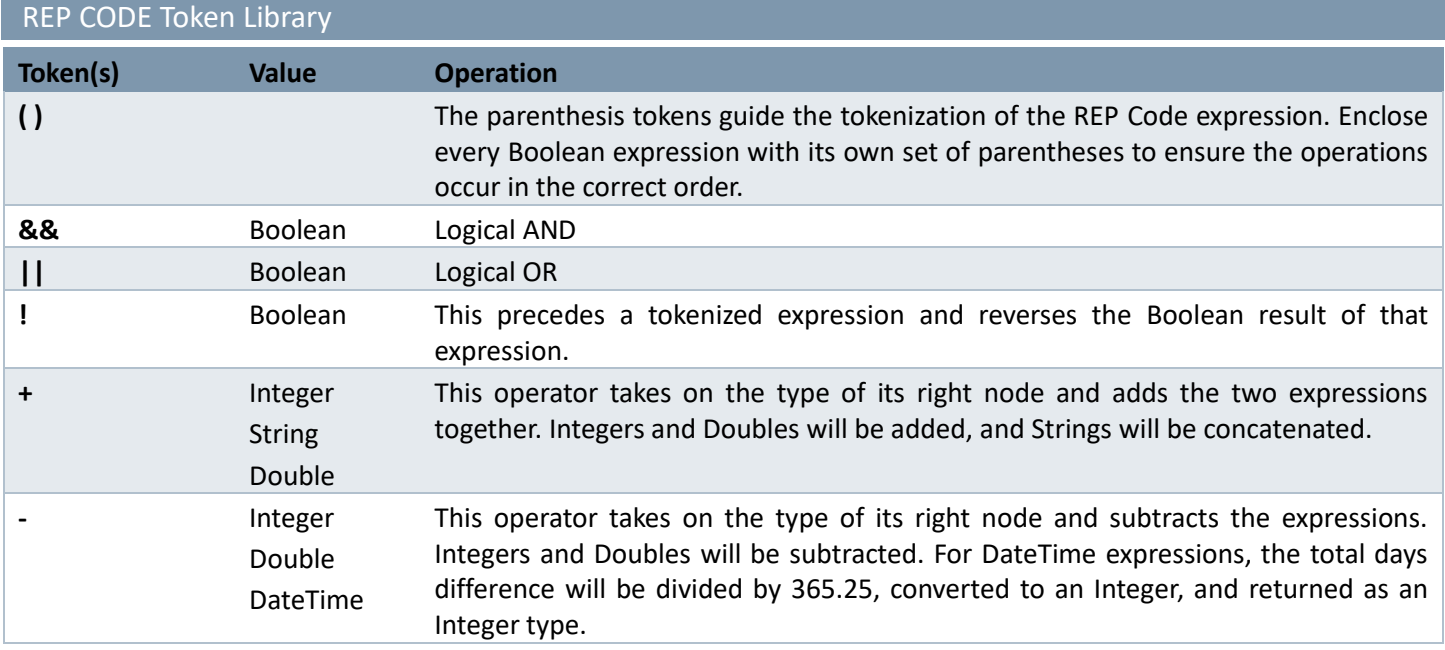
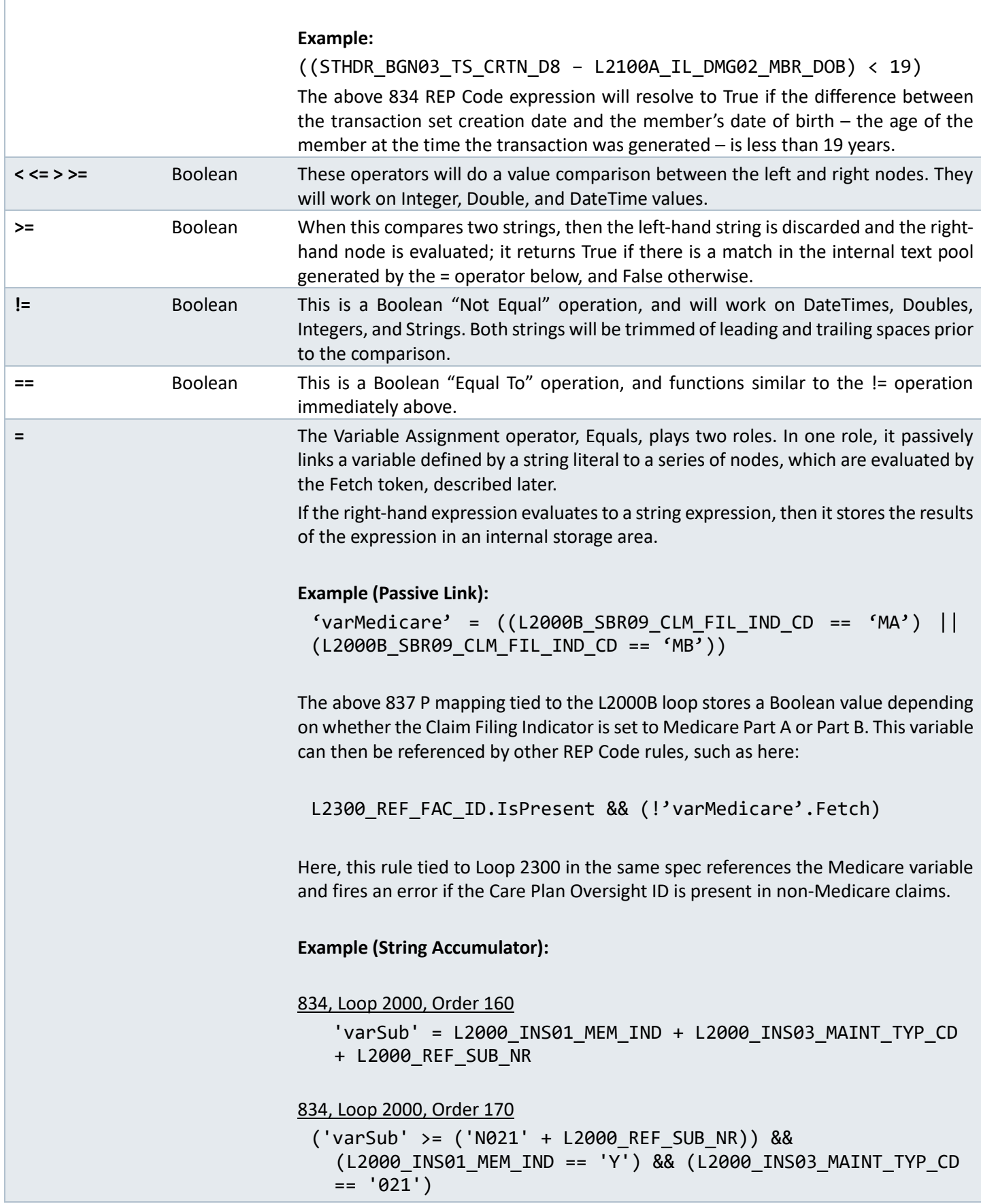

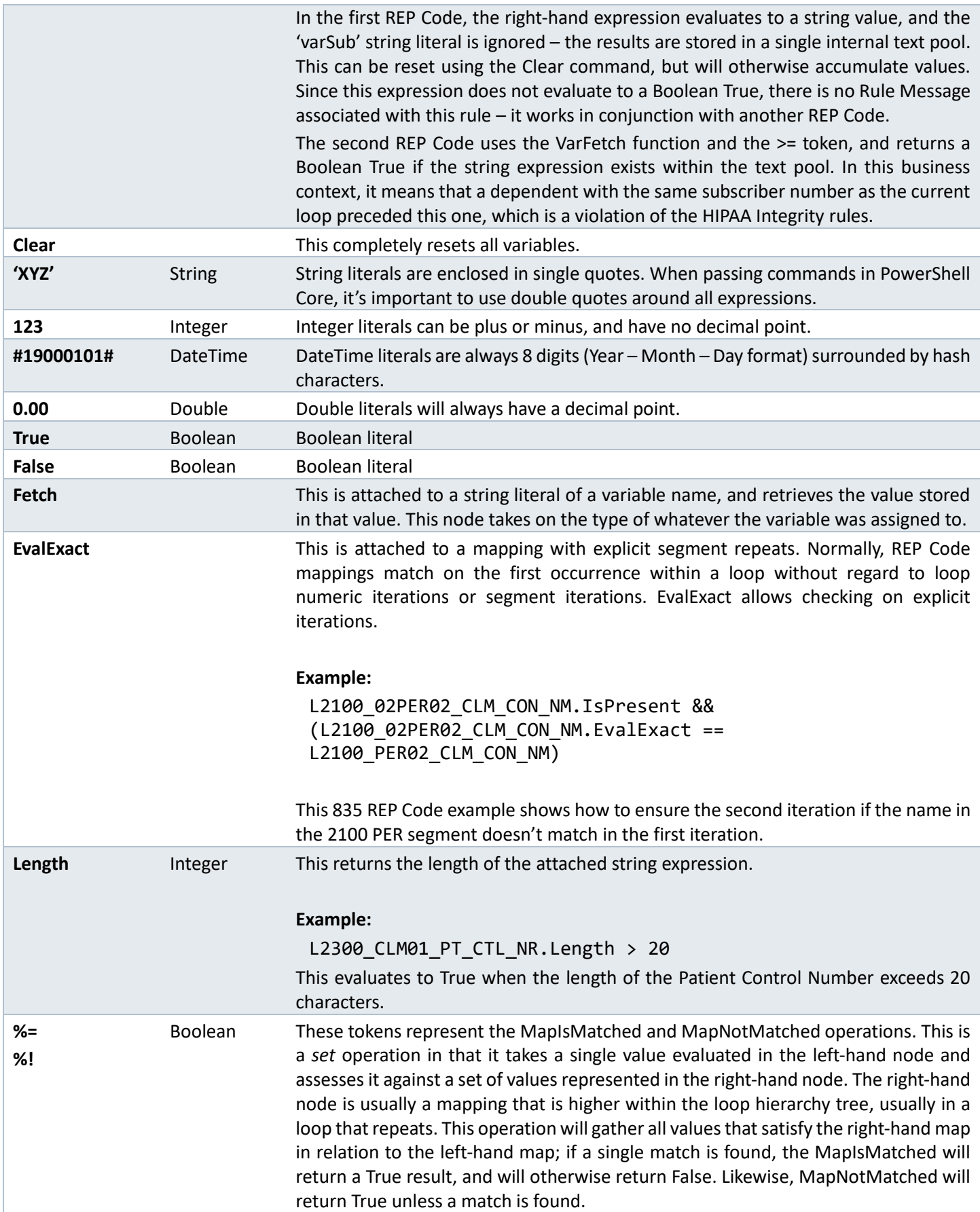

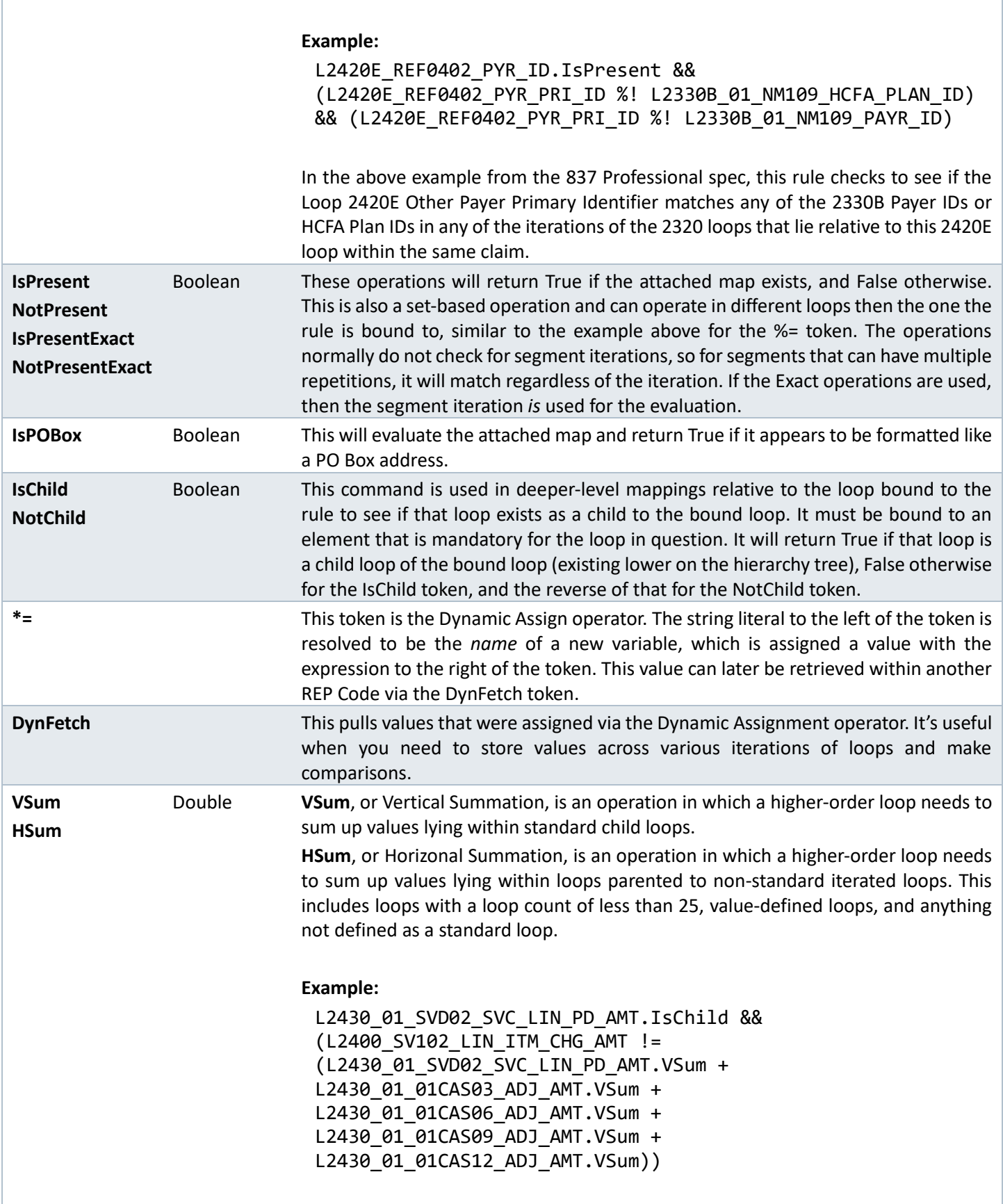

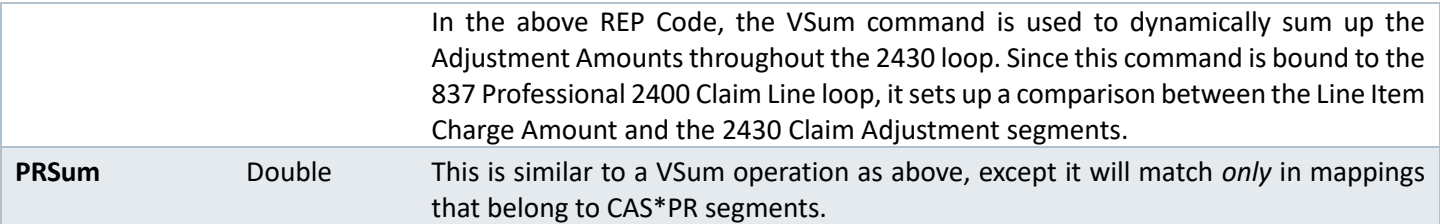